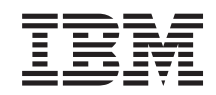

System i IBM Content Manager OnDemand for i5/OS Common Server ODWEK Podręcznik instalacji i konfiguracji

*Wersja 6 wydanie 1*

SC85-0120-04

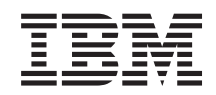

System i IBM Content Manager OnDemand for i5/OS Common Server ODWEK Podręcznik instalacji i konfiguracji

*Wersja 6 wydanie 1*

SC85-0120-04

#### **Uwaga**

Przed skorzystaniem z tych informacji oraz z produktu, którego dotyczą, należy przeczytać informacje zawarte w sekcji ["Uwagi"](#page-172-0) na stronie 161.

To wydanie dotyczy oprogramowania IBM Content Manager OnDemand for i5/OS Common Server w wersji 6 wydanie 1 oraz wszystkich kolejnych wydań i modyfikacji, chyba że w nowych wydaniach określono inaczej. To wydanie zastępuje pozycję o numerze SC85-0120-03.

# **Spis treści**

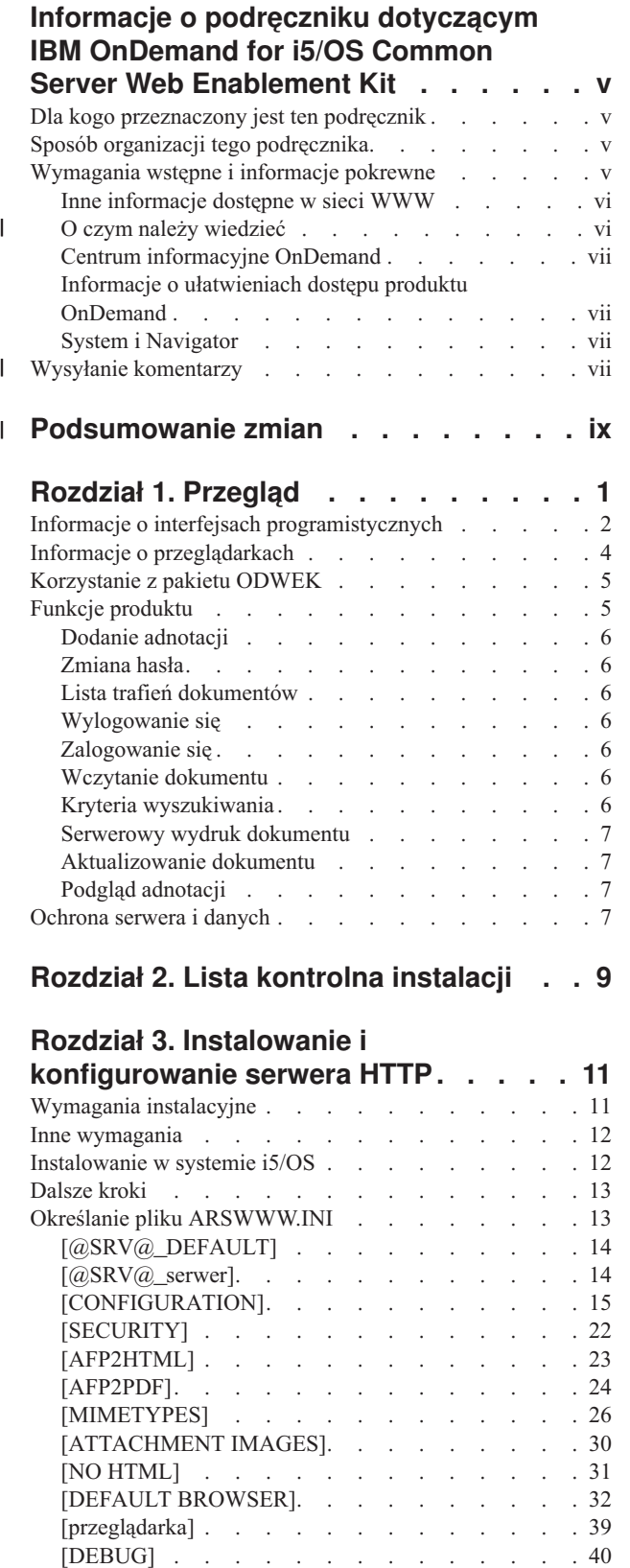

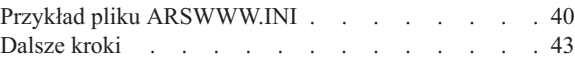

### **Rozdział 4. [Konfigurowanie](#page-56-0)**

 $\sf I$  $\|$  $\begin{array}{c} \hline \end{array}$  $\,$   $\,$ 

 $\,$   $\,$ 

 $\ensuremath{\mathsf{I}}$  $\overline{\phantom{a}}$ 

 $\overline{\phantom{a}}$  $\|$ | | |

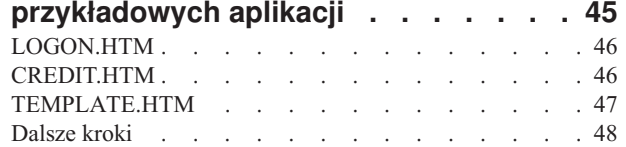

### **Rozdział 5. Instalowanie [przeglądarek](#page-60-0)**

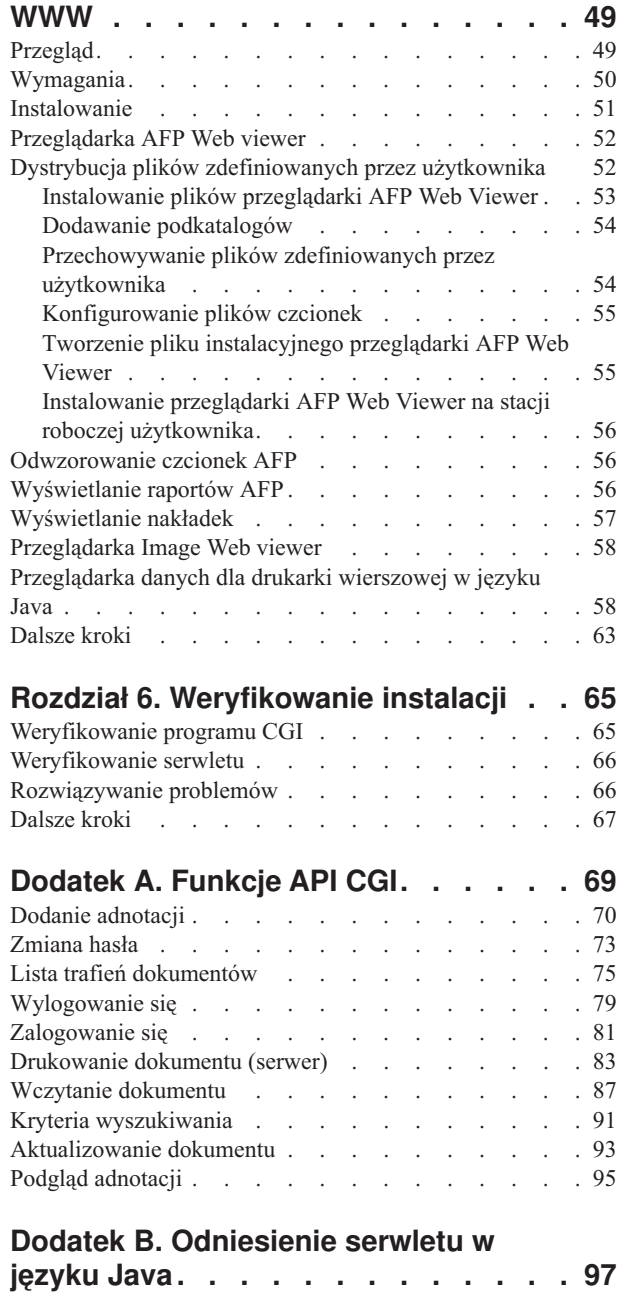

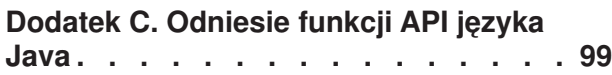

### **Dodatek D. [Podręcznik](#page-112-0) [programowania](#page-112-0) funkcji API języka**

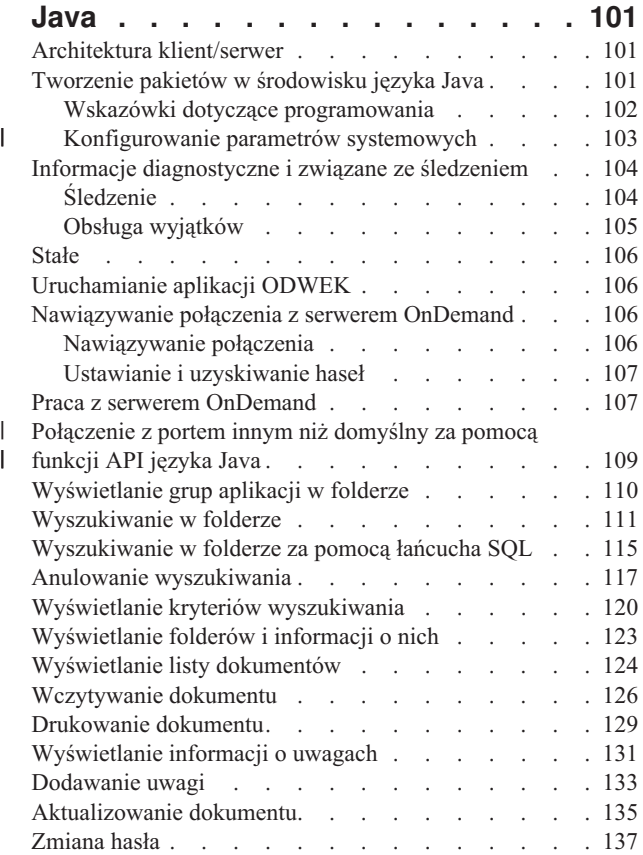

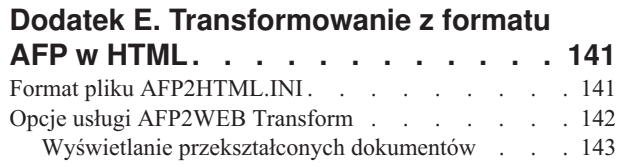

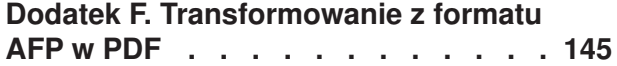

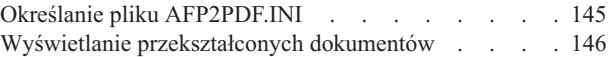

# **Dodatek G. Pliki [konfiguracyjne](#page-158-0)**

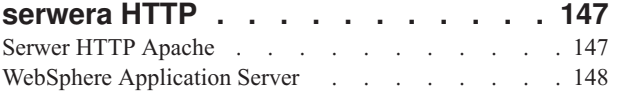

### **Dodatek H. Brak danych [wyjściowych](#page-160-0)**

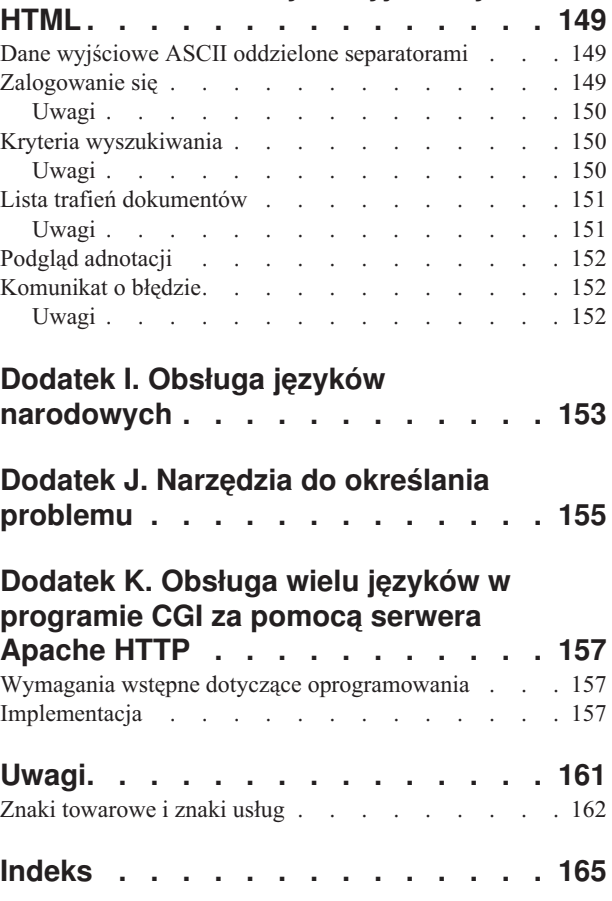

 $\|$  $\|$  $\bar{\phantom{a}}$  $\|$  $\overline{\phantom{a}}$ 

# <span id="page-6-0"></span>**Informacje o podręczniku dotyczącym IBM OnDemand for i5/OS Common Server Web Enablement Kit**

Ten podręcznik zawiera informacje przydatne podczas planowania, instalowania, konfigurowania i używania aplikacji IBM Content Manager OnDemand for i5/OS w wersji 6 wydanie 1 Common Server (OnDemand) Web Enablement Kit.

### **Dla kogo przeznaczony jest ten podręcznik**

Ten podręcznik jest przeznaczony przede wszystkim dla administratorów systemów, których zadaniem jest implementowanie, instalowanie i obsługa oprogramowania oraz aplikacji OnDemand Web Enablement Kit (ODWEK). Mogą go także używać programiści, którzy chcą zintegrować OnDemand z aplikacjami WWW.

## **Sposób organizacji tego podręcznika**

W tym podręczniku znajdują się informacje pomocne podczas instalowania i konfigurowania aplikacji ODWEK oraz tworzenia planów dotyczących uzyskiwania przez użytkowników dostępu do danych z poziomu systemu IBM Content Manager OnDemand for i5/OS Common Server za pomocą przeglądarki WWW. Publikacja ta składa się z następujących sekcji:

- Rozdział 1, ["Przegląd",](#page-12-0) na stronie 1
- v Rozdział 3, "Instalowanie i [konfigurowanie](#page-22-0) serwera HTTP", na stronie 11
- v Rozdział 4, ["Konfigurowanie](#page-56-0) przykładowych aplikacji", na stronie 45
- v Rozdział 5, ["Instalowanie](#page-60-0) przeglądarek WWW", na stronie 49
- v Dodatek A, ["Funkcje](#page-80-0) API CGI", na stronie 69
- v Dodatek B, ["Odniesienie](#page-108-0) serwletu w języku Java", na stronie 97
- v Dodatek C, ["Odniesie](#page-110-0) funkcji API języka Java", na stronie 99
- v Dodatek D, "Podręcznik [programowania](#page-112-0) funkcji API języka Java", na stronie 101
- v Dodatek E, ["Transformowanie](#page-152-0) z formatu AFP w HTML", na stronie 141
- v Dodatek F, ["Transformowanie](#page-156-0) z formatu AFP w PDF", na stronie 145
- v Dodatek G, "Pliki [konfiguracyjne](#page-158-0) serwera HTTP", na stronie 147
- v Dodatek H, "Brak danych [wyjściowych](#page-160-0) HTML", na stronie 149
- v Dodatek I, "Obsługa języków [narodowych",](#page-164-0) na stronie 153
- v Dodatek J, "Narzędzia do określania [problemu",](#page-166-0) na stronie 155
- v Dodatek K, "Obsługa wielu języków w [programie](#page-168-0) CGI za pomocą serwera Apache HTTP", na [stronie](#page-168-0) 157

### **Wymagania wstępne i informacje pokrewne**

Centrum informacyjne systemu IBM i5/OS należy traktować jako punkt wyjścia przy wyszukiwaniu informacji technicznych na temat systemów System i5.

Dostęp do Centrum informacyjnego można uzyskać na dwa sposoby:

- v z serwisu WWW pod adresem http://www.ibm.com/systems/i/infocenter/,
- v z płyt CD-ROM dołączonych do zamówionego systemu i5/OS: *Centrum informacyjne System i5* SK3T-5495-07.

Centrum informacyjne IBM i5/OS zawiera:

| | |

|

- v nowe oraz zaktualizowane informacje dotyczące instalowania i aktualizowania systemu i5/OS, migracji danych, usług i rozwiązywania problemów, dostępności, integracji z serwerem System i, połączenia z serwerem System i, bazy danych, systemu Linux, oprogramowania WebSphere, języka Java, komend CL oraz systemowych interfejsów API, a także podręczniki;
- v doradców oraz inne interaktywne narzędzia, które pomagają użytkownikom przy rozwiązywaniu problemów i konfigurowaniu oprogramowania i5/OS.

# **Inne informacje dostępne w sieci WWW**

Więcej informacji na temat systemu System i5 można znaleźć w sieci WWW. Informacje ogólne na temat systemu zawiera strona główna System i5, która znajduje się pod adresem: http://www.ibm.com/systems/i/.

W celu uzyskania dostępu do warsztatów dotyczących zaawansowanych funkcji systemu System i5, należy skorzystać z serwisu Technical Studio pod adresem: http://www.redbooks.ibm.com/tstudio/.

Użytkownicy z całego świata mogą przez Internet przeczytać o najnowszych poprawkach PTF dla systemu System i5, a także wybrać je, zamówić i odebrać. Internetowe poprawki PTF (do pobrania) oraz informacje PSP dotyczące systemu System i5 dostępne są pod następującym adresem: http://as400service.ibm.com.

Dokumentacja produktu została przeniesiona ze strony biblioteki na stronę wsparcia technicznego w serwisie WWW oprogramowania CM OnDemand for System i5. Pełna lista dostępnej dokumentacji oprogramowania OnDemand for System i5 znajduje się pod adresem [http://www.ibm.com/software/data/ondemand/400/support.html.](http://www.ibm.com/software/data/ondemand/400/support.html) Znajduje się ona w lewej kolumnie, w sekcji ″Self help″, pod nagłówkiem ″Learn″.

### **O czym należy wiedzieć**

<span id="page-7-0"></span>| | | | | | |

| | |

| | |

| | | | | | | |

| | | | | | |

| | | | | | | |

Dokumentacja aplikacji ODWEK zakłada, że użytkownik zna zasady funkcjonowania Internetu, serwerów i przeglądarek WWW, protokołów Transmission Control Protocol/Internet Protocol (TCP/IP) oraz serwera OnDemand. Ten podręcznik zakłada ponadto, że użytkownik zna podstawy języka Hypertext Markup Language (HTML), interfejsu Common Gateway Interface (CGI) i programowania w języku Java, potrafi tworzyć treści stron WWW, konfigurować i obsługiwać serwer HTTP, serwer WWW obsługujący język Java i serwer aplikacji Java oraz administrować serwerem OnDemand.

Jeśli planuje się korzystanie z przeglądarki Java AFP2HTML Viewer, należy uzyskać usługę AFP2WEB Transform z IBM, a następnie zainstalować i skonfigurować ją na serwerze, na którym rezyduje aplikacja ODWEK. Więcej informacji na temat usługi AFP2WEB Transform można uzyskać u przedstawiciela IBM. Należy również udostępnić opcje konfiguracji dla dokumentów i zasobów Advanced Function Presentation (AFP), które mają być przetwarzane przy użyciu usługi AFP2WEB Transform. Więcej informacji na temat pliku konfiguracyjnego zawiera Dodatek E, ["Transformowanie](#page-152-0) z formatu AFP w HTML", na stronie 141.

Jeśli planuje się przekształcenie dokumentów AFP wczytywanych z serwera OnDemand w dokumenty PDF, które można wyświetlać w przeglądarce Adobe Acrobat, należy uzyskać usługę AFP2PDF Transform z IBM, a następnie zainstalować i skonfigurować ją na serwerze WWW. Więcej informacji na temat usługi AFP2PDF Transform można uzyskać u przedstawiciela IBM. Należy również udostępnić opcje konfiguracji dla dokumentów i zasobów AFP, które mają być przetwarzane przy użyciu usługi AFP2PDF Transform. Więcej informacji na temat pliku konfiguracyjnego zawiera Dodatek F, ["Transformowanie](#page-156-0) z formatu AFP w PDF", na [stronie](#page-156-0) 145.

# <span id="page-8-0"></span>**Centrum informacyjne OnDemand**

Oprócz Centrum informacyjnego i5/OS warto odwiedzić również Centrum informacyjne OnDemand, które jest poświęcone oprogramowaniu CM OnDemand. Centrum informacyjne OnDemand zapewnia szybki, scentralizowany dostęp elektroniczny do informacji o produkcie. Stanowi ono zorientowane zadaniowo repozytorium dokumentacji, które umożliwia wyszukiwanie komend, kodów błędu i wszelkich innych tematów w całej bibliotece produktu. Użytkownik może tworzyć zakładki do interesujących i często przeglądanych stron, aby uprościć wyszukiwanie informacji w przyszłości.

Aby uzyskać dostęp do Centrum informacyjnego OnDemand, należy przejść do serwisu WWW pod adresem [http://publib.boulder.ibm.com/infocenter/cmod/v8r4m0/index.jsp.](http://publib.boulder.ibm.com/infocenter/cmod83/index.jsp)

## **Informacje o ułatwieniach dostępu produktu OnDemand**

Kompletny zestaw informacji dotyczących funkcji ułatwień dostępu oferowanych przez ten produkt znajduje się w publikacji *IBM Content Manager OnDemand for i5/OS Common Server - podręcznik administrowania*.

## **System i Navigator**

Oprogramowanie IBM System i Navigator to rozbudowany interfejs graficzny, służący do zarządzania serwerami System i5. Funkcjonalność oprogramowania System i Navigator umożliwia nawigację po systemie, konfigurowanie go, planowanie jego możliwości oraz korzystanie z pomocy elektronicznej, która przeprowadzi użytkownika przez wykonywane zadania. Oprogramowanie System i Navigator pozwala na łatwiejszą i bardziej wydajną obsługę serwera oraz administrowanie nim, a ponadto stanowi jedyny interfejs użytkownika do wszystkich nowych, zaawansowanych funkcji systemu i5/OS. Program ten obejmuje także Centrum Zarządzania, które służy do zarządzania wieloma serwerami z systemu centralnego.

Więcej informacji na temat oprogramowania System i Navigator można znaleźć w Centrum informacyjnym IBM i5/OS, a także w serwisie WWW pod adresem: http://www.ibm.com/ servers/eserver/iseries/navigator/.

#### **Wysyłanie komentarzy** |

| |

> | | |

| | |

| | | | |

> | | |

 $\overline{1}$ 

Komentarze przesyłane firmie IBM pozwalają na podnoszenie jakości udostępnianych informacji. Prosimy o przesyłanie komentarzy dotyczących tej publikacji lub dowolnego elementu dokumentacji oprogramowania OnDemand. W celu wysłania komentarza należy odwiedzić stronę IBM Data Management Online Reader's Comment Form (RCF) pod adresem www.ibm.com/software/data/rcf.

Prosimy o podanie nazwy i wersji produktu oraz tytułu podręcznika. Jeśli komentarz dotyczy konkretnego tekstu, prosimy o podanie miejsca w tekście (na przykład tytułu rozdziału i sekcji, numeru tabeli, numeru strony lub tytułu tematu pomocy).

#### **Podsumowanie zmian** |

<span id="page-10-0"></span>|

| | | | | | | | | | | | | | | | | | | | | | | | | | | | | | | | | | | | | | | | | | | | | | | |

J

To wydanie publikacji *IBM Content Manager OnDemand for i5/OS Common Server ODWEK: podręcznik instalowania i konfigurowania* zawiera nowe informacje techniczne. W niektórych przypadkach wprowadzone zmiany nie zostały oznaczone symbolami zmian. Poważne zmiany, na które należy zwrócić uwagę:

- v Udostępniono nowy interfejs API wsadowych zadań administracyjnych (ARSXML), który wykonuje wiele funkcji administracyjnych (takich jak dodawanie użytkowników, zmiana uprawnień lub eksport/import definicji) w środowisku wsadowym. Do tej pory taką funkcję oferował wyłącznie interaktywny klient administracyjny OnDemand.
- v Do produktu w wersji 6 wydanie 1 dodano obsługę oprogramowania Tivoli Storage Manager (TSM).
- v Można teraz wykorzystywać niezależne pule pamięci dyskowej (IASP) jako opcję dla bibliotek instancji OnDemand oraz dla nośników archiwalnych.
- v System plików podłączany do NFS może teraz działać jako pula dyskowa, w charakterze zarówno nośników podstawowych, jak i nośników składowania. Szczegółowe instrukcje konfigurowania tej funkcji znajdują się w serwisie WWW OnDemand Support pod adresem http://www.ibm.com/software/data/ondemand/400/support.html (w polu wyszukiwania należy wprowadzić hasło 'NFS disk pool').
- v Struktura IFS pul dyskowych dla nowo archiwizowanych danych otrzymała dodatkowy poziom katalogów. Przy umieszczaniu obiektów w puli dyskowej tworzony jest podkatalog określający rok, miesiąc i dzień (RRRRMMDD) dodania obiektu do puli, i w tym podkatalogu umieszczany jest obiekt. Obiekty istniejące już w puli dyskowej pozostaną w pierwotnym położeniu i nie zostaną włączone do nowej struktury. Z czasem, gdy obiekty wygasną lub zostaną przeniesione na inny poziom, pula będzie zawierać wyłącznie obiekty zapisane w ramach nowej struktury. Nowa struktura pozwoli na tworzenie kopii zapasowych o większej granulacji. Będzie można tworzyć kopie zapasowe z konkretnego roku, miesiąca w danym roku lub nawet z wybranego dnia.
- v Nowe opcje protokołowania i śledzenia zapewniają bardziej zaawansowane możliwości określania problemów. Parametry śledzenia można ustawiać przy użyciu klienta administracyjnego OnDemand.
- Do programu licencjonowanego OnDemand w wersji 6 wydanie 1 dodano dwie nowe komendy. Komenda Change Policy Level Date (CHGPLDOND) pozwala na elastyczną zmianę daty przeniesienia danych archiwalnych z jednego nośnika archiwalnego na inny. Komenda Migrate Media (MGRMEDRDAR) umożliwia przenoszenie danych środowiska Spool File Archive z jednego typu nośnika na inny.
- v Do interfejsu API ARSLOAD dodano nowe parametry.
- v W wersji 6 wydanie 1 oprogramowania usunięto opcjonalne parametry COPIES i PAGERANGE komendy Raport drukowania z OnDemand (Print Report from OnDemand - PRTRPTOND). Należy usunąć te parametry ze wszystkich programów w języku CL i wpisów programu do planowania zadań, gdzie są obecnie wykorzystywane.
- v W wersji 6 wydanie 1 oprogramowania usunięto opcjonalny parametr VALIDATE komendy Uruchom zarządzanie pamięcią dyskową (Start Disk Storage Management - STRDSMOND). Należy usunąć ten parametr ze wszystkich programów w języku CL i wpisów programu do planowania zadań, gdzie są obecnie wykorzystywane.
- v Znacznie ulepszono przykładowy kod programu postprocesora i jego dokumentację.
- v Z licencjonowanego programu OnDemand w wersji 6 wydanie 1 usunięto obsługę funkcji Spool File Archive (archiwizacja zbiorów buforowych), Object Archive (archiwizacja obiektów), Record Archive (archiwizacja rekordów), AnyStore oraz klienta/serwera Spool File Archive (opcje produktu nr 1, 2, 3, 4 i 5). Zgodnie z ogłoszeniem IBM 206-030 z 14

lutego 2006 r. oraz dokumentami ″Przeczytaj zanim zaczniesz″ dołączonymi do oprogramowania OnDemand w wersjach 5.3 oraz 5.4 ostatnią wersją, w której zapewniono obsługę i wsparcie funkcji Spool File Archive, AnyStore, Record Archive i Object Archive, jest wersja 5.4. Począwszy od wersji 5.3 do licencjonowanego programu OnDemand dołączany jest program narzędziowy do migracji ze środowiska Spool File Archive, który umożliwia migrację definicji raportów oraz indeksów z wcześniejszego środowiska Spool File Archive do środowiska Common Server. Zachęcamy obecnych klientów korzystających ze środowiska Spool File Archive do zapoznania się z oprogramowaniem Common Server i zaplanowania migracji na tę platformę. Nowe instalacje oraz aplikacje OnDemand powinny być wdrożone za pomocą środowiska Common Server.

v Ponieważ wsparcie dla funkcji Spool File Archive nie jest już świadczone, z licencjonowanego programu OnDemand w wersji 6.1 i następnych usunięto narzędzie migracji ze środowiska Spool File Archive do Common Server (oraz powiązaną z nim dokumentację w dodatkach A i B podręcznika planowania i instalowania Common Server). Informacje na temat migracji znajdują się w dokumentacji wersji 5.4.

| | | | | | | | | | | | | | |

# <span id="page-12-0"></span>**Rozdział 1. Przegląd**

|

| | |

| | | |

| | | Aplikacja ODWEK daje użytkownikom dostęp do danych przechowywanych w serwerze IBM Content Manager OnDemand za pomocą przeglądarki WWW lub programu napisanego przez użytkownika. Pozwala to na przykład udostępnić niektórym osobom adres URL strony WWW, która pozwoli im zalogować się do serwera OnDemand; innym osobom można udostępnić adres URL strony WWW, która pozwoli im wyszukać określony folder. ODWEK sprawdza, czy informacje o użytkowniku, takie jak uprawnienia dostępu do serwera i danych przechowywanych w grupie aplikacji, są poprawne na serwerze OnDemand. Po wprowadzeniu przez użytkownika żądania wyszukania pakiet ODWEK wyświetli stronę WWW z listą dokumentów odpowiadających zapytaniu. Użytkownik wybiera z tej listy dokument do wyświetlenia, a pakiet ODWEK wysyła ten dokument do przeglądarki.

Rys. 1 przedstawia stację roboczą z przeglądarką WWW, z której uzyskiwany jest dostęp do danych na serwerze OnDemand.

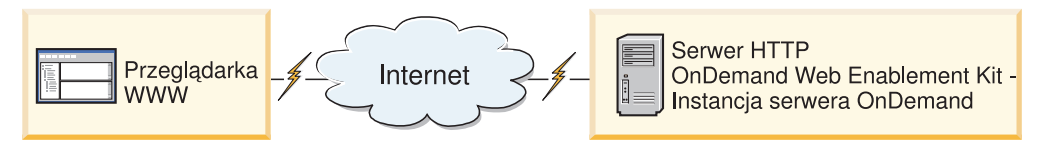

*Rysunek 1. Dostęp do danych przechowywanych na serwerze OnDemand za pomocą aplikacji ODWEK*

Aplikacja ODWEK może wyszukiwać i odtwarzać dokumenty z serwerów OnDemand, na których uruchomiony jest system IBM Content Manager OnDemand for i5/OS Common Server, IBM Content Manager OnDemand for Multiplatforms lub IBM Content Manager OnDemand for z/OS.

Pakiet ODWEK zawiera kilka komponentów:

- v Interfejs programistyczny OnDemand. Korzysta on ze standardowych interfejsów i protokołów systemu OnDemand w celu uzyskania dostępu do danych przechowywanych na serwerze OnDemand. Obsługa pakietu ODWEK nie wymaga instalowania na serwerze OnDemand żadnego dodatkowego kodu. Do sterownia aplikacją ODWEK może służyć jeden z następujących interfejsów programistycznych:
	- Program Common Gateway Interface (CGI). Daje on dostęp do danych OnDemand z przeglądarki WWW. Działa w systemie, na którym uruchomiony jest serwer HTTP (Hypertext Transfer Protocol), na przykład IBM HTTP Server.
	- Serwlet w języku Java. Daje on dostęp do danych OnDemand z przeglądarki WWW. Serwlet działa na serwerze HTTP obsługującym język Java, na którym uruchomiono serwer aplikacji Java, na przykład IBM WebSphere Application Server.
	- Funkcje API języka Java. Zapewniają one dostęp do danych OnDemand z poziomu programu napisanego przez użytkownika. Funkcja API języka Java wymaga środowiska Java w wersji 1.4 lub nowszej.
- v Przeglądarka IBM OnDemand Advanced Function Presentation (AFP) Web Viewer. Przeglądarka AFP Web Viewer umożliwia użytkownikom wyszukiwanie dokumentów AFP, ich wczytywanie, wyświetlanie, drukowanie oraz nawigację w tych dokumentach przy użyciu przeglądarki WWW.
- v Przeglądarka IBM OnDemand Image Web Viewer. Przeglądarka Image Web Viewer umożliwia użytkownikom wyszukiwanie dokumentów w formatach BMP, GIF, JPEG,

PCX i TIFF, ich wczytywanie, wyświetlanie i drukowanie oraz nawigację w tych dokumentach przy użyciu przeglądarki WWW.

- v Aplikacja ODWEK obsługuje teraz dwie różne wersje apletu Line Data w języku Java. Aplet Line Data umożliwia użytkownikom wyświetlanie danych dla drukarki wierszowej w oknie przeglądarki WWW. Administrator umożliwia wykorzystanie tego apletu, konfigurując plik ARSWWW.INI.
- v Aplet AFP2HTML w języku Java. Aplet AFP2HTML umożliwia użytkownikom wyświetlanie danych wyjściowych wygenerowanych przez usługę IBM AFP2WEB Transform. Usługa AFP2WEB Transform przekształca dokumenty i zasoby AFP w pliki HTML, które można wyświetlić przy użyciu apletu AFP2HTML. Po zainstalowaniu i skonfigurowaniu apletu AFP2WEB Transform administrator umożliwia jego użycie, konfigurując plik ARSWWW.INI.
- **Ważne:** aby wyświetlać inne rodzaje dokumentów przechowywanych w systemie OnDemand, należy uzyskać i zainstalować odpowiednie przeglądarki. Na przykład do wyświetlania dokumentów w formacie Adobe Portable Data Format (PDF) IBM zaleca użycie modułu dodatkowego Adobe Acrobat Viewer do przeglądarki WWW używanej w danej organizacji.

# **Informacje o interfejsach programistycznych**

<span id="page-13-0"></span>| | | |

> *Instancja* aplikacji ODWEK jest kodem tej aplikacji, który uzyskuje dostęp do danych na serwerze OnDemand. Instancja określa, co można zrobić z danymi, i zarządza zasobami systemowymi przypisanymi do tych danych. Każda instancja jest całym środowiskiem. Ma ona własny plik ASWWW.INI oraz interfejs programistyczny ODWEK, do którego inne instancje nie mają dostępu. Istnieją trzy interfejsy programistyczne ODWEK:

- v program CGI będący interfejsem pomiędzy przeglądarką WWW a serwerem OnDemand,
- v serwlet w języku Java będący interfejsem pomiędzy przeglądarką WWW a serwerem OnDemand,
- v funkcje API języka Java, zbiór metod, których można użyć do korzystania z danych OnDemand za pomocą programu napisanego przez użytkownika.

Należy mieć świadomość, że instancja może korzystać tylko z jednego interfejsu programistycznego. Interfejsy programistyczne wykluczają się wzajemnie. Jedna instancja nie może używać kilku z nich jednocześnie. Można jednak uruchomić wiele instancji aplikacji ODWEK na jednej maszynie, tak aby każda z nich używała innego interfejsu programistycznego. Należy w tym celu skonfigurować poszczególne instancje tak, aby używały innego numeru portu.

Najczęściej stosowaną implementacją pakietu ODWEK jest jedna instancja w systemie. Konfiguracja z pojedynczą instancją jest typowa dla przetwarzania programistycznego lub autonomicznego środowiska produkcyjnego, w których jedna instancja serwera aplikacji działa niezależnie od innych aplikacji.

Na Rys. 2 na [stronie](#page-14-0) 3 przedstawiono przykład pojedynczej instancji używającej interfejsu CGI.

<span id="page-14-0"></span>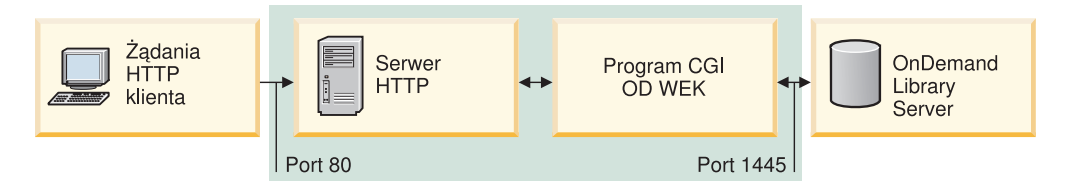

*Rysunek 2. Pojedyncza instancja używająca interfejsu CGI*

Na Rys. 3 przedstawiono przykład pojedynczej instancji używającej interfejsu serwletu w języku Java.

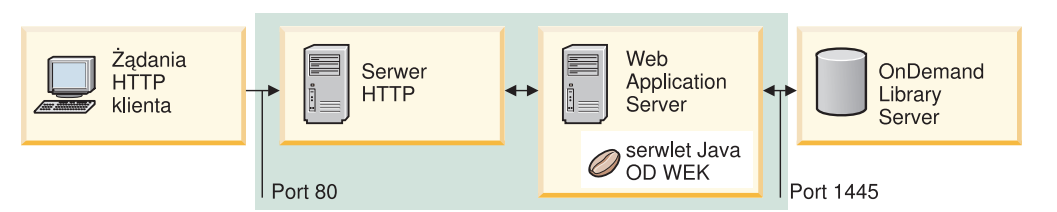

*Rysunek 3. Pojedyncza instancja używająca interfejsu serwletu w języku Java*

Na Rys. 4 przedstawiono przykład pojedynczej instancji używającej interfejsu API w języku Java.

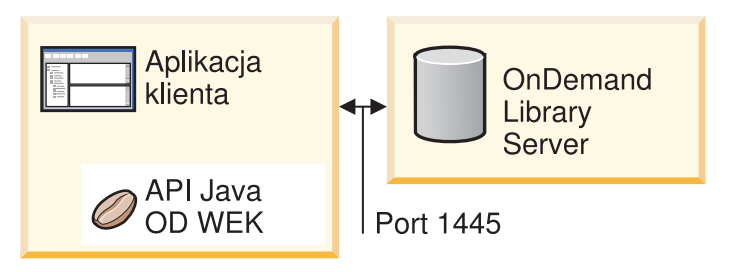

*Rysunek 4. Pojedyncza instancja używająca interfejsu API w języku Java*

W danym systemie można skonfigurować wiele instancji pakietu ODWEK. Każda instancja wymaga odrębnego interfejsu programistycznego i pliku ARSWWW.INI określającego unikalny numer portu, przez który ma odbywać się komunikacja pomiędzy interfejsem a serwerem OnDemand. Każda instancja wymaga także oddzielnej pamięci i ochrony. Konfiguracja z wieloma instancjami jest zazwyczaj używana przez klientów, którzy w jednym systemie muszą uruchamiać wiele aplikacji w celach programistycznych, testowych lub produkcyjnych. Instancje działają niezależnie od siebie.

Na Rys. 5 na [stronie](#page-15-0) 4 przedstawiono przykład topologii z wieloma instancjami.

<span id="page-15-0"></span>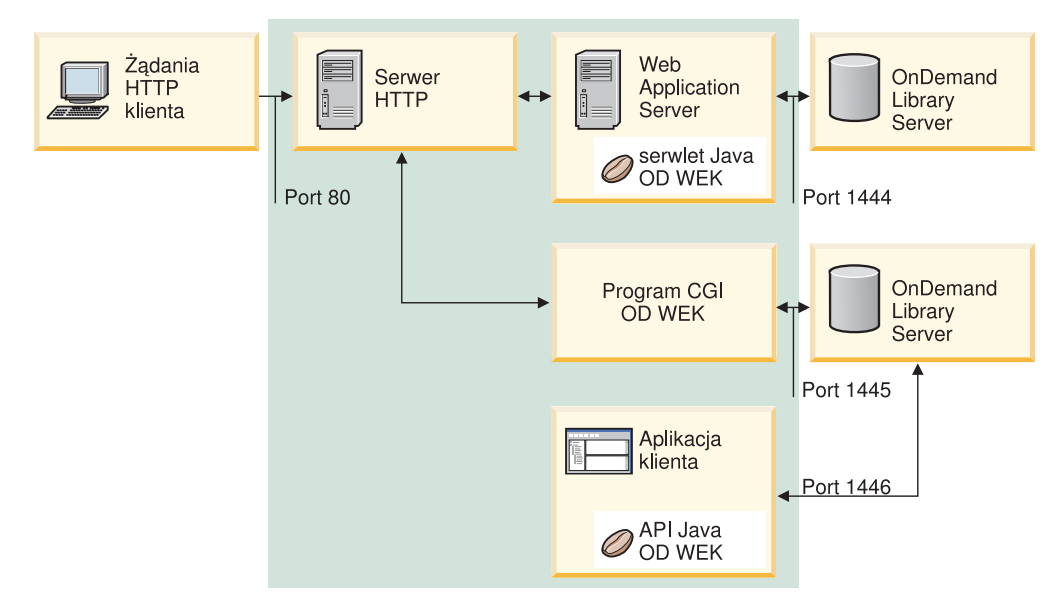

*Rysunek 5. Topologia z wieloma instancjami*

# **Informacje o przeglądarkach**

Pakiet ODWEK udostępnia następujące przeglądarki:

- AFP Web Viewer,
- Image Web Viewer,
- aplet Line Data w języku Java,
- aplet AFP2HTML w języku Java.

Przeglądarki AFP Web Viewer i Image Web Viewer są programami rozszerzającymi możliwości przeglądarki WWW w określony sposób. Przeglądarka AFP Web Viewer umożliwia wyświetlanie dokumentów AFP. Przeglądarka Image Viewer umożliwia wyświetlanie dokumentów BMP, GIF, JPEG, PCX i TIFF. Wszystkie przeglądarki dają możliwość wyświetlania dokumentów w oknie przeglądarki WWW. Każda z nich dodaje pasek narzędzi u góry okna. Może on być dodany do paska narzędzi przeglądarki WWW. Pasek narzędzi modułu dodatkowego udostępnia elementy sterujące, które pomagają w pracy z dokumentami. Użytkownicy, którzy zamierzają używać przeglądarek WWW do wyświetlania tych dokumentów, muszą zainstalować na swoich stacjach roboczych odpowiednie przeglądarki.

**Ważne:** program instalacyjny instaluje przeglądarki jako moduły dodatkowe lub kontrolki ActiveX. Jeśli na stacji roboczej zainstalowana jest przeglądarka Internet Explorer, to program instalacyjny zainstaluje kontrolki ActiveX, natomiast jeśli zainstalowana jest przeglądarka Netscape - moduły dodatkowe do niej. Jeśli na stacji roboczej zainstalowane są obie przeglądarki, program instalacyjny zainstaluje kontrolki ActiveX dla programu Internet Explorer i moduły dodatkowe do programu Netscape.

Aplet Line Data umożliwia wyświetlanie dokumentów SCS i danych dla drukarki wierszowej przechowywanych w serwerze OnDemand. Aplet Line Data wyświetla dane dla drukarki wierszowej w oknie przeglądarki i u góry okna dodaje pasek narzędzi. Pasek narzędzi apletu Line Data udostępnia elementy sterujące, które pomagają w pracy z dokumentami. Administrator umożliwia wykorzystanie tego apletu, konfigurując plik ARSWWW.INI.

<span id="page-16-0"></span>Aplet AFP2HTML umożliwia użytkownikom wyświetlanie danych wyjściowych wygenerowanych przez usługę IBM AFP2WEB Transform. Usługa AFP2WEB Transform przekształca dokumenty i zasoby AFP w dokumenty HTML. Po zainstalowaniu i skonfigurowaniu apletu AFP2WEB Transform administrator umożliwia jego użycie, konfigurując plik ARSWWW.INI. Aplet AFP2HTML udostępnia pasek narzędzi z elementami sterującymi, które umożliwiają pracę z dokumentami, między innymi obsługę dużych obiektów.

Zaletą apletów jest to, że w przeciwieństwie do przeglądarek użytkownicy, aby ich używać, nie muszą instalować ani aktualizować oprogramowania na stacji roboczej. Ponadto, jeśli IBM udostępni nową wersję przeglądarki, konieczna jest jej dystrybucja wśród użytkowników.

Dzięki użyciu apletów i przeglądarek dostarczonych przez IBM dokumenty wczytywane z serwera OnDemand pozostają skompresowane, dopóki nie dotrą do klienta. Klient dekompresuje je i wyświetla ich strony w oknie przeglądarki WWW. Jeśli dokument był przechowywany w serwerze OnDemand jako duży obiekt, to w miarę, jak użytkownik porusza się po stronach dokumentu, klient wczytuje i dekompresuje jego segmenty.

# **Korzystanie z pakietu ODWEK**

Najbardziej typowym sposobem korzystania z pakietu ODWEK jest dostosowywanie przykładowych aplikacji HTML dostarczanych razem z nim. Przykładowa aplikacja LOGON.HTM obsługuje użytkowników, którzy mają dostęp do określonych folderów. Stronę LOGON.HTM należy najpierw zmodyfikować, aby zawierała informacje o serwerze OnDemand. Następnie należy opublikować adres URL pliku LOGON.HTM. Wtedy użytkownicy będą mogli korzystać z tego adresu w celu zalogowania się do określonego serwera. Pakiet ODWEK automatycznie wyświetla serię stron WWW, na których użytkownicy mogą wyszukiwać, wczytywać i wyświetlać dokumenty OnDemand. Przykładowa aplikacja CREDIT.HTM obsługuje doraźne korzystanie z serwera OnDemand, wyświetlając stronę WWW zawierającą kryteria wyszukiwania w określonym folderze. Po dostosowaniu tej aplikacji użytkownik wpisuje adres URL, wypełnia kryteria wyszukiwania i naciska przycisk Wyślij. Aplikacja ODWEK wyświetla stronę WWW, która zawiera listę dokumentów pasujących do zapytania.

**Ważne:** aplikacja ODWEK wymaga, aby na komputerze klienta możliwe było zapisywanie danych cookie. Należy upewnić się, że użytkownicy skonfigurowali swoje przeglądarki tak, aby akceptowały informacje cookie.

Większość klientów definiuje jeden identyfikator użytkownika OnDemand w celu korzystania z serwera z aplikacją ODWEK. Ten sposób najczęściej jest stosowany w środowiskach z wieloma przypadkowymi użytkownikami serwera OnDemand, którzy korzystają z tego samego folderu. Można także nadać każdemu użytkownikowi jego własny identyfikator użytkownika na serwerze OnDemand. Niezależnie od wybranego sposobu dostępu do serwera OnDemand z ODWEK identyfikatorami należy zarządzać na serwerze OnDemand: trzeba dodać użytkowników do serwera i określić dla nich uprawnienia do grupy aplikacji i folderów.

## **Funkcje produktu**

Pakiet ODWEK obsługuje opisane poniżej funkcje serwera OnDemand. Zazwyczaj wywołuje się je, tworząc strony WWW z odsyłaczami do programu serwera ODWEK. Każdy odsyłacz wywołuje określoną funkcję. Dane wyjściowe tej funkcji są kolejną stroną WWW, która zawiera odsyłacze kierujące użytkownika do następnej logicznie funkcji. Na przykład początkowa strona WWW może wywoływać funkcję zalogowania się. Funkcja zalogowania

się generuje stronę WWW z odsyłaczem do funkcji określającej kryteria wyszukiwania. Każdą z tych funkcji można wywołać za pomocą funkcji API. Szczegóły zawiera [Dodatek](#page-80-0) A, ["Funkcje](#page-80-0) API CGI", na stronie 69.

### <span id="page-17-0"></span>**Dodanie adnotacji**

Funkcja Dodanie adnotacji umożliwia dodawanie adnotacji do określonego dokumentu. Wyświetlona później adnotacja zawierać będzie, poza samym tekstem, dane na temat czasu i daty utworzenia oraz użytkownika, który utworzył adnotację. W tym celu użytkownik musi mieć uprawnienie do dodawania adnotacji dla każdej grupy aplikacji zawierającej dokumenty, do których ma zostać dodana adnotacja. (Uprawnienie dostępu do grupy aplikacji umożliwia dodawanie adnotacji).

### **Zmiana hasła**

Funkcja Zmiana hasła umożliwia użytkownikom zmienianie swojego hasła do serwera OnDemand.

### **Lista trafień dokumentów**

Funkcja Lista trafień dokumentów tworzy listę pozycji, które pasują do kryteriów wyszukiwania. Jest ona wyświetlana w postaci tabeli HTML. Każda pozycja odpowiadająca kryteriom wyszukiwania jest umieszczana w komórce tabeli i zawiera odsyłacz do funkcji Wczytanie dokumentu.

**Ważna uwaga dla klientów, w których systemie działają środowiska OnDemand Spool File Archive i Common Server i którzy używają pozycji ARS\_MIGR\_SERVER w pliku ARS.CFG w celu łączenia folderów Spool File Archive i Common Server w jednej liście wyboru folderu:** Dla użytkowników pakietu ODWEK foldery Spool File Archive będą wyświetlane na liście folderów ODWEK i możliwe będzie wyszukiwanie w nich. Jednakże próba wczytania dokumentu nie powiedzie się.

### **Wylogowanie się**

Funkcja wylogowania się umożliwia użytkownikom wylogowanie się z serwera OnDemand.

### **Zalogowanie się**

Funkcja zalogowania się umożliwia użytkownikom zalogowanie się do serwera OnDemand. Jeśli zalogowanie powiedzie się, zostanie wyświetlona strona WWW zawierająca listę folderów, do otwarcia których użytkownik ma uprawnienia.

### **Wczytanie dokumentu**

Funkcja Wczytanie dokumentu wczytuje dokument z serwera OnDemand. Zwrócony przez serwer strumień danych zawiera dokument i, w zależności od typu danych, zasoby wymagane do jego wyświetlenia. Strumień danych nie może zostać w żaden sposób zmodyfikowany. Przeglądarka interpretuje i dekoduje strumień danych, a następnie wyświetla dokument. Jeśli dokument jest przechowywany w serwerze OnDemand jako duży obiekt, to serwer zwraca tylko pierwszy segment dokumentu. Kolejne segmenty są wczytywane i wyświetlane w miarę potrzeby.

### **Kryteria wyszukiwania**

Po udanym zalogowaniu się wyświetlana jest lista folderów, które użytkownik ma prawo otworzyć. Następnie użytkownik wybiera folder do otwarcia. Po otwarciu folderu wyświetlana jest strona WWW zawierająca pola wyszukiwania w folderze. Użytkownik może zaakceptować domyślne kryteria wyszukiwania lub wprowadzić nowe, aby wyszukać określony dokument. Po naciśnięciu przycisku Wyślij żądanie wyszukiwania jest wysyłane do serwera OnDemand.

### <span id="page-18-0"></span>**Serwerowy wydruk dokumentu**

Funkcja Serwerowy wydruk dokumentu wysyła kopie dokumentu do drukarki serwera OnDemand. Aby użyć wydruku serwerowego, użytkownik musi mieć uprawnienie do drukowania dokumentu dla każdej grupy aplikacji, w której znajduje się żądany dokument. (Uprawnienie dostępu do grupy aplikacji umożliwia drukowanie dokumentów). Na serwerze OnDemand musi być zdefiniowana przynajmniej jedna drukarka serwerowa.

# **Aktualizowanie dokumentu**

Funkcja Aktualizowanie dokumentu umożliwia użytkownikom aktualizowanie bazy danych. Powoduje ona aktualizację jednego lub wielu pól bazy danych dla podanego dokumentu.

# **Podgląd adnotacji**

Funkcja Podgląd adnotacji umożliwia wyświetlanie adnotacji powiązanych z określonym dokumentem. Aby wyświetlić adnotacje, użytkownik musi mieć uprawnienie do podglądu adnotacji dla każdej grupy aplikacji, w której znajduje się dokument zawierający adnotacje, które użytkownik chce wyświetlić. (Uprawnienie dostępu do grupy aplikacji umożliwia wyświetlanie adnotacji).

# **Ochrona serwera i danych**

Aby korzystać z pakietu ODWEK, należy mieć na uwadze dwa poziomy ochrony:

- v kto może mieć dostęp do programów ODWEK i stron WWW,
- v kto może mieć dostęp do danych na serwerze OnDemand.

Każdy użytkownik, który ma dostęp do serwera HTTP oraz programów i stron WWW, które stanowią frontową część pakietu ODWEK, może potencjalnie dostać się do danych przechowywanych w serwerze OnDemand. IBM zdecydowanie zaleca ograniczenie dostępu do programów i stron WWW. Istnieje wiele sposobów na ograniczenie dostępu do programów i stron WWW na serwerze serwerze HTTP. Na przykład wiele serwerów HTTP zapewnia system ochrony newralgicznych stron WWW, umożliwiając ograniczenie dostępu do katalogów. Można użyć pliku haseł do serwera HTTP, który wymaga, aby użytkownicy w celu wyświetlenia stron WWW podali identyfikator użytkownika i hasło. Mimo podobieństwa identyfikatorów użytkowników i haseł serwera HTTP do identyfikatorów i haseł użytkowników systemu, nie ma pomiędzy nimi żadnej zależności. Nie ma także zależności pomiędzy identyfikatorami i hasłami użytkowników serwera HTTP a identyfikatorami i hasłami użytkowników serwera OnDemand.

ODWEK zapewnia dostęp do serwerów i danych OnDemand za pomocą standardowych funkcji API serwera OnDemand. Funkcje te sprawdzają, czy dany użytkownik serwera OnDemand ma dostęp do tego serwera i żądanych przez tego użytkownika danych. Wyznaczona osoba w organizacji musi administrować ochroną użytkowników i danych na serwerze OnDemand.

Istnieje jeszcze jeden szczegół związany z ochroną, który należy wziąć pod uwagę: metoda użyta do przesyłania parametrów i wartości formularza pomiędzy klientem i serwerem. Formularze dostarczane w pakiecie ODWEK używają metody POST do przesyłania parametrów i wartości w treści żądania HTTP. Metoda POST nie powoduje wyświetlenia parametrów i wartości w polu adresu w przeglądarce. Na przykład typowe wywołanie funkcji wygląda następująco:

http://www.company.com/cgi-bin/arswww.cgi

Jednakże, jeśli użytkownik podczas tworzenia formularza nie określi metody, to domyślną metodą będzie GET, która powoduje przekazanie parametrów i wartości w samym adresie URL. W przypadku metody GET typowe wywołanie funkcji wygląda następująco:

```
http://www.company.com/cgi-bin/arswww.cgi?_function=logon
&_user=jan&_password=tajemnica
```
W polu adresu w przeglądarce WWW wyświetlane są wtedy parametry i ich wartości jako zwykły tekst. IBM zaleca, aby tworząc własne formularze używać metody POST. Aby zmienić domyślną metodę z GET na POST, należy określić atrybut METHOD znacznika FORM.

**Ważne:** używając metody GET, można zaszyfrować parametry i ich wartości za pomocą parametru ENCRYPTURL w pliku ARSWWW.INI. Więcej informacji znajduje się w sekcji ["ENCRYPTURL"](#page-46-0) na stronie 35.

# <span id="page-20-0"></span>**Rozdział 2. Lista kontrolna instalacji**

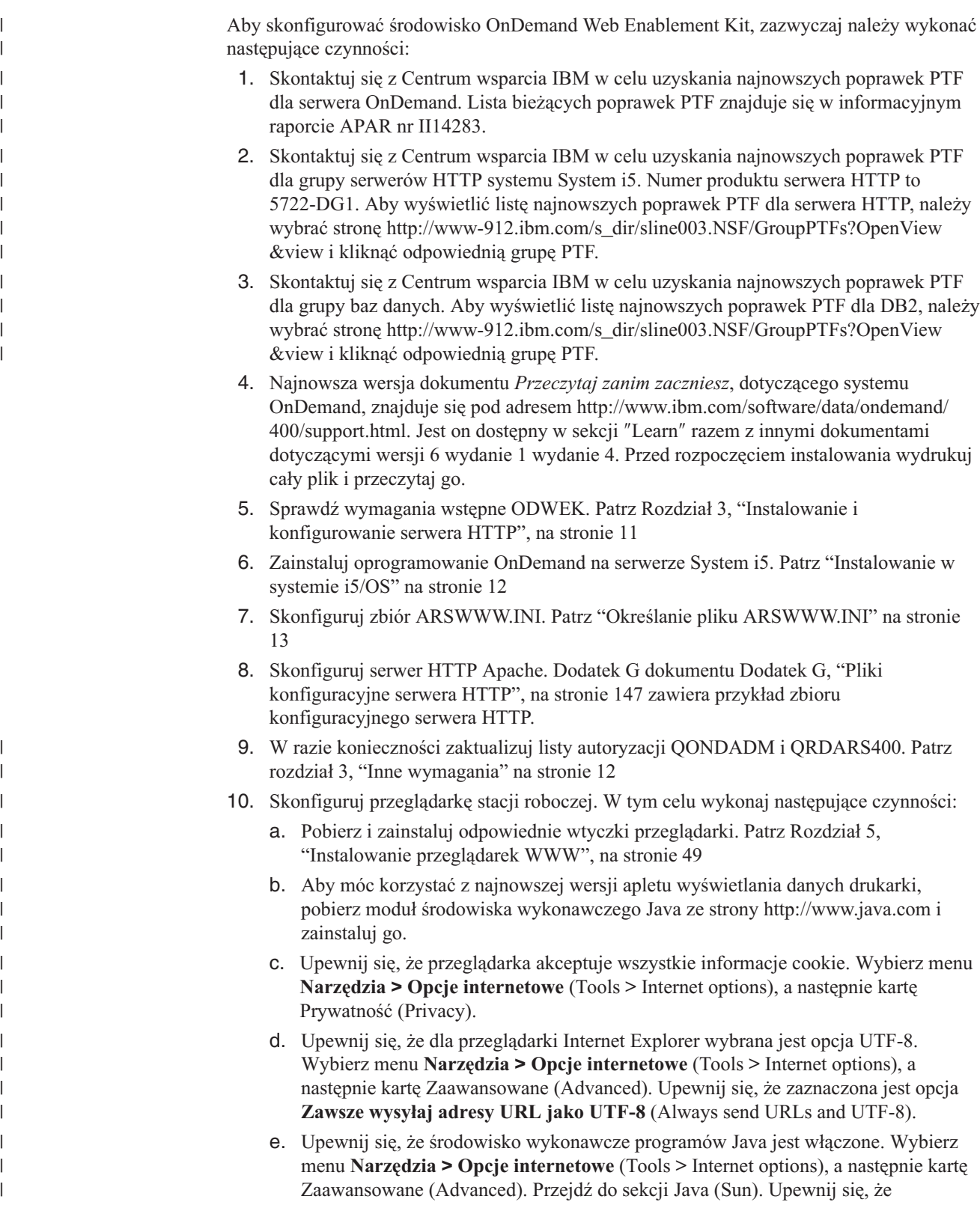

zaznaczona jest opcja **Use Java n vx.y.x for <applet> (requires restart)**. Wersja wyświetlona w panelu odzwierciedla wersję zainstalowaną obecnie dla przeglądarki.

 $\mid$ |

# <span id="page-22-0"></span>**Rozdział 3. Instalowanie i konfigurowanie serwera HTTP**

W tej sekcji określono wymagania oraz sposób instalowania oprogramowania ODWEK na serwerze HTTP oraz modyfikowania pliku konfiguracyjnego pakietu ODWEK.

Oprogramowanie ODWEK należy zainstalować na systemie System i5, na którym uruchomiona jest aktualna wersja serwera HTTP IBM. Poza tym jeśli planowane jest użycie serwletu języka Java, należy się upewnić, że aktualna wersja serwera aplikacji WWW System i5 (WebSphere) jest poprawnie zainstalowana i skonfigurowana.

Aplikacja ODWEK może wyszukiwać i odtwarzać dokumenty z serwerów OnDemand, na których uruchomione jest oprogramowanie IBM Content Manager OnDemand dla systemu i5/OS w wersji 6 wydanie 1 aplikacji Common Server wydanie 4.

# **Wymagania instalacyjne**

Pakiet ODWEK wymaga:

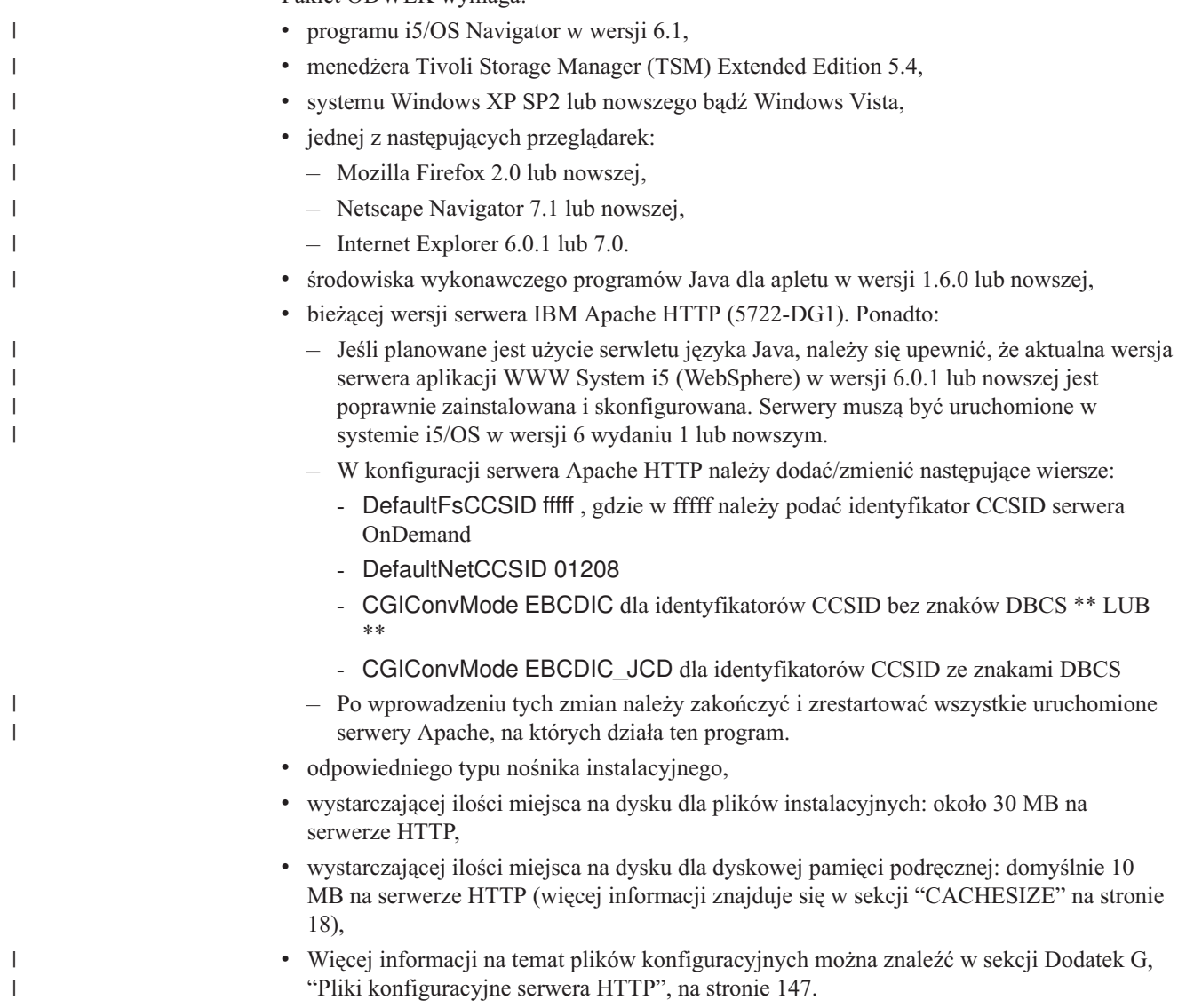

### <span id="page-23-0"></span>**Inne wymagania**

| | | | |

| |

|

| | |

|

Aplikacja ODWEK może przechowywać w *pamięci podręcznej* (tymczasowo) dokumenty na serwerze HTTP. Zwiększa to szybkość przesyłania użytkownikom wyświetlanych przez nich poprzednio dokumentów. Aby włączyć dyskową pamięć podręczną dla dokumentów, należy skonfigurować parametr CACHEDOCS w pliku ARSWWW.INI. Szczegóły znajdują się w sekcji ["CACHEDOCS"](#page-28-0) na stronie 17.

Domyślnie aplikacja ODWEK przechowuje dane w katalogu /QIBM/UserData/OnDemand/ WWW/CACHE. Można podać inny katalog pamięci podręcznej, modyfikując plik ARSWWW.INI. Szczegóły znajdują się w sekcji ["CACHEDIR"](#page-27-0) na stronie 16.

Upewnij się, że procesy, które uruchamiają programy ODWEK, mogą odczytywać katalog zawierający programy i zapisywać pliki w katalogu, w którym znajduje się pamięć podręczna. Po zainstalowaniu pakietu ODWEK wszystkie obiekty są chronione za pomocą listy autoryzacji QONDADM, a profile użytkowników: QTMHHTTP, QTMHHTP1 i QEJBSVR są dodawane do listy autoryzacji z uprawnieniem \*CHANGE. Ponadto profile użytkowników QTMHHTTP, QTMHHTP1 i QEJBSVR muszą mieć uprawnienie \*USE do listy autoryzacji QRDARS400.

Aplikacja ODWEK wymaga, aby przeglądarka użytkownika końcowego akceptowała format UTF-8. W przeglądarce Microsoft Internet Explorer wybierz menu **Narzędzia > Opcje internetowe** (Tools > Internet options), a następnie wybierz kartę Zaawansowane (Advanced). W sekcji Przeglądanie (Browsing) ustaw opcję **Zawsze wysyłaj adresy URL jako UTF-8** (Always send URLs as UTF-8).

Planując korzystanie z apletu AFP2HTML, należy uzyskać usługę AFP2WEB Transform od IBM oraz zainstalować i skonfigurować ją na serwerze HTTP. Więcej informacji na temat oferty AFP2WEB Transform można uzyskać u przedstawiciela IBM. Należy także określić opcje konfiguracyjne dla dokumentów i zasobów AFP, które mają być przekształcane za pomocą usługi AFP2WEB Transform. Więcej informacji na temat pliku konfiguracyjnego zawiera Dodatek E, ["Transformowanie](#page-152-0) z formatu AFP w HTML", na stronie 141.

Planując przekształcanie dokumentów AFP przechowywanych w systemie OnDemand w dokumenty PDF, które można wyświetlać w przeglądarce Adobe Acrobat, należy uzyskać usługę AFP2PDF Transform od IBM, zainstalować ją i skonfigurować na serwerze HTTP. Więcej informacji na temat oferty AFP2WEB Transform można uzyskać u przedstawiciela IBM. Należy także określić opcje konfiguracyjne dla dokumentów i zasobów AFP, które mają być przekształcane za pomocą usługi AFP2PDF Transform. Więcej informacji na temat pliku konfiguracyjnego zawiera Dodatek F, ["Transformowanie](#page-156-0) z formatu AFP w PDF", na stronie [145.](#page-156-0) Aby wyświetlić przekształcone dokumenty, należy pobrać i zainstalować moduł dodatkowy Adobe Acrobat viewer dla przeglądarek WWW używanych w organizacji.

### **Instalowanie w systemie i5/OS**

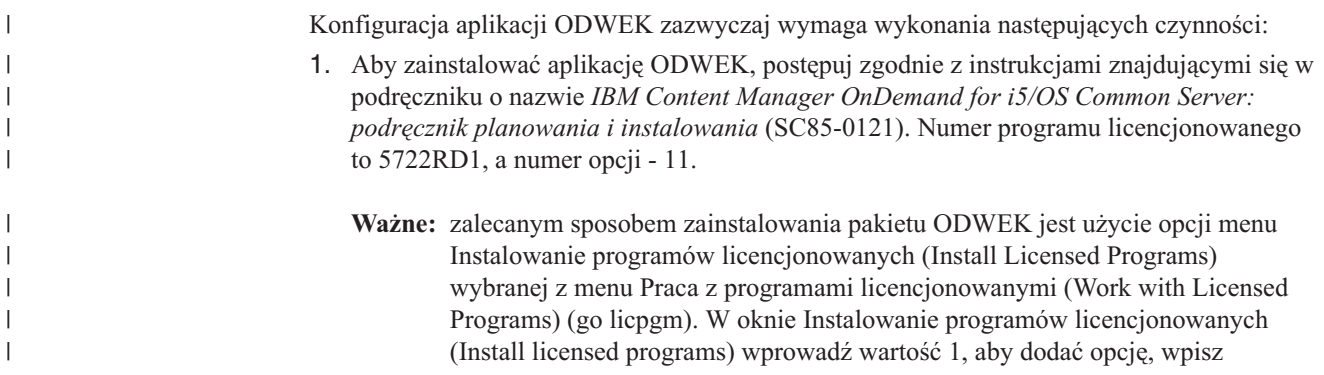

<span id="page-24-0"></span>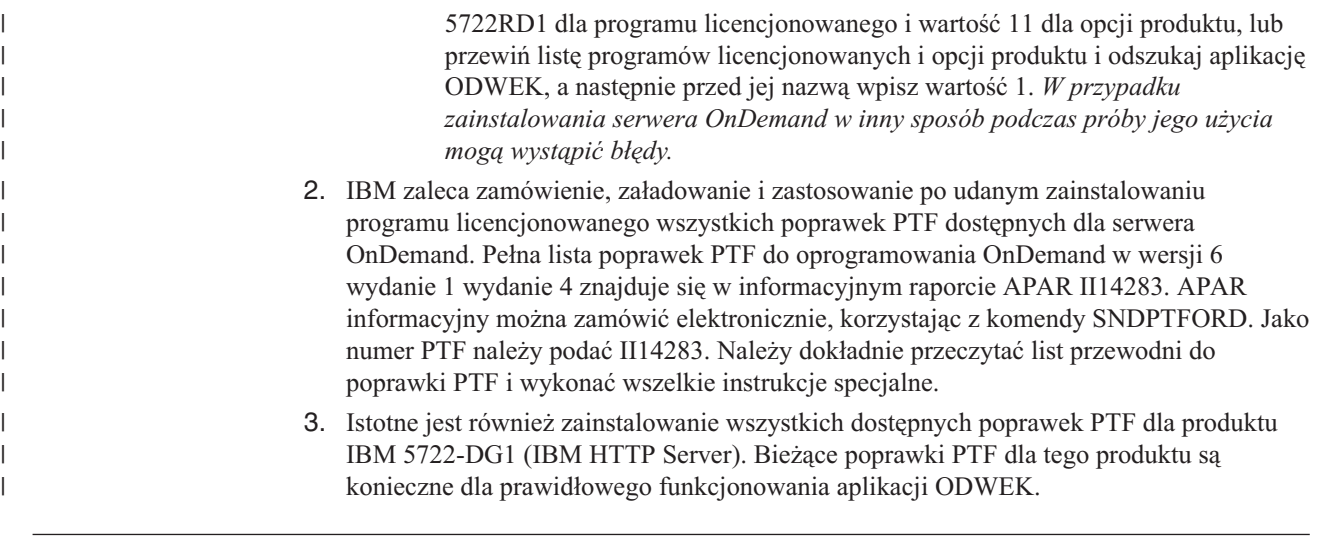

# **Dalsze kroki**

| | | | | | |

| | | |

| | | |

Należy się upewnić, że w systemie System i5 zainstalowana i skonfirugowana jest aktualna wersja serwera HTTP IBM. Serwer HTTP należy skonfigurować. [Dodatek](#page-158-0) G, "Pliki [konfiguracyjne](#page-158-0) serwera HTTP", na stronie 147 zawiera przykład pliku konfiguracyjnego serwera HTTP.

Jeśli planowane jest użycie serwletu języka Java, należy się upewnić, że aktualna wersja serwera aplikacji WWW System i5 (WebSphere) w wersji 6.0.1 lub nowszej jest poprawnie zainstalowana i skonfigurowana. Należy skonfigurować serwer WebSphere. Instrukcje można znaleźć w Centrum dokumentacji serwera aplikacji IBM WebSphere, które dostępne jest pod adresem www.ibm.com/servers/eserver/iseries/software/websphere/wsappserver/. W serwisie tym należy kliknąć odsyłacze Installation and Initial Configuration (Instalowanie i wstępne konfigurowanie) dla odpowiedniej wersji serwera WebSphere.

Po zainstalowaniu oprogramowania ODWEK, skonfigurowaniu serwera HTTP i opcjonalnym skonfigurowaniu serwera WebSphere można skonfigurować plik inicjowania aplikacji ODWEK dla używanego środowiska operacyjnego. Patrz sekcja "Określanie pliku ARSWWW.INI".

# **Określanie pliku ARSWWW.INI**

Plik ARSWWW.INI jest plikiem tekstowym ASCII zawierającym parametry odczytywane przez programy ODWEK (na przykład program CGI lub serwlet w języku Java). Każdy parametr podaje się w osobnym wierszu w następującym formacie: PARAMETR=wartość. Na przykład:

AFPVIEWING=plugin CACHEDIR=/tmp/cache LANGUAGE=ENU

Parametry w pliku ARSWWW.INI są pogrupowane w sekcje. Początek sekcji określa się za pomocą nagłówka sekcji w następującym formacie: [nagłówek\_sekcji]. Parametry w sekcji podaje się po nagłówku. Na przykład:

[@SRV@\_QUSROND] HOST=Sxxxxxx.mynetwork.com PORT=1450 PROTOCOL=0

<span id="page-25-0"></span>Przykładowy plik ARSWWW.INI jest dostarczany razem z produktem. Zawiera on najczęściej używane wartości. Jest on przedstawiony w sekcji ["Przykład](#page-51-0) pliku [ARSWWW.INI"](#page-51-0) na stronie 40.

Sekcje i parametry pliku ARSWWW.INI są następujące:

# **[@SRV@\_DEFAULT]**

Sekcja serwera domyślnego. Służy ona do określania parametrów, które są wspólne dla serwerów OnDemand, z którymi komunikować się będzie aplikacja ODWEK. Podane w niej parametry i wartości będą stosowane o ile nie zostaną określone w sekcji dotyczącej konkretnego serwera.

Sekcja ta ma zasięg globalny obejmujący wszystkie serwery i określa się ją w pliku ARSWWW.INI tylko raz.

Ta sekcja jest opcjonalna.

Może ona zawierać następujące parametry:

#### **PORT**

Numer portu TCP/IP, którego serwery OnDemand używają do komunikowania się z aplikacją ODWEK. Jeśli parametr PORT nie zostanie określony, serwer użyje numeru portu podanego dla serwera OnDemand w tabeli usług (WRKSRVTBLE). W przypadku, gdy parametr PORT nie zostanie określony, a serwera OnDemand nie ma na liście w tabeli usług, serwery będą próbowały użyć portu 1445. Aby serwery użyły portu podanego w tabeli usług dla serwera OnDemand, należy wpisać tu wartość 0 (zero).

Parametr ten można określić tylko raz w sekcji zawierającej wartości domyślne. Używając funkcji API Logon, można przesłonić numer portu za pomocą parametru \_port.

Parametr opcjonalny.

```
Przykład:
     [@SRV@_DEFAULT]
     PORT = 0
```
#### **PROTOCOL**

Protokół sieciowy, którego serwery OnDemand używają do komunikowania się z aplikacją ODWEK. Dla protokołu TCP/IP należy podać 0 (zero).

Parametr ten trzeba określić jeden raz w sekcji zawierającej wartości domyślne.

Parametr opcjonalny. Jeśli nie zostanie określony, użyta zostanie wartość 0 (zero).

Przykład:

[@SRV@\_DEFAULT] PROTOCOL=0

### **[@SRV@\_serwer]**

Sekcja serwera. Dla każdego serwera OnDemand, z którym będzie komunikować się aplikacja ODWEK, należy określić jedną sekcję serwera. Znajdować się w niej będą parametry i wartości dotyczące konkretnego serwera. Jej nagłówek musi zawierać łańcuch znaków identyfikujący serwer. Parametry podane w sekcji serwera przesłaniają parametry znajdujące się w sekcji serwera domyślnego.

<span id="page-26-0"></span>Dla każdego serwera należy określić jedną sekcję.

Sekcja ta jest wymagana.

Może ona zawierać następujące parametry:

### **HOST**

Nazwa serwera OnDemand. Można podać adres TCP/IP, alias nazwy hosta lub pełną nazwę hosta serwera.

Parametr ten trzeba określić jeden raz w sekcji serwera.

Jest to parametr wymagany.

Przykład:

[@SRV@\_gunnar] HOST=gunnar

### **PORT**

Numer portu TCP/IP, którego serwer OnDemand używa do komunikowania się z aplikacją ODWEK. Jeśli nie zostanie określony, serwer użyje numeru portu, który został podany w sekcji serwera domyślnego, bądź domyślnego numeru portu.

Parametr ten można określić jeden raz w sekcji serwera. Używając funkcji API Logon, można przesłonić numer portu za pomocą parametru \_port.

Parametr opcjonalny.

Przykład: [@SRV@\_gunnar] PORT=0

Numer portu musi odpowiadać numerowi portu określonemu w pliku ars.ini dla danej instancji serwera.

#### **PROTOCOL**

Protokół sieciowy, którego serwer OnDemand używa do komunikowania się z aplikacją ODWEK. Dla protokołu TCP/IP należy podać 0 (zero).

Parametr ten można określić jeden raz w sekcji serwera.

Parametr opcjonalny. Jeśli nie zostanie podany, zostanie użyta wartość określona w sekcji serwera domyślnego.

Przykład:

[@SRV@\_gunnar] PROTOCOL=0

# **[CONFIGURATION]**

Sekcja CONFIGURATION zawiera parametry używane przez aplikację ODWEK na serwerze HTTP.

Sekcja ta ma zasięg globalny i określa się ją w pliku ARSWWW.INI tylko raz.

Ta sekcja jest opcjonalna.

<span id="page-27-0"></span>Może ona zawierać następujące parametry:

### **APPLETCACHEDIR**

Określa katalog, w którym aplety Line Data i AFP2HTML tymczasowo przechowują dokumenty. Może to być lokalny katalog na stacji roboczej użytkownika lub znajdować się na dysku sieciowym. Wszyscy użytkownicy muszą mieć uprawnienie dostępu do tego katalogu.

Przykład:

```
[Configuration]
APPLETCACHEDIR=/QIBM/UserData/OnDemand/www/cache
```
#### **Uwagi:**

- 1. Parametr APPLETCACHEDIR ma zasięg globalny.
- 2. Parametr APPLETCACHEDIR jest opcjonalny. Jeśli jednak nie zostanie podany, aplety będą próbować przechowywać dokumenty w katalogu roboczym języka Java.
- 3. Jeśli podany katalog nie istnieje, aplety również będą próbować przechowywać dokumenty w katalogu roboczym języka Java.
- 4. Aplet usuwa dokument z katalogu zawierającego pamięć podręczną w momencie, gdy użytkownik opuszcza aplet (na przykład zamykając dokument).

#### **APPLETDIR**

Określa katalog, w którym znajdują się aplety Line Data i AFP2HTML.

#### **Uwagi:**

- 1. Można podać nazwę katalogu lub wartość AliasMatch:
	- v Jeśli zostanie podana nazwa katalogu, będzie ona traktowana jako względna w stosunku do katalogu /QIBM/UserData/OnDemand/WWW. Na przykład, jeśli zostanie określony parametr appletdir=aplety, to aplety muszą znajdować się w katalogu /QIBM/UserData/OnDemand/WWW/APLETY .
	- v Jeśli zostanie podana wartość AliasMatch, musi ona być zdefiniowana w pliku konfiguracyjnym serwera HTTP. Na przykład, jeśli zostanie podana wartość appletdir=/aplety/, to plik konfiguracyjny serwera HTTP musi mieć wartość AliasMatch dla katalogu /aplety/. Zastępująca regułę AliasMatch ścieżka do pliku musi być pełną ścieżką do katalogu na serwerze. Na przykład:

AliasMatch ∧/aplety/com/ibm/edmslod/(.\*)\$ /QIBM/UserData/OnDemand/www/aplety/\$1

AliasMatch ∧/aplety/(.\*)\$ /QIBM/UserData/OnDemand/www/aplety/\$1

2. Sprawdź uprawnienia do podanego katalogu. Procesy, które uruchamiają programy ODWEK, muszą mieć możliwość odczytywania katalogu z apletami.

Parametr ten ma zasięg globalny i określa się go w sekcji CONFIGURATION tylko raz.

Jest to parametr wymagany.

Przykład:

[CONFIGURATION] APPLETDIR=aplety

#### **CACHEDIR**

Służy do określania katalogu na serwerze HTTP, w którym aplikacja ODWEK tymczasowo przechowuje dokumenty (*pamięć podręczna*). Patrz sekcja ["CACHEDOCS"](#page-28-0) na stronie 17. Domyślnie aplikacja ODWEK przechowuje dokumenty w katalogu /QIBM/UserData/ OnDemand/WWW/CACHE.

<span id="page-28-0"></span>**Ważne:** sprawdź uprawnienia do podanego katalogu. Procesy, które uruchamiają programy ODWEK, muszą mieć możliwość zapisu do katalogu pamięci podręcznej i odczytu z niego.

Parametr ten ma zasięg globalny i określa się go w sekcji CONFIGURATION tylko raz.

Parametr opcjonalny.

#### Przykład:

[CONFIGURATION] CACHEDIR=/QIBM/UserData/OnDemand/WWW/CACHE

#### **CACHEDOCS**

Określa, czy aplikacja ODWEK tymczasowo przechowuje dokumenty w *pamięci podręcznej* serwera HTTP. Pamięć podręczna może przyspieszyć wczytywanie wyświetlanych wcześniej dokumentów z serwera. Wartością domyślną jest 0 (zero), co oznacza, że pamięć podręczna na dokumenty nie jest włączona. Aby ją włączyć, podaj wartość 1 (jeden). Włączając pamięć podręczną dla dokumentów, sprawdź katalog, w którym aplikacja ODWEK będzie przechowywała dokumenty (patrz sekcja ["CACHEDIR"](#page-27-0) na stronie 16) i ilość miejsca na dysku zarezerwowaną dla pamięci podręcznej (patrz sekcja ["CACHESIZE"](#page-29-0) na stronie 18).

**Ważne:** IBM zaleca włączenie pamięci podręcznej dla dokumentów zawsze wtedy, gdy używana jest przeglądarka Microsoft Internet Explorer z przeglądarką AFP Web Viewer lub Image Web Viewer.

Parametr ten ma zasięg globalny i określa się go w sekcji CONFIGURATION tylko raz.

Parametr opcjonalny. W zasadzie jednak większość klientów powinna w każdej sytuacji skonfigurować pamięć podręczną dla dokumentów.

Przykład:

[CONFIGURATION] CACHEDOCS=1

### **CACHEMAXTHRESHOLD**

Określa, kiedy aplikacja ODWEK powinna zacząć usuwać dane i dokumenty z pamięci podręcznej. Aplikacja ODWEK zaczyna usuwanie danych i dokumentów wtedy, gdy procent zajętego miejsca na dysku będzie większy lub równy podanej wartości. Wartością domyślną jest 80 (osiemdziesiąt procent). Aplikacja ODWEK usuwa najstarsze pozycje w pamięci podręcznej, aż zostanie osiągnięty podany próg (patrz sekcja "CACHEMINTHRESHOLD").

Parametr ten ma zasięg globalny i określa się go w sekcji CONFIGURATION tylko raz.

Parametr opcjonalny.

Przykład:

[CONFIGURATION] CACHEMAXTHRESHOLD=80

#### **CACHEMINTHRESHOLD**

Określa, kiedy aplikacja ODWEK powinna zakończyć usuwanie danych i dokumentów z pamięci podręcznej. Aplikacja ODWEK zakończy usuwanie danych i dokumentów wtedy, gdy procent zajętego miejsca na dysku będzie mniejszy lub równy podanej wartości. Wartością domyślną jest 40 (czterdzieści procent). Aplikacja ODWEK zaczyna usuwanie od najstarszych pozycji w pamięci podręcznej w momencie, gdy zostanie osiągnięty podany próg (patrz sekcja "CACHEMAXTHRESHOLD").

<span id="page-29-0"></span>Parametr ten ma zasięg globalny i określa się go w sekcji CONFIGURATION tylko raz.

Parametr opcjonalny.

Przykład: [CONFIGURATION] CACHEMINTHRESHOLD=40

### **CACHESIZE**

Ilość miejsca na dysku, jakiej może użyć aplikacja ODWEK w celu tymczasowego przechowania danych i dokumentów w *pamięci podręcznej* na serwerze HTTP. Wartość tę należy podać w megabajtach. Wartością domyślną jest 10 (dziesięć megabajtów).

**Ważne:** informacje o tym, jak włączyć pamięć podręczną dla dokumentów, znajdują się w sekcji ["CACHEDOCS"](#page-28-0) na stronie 17.

Parametr ten ma zasięg globalny i określa się go w sekcji CONFIGURATION tylko raz.

Parametr opcjonalny. Jednak im więcej przestrzeni na dysku zostanie przydzielonej, tym więcej dokumentów aplikacja ODWEK będzie mogła przechować w serwerze HTTP. Ogólnie rzecz biorąc, zwiększy to szybkość przesyłania wyświetlonych wcześniej dokumentów do użytkowników przez aplikację ODWEK.

Przykład:

[CONFIGURATION] CACHESIZE=1024

#### **CACHEUSERIDS**

Określa oddzieloną przecinkami listę identyfikatorów użytkowników OnDemand, dla których aplikacja ODWEK będzie używać danych z dyskowej pamięci podręcznej w celu przeprowadzenia logowania. W przypadku podanych tu użytkowników wielokrotne zalogowanie się spowoduje pominięcie standardowego przetwarzania logowania OnDemand, chyba że w pamięci podręcznej nie będzie wymaganych danych lub zostanie osiągnięty limit czasu nieaktywności (patrz parametry systemowe w serwerze OnDemand). Identyfikatory użytkowników należy oddzielić przecinkami.

#### **Uwagi:**

- 1. Jeśli na serwerze jest rozróżniana wielkość liter w identyfikatorze użytkownika (patrz parametry systemowe w serwerze OnDemand), to należy podać dokładnie taki identyfikator, jaki został zdefiniowany w serwerze OnDemand.
- 2. Użytkownicy określeni na liście CACHEUSERIDS mają dostęp tylko do tych folderów, których nazwy i inne informacje znajdują się w pamięci podręcznej. Użytkownicy ci nie będą mieli dostępu do folderów utworzonych po zalogowaniu się do serwera OnDemand. Aby użytkownik znajdujący się na liście CACHEUSERIDS miał dostęp do nowego folderu, należy albo usunąć jego nazwę z listy CACHEUSERIDS, albo opróżnić pamięć podręczną.
- 3. Aby aplikacja ODWEK udostępniała dane z pamięci podręcznej wszystkim użytkownikom OnDemand, należy wpisać CACHEUSERIDS=\*.

Parametr ten ma zasięg globalny i określa się go w sekcji CONFIGURATION tylko raz.

Parametr opcjonalny.

Przykład:

[CONFIGURATION] CACHEUSERIDS=użytkownik1,użytkownik2,użytkownik3

### **CODEPAGE**

Określa stronę kodową bazy danych serwera OnDemand. Domyślnie aplikacja ODWEK używa strony kodowej serwera HTTP.

Parametr ten ma zasięg globalny i określa się go w sekcji CONFIGURATION tylko raz. Używając funkcji API Logon można przesłonić stronę kodową za pomocą parametru \_codepage.

Parametr opcjonalny. Jeśli jednak serwer HTTP ma inną stronę kodową niż baza danych, to jego określenie jest konieczne.

Przykład:

[CONFIGURATION] CODEPAGE=37

#### **DOCSIZE**

Podczas wczytywania dokumentów z serwera OnDemand parametr ten określa maksymalną wielkość (w bajtach) dokumentu, jaki może być bezpośrednio zapisany w pamięci zamiast uprzedniego zapisywania go na dysk. Każdy dokument, którego wielkość jest mniejsza lub równa podane wartości, zostanie zapisany bezpośrednio w pamięci. Wszystkie dokumenty większe od podanej wartości zostaną przed wyświetleniem w przeglądarce najpierw zapisane na dysk, a następnie z niego odczytane i zapisane w pamięci. Mniejsza wartość zapewnia mniejsze wykorzystanie zasobów systemowych, natomiast większa zwiększy wydajność wyświetlania. Dopuszczalne wartości zawierają się w zakresie od 0 (zera) do *n* bajtów, gdzie *n* oznacza ilość dostępnej pamięci w systemie. Wartość zero powoduje użycie domyślnej wielkości 1 MB. Jeśli parametr nie zostanie określony lub jego wartość nie zostanie zdefiniowana lub rozpoznana, system przyjmie domyślną wielkość 1 MB.

Parametr ten ma zasięg globalny i określa się go w sekcji CONFIGURATION tylko raz.

Parametr opcjonalny.

Przykład:

[CONFIGURATION] DOCSIZE=524287

#### **IMAGEDIR**

Określa katalog, w którym znajdują się pliki obrazów używane przez aplikację ODWEK.

#### **Uwagi:**

1. ODWEK konkatenuje podaną wartość z nazwami plików znalezionymi w znacznikach HTML, które odwołują się do obrazów. Na przykład po określeniu wartości:

imagedir=obrazy

Znacznik HTML określający obraz odwołujący do funkcji wyświetlenia dokumentu będzie miał następującą postać:

<IMG SRC="obrazy/odic\_vd.gif">

- 2. Można podać nazwę katalogu lub wartość AliasMatch:
	- v Jeśli zostanie podana nazwa katalogu, będzie ona traktowana jako względna w stosunku do katalogu /QIBM/UserData/OnDemand/WWW. Na przykład, jeśli zostanie określony parametr imagedir=obrazy, to obrazy muszą znajdować się w katalogu /QIBM/UserData/OnDemand/WWW/OBRAZY.
	- v Jeśli zostanie podana reguła AliasMatch, musi ona być zdefiniowana w pliku konfiguracyjnym serwera HTTP. Na przykład, jeśli zostanie podana wartość

imagedir=/obrazy/, to plik konfiguracyjny serwera HTTP musi mieć wartość AliasMatch dla katalogu /obrazy/. Reguła AliasMatch musi być pełną ścieżką do katalogu na serwerze. Na przykład:

AliasMatch ∧/obrazy/(.\*)\$ /QIBM/UserData/OnDemand/WWW/OBRAZY/\$1

3. Sprawdź uprawnienia do podanego katalogu. Procesy, które uruchamiają programy ODWEK, muszą mieć możliwość odczytywania katalogu z obrazami.

Parametr ten ma zasięg globalny i określa się go w sekcji CONFIGURATION tylko raz.

Jest to parametr wymagany.

Przykład:

[CONFIGURATION] IMAGEDIR=obrazy

#### **LANGUAGE**

Określa język, w którym ODWEK wyświetla komunikaty. Językiem domyślnym jest angielski (ENU). ODWEK obsługuje następujące języki:

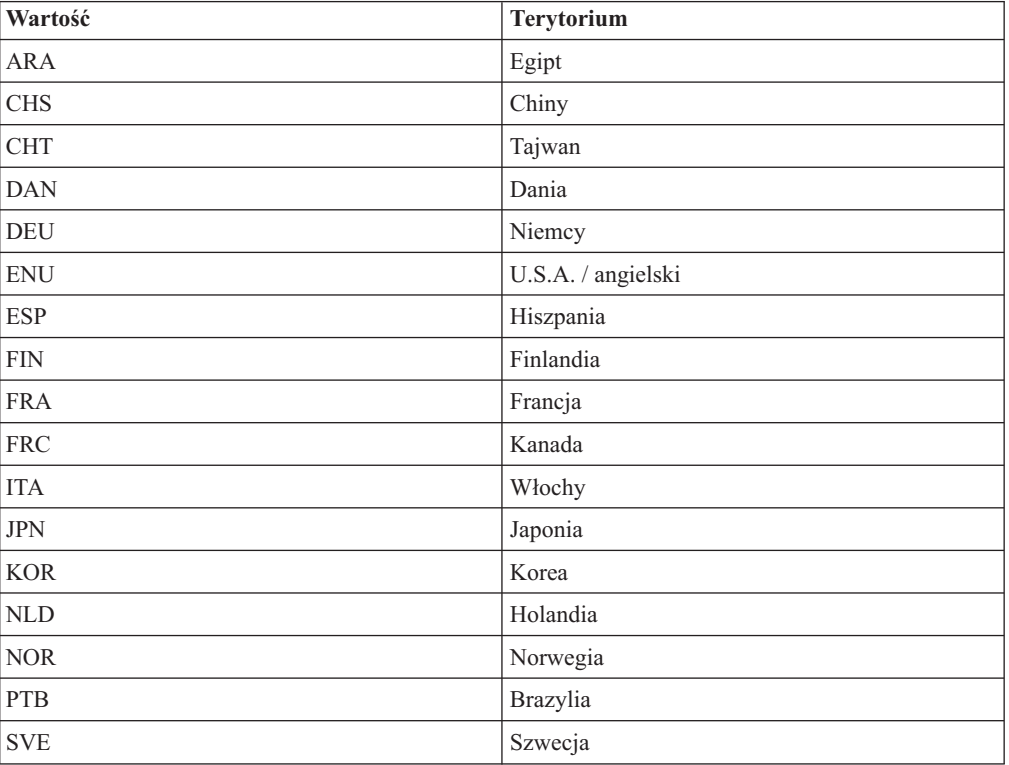

Parametr ten ma zasięg globalny i określa się go w sekcji CONFIGURATION tylko raz.

Parametr opcjonalny.

Przykład:

[CONFIGURATION] LANGUAGE=JPN

### **ShowSearchString**

Określa, czy funkcja automatycznego wyszukiwania jest aktywna, czy nie. Funkcja ta obsługuje wyszukiwanie transakcji i tekstów w dokumentach zawierających dane dla drukarki wierszowej z poziomu przeglądarki Line Data w języku Java. Funkcja automatycznego wyszukiwania automatycznie wyszukuje i wyróżnia te wiersze w dokumencie, które pasują do podanych przez użytkownika kryteriów wyszukiwania.

Jeśli funkcja automatycznego wyszukiwania jest aktywna i użytkownik uruchomi wyszukiwanie transakcji lub tekstów, a następnie z wyświetlonej listy dokumentów otworzy dokument, system automatycznie wyszuka w dokumencie tekst odpowiadający podanym kryteriom wyszukiwania. Jeśli zostanie on znaleziony, to wiersz odpowiadający kryteriom wyszukiwania zostanie wyróżniony; w przeciwnym razie wyświetlony zostanie odpowiedni komunikat. Gdy użytkownik otworzy inny dokument w celu wyświetlenia (lub ponownie otworzy przeglądany wcześniej dokument), wyszukiwanie jest wykonywane ponownie.

Aby aktywować funkcję automatycznego wyszukiwania, należy nadać parametrowi ShowSearchString wartość 1 (jeden). Aby wyłączyć funkcję automatycznego wyszukiwania, należy nadać parametrowi ShowSearchString wartość 0 (zero).

Parametr ten ma zasięg globalny i określa się go w sekcji CONFIGURATION tylko raz.

Parametr opcjonalny. Jeśli nie zostanie określony, wartością domyślną jest 0 (zero; nieaktywne).

Przykład:

[CONFIGURATION] ShowSearchString=1

#### **TEMPDIR**

Służy do określania katalogu, w którym ODWEK przechowuje pliki tymczasowe.

Parametr ten ma zasięg globalny i określa się go w sekcji CONFIGURATION tylko raz.

Parametr opcjonalny. Jeśli nie zostanie określony, ODWEK będzie przechowywać pliki tymczasowe w katalogu wykonawczym. Jeśli używany jest program CGI, katalogiem wykonawczym jest katalog, w którym zainstalowano program CGI. Jeśli używany jest serwlet, katalogiem wykonawczym jest katalog, w którym znajduje się ten serwlet; w niektórych przypadkach jest to katalog, w którym znajduje się plik java.exe, w innych katalog, w którym znajdują się serwlety. Faktyczne położenie zależy jednak od serwera aplikacji Java.

Przykład:

[CONFIGURATION] TEMPDIR=/QIBM/UserData/OnDemand/WWW/TMP

**Ważne:** sprawdź uprawnienia do podanego katalogu. Procesy, które uruchamiają programy ODWEK, muszą mieć możliwość zapisu w katalogu tymczasowym i odczytu z niego.

### **TEMPLATEDIR**

Określa katalog, w którym znajdują się pliki szablonów HTML. Produkt ODWEK używa tych plików w celu generowania stron WWW w odpowiedzi na różne swoje funkcje (na przykład Zalogowanie się, Wyszukiwanie, Wczytanie dokumentu itd.). Domyślnie aplikacja ODWEK wczytuje pliki szablonów z katalogu /QIBM/UserData/OnDemand/WWW/ SAMPLES.

**Ważne:** sprawdź uprawnienia do podanego katalogu. Procesy, które uruchamiają programy ODWEK, muszą mieć możliwość odczytywania katalogu z szablonami.

<span id="page-33-0"></span>Parametr ten ma zasięg globalny i określa się go w sekcji CONFIGURATION tylko raz.

Parametr opcjonalny.

```
Przykład:
     [CONFIGURATION]
     TEMPLATEDIR=/QIBM/UserData/OnDemand/WWW/SAMPLES
```
# **[SECURITY]**

Sekcja SECURITY zawiera parametry ochrony używane przez aplikację ODWEK na serwerze HTTP.

Sekcja ta ma zasięg globalny i określa się ją w pliku ARSWWW.INI tylko raz.

Ta sekcja jest opcjonalna.

Może ona zawierać następujące parametry:

### **REPORTSERVERTIMEOUT**

Służy do określenia, że aplikacja ODWEK powinna używać parametru limitu czasu nieaktywności określonego w serwerze OnDemand. Parametr ten określa, kiedy serwer może przerwać sesję z nieaktywnym użytkownikiem. Aby określić, że aplikacja ODWEK ma używać tego parametru, należy parametrowi REPORTSERVERTIMEOUT nadać wartość 1 (jeden).

Parametr ten ma zasięg globalny i określa się go w sekcji SECURITY tylko raz.

Parametr opcjonalny. Jeśli parametr REPORTSERVERTIMEOUT nie zostanie określony, aplikacja ODWEK nie użyje parametru określającego limit czasu nieaktywności. Innymi słowy, aplikacja ODWEK nie przerwie sesji z nieaktywnym użytkownikiem. Więcej informacji dotyczących limitu czasu nieaktywności znajduje się w pomocy elektronicznej klienta administracyjnego.

Przykład:

[SECURITY] REPORTSERVERTIMEOUT=1

#### **SERVERACCESS**

Określa oddzieloną przecinkami listę serwerów OnDemand, do których aplikacja ODWEK ma dostęp. Jeśli parametr SERVERACCESS zostanie określony, to klienci używający aplikacji ODWEK i programów, które korzystają z jej funkcji API, mają dostęp tylko do podanych serwerów. Można podać adres TCP/IP, alias nazwy hosta lub pełną nazwę hosta serwera.

Parametr ten ma zasięg globalny i określa się go w sekcji SECURITY tylko raz.

Parametr opcjonalny.

Przykład:

| |

| | | |

[SECURITY] SERVERACCESS=QUSROND

### **UPDATETIMESTAMP**

Określa, że aplikacja ODWEK powinna aktualizować datę i godzinę po każdej transakcji z udziałem serwera. Jeśli wartość limitu czasu nieaktywności nie została ustawiona, zostanie ona porównana z czasem, jaki upłynął od ostatniej transakcji użytkownika. Ma to na celu

wyeliminowanie dodatkowych i zbędnych operacji wpisywania się. Aby określić, że aplikacja ODWEK ma aktualizować datę i godzinę po każdej transakcji, parametr UPDATETIMESTAMP należy ustawić na 1 (jeden).

**Ważne:** jeśli w wielu przeglądarkach aktywny jest ten sam identyfikator użytkownika, parametr UPDATETIMESTAMP może funkcjonować nieprawidłowo.

Parametr UPDATETIMESTAMP ma zasięg globalny i w sekcji SECURITY należy go określić wyłącznie jeden raz.

Parametr UPDATETIMESTAMP jest opcjonalny. Jeśli nie jest określony lub jest ustawiony na 0 (zero), a parametr REPORTSERVERTIMEOUT nie jest ustawiony na 1 (jeden), aplikacja ODWEK nie przeprowadzi aktualizacji daty i godziny po każdej transakcji z udziałem serwera. Jeśli wartość limitu czasu nieaktywności została ustawiona, zostanie ona porównana z czasem, jaki upłynął od ostatniego wpisania się użytkownika, a nie jego ostatniej transakcji. W rezultacie mogą mieć miejsce zbędne dodatkowe operacje wpisywania się.

Więcej informacji dotyczących limitu czasu nieaktywności znajduje się w pomocy elektronicznej klienta administracyjnego. Parametry UPDATETIMESTAMP i REPORTSERVERTIMEOUT są do siebie podobne. Po ustawieniu wartości 1 (jeden) każdy z nich zaktualizuje datę i godzinę po każdej transakcji z udziałem serwera. Różnica widoczna jest po upłynięciu limitu czasu nieaktywności. Parametr REPORTSERVERTIMEOUT powoduje zakończenie sesji użytkownika i wygenerowanie raportu o błędzie. Parametr UPDATETIMESTAMP tworzy nową operację wpisywania się dla użytkownika i nie generuje raportu o błędzie. Jeśli żaden z powyższych parametrów nie ma ustawionej wartości 1 (jeden), data i godzina nie będą aktualizowane, a wartość limitu czasu nieaktywności będzie porównywana z czasem, jaki upłynął od ostatniego wpisania się.

Przykład:

[SECURITY] UPDATETIMESTAMP=1

# **[AFP2HTML]**

<span id="page-34-0"></span>| | |

> | |

| |

| | | | | |

| | | | | | | | | |

| | |

|

Sekcja AFP2HTML zawiera parametry używane przez usługę AFP2WEB Transform. Usługa AFP2WEB Transform przekształca dokumenty i zasoby AFP w dokumenty HTML, które można wyświetlić przy użyciu apletu AFP2HTML.

#### **Uwagi:**

- 1. Aby przekształcić dokumenty AFP w dokumenty HTML, administrator musi nabyć usługę AFP2WEB Transform od IBM, a następnie zainstalować i skonfigurować ją na serwerze. Więcej informacji na temat oferty AFP2WEB Transform można uzyskać u przedstawiciela IBM. Należy także określić opcje konfiguracyjne usługi AFP2WEB Transform. Więcej informacji na temat pliku konfiguracyjnego zawiera [Dodatek](#page-152-0) E, ["Transformowanie](#page-152-0) z formatu AFP w HTML", na stronie 141.
- 2. Aby przekształcić dokumenty za pomocą usługi AFP2WEB Transform, należy określić parametr AFPVIEWING=HTML w sekcji DEFAULT BROWSER (lub sekcjach dotyczących innych przeglądarek). Szczegóły znajdują się w sekcji ["AFPVIEWING"](#page-44-0) na [stronie](#page-44-0) 33. (Planując użycie funkcji API Retrieve Document (Wczytanie dokumentu), należy określić parametr \_afp=HTML. Szczegóły znajdują się w sekcji ["Wczytanie](#page-98-0) [dokumentu"](#page-98-0) na stronie 87.)
- 3. Domyślnie aplikacja ODWEK do wyświetlania przekształconych dokumentów używa apletu AFP2HTML. Jeśli przekształcony dokument był przechowywany w serwerze OnDemand jako duży obiekt, to aplet AFP2HTML udostępnia elementy sterujące ułatwiające przechodzenie do dowolnej strony dokumentu.

<span id="page-35-0"></span>Sekcja ta ma zasięg globalny i określa się ją w pliku ARSWWW.INI tylko raz.

Ta sekcja jest opcjonalna.

Może ona zawierać następujące parametry:

### **CONFIGFILE**

Plik konfiguracyjny zawierający opcje używane przez usługę AFP2WEB Transform w celu przekształcenia dokumentów i zasobów AFP w dane HTML, czcionki i obrazy, które można wyświetlić za pomocą apletu AFP2HTML. Przykład pliku konfiguracyjnego dostarczanego z serwerem OnDemand zawiera Dodatek E, ["Transformowanie](#page-152-0) z formatu AFP w HTML", na [stronie](#page-152-0) 141. Szczegóły dotyczące opcji, jakie można określić w pliku konfiguracyjnym, znajdują się w dokumentacji usługi AFP2WEB Transform.

Parametr ten ma zasięg globalny i określa się go w sekcji AFP2HTML tylko raz.

Parametr opcjonalny.

```
Przykład:
```

```
[AFP2HTML]
CONFIGFILE=afp2html.ini
```
#### **INSTALLDIR**

Katalog zawierający programy, pliki konfiguracyjne i pliki odwzorowania usługi AFP2WEB Transform. Należy określić pełną nazwę ścieżki lub katalogu na serwerze HTTP.

**Ważne:** sprawdź uprawnienia do podanego katalogu. Procesy, które uruchamiają programy ODWEK, muszą mieć możliwość odczytywania katalogu instalacyjnego.

Parametr ten ma zasięg globalny i określa się go w sekcji AFP2HTML tylko raz.

Parametr opcjonalny.

Przykład:

| |

[AFP2HTML] INSTALLDIR=/QIBM/UserData/OnDemand/www/HTMLbin

### **USEEXECUTABLE**

Określa, czy aplikacja ODWEK uruchamia usługę AFP2WEB Transform za pomocą biblioteki współużytkowanej (DLL) czy pliku wykonywalnego (EXE).

**Ważne:** aplikacja ODWEK zainstalowana na systemie System i5 musi korzystać z pliku wykonywalnego. Dlatego parametr ten zawsze musi mieć wartość 1 (jeden).

Parametr ten ma zasięg globalny i określa się go w sekcji AFP2HTML tylko raz.

Parametr opcjonalny.

Przykład:

[AFP2HTML] USEEXECUTABLE=1

### **[AFP2PDF]**

Sekcja AFP2PDF zawiera parametry używane przez usługę IBM AFP2PDF Transform. Usługa AFP2PDF Transform przekształca dokumenty i zasoby AFP w dokumenty PDF, które można wyświetlić przy użyciu przeglądarki Adobe Acrobat.
#### **Uwagi:**

- 1. Aby przekształcić dokumenty AFP w dokumenty PDF, administrator musi nabyć usługę AFP2PDF Transform od IBM, a następnie zainstalować i skonfigurować ją na serwerze HTTP. Więcej informacji na temat oferty AFP2PDF Transform można uzyskać u przedstawiciela IBM. Należy także określić opcje konfiguracyjne usługi AFP2PDF Transform. Więcej informacji na temat pliku konfiguracyjnego zawiera [Dodatek](#page-156-0) F, ["Transformowanie](#page-156-0) z formatu AFP w PDF", na stronie 145.
- 2. Aby przekształcić dokumenty za pomocą usługi AFP2PDF Transform, należy określić parametr AFPVIEWING=PDF w sekcji DEFAULT BROWSER (lub sekcjach dotyczących innych przeglądarek). Szczegóły znajdują się w sekcji ["AFPVIEWING"](#page-44-0) na [stronie](#page-44-0) 33. (Planując użycie funkcji API Retrieve Document (Wczytanie dokumentu), należy określić parametr \_afp=PDF. Szczegóły znajdują się w sekcji ["Wczytanie](#page-98-0) [dokumentu"](#page-98-0) na stronie 87.)
- 3. Domyślnie aplikacja ODWEK do wyświetlania przekształconych dokumentów używa przeglądarki Adobe Acrobat. Użytkownik musi uzyskać odpowiednią dla używanych przeglądarek WWW wersję tego programu.

Sekcja ta ma zasięg globalny i określa się ją w pliku ARSWWW.INI tylko raz.

Ta sekcja jest opcjonalna.

Może ona zawierać następujące parametry:

#### **CONFIGFILE**

Plik konfiguracyjny zawierający opcje używane przez usługę AFP2PDF Transform podczas konwersji dokumentów i zasobów AFP w dokumenty PDF, które można wyświetlić za pomocą przeglądarki Adobe Acrobat. Dodatek F, ["Transformowanie](#page-156-0) z formatu AFP w PDF", na [stronie](#page-156-0) 145 zawiera przykładowy plik konfiguracyjny dostarczany razem z serwerem OnDemand. Szczegóły dotyczące opcji, jakie można określić w pliku konfiguracyjnym, znajdują się w dokumentacji usługi AFP2PDF Transform.

Parametr ten ma zasięg globalny i określa się go w sekcji AFP2PDF tylko raz.

Parametr opcjonalny.

```
Przykład:
     [AFP2PDF]
     CONFIGFILE=afp2pdf.ini
```
#### **INSTALLDIR**

Katalog zawierający programy, pliki konfiguracyjne i pliki odwzorowania usługi AFP2PDF Transform. Należy określić pełną nazwę ścieżki lub katalogu na serwerze HTTP.

**Ważne:** sprawdź uprawnienia do podanego katalogu. Procesy, które uruchamiają programy ODWEK, muszą mieć możliwość odczytywania katalogu instalacyjnego.

Parametr ten ma zasięg globalny i określa się go w sekcji AFP2PDF tylko raz.

Parametr opcjonalny.

Przykład:

| |

```
[AFP2PDF]
INSTALLDIR=/QIBM/UserData/OnDemand/www/PDFbin
```
#### <span id="page-37-0"></span>**USEEXECUTABLE**

Określa, czy aplikacja ODWEK uruchamia usługę AFP2WEB Transform za pomocą biblioteki współużytkowanej (DLL) czy pliku wykonywalnego (EXE).

**Ważne:** aplikacja ODWEK zainstalowana na systemie System i5 musi korzystać z pliku wykonywalnego. Dlatego parametr ten zawsze musi mieć wartość 1 (jeden).

Parametr ten ma zasięg globalny i określa się go w sekcji AFP2PDF tylko raz.

Parametr opcjonalny.

```
Przykład:
```

```
[AFP2PDF]
USEEXECUTABLE=1
```
### **[MIMETYPES]**

Sekcja MIMETYPES określa typ zawartości MIME (Multipurpose Internet Mail Extension) dla dokumentów wczytywanych z serwera OnDemand. Przeglądarka używa typu zawartości MIME w celu sformatowania i wyświetlenia dokumentu, wybrania odpowiedniego apletu lub przeglądarki do jego otwarcia lub do uruchomienia w tym celu programu zdefiniowanego przez użytkownika.

#### **Uwagi:**

- 1. Sekcja MIMETYPES powinna zawierać parę parametr=*wartość* dla każdego rodzaju dokumentu, który może być wczytany z serwera OnDemand. Część parametr określa typ danych dokumentu na serwerze OnDemand. (Jest to typ danych przypisany do aplikacji OnDemand na stronie Wyświetlenie informacji). Część *wartość* określa program, który należy uruchomić w celu otwarcia dokumentu. Wielkość liter w części *wartość* jest rozróżniana.
- 2. W przykładowym pliku ARSWWW.INI (patrz "Przykład pliku [ARSWWW.INI"](#page-51-0) na [stronie](#page-51-0) 40) sekcja MIMETYPES zawiera jeden parametr dla każdego ze standardowych typów danych obsługiwanych przez serwer OnDemand (AFP, BMP, EMAIL, GIF, JFIF, LINE, PCX, PDF i TIFF).
- 3. Oprócz standardowych typów danych OnDemand obsługuje także typy zdefiniowane przez użytkownika. Zdefiniowany przez użytkownika typ danych może określać dowolny inny niż standardowy rodzaj danych przechowywanych w systemie. Aby użytkownicy mogli wyświetlać dokumenty zawierające typ danych zdefiniowany przez użytkownika, należy dodać odpowiedni parametr do sekcji MIMETYPE. Parametr ten musi określać typ zawartości MIME oraz rozszerzenie pliku podane dla aplikacji OnDemand na stronie Wyświetlenie informacji. Rozszerzenie pliku musi także być zarejestrowane w systemie operacyjnym klienta. Przypuśćmy na przykład, że użytkownik definiuje aplikację do przechowywania dokumentów Lotus WordPro w serwerze OnDemand. W tym celu na stronie Wyświetlenie informacji podaje rozszerzenie pliku LWP. Aby system rozpoznawał dokumenty wczytane z tej aplikacji, do pliku ARSWWW.INI należy dodać następujący parametr:

[MIMETYPES] LWP=application/vnd.lotus-wordpro

Następnie, gdy użytkownik będzie wczytywał dokument z aplikacji, pakiet ODWEK ustawi typ zawartości MIME na application/vnd.lotus-wordpro, a system uruchomi program Lotus WordPro w celu otwarcia dokumentu. W przypadku przeglądarki Netscape typ zawartości MIME należy zdefiniować za pomocą opcji konfiguracyjnej Preferences->Navigator->Applications.

Tabela 1 na [stronie](#page-38-0) 27 zawiera listę typów zawartości MIME dla niektórych aplikacji na komputery PC:

<span id="page-38-0"></span>

| Aplikacja           | Typy zawartości MIME                |  |
|---------------------|-------------------------------------|--|
| Aplikacje Lotus     | WK1=application/vnd.lotus-1-2-3     |  |
|                     | WK3=application/vnd.lotus-1-2-3     |  |
|                     | WK4=application/vnd.lotus-1-2-3     |  |
|                     | 123=application/vnd.lotus-1-2-3     |  |
|                     | APR-application/vnd.lotus-approach  |  |
|                     | VEW=application/vnd.lotus-approach  |  |
|                     | LWP=application/vnd.lotus-wordpro   |  |
|                     | SAM=application/vnd.lotus-wordpro   |  |
|                     | MWP=application/vnd.lotus-wordpro   |  |
|                     | SMM=application/vnd.lotus-wordpro   |  |
|                     | PRE=application/vnd.lotus-freelance |  |
|                     | PRZ=application/vnd.lotus-freelance |  |
| Aplikacje Microsoft | DOC=application/msword              |  |
|                     | XLS=application/vnd.ms-excel        |  |
|                     | PPS=application/vnd.ms-powerpoint   |  |
|                     | PPT=application/vnd.ms-powerpoint   |  |
|                     | MPD=application/vnd.ms-project      |  |
|                     | MPP=application/vnd.ms-project      |  |
|                     | MPT=application/vnd.ms-project      |  |
|                     | MPD=application/vnd.ms-project      |  |
| Aplikacje HTML      | HTML=application/html               |  |
|                     | HTM=application/htm                 |  |

*Tabela 1. Typy zawartości MIME dla niektórych aplikacji na komputery PC:*

Sekcja ta ma zasięg globalny i określa się ją w pliku ARSWWW.INI tylko raz.

Ta sekcja jest opcjonalna.

Może ona zawierać następujące parametry:

### **AFP**

Typ zawartości MIME dla dokumentów AFP, gdy w sekcji [DEFAULT BROWSER] określono parametr AFPVIEWING=NATIVE. Więcej informacji znajduje się w sekcji ["AFPVIEWING"](#page-44-0) na stronie 33. Definiuje on typ MIME dokumentu, którego następnie przeglądarka używa w celu określenia, za pomocą jakiego programu dokument powinien być przetwarzany.

Parametr ten ma zasięg globalny i określa się go w sekcji MIMETYPES tylko raz.

Parametr opcjonalny.

Przykład:

[MIMETYPES] AFP=application/afp

#### **BMP**

Typ zawartości MIME dla dokumentów BMP. Domyślnie dokumenty BMP są wyświetlane przy użyciu przeglądarki Image Web Viewer.

Parametr ten ma zasięg globalny i określa się go w sekcji MIMETYPES tylko raz.

Parametr opcjonalny. Jeśli jednak nie zostanie podany, to aplikacja ODWEK ustawi typ zawartości MIME na image/bmp i uruchomi program powiązany z typem plików BMP w systemie operacyjnym klienta.

Przykład:

[MIMETYPES] BMP=image/IBM-OnDemand

#### **GIF**

Typ zawartości MIME dla dokumentów GIF. Domyślnie dokumenty GIF są wyświetlane przy użyciu przeglądarki Image Web Viewer.

Parametr ten ma zasięg globalny i określa się go w sekcji MIMETYPES tylko raz.

Parametr opcjonalny. Jeśli jednak nie zostanie określony, aplikacja ODWEK ustawi typ zawartości MIME na image/gif i do wyświetlenia dokumentów GIF użyje wbudowanych funkcji przeglądarki WWW.

Przykład:

[MIMETYPES] GIF=image/IBM-OnDemand

#### **EMAIL**

Typ zawartości MIME dla dokumentów EMAIL. Więcej informacji dotyczących przetwarzania dokumentów EMAIL przed wysłaniem do klienta znajduje się w sekcji ["EMAILVIEWING"](#page-45-0) na stronie 34.

#### **Uwagi:**

- 1. Przekształcając dokumenty EMAIL do formatu HTML, aplikacja ODWEK ustawia typ zawartości MIME na text/html. Jeśli w takiej sytuacji parametr EMAIL ma wartość, aplikacja ODWEK ignoruje ją.
- 2. Jeśli dokumenty EMAIL są wyodrębniane i dekompresowane z serwera OnDemand, aplikacja ODWEK użyje wartości parametru EMAIL w celu określenia programu, za pomocą którego należy otworzyć dokument.

Parametr ten ma zasięg globalny i określa się go w sekcji MIMETYPES tylko raz.

Parametr opcjonalny.

```
Przykład:
```

```
[MIMETYPES]
EMAIL=text/plain
```
#### **JFIF**

Typ zawartości MIME dla dokumentów JFIF (JPEG). Domyślnie dokumenty JFIF są wyświetlane przy użyciu przeglądarki Image Web Viewer.

Parametr ten ma zasięg globalny i określa się go w sekcji MIMETYPES tylko raz.

Parametr opcjonalny. Jeśli jednak nie zostanie podany, to aplikacja ODWEK ustawi typ zawartości MIME na image/jpeg i uruchomi program powiązany z typem plików JPEG w systemie operacyjnym klienta.

Przykład:

[MIMETYPES] JFIF=image/IBM-OnDemand

#### **LINE**

Typ zawartości MIME dla dokumentów zawierających dane dla drukarki wierszowej. Więcej informacji dotyczących przetwarzania dokumentów, które zawierają dane dla drukarki wierszowej, przed wysłaniem do klienta znajduje się w sekcji ["LINEVIEWING"](#page-47-0) na stronie [36.](#page-47-0)

Parametr ten jest używany w sytuacjach, gdy w sekcji [DEFAULT BROWSER] podano parametr LINEVIEWING=NATIVE. Jeśli dokumenty zawierające dane dla drukarki wierszowej są wyodrębniane i dekompresowane z serwera OnDemand, aplikacja ODWEK użyje wartości parametru LINE w celu określenia programu, który należy uruchomić w celu otwarcia dokumentu.

Parametr ten ma zasięg globalny i określa się go w sekcji MIMETYPES tylko raz.

Parametr opcjonalny.

```
Przykład:
```

```
[MIMETYPES]
LINE=text/html
```
#### **PCX**

Typ zawartości MIME dla dokumentów PCX. Domyślnie dokumenty PCX są wyświetlane przy użyciu przeglądarki Image Web Viewer.

Parametr ten ma zasięg globalny i określa się go w sekcji MIMETYPES tylko raz.

Parametr opcjonalny. Jeśli jednak nie zostanie podany, to aplikacja ODWEK ustawi typ zawartości MIME na image/pcx i uruchomi program powiązany z typem plików PCX w systemie operacyjnym klienta.

Przykład:

```
[MIMETYPES]
PCX=image/IBM-OnDemand
```
#### **PDF**

Typ zawartości MIME dla dokumentów PDF.

#### **Uwagi:**

- 1. ODWEK korzysta z wartości parametru PDF do określenia, jaki program należy uruchamiać w celu otwierania dokumentów PDF. Domyślnie dokumenty PDF są otwierane za pomocą przeglądarki Adobe Acrobat.
- 2. Aby wyświetlić dokumenty PDF, należy pobrać i zainstalować moduł dodatkowy Adobe Acrobat viewer dla przeglądarek WWW używanych w organizacji.

Parametr ten ma zasięg globalny i określa się go w sekcji MIMETYPES tylko raz.

Parametr opcjonalny.

#### Przykład:

[MIMETYPES] PDF=application/pdf

#### **TIFF**

Typ zawartości MIME dla dokumentów TIFF. Domyślnie dokumenty TIFF są wyświetlane przy użyciu przeglądarki Image Web Viewer.

Parametr ten ma zasięg globalny i określa się go w sekcji MIMETYPES tylko raz.

Parametr opcjonalny. Jeśli jednak nie zostanie podany, to aplikacja ODWEK ustawi typ zawartości MIME na image/tiff i uruchomi program powiązany z typem plików TIFF w systemie operacyjnym klienta.

Przykład:

```
[MIMETYPES]
TIFF=image/IBM-OnDemand
```
# **[ATTACHMENT IMAGES]**

Sekcja ATTACHMENT IMAGES określa pliki obrazów, których aplikacja ODWEK używa do wyświetlania załączników do dokumentu. Każdy plik obrazu powinien zawierać ikonę odpowiadającą konkretnemu typowi załącznika. Można na przykład określić plik obrazu zawierającego ikony dla załączników tekstowych, map bitowych itd.

#### **Uwagi:**

- 1. Każdy podany parametr musi określać typ pliku, któremu system operacyjny przypisuje typ załącznika. Typ pliku określa program, który system operacyjny uruchamia w celu przetworzenia załącznika. Na przykład, jeśli system operacyjny przypisze typ pliku TXT do załączników będących plikami tekstowymi, do sekcji ATTACHMENT IMAGES należy dodać parametr TXT=*wartość*. Jako *wartość* należy podać nazwę pliku zawierającego ikonę, która ma oznaczać tekstowy załącznik do dokumentu. Gdy użytkownik kliknie ikonę, system operacyjny uruchamia program, który został zarejestrowany do otwierania dokumentów typu TXT.
- 2. Domyślnie wszystkie załączniki do dokumentów są oznaczane plikiem odic\_att.gif (który znajduje się w katalogu określonym przez parametr IMAGEDIR w sekcji CONFIGURATION). Pliku odic\_att.gif OnDemand używa w odniesieniu do typów plików, dla których nie podano parametru w sekcji ATTACHMENT IMAGES.

Sekcja ta ma zasięg globalny i określa się ją w pliku ARSWWW.INI tylko raz.

Ta sekcja jest opcjonalna.

Może ona zawierać następujące parametry:

#### **BMP**

Parametr określający typ danych będących mapą bitową. Jego wartość określa plik zawierający ikonę, która oznacza mapę bitową załączoną do dokumentu.

Parametr ten ma zasięg globalny i określa się go w sekcji ATTACHMENT IMAGES tylko raz.

Parametr opcjonalny.

Przykład:

[ATTACHMENT IMAGES] BMP=userBitMap.gif

#### **GIF**

Parametr określający typ danych GIF. Jego wartość określa plik zawierający ikonę, która oznacza obraz GIF załączony do dokumentu.

Parametr ten ma zasięg globalny i określa się go w sekcji ATTACHMENT IMAGES tylko raz.

Parametr opcjonalny.

```
Przykład:
```

```
[ATTACHMENT IMAGES]
GIF=userGIF.gif
```
#### **TXT**

Parametr określający typ danych TXT. Jego wartość określa plik zawierający ikonę, która oznacza plik tekstowy załączony do dokumentu.

Parametr ten ma zasięg globalny i określa się go w sekcji ATTACHMENT IMAGES tylko raz.

Parametr opcjonalny.

```
Przykład:
```
[ATTACHMENT IMAGES] TXT=userText.gif

# **[NO HTML]**

Sekcja NO HTML zawiera parametry służące do przesłonięcia domyślnych znaków, które oddzielają łańcuchy znaków i listy wartości w danych wyjściowych ASCII oddzielonych separatorami. Funkcja generuje dane wyjściowe ASCII oddzielone separatorami, gdy ustawi się jej parametr \_nohtml na 1 (jeden). Dodatek H, "Brak danych [wyjściowych](#page-160-0) HTML", na [stronie](#page-160-0) 149 zawiera szczegóły dotyczące danych wyjściowych ASCII oddzielonych separatorami.

Sekcja ta ma zasięg globalny i określa się ją w pliku ARSWWW.INI tylko raz.

Ta sekcja jest opcjonalna.

Może ona zawierać następujące parametry:

#### **BEGIN**

Znak używany przez aplikację ODWEK w celu określenia początku łańcucha znaków lub wartości. Separator BEGIN należy zmienić, jeśli łańcuch zawiera znak domyślny (znak [).

Parametr ten ma zasięg globalny i określa się go w sekcji NO HTML tylko raz.

Parametr opcjonalny.

Przykład: [NO HTML] BEGIN=<

#### **END**

Znak używany przez aplikację ODWEK w celu określenia końca łańcucha znaków lub wartości. Separator END należy zmienić, jeśli łańcuch zawiera znak domyślny (znak ]). <span id="page-43-0"></span>Parametr ten ma zasięg globalny i określa się go w sekcji NO HTML tylko raz.

Parametr opcjonalny.

Przykład: [NO HTML]  $FND = >$ 

#### **SEPARATOR**

Znak, którego aplikacja ODWEK używa do oddzielania wartości w łańcuchu. Separator SEPARATOR należy zmienić, jeśli łańcuch zawiera znak domyślny (znak ∧).

Parametr ten ma zasięg globalny i określa się go w sekcji NO HTML tylko raz.

Parametr opcjonalny.

Przykład:

[NO HTML] SEPARATOR=;

### **[DEFAULT BROWSER]**

Sekcji DEFAULT BROWSER używa się do określania parametrów dla używanych przeglądarek. Podane tu parametry zostaną użyte wtedy, gdy nie będą podane w sekcji dotyczącej konkretnej przeglądarki opisanej w sekcji ["\[przeglądarka\]"](#page-50-0) na stronie 39. (Parametry podane w sekcji dotyczącej konkretnej przeglądarki przesłaniają parametry, które znalazły się w sekcji DEFAULT BROWSER).

Sekcja ta ma zasięg globalny obejmujący wszystkie przeglądarki i określa się ją w pliku ARSWWW.INI tylko raz.

Ta sekcja jest opcjonalna.

Może ona zawierać następujące parametry:

#### **ADDEXTENSION**

Określa, czy trzyznakowe rozszerzenie pliku dokumentu jest dodawane do dodatkowych informacji o ścieżce w adresie URL zwracanym do przeglądarki. Dodanie rozszerzenia pliku do adresu URL ułatwia przeglądarkom określenie, jaki program należy uruchomić w celu otwarcia dokumentu. Wartością domyślną jest 0 (zero); oznacza ona, że rozszerzenie nie będzie dodawane do adresu URL.

**Ważne:** jeśli używana jest przeglądarka Microsoft Internet Explorer, IBM zaleca określenie parametru ADDEXTENSION=1, aby rozszerzenie pliku było dodawane do adresu URL.

Parametr ten ma zasięg globalny i określa się go w sekcji DEFAULT BROWSER tylko raz.

Parametr opcjonalny.

Przykład:

[DEFAULT BROWSER] ADDEXTENSION=1

#### **ADDFIELDSTODOCID**

Określa, czy wartości pól są dodawane do identyfikatorów dokumentów. (Identyfikatory dokumentów są zwracane przez funkcję tworzącą listę trafień). Wartością domyślną jest 0 (zero); oznacza ona, że wartości pól nie będą dodawane do identyfikatorów dokumentów. Jeśli aplikacja ODWEK ma do identyfikatorów dokumentów dodawać wartości pól, pojawią się one również w protokole systemowym pod warunkiem, że system skonfigurowano tak, aby zapisywał w nim komunikaty dla grupy aplikacji.

#### **Uwagi:**

<span id="page-44-0"></span>| |

- 1. Jeśli używana jest funkcja API Aktualizacja dokumentu (Update Document), należy określić wartość parametru ADDFIELDSTODOCID=1.
- 2. Jeśli pole Flagi adnotacji w polu dokumentu w tabeli bazy danych ma wartość Tak, to określenie wartości ADDFIELDSTODOCID=1 jest **obowiązkowe**. Pole Flagi adnotacji w polu dokumentu w tabeli bazy danych można ustawić w oknie dialogowym Informacje o bazie danych na stronie Ogólne w definicjach grupy aplikacji w produkcie OnDemand. (Aby otworzyć okno dialogowe Informacje o bazie danych, należy kliknąć przycisk Zaawansowane).

Parametr ten ma zasięg globalny i określa się go w sekcji DEFAULT BROWSER tylko raz.

Parametr opcjonalny.

Przykład:

[DEFAULT BROWSER] ADDFIELDSTODOCID=1

#### **ADDNOTES**

Określa, czy do dokumentów można dodawać adnotacje. Jeśli jest włączone, ODWEK umieszcza obok każdego dokumentu na liście element sterujący umożliwiający dodawanie adnotacji. Wartością domyślną jest 0 (zero); oznacza ona, że nie można dodawać adnotacji do dokumentów.

**Ważne:** uprawnienia poszczególnych użytkowników do dodawania adnotacji do dokumentów określa uprawnienie Annotation w grupie aplikacji OnDemand.

Parametr ten ma zasięg globalny i określa się go w sekcji DEFAULT BROWSER tylko raz.

Parametr opcjonalny.

Przykład:

[DEFAULT BROWSER] ADDNOTES=1

#### **AFPVIEWING**

Gdy użytkownik wczytuje dokument AFP z serwera OnDemand, wartość tego parametru określa, jakie czynności powinna wykonać aplikacja ODWEK przed wysłaniem dokumentu do klienta. Na przykład niektórzy użytkownicy przekształcają dokumenty AFP do formatu HTML za pomocą usługi AFP2WEB Transform i używają apletu AFP2HTML w celu wyświetlenia danych wyjściowych HTML. Powinni oni określić parametr AFPVIEWING=HTML, aby aplikacja ODWEK przekształcała dokument AFP przed wysłaniem go do klienta.

Parametrowi temu można nadać jedną z następujących wartości:

- **ASCII** ODWEK przekształca dokumenty AFP na tekst ASCII.
- **HTML** ODWEK przekształca dokumenty AFP w dokumenty HTML przy użyciu usługi AFP2WEB Transform.
- **NATIVE** ODWEK wyodrębnia i dekompresuje dokumenty AFP i ich zasoby z serwera OnDemand.

<span id="page-45-0"></span>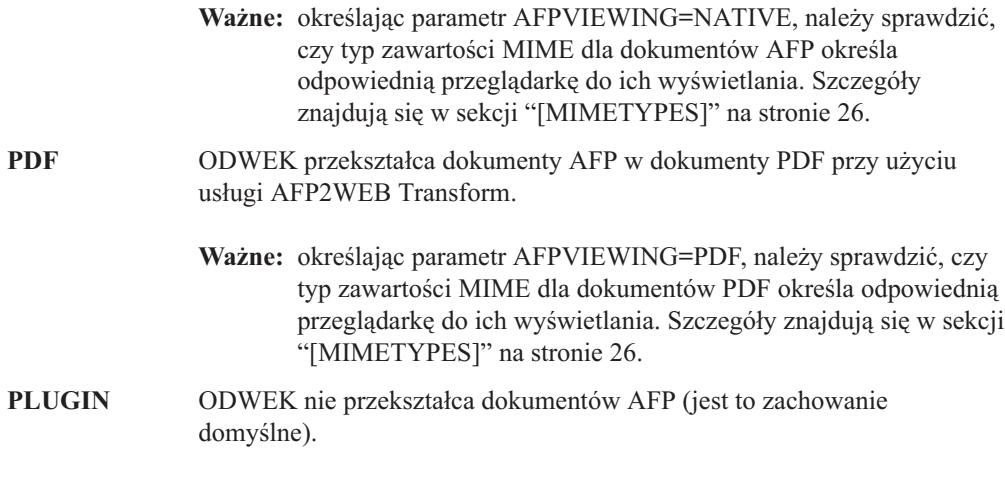

Parametr ten ma zasięg globalny i określa się go w sekcji DEFAULT BROWSER tylko raz. Używając funkcji Wczytanie dokumentu można przesłonić określone działanie za pomocą parametru \_afp.

Parametr opcjonalny.

Przykład:

[DEFAULT BROWSER] AFPVIEWING=PLUGIN

#### **AUTODOCRETRIEVAL**

Określa, czy klient automatycznie wyświetla dokument, gdy jeden i tylko jeden dokument pasuje do zapytania. Opcja ta oznacza, że w przypadku zapytań, które będą pasować tylko do jednego dokumentu, można skonfigurować system tak, aby pomijał stronę WWW z listą dokumentów i od razu wyświetlał znaleziony dokument. Wartością domyślną jest 0 (zero); oznacza ona, że aplikacja ODWEK wyświetli stronę WWW z listą dokumentów nawet wtedy, gdy tylko jeden dokument pasuje do zapytania.

**Ważne:** automatycznego wczytywania dokumentu nie należy włączać, jeśli ma być używana przeglądarka Microsoft Internet Explorer. IBM zaleca określenie parametru AUTODOCRETRIEVAL=0 we wszystkich sekcjach, które są definiowane dla przeglądarki Internet Explorer.

Parametr ten ma zasięg globalny i określa się go w sekcji DEFAULT BROWSER tylko raz.

Parametr opcjonalny.

Przykład:

| |

```
[DEFAULT BROWSER]
AUTODOCRETRIEVAL=0
```
#### **EMAILVIEWING**

Gdy użytkownik wczytuje dokument EMAIL z serwera OnDemand, wartość tego parametru określa, jakie czynności powinna wykonać aplikacja ODWEK przed wysłaniem dokumentu do klienta.

Parametrowi temu można nadać jedną z następujących wartości:

**NATIVE** ODWEK wyodrębnia i dekompresuje dokumenty EMAIL z serwera OnDemand.

- **Ważne:** określając parametr EMAIL=NATIVE, należy sprawdzić, czy typ zawartości MIME określa odpowiednią przeglądarkę do ich wyświetlania. Szczegóły znajdują się w sekcji ["\[MIMETYPES\]"](#page-37-0) na [stronie](#page-37-0) 26.
- **HTML** ODWEK przekształca dokumenty EMAIL do formatu HTML. Jest to wartość domyślna.

Parametr ten ma zasięg globalny i określa się go w sekcji DEFAULT BROWSER tylko raz. Używając funkcji Wczytanie dokumentu można przesłonić określone działanie za pomocą parametru email.

Parametr opcjonalny.

Przykład:

[DEFAULT BROWSER] EMAILVIEWING=HTML

#### **ENCRYPTCOOKIES**

Określa, czy aplikacja ODWEK szyfruje informacje cookie wysyłane do przeglądarki. Wartością domyślną jest 0 (zero); oznacza ona, że informacje cookie nie będą szyfrowane. Aby szyfrować wszystkie informacje cookie wysyłane do przeglądarki, należy podać wartość 1 (jeden).

Parametr ten ma zasięg globalny i określa się go w sekcji DEFAULT BROWSER tylko raz.

Parametr opcjonalny.

Przykład:

[DEFAULT BROWSER] ENCRYPTCOOKIES=1

#### **ENCRYPTURL**

Określa, czy ODWEK ma szyfrować wartości serwer, ID\_użytkownika, hasło i ID\_dokumentu zawarte w adresie URL wysyłanym do przeglądarki. Wartością domyślną jest 0 (zero); oznacza ona, że wartości te nie będą szyfrowane. Aby umożliwić ich szyfrowanie, należy określić wartość 1 (jeden).

Parametr ten ma zasięg globalny i określa się go w sekcji DEFAULT BROWSER tylko raz.

Parametr opcjonalny. Jeśli jednak do przesyłania parametrów i wartości z formularzy pomiędzy przeglądarką a serwerem HTTP użytkownik musi używać metody GET, to istnieje możliwość ich szyfrowania poprzez podanie parametru ENCRYPTURL=1. W sekcji ["Ochrona](#page-18-0) serwera i danych" na stronie 7 znajduje się więcej informacji dotyczących atrybutu METHOD znacznika FORM.

Przykład:

[DEFAULT BROWSER] ENCRYPTURL=1

#### **FOLDERDESC**

Określa, czy opis folderu jest wyświetlany z prawej strony jego nazwy na stronie wyboru folderu. Wartością domyślną jest 0 (zero); oznacza ona, że opis folderu nie będzie wyświetlany. Aby opis folderu był wyświetlany, należy określić wartość 1 (jeden). Jeśli parametr nie zostanie określony lub jego wartość nie zostanie zdefiniowana lub rozpoznana, opis folderu nie będzie wyświetlany.

<span id="page-47-0"></span>Parametr ten ma zasięg globalny, chyba że zostanie nadpisany w sekcji dotyczącej konkretnej przeglądarki (patrz sekcja ["\[przeglądarka\]"](#page-50-0) na stronie 39). Parametr ten określa się tylko raz w sekcji DEFAULT BROWSER.

Parametr opcjonalny.

Przykład: [DEFAULT BROWSER]

FOLDERDESC=1

#### **LINEVIEWING**

Gdy użytkownik wczytuje dokument zawierający dane dla drukarki wierszowej z serwera OnDemand, wartość tego parametru określa, jakie czynności powinna wykonać aplikacja ODWEK przed wysłaniem dokumentu do klienta.

Parametrowi temu można nadać jedną z następujących wartości:

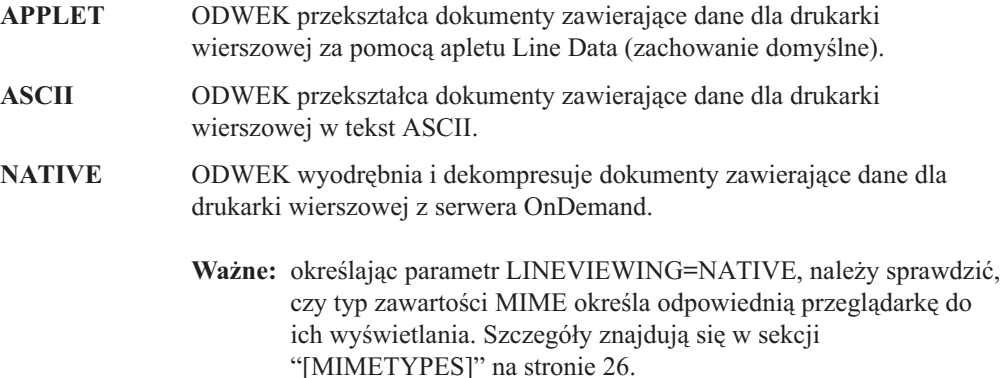

Parametr ten ma zasięg globalny i określa się go w sekcji DEFAULT BROWSER tylko raz. Używając funkcji Wczytanie dokumentu można przesłonić określone działanie za pomocą parametru\_line.

Parametr opcjonalny.

Przykład:

[DEFAULT BROWSER] LINEVIEWING=APPLET

#### **MAXHITS**

Maksymalna liczba pozycji zwrócona w liście dokumentów niezależnie od liczby pozycji pasujących do zapytania.

#### **Uwagi:**

- 1. Lista dokumentów składa się z pozycji pasujących do zapytania w kolejności załadowania tych pozycji do bazy danych.
- 2. ODWEK używa pierwszej z poniższych wartości w celu określenia liczby pozycji, jaką ma wyświetlić na liście dokumentów:
	- a. W przypadku funkcji Lista trafień dokumentów jest to wartość pola Maksymalna liczba trafień (podana na stronie Uprawnienia do folderu). Wartość ta zastępuje wszystkie inne wartości.
	- b. Dla funkcji API Lista trafień dokumentów (Document Hit List) i Drukowanie dokumentu (Print Document) jest to wartość parametru \_max\_hits, jeśli został określony dla danej funkcji. Wartość parametru \_max\_hits przesłania wartość parametru MAXHITS.

| | | |

- c. Wartość parametru MAXHITS, jeśli została podana.
- d. Jeśli nie została podana żadna z powyższych wartości, ODWEK wyświetla na liście dokumentów maksymalnie 200 pozycji.

Parametr ten ma zasięg globalny i określa się go w sekcji DEFAULT BROWSER tylko raz.

Parametr opcjonalny.

Przykład: [DEFAULT BROWSER] MAXHITS=200

#### **NOLINKS**

Określa, czy lista dokumentów zawiera elementy sterujące służące do wyświetlania dokumentów. Jeśli tak, to ODWEK wyświetla element sterujący obok każdego dokumentu. Aby wyświetlić dokument, użytkownik musi użyć tego elementu. Wartością domyślną jest 0 (zero); oznacza ona, że w celu wyświetlenia dokumentu użytkownik musi użyć odsyłacza tekstowego.

**Ważne:** jeśli używana jest przeglądarka Microsoft Internet Explorer, należy ustawić wartość NOLINKS=0. IBM zaleca określenie parametru NOLINKS=0 we wszystkich sekcjach, które są definiowane dla przeglądarki Internet Explorer.

Parametr ten ma zasięg globalny i określa się go w sekcji DEFAULT BROWSER tylko raz.

Parametr opcjonalny.

Przykład:

[DEFAULT BROWSER] NOLINKS=1

#### **ODApplet.jre.path.IE**

Patrz sekcja ["Przeglądarka](#page-69-0) danych dla drukarki wierszowej w języku Java" na stronie 58.

#### **ODApplet.jre.path.NN**

Patrz sekcja ["Przeglądarka](#page-69-0) danych dla drukarki wierszowej w języku Java" na stronie 58.

#### **ODApplet.jre.version**

Patrz sekcja ["Przeglądarka](#page-69-0) danych dla drukarki wierszowej w języku Java" na stronie 58.

#### **ODApplet.version**

Patrz sekcja ["Przeglądarka](#page-69-0) danych dla drukarki wierszowej w języku Java" na stronie 58.

#### **SERVERPRINT**

Określa, czy lista dokumentów zawiera elementy sterujące służące do wysyłania dokumentów do drukarki na serwerze. Jeśli tak, to ODWEK wyświetla element sterujący obok każdego dokumentu. Wartością domyślną jest 0 (zero); oznacza ona, że użytkownicy muszą otworzyć dokument przed wysłaniem go do drukarki na serwerze.

#### **Uwagi:**

- 1. Aby korzystać z wydruku serwerowego, w serwerze OnDemand musi być zdefiniowana przynajmniej jedna drukarka.
- 2. Uprawnienia poszczególnych użytkowników do drukowania dokumentów określa uprawnienie Drukowanie w grupie aplikacji OnDemand.

3. Podczas wybierania z listy trafień dokumentów, które mają być wydrukowane, należy pamiętać, że wydrukowany zostanie tylko pierwszy wybrany dokument (nawet jeśli wybranych zostało wiele dokumentów).

Parametr ten ma zasięg globalny i określa się go w sekcji DEFAULT BROWSER tylko raz.

Parametr opcjonalny.

Przykład:

| | |

| | | | | |

| |

[DEFAULT BROWSER] SERVERPRINT=1

#### **SERVERPRINTERS**

Służy do określania typu urządzeń drukujących na serwerze, które użytkownik może wybrać. Istnieją trzy rodzaje urządzeń obsługujących wydruki serwerowe:

- **P** Drukarka na serwerze
- **I** Drukarka na serwerze z informacjami
- **F** Faks na serwerze

Można określić od zera do trzech rodzajów na liście oddzielonej przecinkami.

W poniższym przykładzie opisano, jak użytkownik może wybrać urządzenia drukujące i faksujące na serwerze:

```
[DEFAULT BROWSER]
SERVERPRINTERS=P,F
```
#### **SHOWDOCLOCATION**

Podczas generowania danych wyjściowych ASCII oddzielonych separatorami zamiast danych wyjściowych HTML (patrz Dodatek H, "Brak danych [wyjściowych](#page-160-0) HTML", na stronie 149) określa, czy w danych wyjściowych znajdzie się położenie dokumentu w pamięci masowej. Szczegóły zawiera sekcja "Lista trafień [dokumentów"](#page-162-0) na stronie 151.Wartością domyślną jest 0 (zero); oznacza ona, że położenie w pamięci masowej nie będzie uwzględnione w danych wyjściowych.

**Ważne:** aby wyświetlić położenie w pamięci masowej, należy także ustawić właściwość Wyświetlanie położenia dokumentu w folderze OnDemand.

Parametr ten ma zasięg globalny i określa się go w sekcji DEFAULT BROWSER tylko raz.

Parametr opcjonalny.

Przykład:

[DEFAULT BROWSER] SHOWDOCLOCATION=1

#### **VIEWNOTES**

Określa, czy można wyświetlić adnotacje do dokumentu. Jeśli jest włączony, ODWEK umieszcza obok każdego dokumentu na liście element sterujący umożliwiający wyświetlenie adnotacji. Wartością domyślną jest 0 (zero); oznacza ona, że nie można wyświetlać adnotacji.

**Ważne:** uprawnienia poszczególnych użytkowników do wyświetlania adnotacji do dokumentów określa uprawnienie Annotation w grupie aplikacji OnDemand.

Parametr ten ma zasięg globalny i określa się go w sekcji DEFAULT BROWSER tylko raz.

<span id="page-50-0"></span>Parametr opcjonalny.

Przykład:

[DEFAULT BROWSER] VIEWNOTES=1

# **[przeglądarka]**

Można określić opcje dotyczące konkretnych przeglądarek używanych w organizacji. Podane w tej sekcji parametry powodują przesłonięcie parametrów określonych w sekcji DEFAULT BROWSER pliku ARSWWW.INI. (Podane w sekcji DEFAULT BROWSER parametry będą stosowane, o ile nie zostaną określone w sekcji dotyczącej konkretnej przeglądarki).

#### **Uwagi:**

| | | | | | |

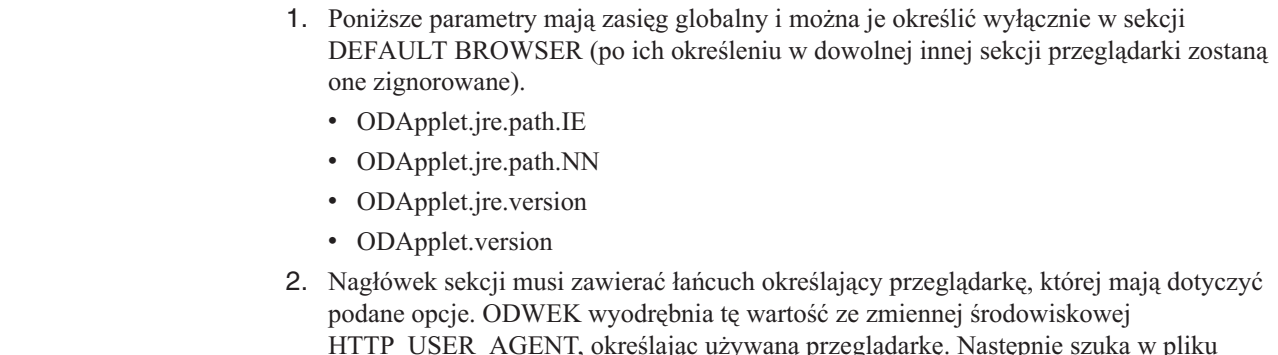

HTTP\_USER\_AGENT, określając używaną przeglądarkę. Następnie szuka w pliku ARSWWW.INI sekcji dotyczącej przeglądarki, która odpowiada tej wartości. Jeśli nie zostanie znaleziona odpowiednia sekcja, ODWEK szuka w pliku ARSWWW.INI jednej z następujących sekcji:

[przeglądarka wersja(główna.poboczna)/platforma]

[przeglądarka wersja(główna.poboczna)]

[przeglądarka wersja(główna)]

[przeglądarka]

[DEFAULT BROWSER]

ODWEK zastosuje opcje z pierwszej sekcji, która będzie odpowiadać tej wartości.

- 3. Jako wartość przeglądarka można określić IE lub Netscape.
- 4. Jako wartość platforma można określić WinNT lub Unix.

Sekcja dotycząca przeglądarki ma zasięg globalny dla niej. Dla każdej przeglądarki należy określić jedną sekcję. Należy podawać tylko te parametry, które mają zastąpić wartości podane w sekcji DEFAULT BROWSER.

Ta sekcja jest opcjonalna.

Może ona zawierać te same parametry, które zdefiniowano dla przeglądarki domyślnej. Patrz sekcja "[DEFAULT [BROWSER\]"](#page-43-0) na stronie 32.

Przykłady:

[IE 5] AUTODOCRETRIEVAL=0 NOLINKS=0

[Netscape 4.7] AUTODOCRETRIEVAL=1 NOLINKS=1

# <span id="page-51-0"></span>**[DEBUG]**

|

| | |

|

|

 $\mathbf{I}$  $\mathbf{I}$  $\mathbf{I}$  $\mathbf{I}$  $\mathbf{I}$ 

|||||

| | |

|

| |

 $\overline{1}$ 

| | | | |

| | | | | | | Sekcja DEBUG zawiera opcje, które mogą pomóc w rozwiązywaniu problemów związanych z korzystaniem z pakietu ODWEK.

**Ważne:** musi ona być pierwszą instrukcją wykonywalną w pliku arswww.ini.

Sekcja DEBUG ma zasięg globalny i określa się ją w pliku ARSWWW.INI tylko raz.

Ta sekcja jest opcjonalna.

Może ona zawierać następujące parametry:

#### **TRACE**

Umożliwia aplikacji ODWEK zapisywanie komunikatów i innych informacji o programie w pliku śledzenia (plik śledzenia nosi nazwę ARSWWW.TRACE).

Parametr ten ma zasięg globalny i określa się go w sekcji DEBUG tylko raz.

Parametr opcjonalny. Aby określić poziom śledzenia, użyj jednej z następujących wartości:

- **0** No trace (Brak śledzenia)
- **1** Errors only (Tylko błędy)
- **2** Errors and Warnings (Błędy i ostrzeżenia)
- **3** Errors, Warnings, and Information (Błędy, ostrzeżenia i informacje)
- **4** All (Wszystko)

#### **TRACEDIR**

Określa katalog, w którym aplikacja ODWEK zapisuje plik ARSWWW.TRACE, jeśli funkcja śledzenia została włączona za pomocą parametru TRACE.

Parametr ten ma zasięg globalny i określa się go w sekcji DEBUG tylko raz.

Parametr opcjonalny. Domyślnie przy włączonej funkcji śledzenia aplikacja ODWEK zapisuje plik śledzenia w katalogu /QIBM/UserData/OnDemand/WWW/LOG.

Przykład: [DEBUG] ;Trace:None=0, Error=1, Error+Warn=2, Err+Warn+Info=3, All=4 Trace=4 TraceDir=/QIBM/UserData/OnDemand/www/logs

### **Przykład pliku ARSWWW.INI**

Poniżej widoczna jest przykładowa konfiguracja domyślnej instancji QUSROND. Wytłuszczone elementy to wiersze konfiguracji, które należy zmodyfikować lub dodać. Czasami obok wierszy znajdują się uwagi ujęte w nawiasach i zaznaczone tłustym drukiem i kursywą. Wiersze komentarza rozpoczyna średnik. Należy upewnić się, że katalogi określone w tym zbiorze istnieją. Jeśli któryś z katalogów nie istnieje, uruchomienie aplikacji ODWEK nie powiedzie się.

```
============================================================================
;;;;;;;;;;;;;;;;;;;;;;;;;;;;;;;;;
;;; Konfiguracja serwera ;;;
;;;;;;;;;;;;;;;;;;;;;;;;;;;;;;;;;
(Uwaga: opcja DEBUG powinna być wyłączona, chyba że jest potrzebna do analizy
błędu. W znacznym stopniu wpływa ona na wydajność systemu i nie powinna być
włączana, jeśli nie jest to absolutnie konieczne.
Aby włączyć opcję DEBUG, z widocznych poniżej trzech wierszy należy usunąć
średniki. Należy pamiętać o ponownym dodaniu średników po zakończeniu korzystania
z opcji DEBUG).
[DEBUG]
;Trace:None=0, Error=1, Error+Warn=2, Err+Warn+Info=3, All=4
;Trace=4
;TraceDir=/QIBM/UserData/OnDemand/www/logs
;[@SRV@_<host alias>]
;HOST=<host name>
;PORT=
;PROTOCOL=
[@SRV@_QUSROND]
HOST= (należy wpisać pełną nazwę systemu, na którym znajduje się instancja,
do której użytkownik chce uzyskać dostęp, lub jego adres TCP/IP)
PROTOCOL=0
PORT= (należy wpisać 4- lub 5-cyfrowy adres portu TCP/IP instancji, np.
      port 1450)
[configuration]
CodePage=37 (zmiana na stronę kodową instancji skonfigurowanej powyżej)
Language=ENU (zmiana na kod języka instancji skonfigurowanej powyżej)
TemplateDir=/QIBM/UserData/OnDemand/www/SAMPLES
ImageDir=/images
AppletDir=/applet
TempDir=/tmp
(Uwaga: zaleca się korzystanie z buforowania w celu podwyższenia wydajności;
gdyby jednak grupa aplikacji lub dane uległy zmianie, zbiory buforowania
należy usunąć).
CacheDir=/QIBM/UserData/OnDemand/www/CACHE
CacheSize=1024
CacheMinThreshold=40
CacheMaxThreshold=80
CacheDocs=1
CacheUserIDs=
[security]
ServerAccess=
ReportServerTimeout=0
;[afp2html]
;InstallDir=/QIBM/UserData/OnDemand/www/HTMLbin
;ConfigFile=/QIBM/UserData/OnDemand/www/HTMLbin/afp2html.ini
;[afp2pdf]
;InstallDir=/QIBM/UserData/OnDemand/www/PDFbin
;ConfigFile=/QIBM/UserData/OnDemand/www/PDFbin/afp2pdf.ini
;UseExecutable=0
[mimetypes]
BMP=image/IBM_OnDemand
GIF=image/IBM_OnDemand
JFIF=image/IBM_OnDemand
PCX=image/IBM_OnDemand
TIFF=image/IBM_OnDemand
PNG=image/IBM_OnDemand
PDF=application/pdf
AFP=application/afp
LINE=application/line
```

```
LINE=application/line
EMAIL=text/html
META=application/unknown
DOC=application/msword
123=application/vnd.lotus-1-2-3
LWP=application/vnd.lotus-wordpro
SAM=application/vnd.lotus-wordpro
PRZ=application/vnd.lotus-freelance
XLS=application/vnd.ms-excel
PPS=application/vnd.ms-powerpoint
PPT=application/vnd.ms-powerpoint
HTML=application/html
HTM=application/htm
(Uwaga: możliwe, że konieczne będzie dodanie typów mime w celu obsługi innych
typów dokumentów.
Przeglądarka musi znać aplikacje, które mają być wywoływane
do wyświetlania dokumentu)
[attachment images]
TXT=userText.gif
BMP=userBitMap.gif
GIF=userGIF.gif
[no html]
Begin=[
End=]
Separator=^
;;;;;;;;;;;;;;;;;;;;;;;;;;
;;; Przeglądarka domyślna ;;;
;;;;;;;;;;;;;;;;;;;;;;;;;;
[default browser]
FOLDERDESC=1 (należy ustawić na '1' jeśli ma być wyświetlany opis
                   folderu)
;AfpViewing=[ascii,html,native,pdf,plugin,xenos]
AfpViewing=plugin (wymaga zainstalowania afpplgus.exe lub afpplgin.exe
                   na stacji roboczej)
;LineViewing=[ascii,applet,native]
LineViewing=applet (wersja apletu danych dla drukarki, który ma zostać użyty,
                    wyświetlona jest poniżej, w opcji konfiguracyjnej
                    ODApplet.version)
;EmailViewing=[html,native]
EmailViewing=html
NoLinks=1
ViewNotes=1
AddNotes=1
ServerPrint=1
ServerPrinters=P
AutoDocRetrieval=1
MaxHits=200
ShowDocLocation=1
EncryptCookies=0
EncryptURL=0
ODApplet.version=2 (druga wersja apletu przeglądarki danych drukarki)
ODApplet.jre.path.IE=http://www.java.com/en/download/windows_automatic.jsp
     (gdzie szukać środowiska wykonawczego programów Java (JRE),
     jeśli nie jest ono jeszcze zainstalowane)
ODApplet.jre.version-1.4 (minimalna wymagana wersja JRE)
(Poniższe sekcje umożliwiają nadpisanie domyślnych opcji konfiguracyjnych
przedstawionych przeglądarek. W przypadku przeglądarki Netscape 3.01
wystarczy określenie Netscape).
```
**[IE]** NoLinks=0 AddExtension=1

```
AddFieldsToDocid=1 (możliwe, że konieczne będzie ustawienie na 0 w celu
                     wczytania dokumentów danych drukarki (*SCS))
AutoDocRetrieval=0
ViewNotes=1
AddNotes=1
[Mozilla/4.0 (zgodne; MSIE 4.0; Windows 95)]
[Netscape 3.01]
================================================================
```
### **Dalsze kroki**

 $\|$ | | Po zainstalowaniu oprogramowania ODWEK i skonfigurowaniu pliku ARSWWW.INI należy skonfigurować przykładowe aplikacje. Patrz sekcja Rozdział 4, ["Konfigurowanie](#page-56-0) [przykładowych](#page-56-0) aplikacji", na stronie 45.

# <span id="page-56-0"></span>**Rozdział 4. Konfigurowanie przykładowych aplikacji**

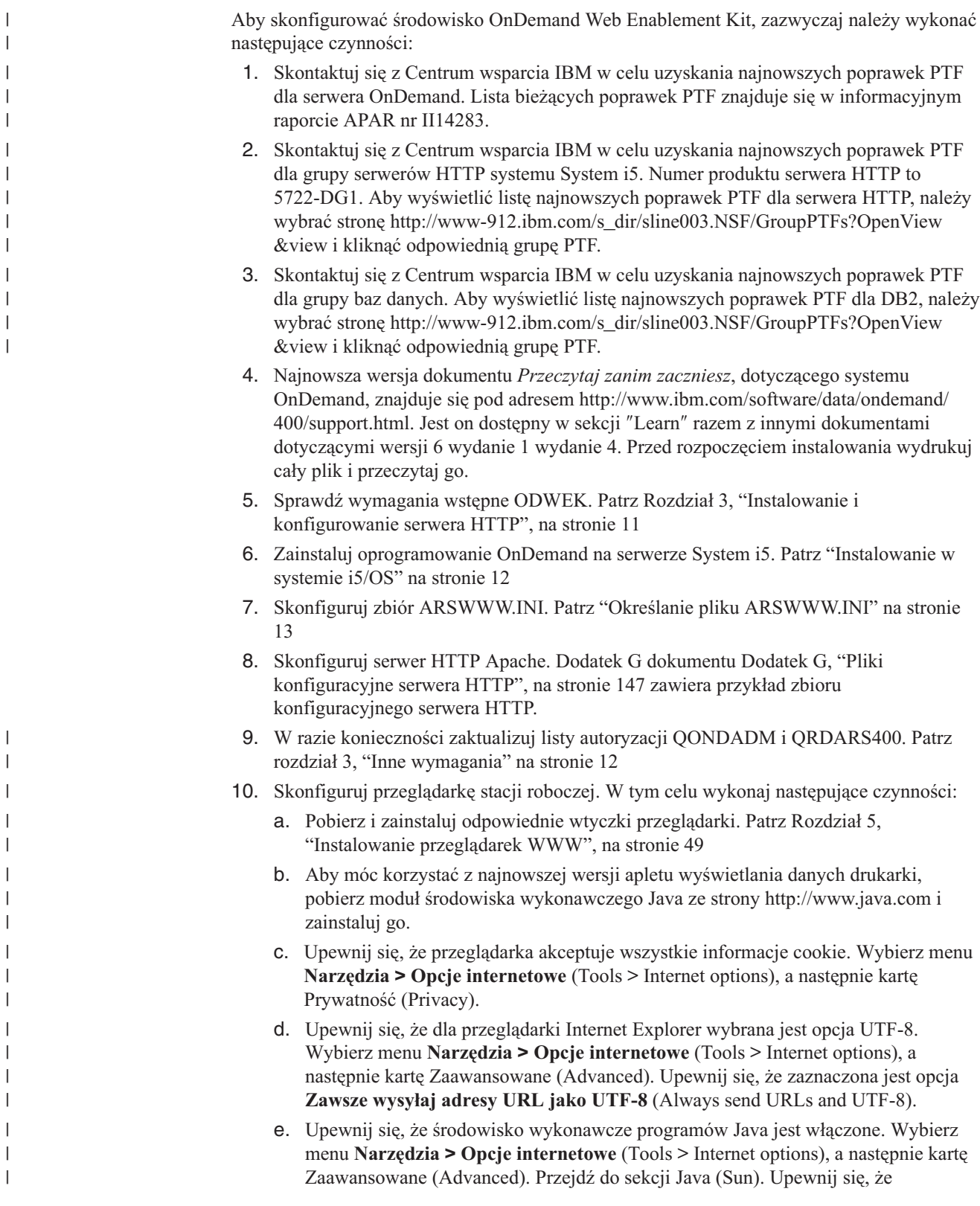

|

| | |

|

|

| | | |

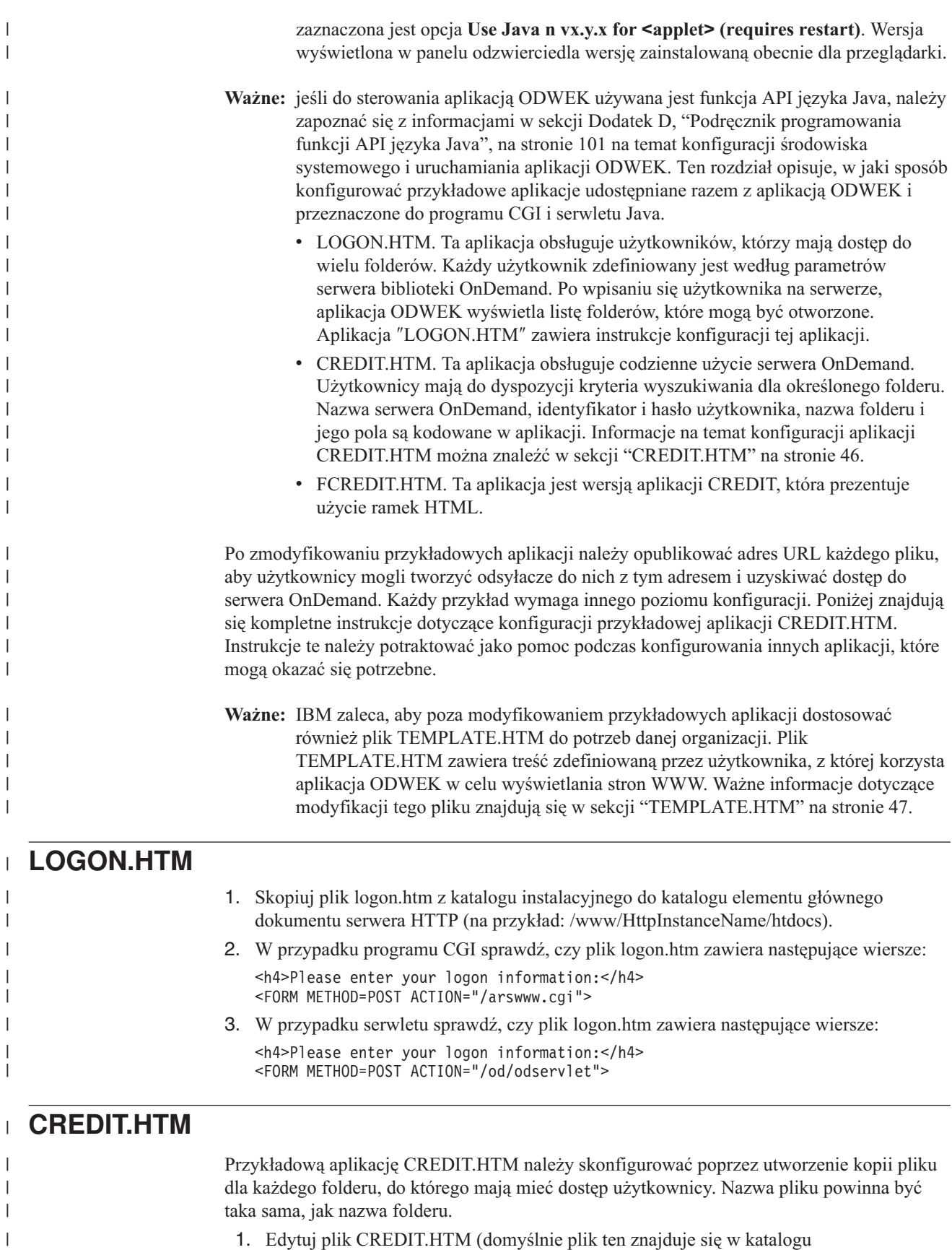

- 1. Edytuj plik CREDIT.HTM (domyślnie plik ten znajduje się w katalogu /QIBM/UserData/OnDemand/www/samples).
- 2. Zmień lub usuń obrazek w tle określony w instrukcji <br/> <br/>body> (wiersz 11).

| |

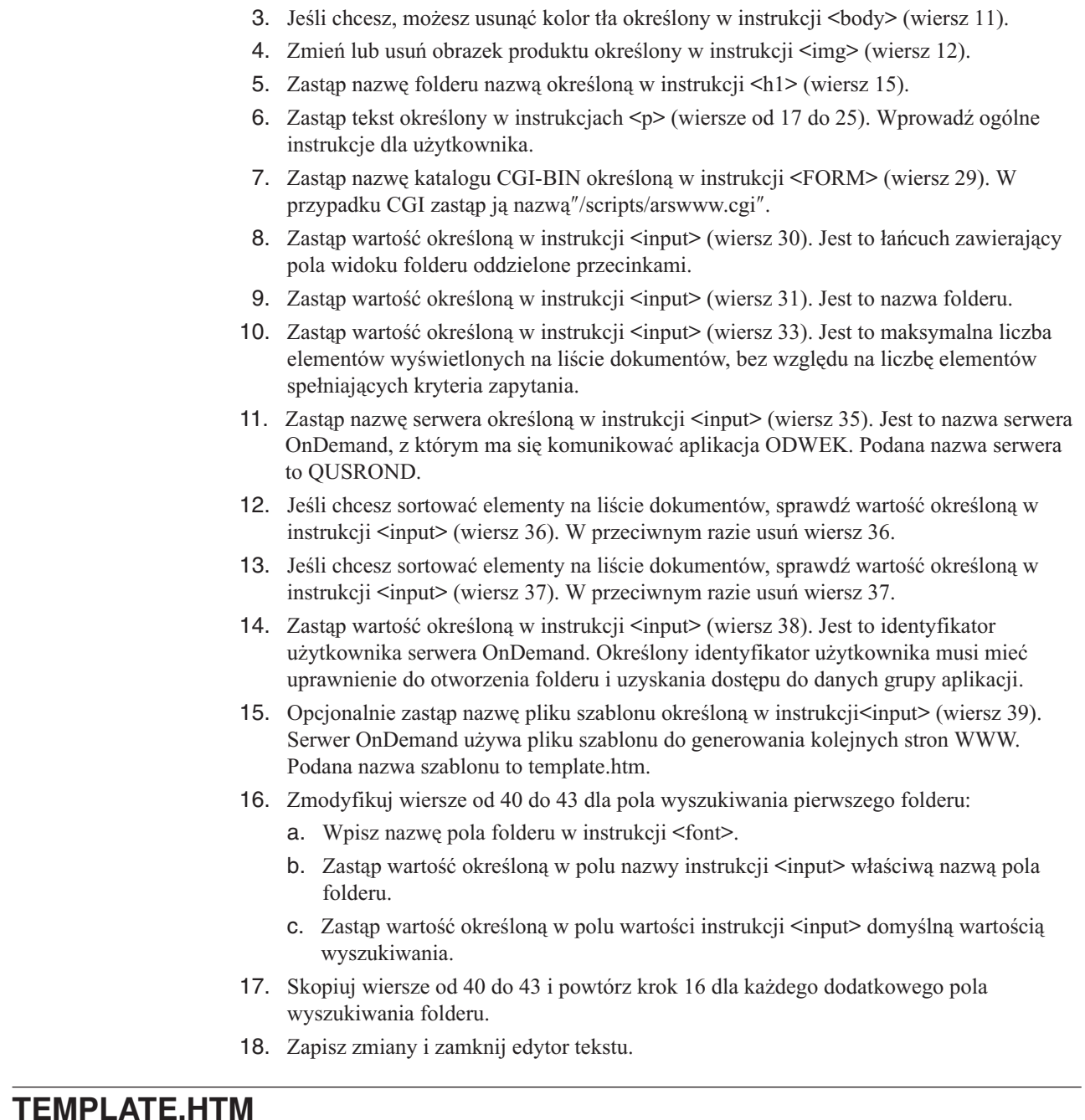

<span id="page-58-0"></span>| | | | | | | | | | | | | | | | | | | | | | | | | | | | | | | | | | |

| | | | | | | | | | | |

Plik TEMPLATE.HTM to domyślny plik szablonu używany przez aplikację ODWEK do generowania stron WWW w odpowiedzi na różne funkcje produktu (na przykład Logon). Plik TEMPLATE.HTM należy zastąpić kopią zawierającą treść zdefiniowaną przez użytkownika. Jednakże plik szablonu musi zawierać następujący wiersz komentarza HTML <!---AOI#Marker--->. Położenie wiersza komentarza określa miejsce umieszczenia danych wyjściowych programu ODWEK. Wszystkie wiersze powyżej tego wiersza zostaną wyświetlone przed danymi wyjściowymi wygenerowanymi przez program ODWEK. Wszystkie wiersze poniżej tego wiersza zostaną wyświetlone po danych wyjściowych wygenerowanych przez program ODWEK. Domyślnie plik szablonu znajduje się w katalogu o nazwie określonej przez parametr TEMPLATEDIR w pliku arswww.ini. Więcej informacji znajduje się w sekcji ["TEMPLATEDIR"](#page-32-0) na stronie 21.

# **Dalsze kroki** |

 $\|$ | Po skonfigurowaniu przykładowych aplikacji przejdź do sekcjiRozdział 5, ["Instalowanie](#page-60-0) [przeglądarek](#page-60-0) WWW", na stronie 49.

# <span id="page-60-0"></span>**Rozdział 5. Instalowanie przeglądarek WWW**

# **Przegląd**

IBM dostarcza przeglądarki dla standardowych rodzajów dokumentów, które można wczytać z serwera OnDemand. Wymagania instalacyjne różnią się w zależności od tego, jakie przeglądarki są używane w organizacji.

- v Do wyświetlania dokumentów zawierających dane dla drukarki wierszowej IBM zaleca użycie apletu Line Data. Jest on przechowywany na serwerze HTTP. Po udostępnieniu tego apletu, gdy użytkownik zechce wyświetlić dokument zawierający dane dla drukarki wierszowej, jest on automatycznie ładowany do pamięci na stacji roboczej. Należy sprawdzić, czy parametr LINEVIEWING w pliku ARSWWW.INI określa przeglądarkę, z której będą korzystać użytkownicy.
- v Do wyświetlania dokumentów AFP można używać przeglądarki AFP Web Viewer dostarczanej z serwerem IBM OnDemand, apletu AFP2HTML lub przeglądarki Adobe Acrobat viewer.
	- Aby użytkownicy mogli wyświetlać dokumenty AFP za pomocą przeglądarki AFP Web Viewer dostarczanej z serwerem IBM OnDemand, muszą zainstalować ją na swoich stacjach roboczych.
	- Aby możliwe było wyświetlanie dokumentów AFP za pomocą apletu AFP2HTML, administrator musi zainstalować i skonfigurować usługę AFP2WEB Transform na serwerze HTTP oraz skonfigurować plik ARSWWW.INI. Aplet AFP2HTML jest przechowywany na serwerze HTTP. Po udostępnieniu tego apletu przez administratora, gdy użytkownik zechce wyświetlić dokument AFP, jest on automatycznie ładowany do pamięci na stacji roboczej.
	- Aby możliwe było wyświetlanie dokumentów AFP za pomocą przeglądarki Adobe Acrobat viewer, administrator musi zainstalować i skonfigurować usługę AFP2PDF Transform na serwerze HTTP oraz skonfigurować plik ARSWWW.INI. Po włączeniu funkcji transformowania domyślnie przeglądarka będzie próbowała uruchomić moduł dodatkowy Adobe Acrobat viewer za każdym razem, gdy użytkownik zechce wyświetlić dokument AFP. Użytkownik musi uzyskać i zainstalować na stacji roboczej przeglądarkę Adobe Acrobat viewer.

Należy sprawdzić, czy parametr AFPVIEWING w pliku ARSWWW.INI określa przeglądarkę, z której będą korzystać użytkownicy.

v Aby możliwe było wyświetlanie dokumentów BMP, GIF, JPEG, PCX i TIFF, IBM zaleca zainstalowanie przeglądarki IBM OnDemand Image Web Viewer na stacjach roboczych użytkowników. W przeciwnym razie powinni oni używać innej przeglądarki, która obsługuje te rodzaje dokumentów. (Na przykład większość przeglądarek WWW ma wbudowane funkcje wyświetlania obrazów GIF i JPEG). Jeśli użytkownicy mają używać innej przeglądarki, administrator powinien zmienić domyślny typ zawartości MIME dla tego rodzaju dokumentów. Należy sprawdzić, czy parametry w sekcji MIMETYPES pliku ARSWWW.INI określają przeglądarki, z których użytkownicy będą korzystać.

#### **Uwagi:**

- 1. Aby wyświetlić inne rodzaje danych, może być konieczne zainstalowanie innych przeglądarek. Na przykład do wyświetlania dokumentów PDF wczytanych z serwera OnDemand IBM zaleca zainstalowanie modułu dodatkowego Adobe Acrobat dla przeglądarek używanych w organizacji.
- 2. Aby było możliwe wyświetlanie dokumentów PDF, w katalogu modułów dodatkowych przeglądarki powinien znajdować się plik nppdf32.dll. W przypadku przeglądarki Internet Explorer jest to katalog \Program Files\Internet Explorer\PLUGINS. W

przypadku przeglądarki Netscape - katalog \Program Files\Netscape\Communicator\ Program\Plugins. Jeśli w odpowiednim katalogu brak tego pliku, należy przeinstalować oprogramowanie firmy Adobe. Jeśli na serwerze OnDemand ma być zdefiniowany jeden identyfikator użytkownika dla wielu użytkowników, którzy chcą zalogować się na serwerze, a każdy z nich ma posiadać dostęp wyłącznie do własnych informacji, system należy skonfigurować w następujący sposób: 1. Proces sprawdzania wpisywania się należy udostępnić jako część aplikacji WWW. 2. Sprawdzanie wpisywania się musi mieć miejsce przed wysłaniem zapytania do serwera OnDemand. 3. Należy użyć wyniki udanego wpisania się w celu udostępnienia serwerowi OnDemand numeru konta. 4. Należy użyć funkcje API aplikacji ODWEK w celu wysłania zapytania SQL do serwera OnDemand. Zapytanie SQL powinno zawierać numer określonego konta. Na przykład: użytkownik otwiera stronę główną "Witamy w serwisie firmowym". Aby uzyskać dostęp do informacji o koncie, użytkownik musi podać identyfikator użytkownika i numer PIN. Wartości te są sprawdzane przez aplikację WWW firmy, a nie serwer OnDemand. Po udanym wpisaniu się aplikacja WWW wyświetla stronę z podsumowaniem informacji o koncie. Na tej stronie znajduje się łącze umożliwiające wyświetlanie instrukcji konta. Po kliknięciu przez użytkownika opcji "wyświetl instrukcję konta" (view account statement) aplikacja WWW wywołuje funkcję API aplikacji ODWEK, włącznie z zapytaniem SQL zawierającym numer konta pobrany podczas procesu wpisywania się. Funkcje API wpisują się na serwer OnDemand za pomocą identyfikatora i hasła użytkownika utworzonego na potrzeby połączeń aplikacji ODWEK z serwerem, wyszukują i wczytują instrukcje użytkownika, a następnie przesyłają dokument z powrotem do przeglądarki. Przeglądarka internetowa uruchamia przeglądarkę odpowiednią dla typu danych zawartych w instrukcji.

# **Wymagania**

| |

| | | | | | | | | | | | | | | | | | | | | |

> Przeglądarki udostępniane przez IBM wymagają oprogramowania Netscape Navigator w wersji 7.1 lub nowszej lub Microsoft Internet Explorer w wersji 6.0 lub nowszej.

ODWEK wymaga, aby na komputerze PC możliwe było zapisywanie informacji cookie. Należy upewnić się, że użytkownicy skonfigurowali swoje przeglądarki tak, aby akceptowały informacje cookie.

W katalogu apletów IBM umieścił dwie wersje przeglądarki danych dla drukarki wierszowej w języku Java:

**ODLineDataViewer.jar** jest starą wersją przeglądarki danych dla drukarki wierszowej w języku Java, która wymaga obsługi języka Java w przeglądarce WWW. Obsługę języka Java najczęściej zapewnia wirtualna maszyna języka Java (JVM). **Uwaga:** W przypadku przeglądarki Microsoft Internet Explorer może zaistnieć konieczność zainstalowania modułu JVM za pomocą opcji niestandardowej instalacji przeglądarki.

**ODLineDataViewer2.jar** jest nową wersją przeglądarki, która wymaga modułu dodatkowego języka Java w wersji 1.4.1 lub nowszej. Nowa przeglądarka danych dla drukarki wierszowej w języku Java nie korzysta z obsługi języka Java w przeglądarce. Aby korzystać z nowej przeglądarki danych dla drukarki wierszowej w języku Java, użytkownik musi zainstalować moduł dodatkowy języka Java na komputerze PC. W sekcji ["Przeglądarka](#page-69-0) danych dla drukarki wierszowej w języku Java" na stronie 58 znajdują się istotne informacje dotyczące konfiguracji.

Domyślny proces instalacji zainstaluje starą wersję przeglądarki Java Line Data Viewer.

Przeglądarka musi być zainstalowana w systemie Windows 2000, Windows XP lub Windows Server 2003 i do jej działania wymagany jest następujący sprzęt i oprogramowanie:

- v fizyczne połączenie z siecią przy użyciu adaptera sieciowego, na przykład Token Ring lub Ethernet;
- obsługa protokołu TCP/IP w systemie Windows;
- v co najmniej 256 MB pamięci RAM;
- v procesor Pentium lub kompatybilny z Pentium o częstotliwości zegara 800 MHz lub większej;
- v ekran i karta graficzna Super VGA o minimalnej rozdzielczości 800 x 600;
- v co najmniej 20 MB wolnego miejsca na dysku do wyświetlania dokumentów;
- v około 3 MB na każdej stacji roboczej dla przeglądarki IBM OnDemand AFP Web Viewer i 2 MB na każdej stacji roboczej dla przeglądarki IBM OnDemand Image Web Viewer.

### **Instalowanie**

**Ważne:** jeśli planujesz udostępniać pliki zdefiniowane przez użytkownika za pomocą przeglądarki AFP Web Viewer, skonfiguruj plik instalacyjny przeglądarki AFP Web Viewer w taki sposób, aby wstrzymywał pliki zdefiniowane przez użytkownika przed rozpoczęciem instalacji przeglądarki AFP Web Viewer przez użytkowników. Więcej informacji znajduje się w sekcji "Dystrybucja plików [zdefiniowanych](#page-63-0) przez [użytkownika"](#page-63-0) na stronie 52.

Przeglądarki dostarczane przez IBM instaluje się z plików samorozpakowujących. W celu ich zainstalowania użytkownik powinien pobrać je do systemu Windows i uruchomić. Jeśli podczas instalowania uruchomiona jest przeglądarka WWW, to aby można było korzystać z modułu przeglądarki dostarczonej przez IBM, należy zrestartować przeglądarkę WWW. W katalogu /QIBM/ProdData/OnDemand/www/plugins znajdują się następujące przeglądarki:

- v afpplgin.exe IBM OnDemand AFP Web Viewer we wszystkich językach i z obsługą DBCS;
- afpplgin.zip IBM OnDemand AFP Web Viewer format ZIP we wszystkich językach i z obsługą DBCS;
- v imgplgin.exe IBM OnDemand Image Web Viewer we wszystkich językach.

Proces instalacji kopiuje przeglądarkę i powiązane z nią pliki do wybranych przez użytkownika katalogów. Przeglądarka AFP Web Viewer wymaga około 3 MB wolnego miejsca na stacji roboczej. Przeglądarka Image Web Viewer wymaga około 2 MB wolnego miejsca na stacji roboczej. Należy przypomnieć użytkownikom o konieczności zrestartowania przeglądarki WWW, jeśli jest uruchomiona podczas instalacji.

**Ważne:** program instalacyjny instaluje przeglądarki jako moduły dodatkowe lub kontrolki ActiveX. Jeśli na stacji roboczej zainstalowana jest przeglądarka Internet Explorer, to program instalacyjny zainstaluje kontrolki ActiveX, natomiast jeśli zainstalowana jest przeglądarka Netscape - moduły dodatkowe do niej. Jeśli na stacji roboczej zainstalowane są obie przeglądarki, program instalacyjny zainstaluje kontrolki ActiveX dla programu Internet Explorer i moduły dodatkowe do programu Netscape.

<span id="page-63-0"></span>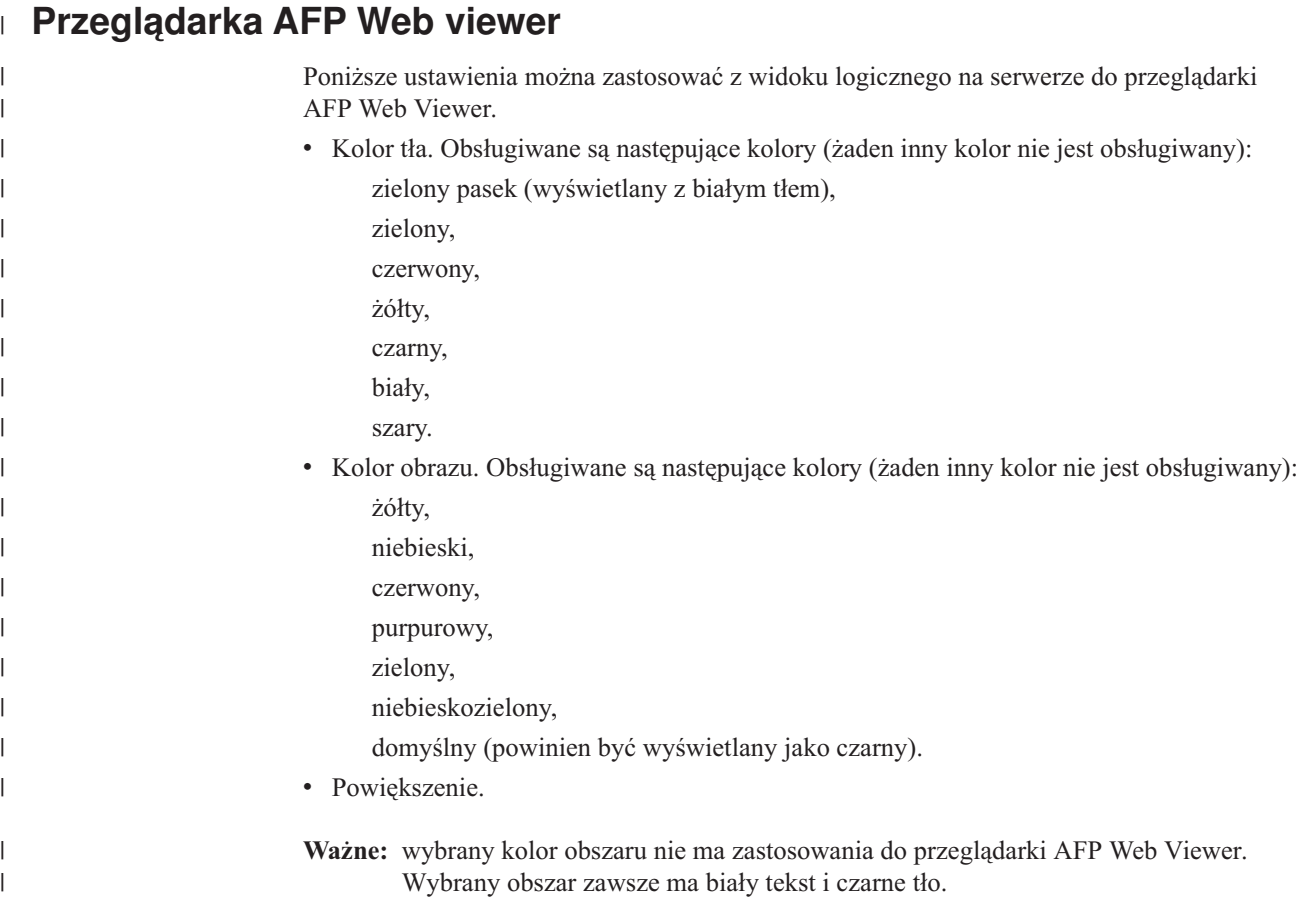

# **Dystrybucja plików zdefiniowanych przez użytkownika**

Pliki zdefiniowane przez użytkownika można dystrybuować za pomocą oprogramowania IBM OnDemand AFP Web Viewer dostarczanego przez IBM. Przypuśćmy na przykład, że ktoś w organizacji utworzył pliki czcionek AFP dla dokumentów przechowywanych na serwerze OnDemand. Pliki te można rozpowszechnić za pomocą oprogramowania AFP Web Viewer. Dzięki temu, gdy użytkownik zechce przejrzeć dokument AFP, będzie on wyświetlony za pomocą poprawnych czcionek.

W celu rozpowszechnienia zdefiniowanych przez użytkownika plików za pomocą oprogramowania AFP Web Viewer należy zapisać je w pliku instalacyjnym i umieścić go we współużytkowanym miejscu. Po uruchomieniu pliku instalacyjnego przez użytkownika program ten automatycznie zainstaluje przeglądarkę AFP Web Viewer oraz niestandardowe pliki czcionek na stacji roboczej tego użytkownika.

Za pomocą przeglądarki AFP Web Viewer można rozpowszechniać następujące rodzaje plików zdefiniowanych przez użytkownika:

- v Pliki czcionek AFP. Są one kopiowane do podkatalogu FONT w katalogu docelowym przeglądarki AFP Web Viewer na stacji roboczej.
- v Pliki czcionek Adobe Type 1. Są one kopiowane do katalogu określonego przez użytkownika i instalowane w menedżerze ATM przez program instalacyjny.
- v Pliki czcionek TrueType. Są one kopiowane do katalogu FONTS systemu Windows i instalowane w tym systemie przez program instalacyjny.
- v Różne pliki zdefiniowane przez użytkownika. Są one kopiowane do katalogu docelowego przeglądarki AFP Web Viewer na stacji roboczej użytkownika.

**Ważne:** program instalacyjny kopiuje pliki zdefiniowane przez użytkownika na stację roboczą po plikach przeglądarki AFP Web Viewer dostarczonych przez IBM. Jeśli plik zdefiniowany przez użytkownika będzie miał tę samą nazwę, co plik dostarczony przez IBM, to plik dostarczony przez IBM zostanie zastąpiony plikiem zdefiniowanym przez użytkownika. Można na przykład skorzystać z tego, aby przeprowadzić dystrybucję zaktualizowanego pliku FLDPORT2.INI lub zmodyfikowanych plików czcionek AFP IBM.

W poniższych tematach znajduje się więcej informacji dotyczących konfigurowania i dystrybucji przeglądarki AFP Web Viewer:

- v Instalowanie plików przeglądarki AFP Web Viewer dostarczonych przez IBM
- v Dodawanie podkatalogów dla plików zdefiniowanych przez użytkownika
- v Umieszczanie plików zdefiniowanych przez użytkownika w podkatalogach
- v Konfigurowanie plików czcionek
- v Tworzenie pliku instalacyjnego przeglądarki AFP Web Viewer
- v Instalowanie przeglądarki AFP Web Viewer na stacji roboczej użytkownika

# **Instalowanie plików przeglądarki AFP Web Viewer**

Większość klientów używa jednego lub dwóch sposobów dystrybucji plików przeglądarki z serwera w zależności od tego, czy razem z przeglądarką AFP Web Viewer zamierzają dostarczyć pliki zdefiniowane przez użytkownika:

- v Instalacja standardowa. Służy do dystrybuowania plików przeglądarki AFP Web Viewer dostarczonych przez IBM oraz przygotowania do dystrybucji plików zdefiniowanych przez użytkownika razem z przeglądarką AFP Web Viewer. Podczas instalowania oprogramowania ODWEK przez administratora na serwerze HTTP pliki instalacyjne przeglądarek są umieszczane w odpowiednim katalogu na serwerze. Dla każdej przeglądarki powinien znaleźć się tam plik instalacyjny (EXE) oraz jeden plik archiwum ZIP dla przeglądarki AFP Web Viewer. Administrator zazwyczaj przenosi pliki instalacyjne do katalogu publicznego na serwerze i tworzy stronę WWW z odsyłaczami do nich. Użytkownik instaluje przeglądarkę, ładując stronę w przeglądarce WWW i klikając odsyłacz do odpowiedniego pliku instalacyjnego.
- v Niestandardowa instalacja przeglądarki AFP Web Viewer. Służy do dystrybucji plików zdefiniowanych przez użytkownika razem z przeglądarką AFP Web Viewer.
	- 1. Skonfiguruj serwer do instalacji standardowej.
	- 2. Zanim użytkownicy zainstalują przeglądarkę uzyskaj kopię pliku archiwum ZIP przeglądarki AFP Web Viewer ZIP.
	- 3. Wyodrębnij pliki z archiwum ZIP do pustego katalogu roboczego.
	- 4. Dodaj do niego podkatalogi i umieść w nich pliki zdefiniowane przez użytkownika. Szczegóły znajdują się w sekcjach "Dodawanie [podkatalogów"](#page-65-0) na stronie 54 i ["Przechowywanie](#page-65-0) plików zdefiniowanych przez użytkownika" na stronie 54.
	- 5. W celu dystrybucji zdefiniowanych przez użytkownika plików czcionek Adobe Type 1 utwórz plik konfiguracyjny czcionek. Szczegóły znajdują się w sekcji ["Konfigurowanie](#page-66-0) plików czcionek" na stronie 55.
	- 6. Po skonfigurowaniu wszystkich katalogów i plików utwórz samorozpakowujący się plik EXE w celu dystrybucji. Szczegóły znajdują się w sekcji ["Tworzenie](#page-66-0) pliku [instalacyjnego](#page-66-0) przeglądarki AFP Web Viewer" na stronie 55.
	- 7. Zastąp plik EXE dostarczony przez IBM w instalacji standardowej utworzonym przez siebie samorozpakowującym się plikiem EXE.
	- 8. Po zakończeniu przez administratora czynności opisanych w krokach od 1 do 7 użytkownicy mogą zainstalować przeglądarkę AFP Web Viewer i zdefiniowane przez

użytkownika pliki, ładując w przeglądarkach WWW odpowiednią stronę i klikając odsyłacz do zaktualizowanego pliku instalacyjnego.

### <span id="page-65-0"></span>**Dodawanie podkatalogów**

Przygotowane do dystrybucji pliki zdefiniowane przez użytkownika muszą być przechowywane w drzewie podkatalogów CUSTOM w głównym katalogu instalacyjnym klienta. Na przykład główny katalog instalacyjny klienta można nazwać \ONDEMAND\AFP32.

Aby skonfigurować główny katalog instalacyjny klienta i umieścić w nim pliki zdefiniowane przez użytkownika:

- 1. Utwórz katalog CUSTOM w głównym katalogu instalacyjnym klienta. Na przykład: \ondemand\afp32\custom
	- Ważne: w katalogu CUSTOM można umieścić inne<sup>1</sup> pliki zdefiniowane przez użytkownika, które mają być udostępnione użytkownikom. Program instalacyjny kopiuje pliki z tego katalogu do katalogu docelowego przeglądarki AFP Web Viewer na stacji roboczej.
- 2. Dodaj jeden lub wiele podkatalogów katalogu CUSTOM. Dodawane podkatalogi zależą od typu plików zdefiniowanych przez użytkownika, które mają być udostępnione użytkownikom.
	- v Utwórz podkatalog FONT katalogu CUSTOM, aby umieścić w nim pliki czcionek AFP (typy plików FNT i MAP). Na przykład:

\ondemand\afp32\custom\font

Program instalacyjny kopiuje te pliki do katalogu docelowego FONT przeglądarki AFP Web Viewer na stacji roboczej.

Utwórz podkatalog TYPEONE katalogu CUSTOM, aby umieścić w nim pliki czcionek Adobe Type 1 (typy plików PFB i PFM) oraz plik konfiguracyjny czcionek. Na przykład:

\ondemand\afp32\custom\typeone

Program instalacyjny kopiuje te pliki do katalogu podanego przez użytkownika i instaluje czcionki w menedżerze ATM.

Utwórz podkatalog TRUETYPE katalogu CUSTOM, aby umieścić w nim pliki czcionek Windows TrueType (typ plików TTF). Na przykład:

\ondemand\afp32\custom\truetype

Program instalacyjny kopiuje pliki z tego katalogu do katalogu FONT systemu Windows i instaluje czcionki w systemie Windows.

### **Przechowywanie plików zdefiniowanych przez użytkownika**

Po wyodrębnieniu dostarczonych przez IBM pików instalacyjnych do katalogu roboczego i utworzeniu katalogów CUSTOM można umieścić pliki zdefiniowane przez użytkownika w poszczególnych podkatalogach. Skopiuj na przykład pliki Adobe Type 1 (typy plików PFB i PFM), które chcesz udostępnić użytkownikom, do katalogu \ONDEMAND\AFP32\ CUSTOM\TYPEONE.

<sup>1.</sup> Pliki inne niż pliki czcionek AFP, Adobe Type 1 i Windows TrueType.

# <span id="page-66-0"></span>**Konfigurowanie plików czcionek**

Aby przeprowadzić dystrybucję zdefiniowanych przez użytkownika plików czcionek Adobe Type 1, wykonaj następujące czynności:

- 1. Umieść zdefiniowane przez użytkownika pliki czcionek Type 1 (typy plików PFB i PFM) w podkatalogu TYPEONE katalogu CUSTOM. Więcej informacji znajduje się w sekcji "Dodawanie [podkatalogów"](#page-65-0) na stronie 54.
- 2. Utwórz plik konfiguracyjny czcionek Type 1. Poniżej opisano tworzenie pliku konfiguracyjnego czcionek Type 1.

Plik konfiguracyjny czcionek Type 1 musi mieć nazwę ATM\_INI.CFG i znajdować się w podkatalogu TYPEONE katalogu CUSTOM. Więcej informacji na temat katalogów dystrybucyjnych znajduje się w sekcji "Dodawanie [podkatalogów"](#page-65-0) na stronie 54.

Każdy rekord (wiersz) w pliku konfiguracyjnym czcionek Type 1 określa jedną i tylko jedną zdefiniowaną przez użytkownika czcionkę Adobe Type 1, która będzie udostępniona użytkownikom. Format rekordu jest następujący:

```
nazwa_czcionki=nazwa_pliku.PFM,nazwa_pliku.PFB
```
Gdzie nazwa\_czcionki jest nazwą czcionki Type 1 wyświetlaną na liście czcionek w panelu sterującym ATM, nazwa\_pliku.PFM jest nazwą pliku PFM czcionki, a nazwa\_pliku.PFB jest nazwą pliku PFB czcionki. Poniżej przedstawiono przykład pliku konfiguracyjnego czcionek Type 1 z dwoma rekordami:

```
Courier,BOLD=coub.pfm,coub.pfb
SonoranSansSerif_36,BOLDITALIC=c0a175z0.pfm,c0a175z0.pfb
```
Pierwszy rekord w pliku określa czcionkę o nazwie Courier,BOLD i jej plik PFM coub.pfm oraz plik PFB coub.pfb. Drugi rekord określa czcionkę o nazwie SonoranSansSerif\_36,BOLDITALIC i jej plik PFM c0a175z0.pfm oraz plik PFB c0a175z0.pfb.

Po uruchomieniu pliku instalacyjnego przeglądarki AFP Web Viewer, który zawiera zdefiniowane przez użytkownika pliki czcionek Adobe Type 1 program instalacyjny przetworzy pliki czcionek w następujący sposób:

- 1. Skopiuje zdefiniowane przez użytkownika pliki czcionek Adobe Type 1 (typy plików PFB i PFM) znalezione w katalogu TYPEONE do katalogu docelowego. Katalog docelowy jest określany przez użytkownika.
- 2. Sprawdzi, czy dla każdej czcionki zdefiniowanej w pliku konfiguracyjnym czcionek Type 1 (ATM\_INI.CFG) zostały skopiowane dwa pliki czcionek. Nazwy plików kopiowanych na stację roboczą muszą być takie same, jak nazwy określone w pliku konfiguracyjnym czcionek.
	- **Ważne:** jeśli nazwy plików czcionek określone w pliku konfiguracyjnym nie odpowiadają nazwom plików skopiowanych do stacji roboczej, program instalacyjny wyświetli komunikat ostrzegawczy i nie zainstaluje czcionki.
- 3. Doda informację o ścieżce do plików PFB i PFM, korzystając z podanego przez użytkownika katalogu docelowego.
- 4. Zainstaluje czcionki w menedżerze ATM.

# **Tworzenie pliku instalacyjnego przeglądarki AFP Web Viewer**

Po zakończeniu tworzenia katalogów i umieszczania plików w drzewie katalogów CUSTOM należy utworzyć plik instalacyjny zawierający pliki zdefiniowane przez użytkownika oraz pliki przeglądarki AFP Web Viewer dostarczone przez IBM. Plik instalacyjny zazwyczaj ma nazwę Setup.exe.

Wiele firm produkuje oprogramowanie do pakowania plików i aplikacji w jeden samorozpakowujący się plik wykonywalny przeglądarki AFP Web Viewer w celu dalszej dystrybucji. Na przykład firma InstallShield Software Corporation oferuje produkt o nazwie PackageForTheWeb.

**Ważne:** oprogramowanie innych firm nie jest obsługiwane przez IBM.

Mając oprogramowanie do pakowania, należy je uruchomić i postępować zgodnie z wyświetlanymi instrukcjami, aby utworzyć plik instalacyjny przeglądarki AFP Web Viewer, który zawiera pliki zdefiniowane przez użytkownika oraz pliki przeglądarki AFP Web Viewer dostarczone przez IBM.

# **Instalowanie przeglądarki AFP Web Viewer na stacji roboczej użytkownika**

Po skonfigurowaniu drzewa katalogów CUSTOM, utworzeniu pliku instalacyjnego przeglądarki AFP Web Viewer i zastąpieniu go na serwerze użytkownicy mogą zacząć instalować przeglądarkę AFP Web Viewer i pliki zdefiniowane przez użytkownika. Następnym razem, gdy użytkownik aktywuje odsyłacz do pliku instalacyjnego przeglądarki AFP Web Viewer na serwerze, program instalacyjny zainstaluje przeglądarkę AFP Web Viewer i skopiuje wszystkie zdefiniowane przez użytkownika pliki umieszczone w pliku instalacyjnym przeglądarki AFP Web Viewer na stacji roboczej użytkownika.

### **Odwzorowanie czcionek AFP**

Czcionki AFP, z którymi utworzono dokument, muszą być odwzorowane na czcionki, które nadają się do wyświetlania za pomocą modułu dodatkowego AFP. Aplikacja ODWEK zawiera pliki definicji czcionek, które umożliwiają odwzorowanie czcionek IBM Core Interchange (tylko skrypt łaciński) i zapewniających kompatybilność z czcionkami TrueType. Pliki definicji i odwzorowania czcionek znajdują się w podkatalogu FONT, w którym znajduje się kod przeglądarki WWW AFP.

Jeśli w dokumencie używane są czcionki niezdefiniowane w przeglądarce WWW AFP, jeśli któryś z użytkowników zmodyfikował rdzenne czcionki IBM lub jeśli któryś z użytkowników utworzył czcionki AFP, to należy zdefiniować je w plikach definicji czcionek, aby przeglądarka WWW AFP mogła poprawnie wyświetlać dokumenty. Szczegóły dotyczące odwzorowania czcionek AFP, plików definicji czcionek oraz inne informacje techniczne związane z czcionkami AFP i TrueType znajdują się w publikacji *AFP Workbench Technical Reference*.

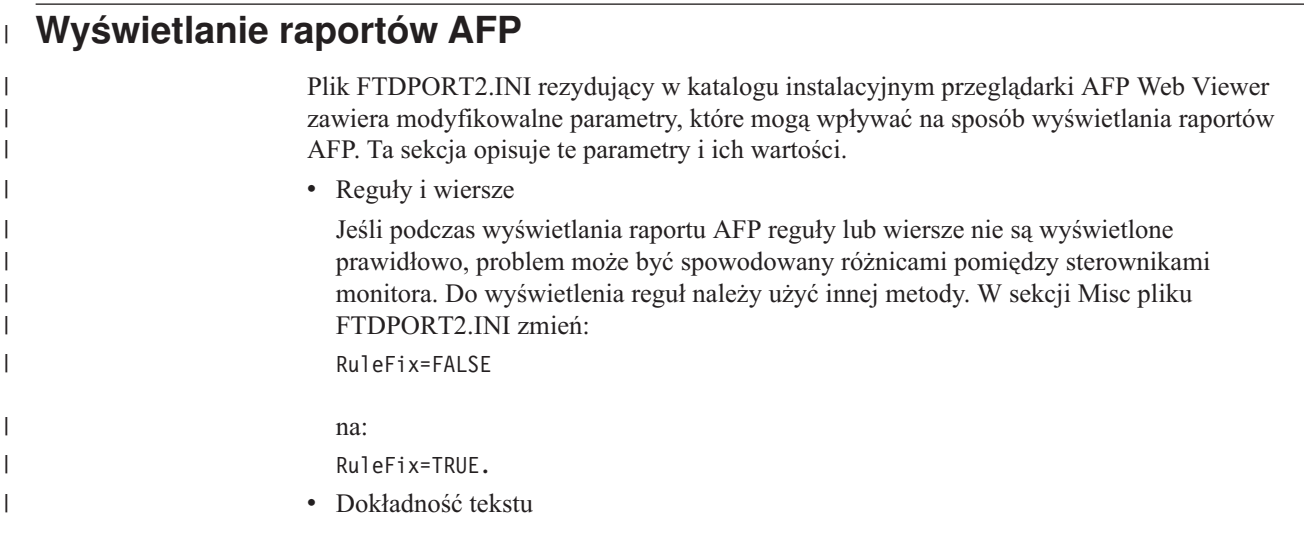

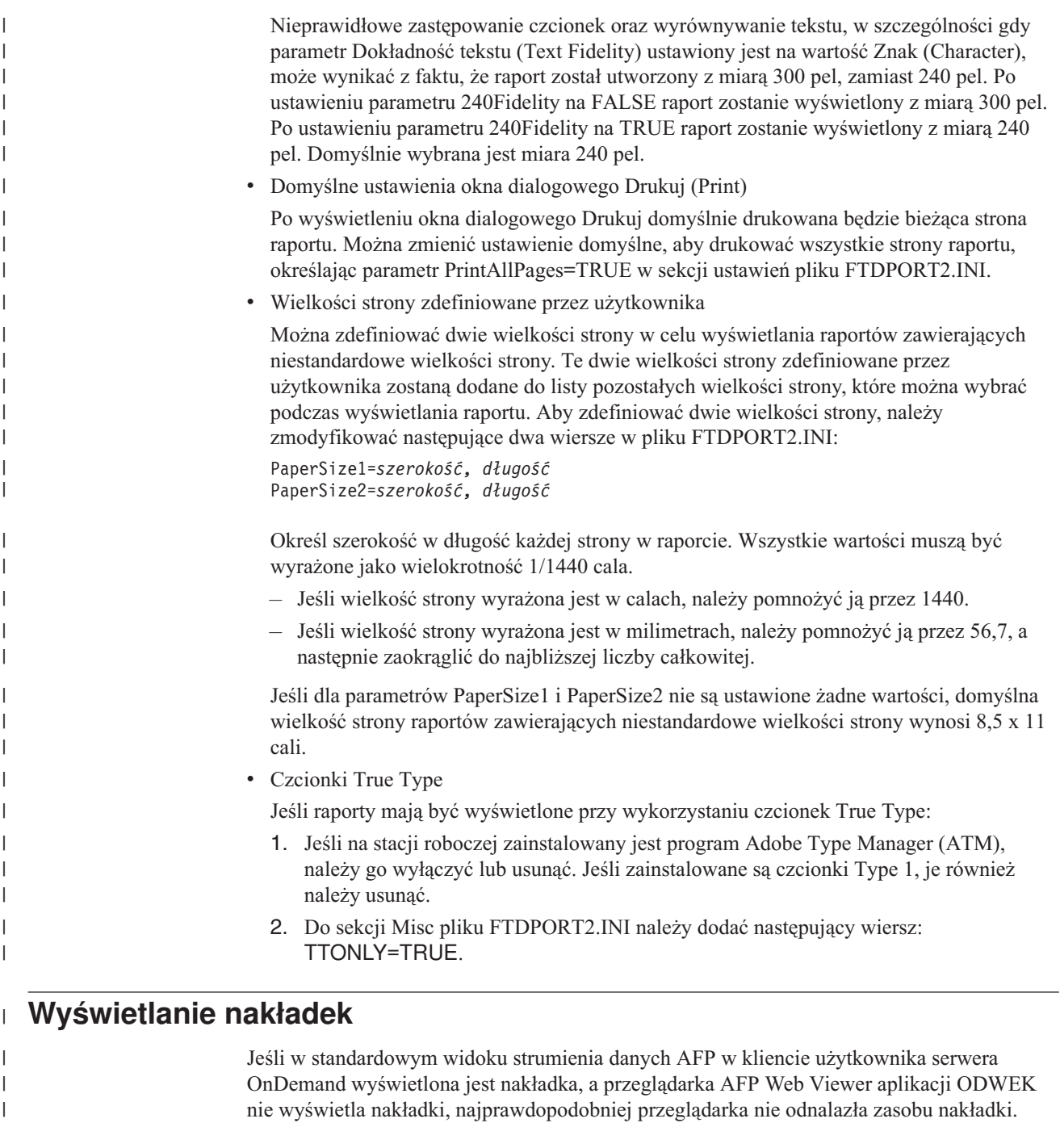

Aby skonfigurować przeglądarkę AFP Web Viewer tak, by wyświetlała nakładkę, określ katalog zasobu w pliku FTDPORT2.INI. Otwórz plik za pomocą edytora tekstu ASCII, na przykład aplikacji Windows Notepad, i wyszukaj pozycję o nazwie ResourceDataPath w sekcji [Preferences]. Na przykład:

[Preferences] DefaultView=DEFAULT ViewDataPath=C:\Program Files\IBM\OnDemand AFP Web Viewer\Data ResourceDataPath=C:\Program Files\IBM\OnDemand AFP Web Viewer\Resource FontDataPath=C:\Program Files\IBM\OnDemand AFP Web Viewer\Font

 $\vert$ | |  $\|$ | | | |  $\|$ 

<span id="page-69-0"></span>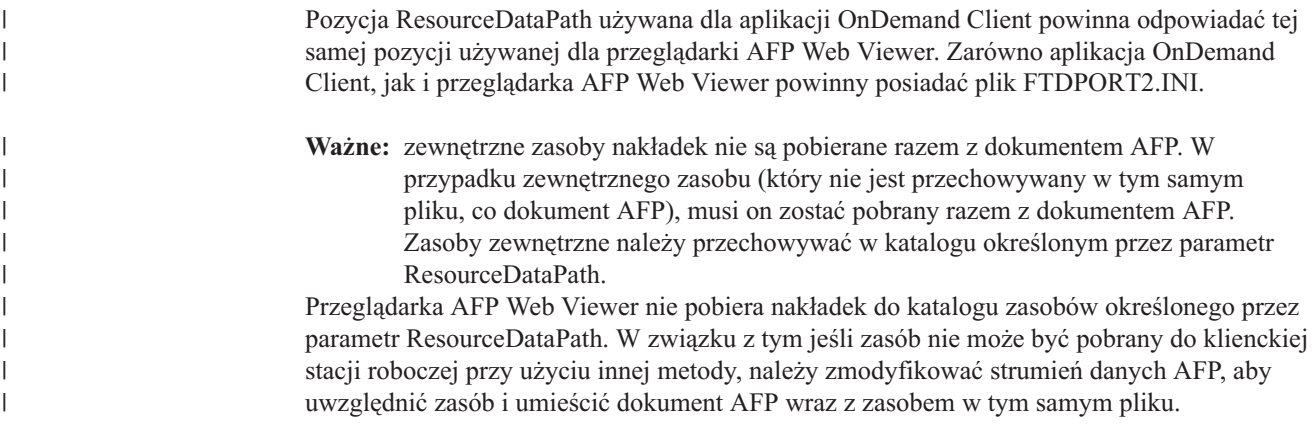

### **Przeglądarka Image Web viewer**

Poniższe informacje mają zastosowanie, gdy do wyświetlania obrazów wielostronicowych używana jest przeglądarka obrazów WWW.

**Ważne:** poniższa procedura wymaga edycji rejestru komputera. Nie zaleca się modyfikowania rejestru, jeśli nie jest to absolutnie niezbędne. W przypadku błędu w rejestrze komputer może przestać działać prawidłowo. Przed kontynuacją należy wykonać kopię zapasową rejestru i wiedzieć, jak odtworzyć rejestr do postaci, w jakiej znajdował się podczas ostatniego udanego uruchomienia komputera. Instrukcje na ten temat zawiera dokumentacja systemu Windows.

W przypadku obrazów wielostronicowych podczas przeciągania paska przewijania pojawia się obok niego małe okno. Zawiera ono numer strony odpowiadający pozycji paska oraz liczbę stron, które zajmuje obraz. Na przykład wartości 5 / 10 oznaczają, że obraz zajmuje dziesięć stron, a po zwolnieniu przycisku myszy stroną bieżącą będzie strona piąta.

Można wyłączyć tę funkcję, modyfikując wartość następującego klucza rejestru: HKEY\_LOCAL\_MACHINE\Software\IBM\OnDemand Image Web Viewer\Preferences

Jeśli wartość łańcucha PageNumberScroll zostanie ustawiona na 0 (zero), podczas przeciągania paska przewijania okno z numerem strony nie będzie wyświetlane.

Jeśli wartość łańcucha PageNumberToolbar w tym samym kluczu będzie ustawiona na 1 (jeden), w przypadku obrazów wielostronicowych informacje o numerze strony będą wyświetlone w pasku narzędzi. Na przykład wartości 3 / 5 oznaczają, że obraz zajmuje pięć stron oraz że strona trzecia jest stroną bieżącą.

IBM udostępnia elementy sterujące ActiveX, które umożliwiają wyświetlanie dokumentów Advanced Function Presentation (AFP) i Image przy użyciu przeglądarki. Jeśli używana jest przeglądarka Internet Explorer 5.5 z pakietem poprawek Service Pack 2 lub nowszym lub Internet Explorer 6.0, a planowane jest wyświetlanie dokumentów AFP lub Image, należy zaktualizować przeglądarkę klienta ODWEK do wersji 7.1.0.5 lub nowszej. Najnowsza wersja oprogramowania ODWEK dostępna jest pod adresem ftp://service.software.ibm.com/ software/ondemand/fixes/v71.

# **Przeglądarka danych dla drukarki wierszowej w języku Java**

IBM udostępnia obecnie zaawansowaną przeglądarkę danych dla drukarki wierszowej w języku Java. Ulepszenia obejmują rozszerzone funkcje drukowania, na przykład drukowanie całej szerokości strony. Graficzny interfejs użytkownika jest oparty na bibliotece Swing.

| | | | | | |

W katalogu apletów IBM umieścił dwie wersje przeglądarki danych dla drukarki wierszowej w języku Java:

**ODLineDataViewer.jar** jest starą wersją przeglądarki, która wymaga modułu dodatkowego języka Java w wersji 1.1.8 lub nowszej.

**ODLineDataViewer2.jar** jest nową wersją przeglądarki, która wymaga modułu dodatkowego języka Java w wersji 1.4.1 lub nowszej.

Klienci mogą używać nowej lub starej przeglądarki danych dla drukarki wierszowej w języku Java. Wybór określa się, ustawiając parametry w sekcji [DEFAULT BROWSER] pliku ARSWWW.INI. Ponadto nowa przeglądarka wymaga wersji 1.4.1 lub nowszej modułu dodatkowego języka Java do przeglądarki. Dodatkowe parametry w pliku ARSWWW.INI określają numer wersji i położenie pliku instalacyjnego modułu dodatkowego języka Java, jeśli nie jest on zainstalowany na danej stacji roboczej.

Tabela 2 zawiera nowe parametry, które są określone w pliku ARSWWW.INI i obsługują przeglądarkę danych dla drukarki wierszowej w języku Java.

*Tabela 2. Parametry w pliku ARSWWW.INI, które obsługują przeglądarkę danych dla drukarki wierszowej w języku Java*

| Parametr         | Wartość        | Komentarz                                                                                                    |
|------------------|----------------|----------------------------------------------------------------------------------------------------|
| ODApplet.version | 1              | Określa, że ma być wywołana<br>stara wersja przeglądarki danych<br>dla drukarki wierszowej w<br>języku Java. Jeśli jest określony,<br>pozostałe parametry są<br>ignorowane. Uwaga: jest to<br>wartość domyślna. Pominięcie<br>tego parametru również<br>spowoduje użycie starej wersji<br>przeglądarki danych dla drukarki<br>wierszowej w języku Java przez<br>produkt ODWEK. |
|                  | $\overline{2}$ | Określa, że ma być wywołana<br>nowa (rozszerzona) wersja<br>przeglądarki danych dla drukarki<br>wierszowej w języku Java. Jeśli<br>jest określony, pozostałe trzy<br>parametry beda brane pod<br>uwagę.                                                                                                    |

| Parametr             | Wartość                                        | Komentarz                                                                                                    |
|----------------------|------------------------------------------------|----------------------------------------------------------------------------------------------------|
| ODApplet.jre.path.IE | http://java.sun.com/getjava/<br>installer.html | Dla przeglądarki Internet<br>Explorer. Powoduje<br>automatyczne pobranie i<br>zainstalowanie najnowszej<br>wersji modułu dodatkowego<br>języka Java z serwisu WWW<br>java.sun.com. Na stronie<br>http://java.sun.com/getjava/<br>install-windows.html znajduje<br>się podgląd działań, jakie są<br>wykonywane podczas<br>automatycznego pobierania i<br>instalowania modułu<br>dodatkowego języka Java.<br>Uwaga: po zainstalowaniu<br>modułu dodatkowego może być<br>konieczne zrestartowanie<br>przeglądarki. |
|                      | <położenie></położenie>                        | Określa położenie pliku<br>instalacyjnego modułu<br>dodatkowego języka Java w sieci<br>intranet. Położenie musi być<br>określone za pomocą<br>obsługiwanego przez<br>przeglądarkę protokołu, na<br>przykład http, file lub ftp. Na<br>przykład:<br>file://nazwa zasobu<br>współużytkowanego/<br>java/moduły dodatkowe/<br>plugin.exe                                                                                                    |
|                      |                                                | Uwaga: administrator musi<br>najpierw pobrać plik instalacyjny<br>modułu dodatkowego języka<br>Java i umieścić go w podanym<br>miejscu.<br>Dzięki określeniu położenia<br>pliku instalacyjnego<br>przeglądarka automatycznie                                                                                                    |
|                      |                                                | zainstaluje moduł dodatkowy<br>języka Java na stacji roboczej.<br>Po zainstalowaniu modułu<br>dodatkowego może być<br>konieczne zrestartowanie<br>przeglądarki.                                                                                                    |

*Tabela 2. Parametry w pliku ARSWWW.INI, które obsługują przeglądarkę danych dla drukarki wierszowej w języku Java (kontynuacja)*
| Parametr             | Wartość                                          | Komentarz                                                                                                    |
|----------------------|--------------------------------------------------|----------------------------------------------------------------------------------------------------|
| ODApplet.jre.path.NN | http://java.sun.com/j2se/1.4.1/<br>download.html | Dla przeglądarki Netscape.<br>Określa, że w celu<br>zainstalowania modułu<br>dodatkowego języka Java należy<br>otworzyć stronę pobierania<br>środowiska JRE/J2SE. Następnie<br>należy kliknąć odsyłacz<br>umożliwiający pobranie pliku<br>instalacyjnego modułu<br>dodatkowego języka Java dla<br>używanej platformy. Po pobraniu<br>pliku instalacyjnego należy<br>zainstalować moduł dodatkowy<br>na stacji roboczej. Po<br>zainstalowaniu modułu<br>dodatkowego może być<br>konieczne zrestartowanie<br>przeglądarki. |
|                      | <położenie></położenie>                          | Określa położenie plików<br>modułu dodatkowego w sieci<br>intranet. Położenie musi być<br>określone za pomocą<br>obsługiwanego przez<br>przeglądarkę protokołu, na<br>przykład http, file lub ftp. Na<br>przykład:<br>http://Serwer WWW/<br>tmp/ondemand/java/<br>plugins                                                                                                    |
|                      |                                                  | Uwaga: administrator musi<br>najpierw pobrać pliki<br>instalacyjne i umieścić je w<br>podanym miejscu. Nie można<br>podać ścieżki do konkretnego<br>pliku, ponieważ nie wiadomo, w<br>jakim systemie operacyjnym<br>działa przeglądarka Netscape.<br>Podany format umożliwia<br>administratorowi pobranie w<br>razie potrzeby modułu<br>dodatkowego na inne platformy.                                                                                                    |
|                      |                                                  | Użytkownik musi sam<br>zainstalować moduł dodatkowy<br>w języku Java na stacji roboczej.<br>Po zainstalowaniu modułu<br>dodatkowego może być<br>konieczne zrestartowanie<br>przeglądarki.                                                                                                    |

*Tabela 2. Parametry w pliku ARSWWW.INI, które obsługują przeglądarkę danych dla drukarki wierszowej w języku Java (kontynuacja)*

| Parametr             | Wartość           | Komentarz                                                                                                    |
|----------------------|-------------------|----------------------------------------------------------------------------------------------------|
| ODApplet.jre.version | <wersja></wersja> | Określa wersję modułu<br>dodatkowego w języku Java,<br>która ma zostać użyta. Należy<br>podać wersję 1.4 lub nowszą.<br>Aby obsługiwane było dowolne<br>wydanie modułu dodatkowego<br>na tym poziomie (na przykład<br>$1.4.0, 1.4.0$ 03, $1.4.1$ 01),<br>należy podać główny numer<br>wersji (na przykład 1.4). Aby<br>obsługiwane było tylko<br>konkretne wydanie modułu<br>dodatkowego w języku Java,<br>należy podać pełny numer wersji<br>(na przykład 1.4.1_01).<br>Poprawne numery wersji są<br>dostępne w serwisie WWW<br>java.sun.com. Na przykład:<br>1.4 |
|                      |                   | lub:<br>1.4.1 01                                                                                                    |

*Tabela 2. Parametry w pliku ARSWWW.INI, które obsługują przeglądarkę danych dla drukarki wierszowej w języku Java (kontynuacja)*

Poniższy przykład ilustruje sposób konfigurowania pliku ARSWWW.INI, aby obsługiwał starą wersję przeglądarki danych dla drukarki wierszowej w języku Java. [DEFAULT BROWSER] ODApplet.version=1

#### **Uwagi:**

- 1. W razie pominięcia parametru ODApplet.version w pliku ARSWWW.INI, produkt ODWEK użyje starej wersji przeglądarki.
- 2. Parametry ODApplet mają zasięg globalny i można je określić tylko w sekcji DEFAULT BROWSER. Parametry te podane w jakiejkolwiek innej sekcji będą ignorowane.

Poniższy przykład ilustruje sposób konfigurowania pliku ARSWWW.INI, aby obsługiwał nową (rozszerzoną) wersję przeglądarki danych dla drukarki wierszowej w języku Java oraz wersję 1.4 lub nowszą modułu dodatkowego języka Java. W przypadku przeglądarki Internet Explorer użytkownicy mogą automatycznie pobierać i instalować najnowszą wersję modułu dodatkowego języka Java z serwisu WWW java.sun.com. W przypadku przeglądarki Netscape administrator umieszcza pliki instalacyjne modułu dodatkowego w języku Java dla różnych platform w podanym miejscu na lokalnym serwerze WWW, aby użytkownicy nie musieli łączyć się ze stroną pobierania oprogramowania JRE/J2SE w serwisie java.sun.com. **Uwaga:** możliwość pobrania / zainstalowania modułu dodatkowego mają tylko użytkownicy, na których stacjach roboczych nie ma zainstalowanej wersji 1.4 lub nowszej modułu dodatkowego w języku Java.

```
[DEFAULT BROWSER]
ODApplet.version=2
ODApplet.jre.path.IE=http://java.sun.com/getjava/installer.html
ODApplet.jre.path.NN=http://localWebServer/java/plugins
ODApplet.jre.version=1.4
```
# **Dalsze kroki**

Po zainstalowaniu oprogramowania ODWEK, skonfigurowaniu pliku ARSWWW.INI i przykładowych aplikacji oraz zainstalowaniu przeglądarek na stacjach roboczych można zacząć korzystać z pakietu ODWEK.

# **Rozdział 6. Weryfikowanie instalacji** |

|

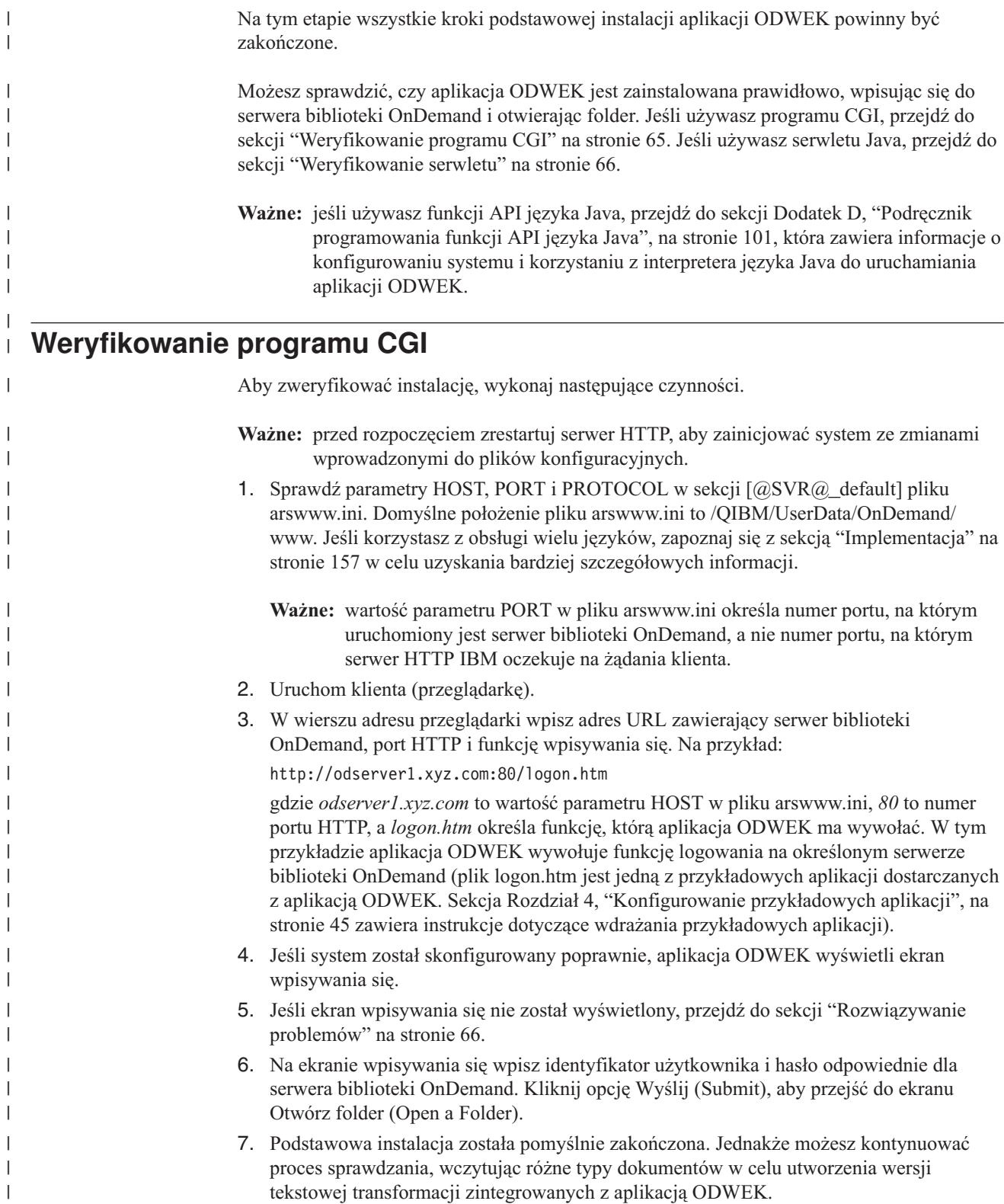

# **Weryfikowanie serwletu**

<span id="page-77-0"></span>| |

|

| | | | | || | | | |  $\perp$ |

H

| | | | | | | | | | | | | | | | | | |

| | |

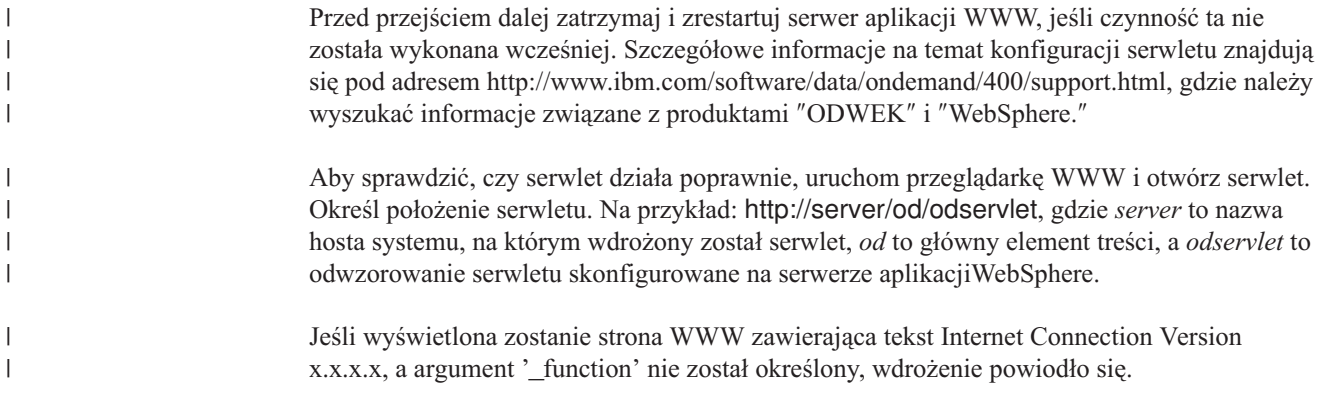

# **Rozwiązywanie problemów**

Ta sekcja opisuje najczęściej spotykane problemy występujące podczas weryfikowania instalacji i możliwe rozwiązania tych problemów.

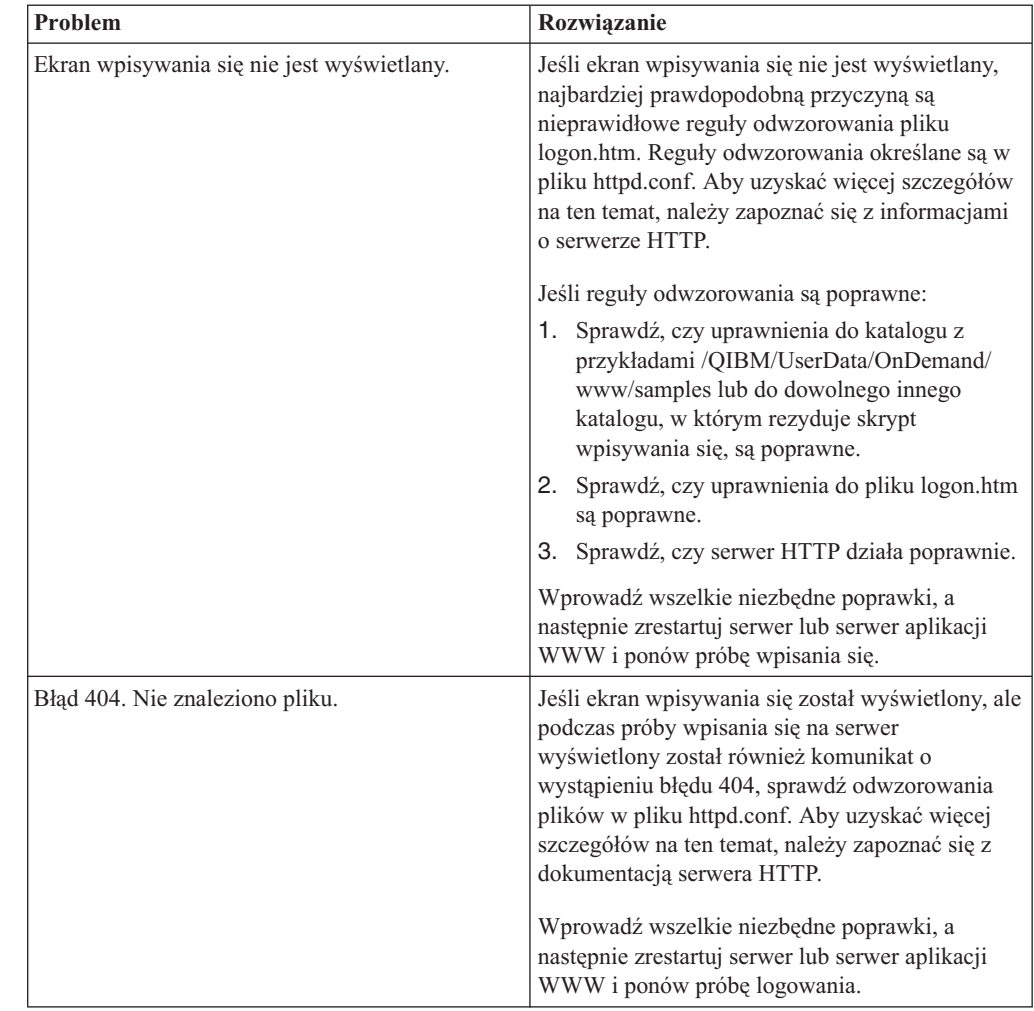

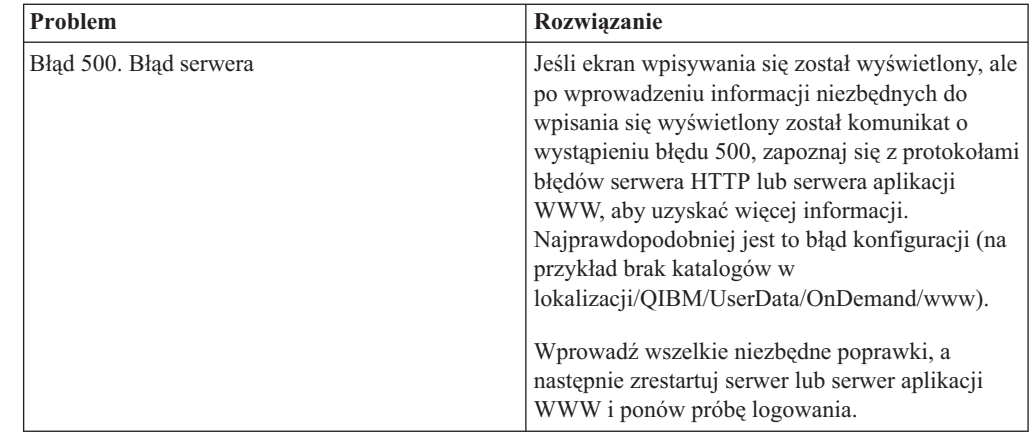

## **Dalsze kroki**

|| | | | | | | | | | | | | |  $\|$ 

 $\begin{array}{c} \hline \end{array}$  $\sf I$ 

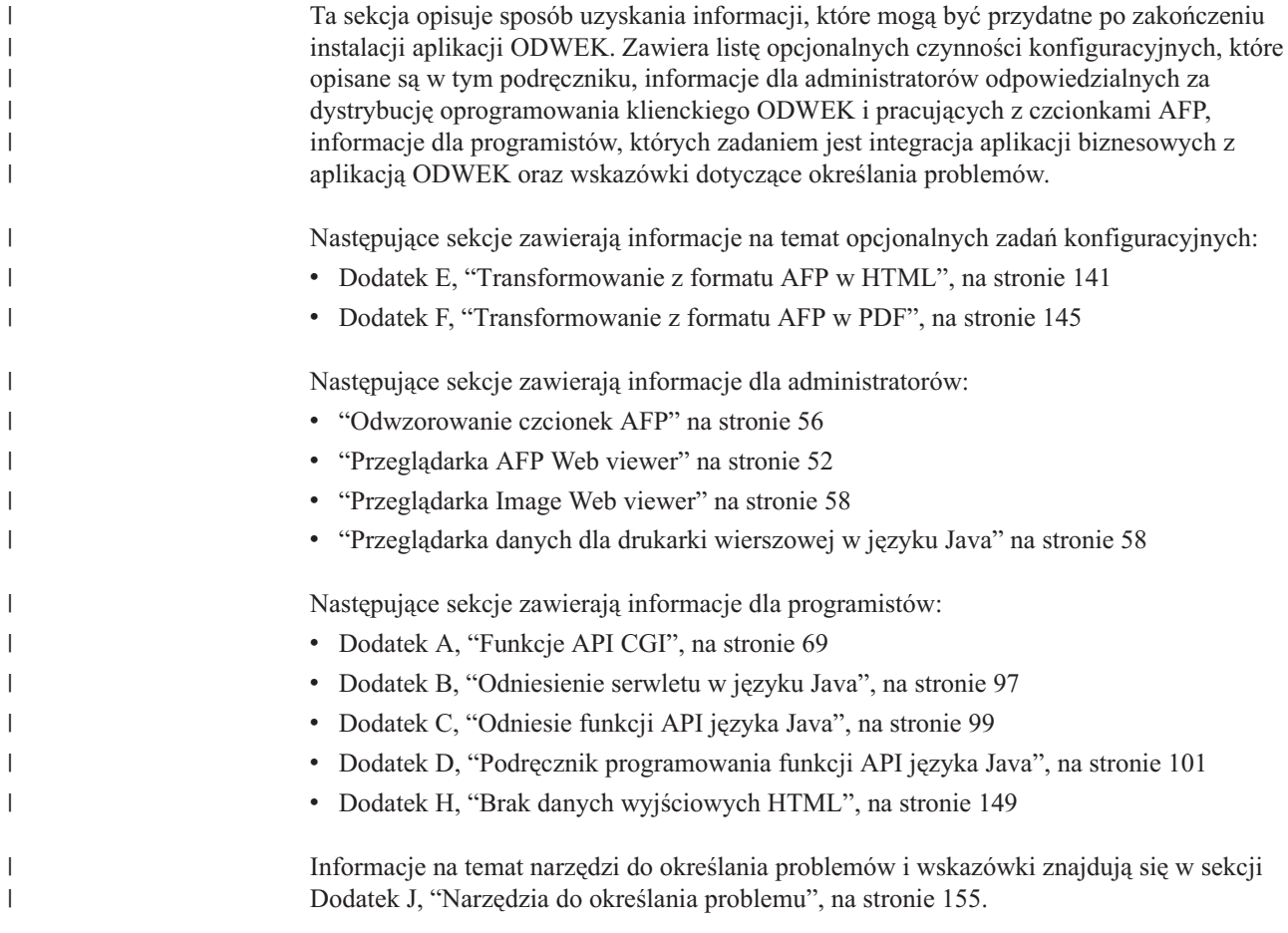

# <span id="page-80-0"></span>**Dodatek A. Funkcje API CGI**

W tym rozdziale znajdują się informacje dotyczące funkcji programistycznych dostępnych w pakiecie ODWEK. Jest on skierowany głównie do programistów zajmujących się integrowaniem aplikacji ODWEK z przeglądarkami WWW.

**Ważne:** wartości parametrów są standardowym tekstem. Istnieje możliwość, że będą one zawierać znaki niewłaściwe dla przeglądarek. Aby zapobiec ewentualnym błędom, należy wszystkie znaki specjalne zapisywać za pomocą odpowiadających im kodów szesnastkowych. Znaki specjalne to znaki sterujące oraz niektóre symbole alfanumeryczne. Na przykład łańcuch: Data zapisu to 31/12/95

należy przekształcić na: Data%20zapisu%20to31%2f12%2f95

Wartości parametrów to nazwy folderów, nazwy pól folderów i kryteria wyszukiwania.

# **Dodanie adnotacji**

Dodaje adnotację do podanego dokumentu

#### **Cel**

Funkcja Dodanie adnotacji umożliwia dodawanie adnotacji do określonego dokumentu. Aby dodać adnotację, użytkownik musi mieć do tego uprawnienia w grupie aplikacji OnDemand. (Uprawnienie dostępu również umożliwia dodawanie adnotacji).

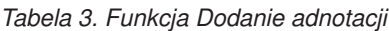

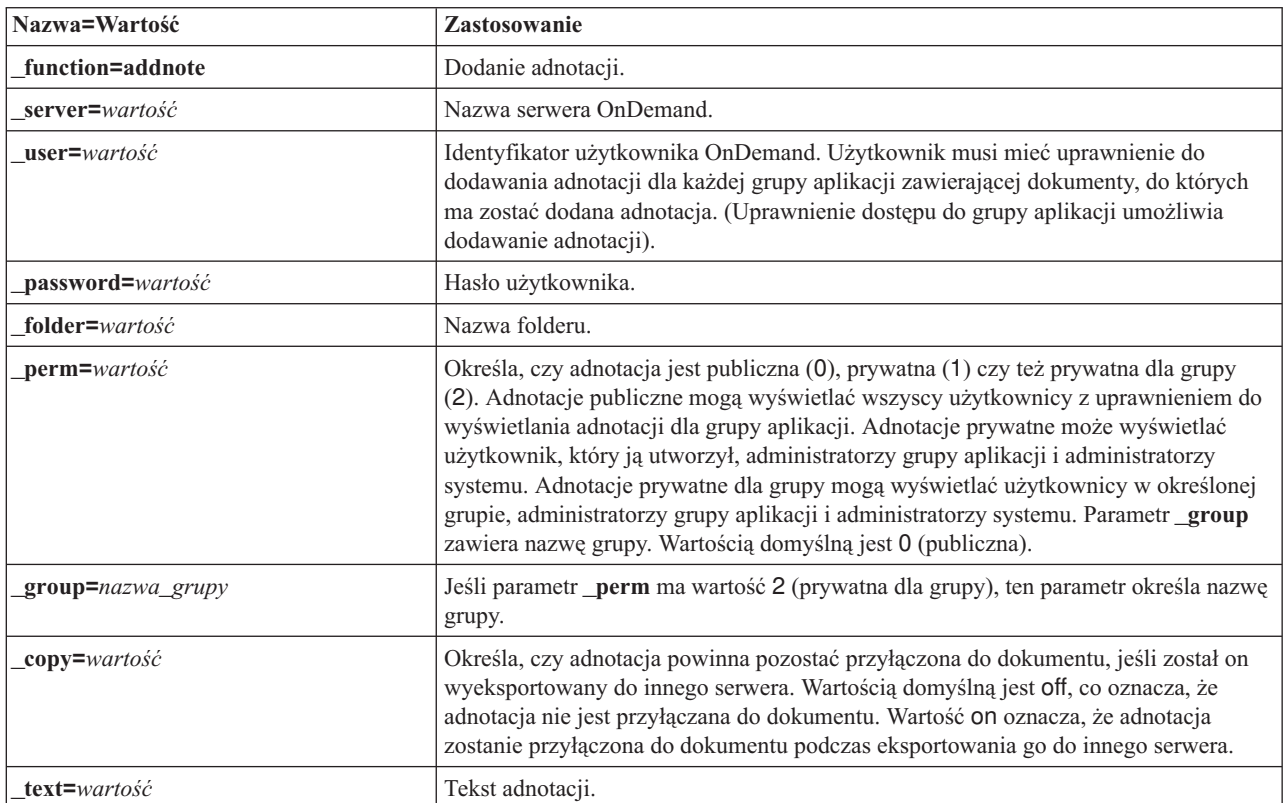

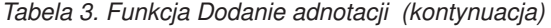

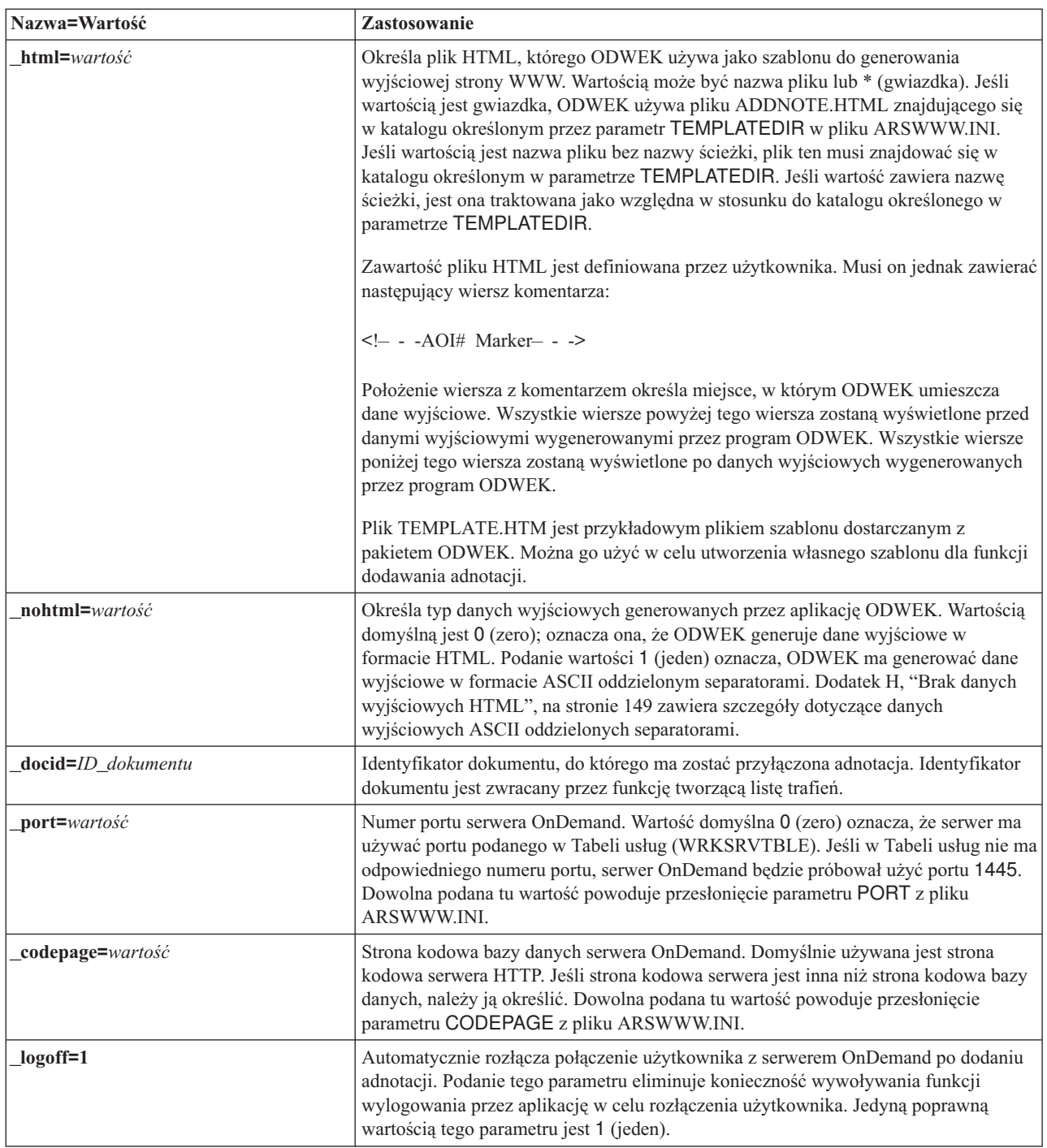

Następujące parametry są wymagane:

- \_function \_server
- \_user
- \_password
- \_text
- \_docid

Poniższe parametry są opcjonalne:

\_perm

\_group (wymagany jeśli parametr \_perm określa adnotację prywatną dla grupy) \_html

- \_nohtml
- \_port
- \_codepage
- $\_logoff$

## **Przykładowe wywołanie funkcji**

```
http://www.company.com/cgi-bin/arswww.cgi?_function=addnote
&_server=od400&_user=WWW&_password=WWW
&_folder=wyciagi%20z%20kart%20kredytowych
&_text=Nota%20testowa%20od%20klienta%20internetowego%20OnDemand
&_docid=6850-6851-SUA17-1FAAA-225712-1634-132014-132172-89-76-11-25-0
&_perm=1&_logoff=1
```
# **Zmiana hasła**

Zmienia hasło logowania się do serwera OnDemand

### **Cel**

Funkcja Zmiana hasła umożliwia użytkownikom zmienianie swojego hasła do serwera OnDemand.

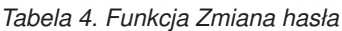

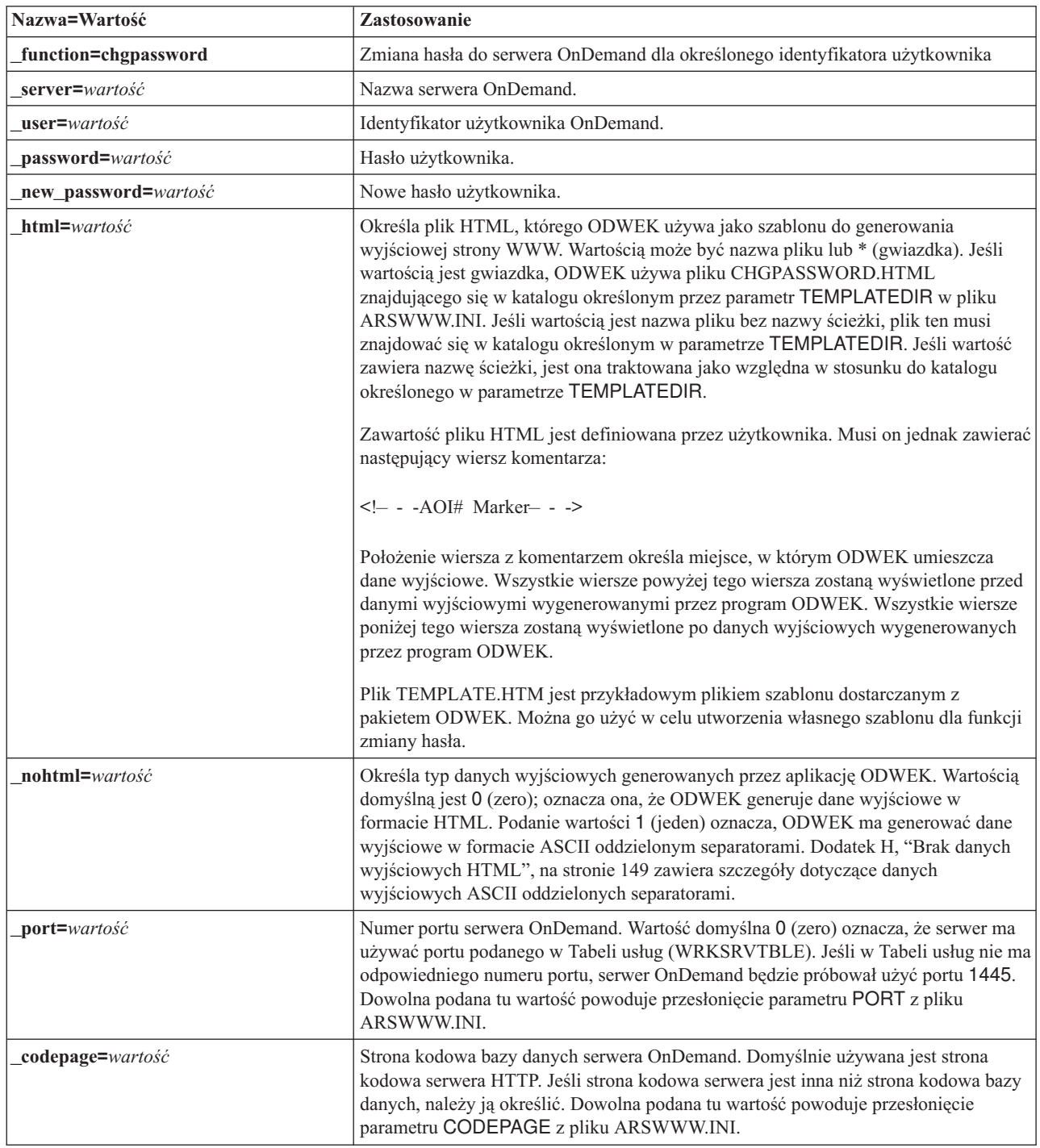

*Tabela 4. Funkcja Zmiana hasła (kontynuacja)*

| Nazwa=Wartość  | Zastosowanie                                                                                                    |
|----------------|----------------------------------------------------------------------------------------------------|
| cgibin=program | Używany przez program CGI podczas generowania następnej strony danych<br>wyjściowych. Jeśli zostanie określony, to strona będzie zawierała wywołanie do<br>podanego programu zamiast to programu domyślnego (ARSWWW.CGI). Parametr<br>ten jest używany głównie przez programistów, którzy tworzą frontowy program CGI<br>albo serwlet do tego programu lub serwletu dostarczonego przez IBM.<br>Wartość <i>program</i> może określać katalog względem dyrektywy ServerRoot lub <i>alias</i><br>zdefiniowany w pliku konfiguracyjnym serwera HTTP. Domyślnie ODWEK wczytuje<br>program CGI z katalogu CGI-BIN. |
| $logoff=1$     | Automatycznie rozłącza połączenie użytkownika z serwerem OnDemand po zmianie<br>hasła. Podanie tego parametru eliminuje konieczność wywoływania funkcji<br>wylogowania przez aplikację w celu rozłączenia użytkownika. Jedyną poprawną<br>wartością tego parametru jest 1 (jeden).                                                                                                    |

Następujące parametry są wymagane:

- \_function
- \_server
- \_user
- \_password
- \_new\_password

Poniższe parametry są opcjonalne:

- \_html
- \_nohtml
- \_port
- \_codepage
- \_logoff
- \_cgibin

#### **Przykładowe wywołanie funkcji**

http://www.company.com/cgi-bin/arswww.cgi?\_function=chgpassword &\_server=od400&\_user=WWW&\_password=WWW &\_newpassword=nowe\_hasło&\_html=template.htm&\_logoff=1

**74** Instalacja i konfiguracja Common Server ODWEKOD i5/OS ODWEK

### **Lista trafień dokumentów**

Wyświetla listę dokumentów pasujących do kryteriów wyszukiwania

#### **Cel**

Funkcja Lista trafień dokumentów wyświetla listę dokumentów, które pasują do kryteriów wyszukiwania dla określonego folderu. Każdy dokument jest reprezentowany jako odsyłacz do właściwego dokumentu na serwerze OnDemand. Po kliknięciu dokumentu ODWEK wczytuje go z serwera i wyświetla w oknie przeglądarki za pomocą odpowiedniego programu.

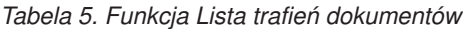

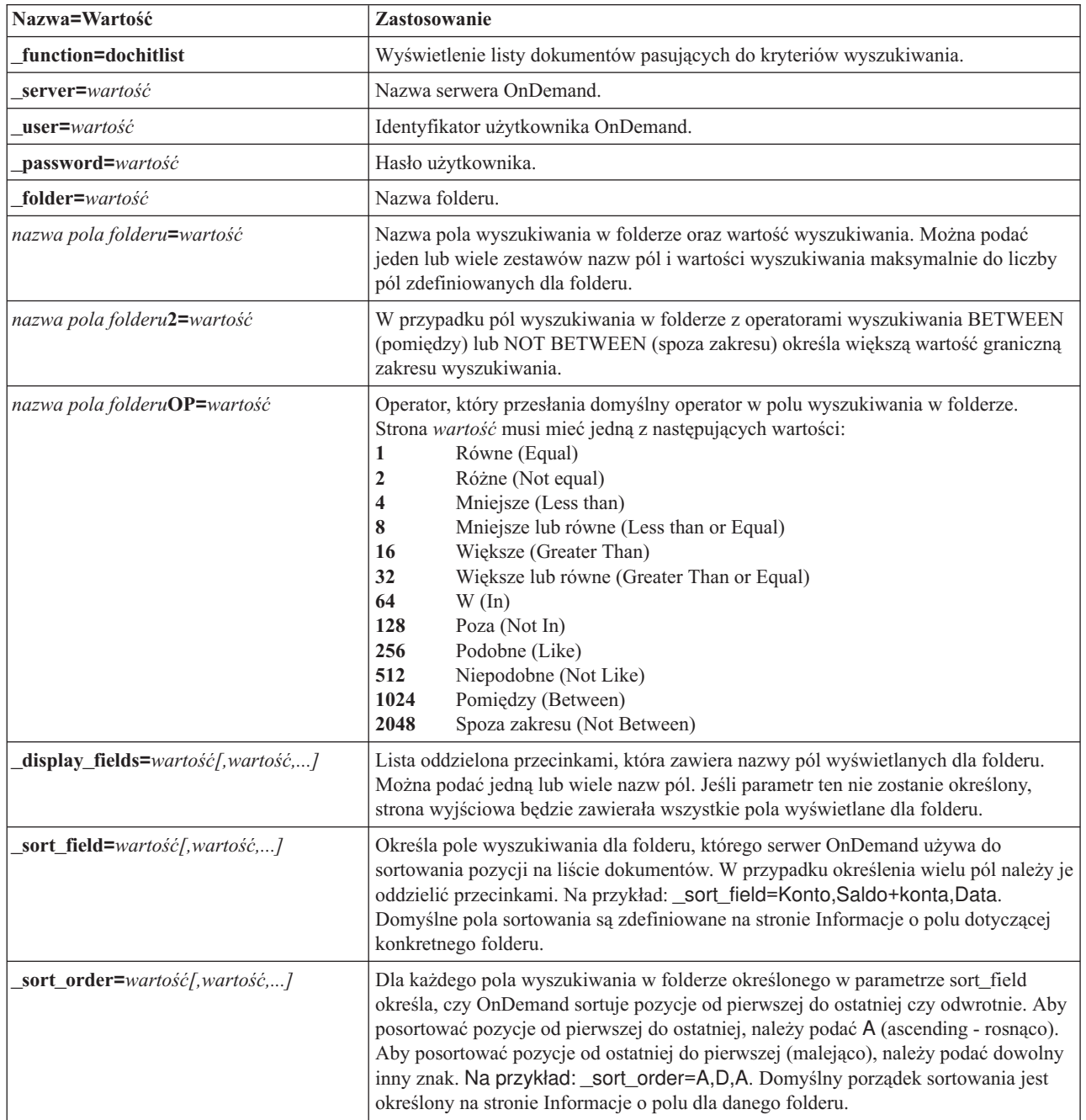

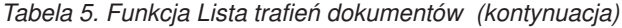

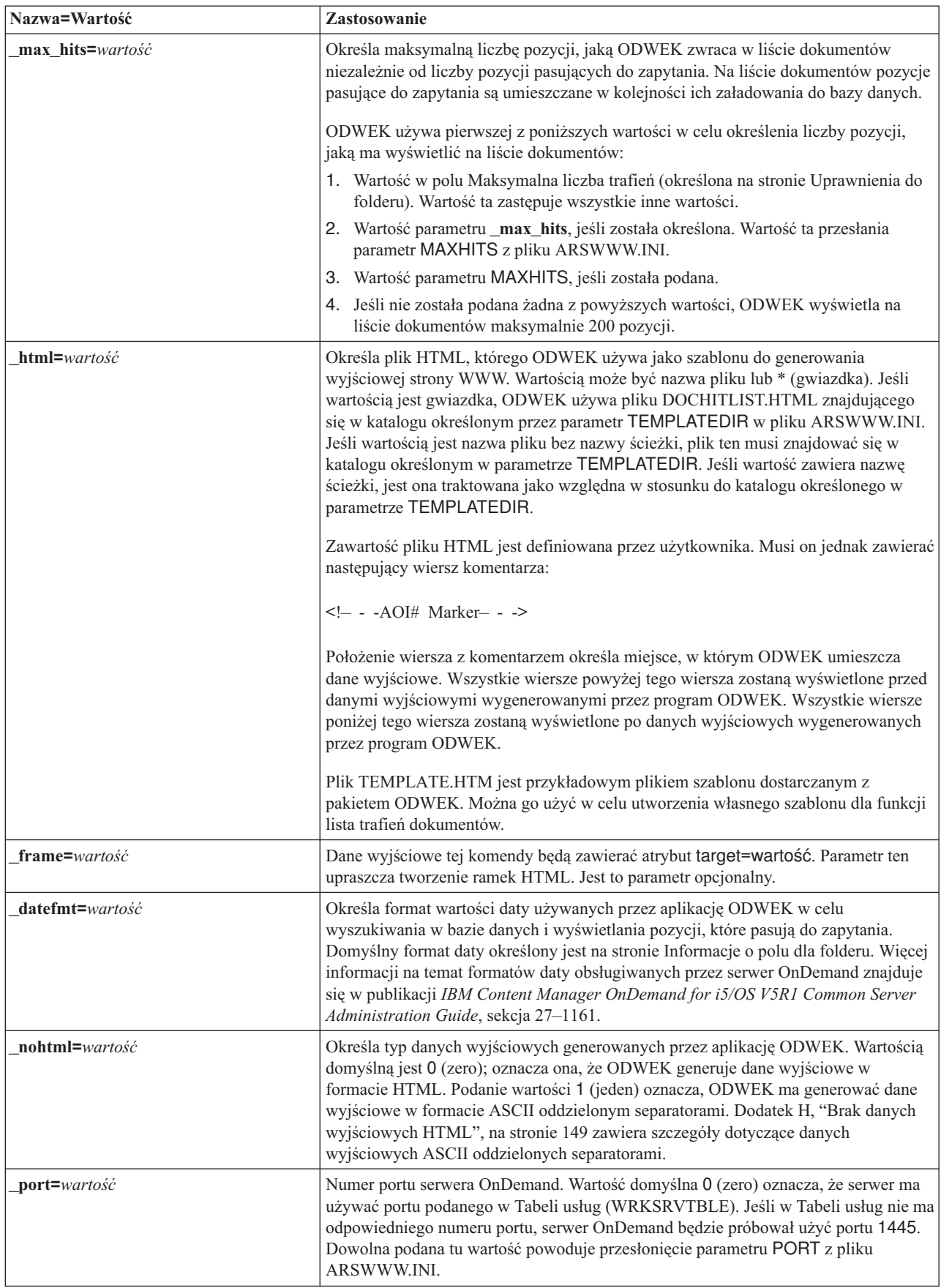

*Tabela 5. Funkcja Lista trafień dokumentów (kontynuacja)*

| Nazwa=Wartość      | Zastosowanie                                                                                                    |
|--------------------|----------------------------------------------------------------------------------------------------|
| codepage=wartość   | Strona kodowa bazy danych serwera OnDemand. Domyślnie używana jest strona<br>kodowa serwera HTTP. Jeśli strona kodowa serwera jest inna niż strona kodowa bazy<br>danych, należy ją określić. Dowolna podana tu wartość powoduje przesłonięcie<br>parametru CODEPAGE z pliku ARSWWW.INI.                                                                                                    |
| sql=lańcuch        | Określa zapytanie SQL, którego OnDemand używa do wyszukiwania w folderze. Jeśli<br>parametr ten zostanie określony, do wyszukiwania w folderze zostanie użyte zapytanie<br>SQL, a nie określona para nazwa pola/wartość dla folderu. OnDemand nie sprawdza<br>poprawności łańcucha zapytania.                                                                                                    |
|                    | Używając łańcucha SQL, należy określić nazwy pól bazy danych i ich wartości dla<br>grupy aplikacji. W przypadku zapytań o pola z datą należy określić wewnętrzne<br>wartości daty serwera OnDemand. Na przykład datę 1 stycznia 1999 określa się<br>następująco: 10593. Do wyświetlenia wewnętrznej wartości dowolnej daty można<br>użyć komendy ARSDATE.                                                         |
|                    | Łańcuch SQL służy do wyszukiwania we wszystkich grupach aplikacji znajdujących<br>się w folderze. Jeśli łańcuch SQL zawiera nazwę pola bazy danych, które jest tylko w<br>jednej grupie aplikacji, to zapytanie nie powiedzie się.                                                                                                    |
| date1=wartość      | Służy do określania początkowej daty zakresu dat do wyszukiwania. W przypadku<br>określenia parametrów_date1 i_date2 OnDemand ogranicza zapytanie do tabeli lub<br>tabel zawierających jedną lub obie podane daty. Format określonego w zapytaniu<br>łańcucha daty musi pasować do formatu wyświetlania pola folderu. (Do sprawdzenia<br>formatu wyświetlania pola folderu można użyć klienta administracyjnego). |
| date2=wartość      | Służy do określania końcowej daty zakresu dat do wyszukiwania. W przypadku<br>określenia parametrów_date1 i_date2 OnDemand ogranicza zapytanie do tabeli lub<br>tabel zawierających jedną lub obie podane daty. Format określonego w zapytaniu<br>łańcucha daty musi pasować do formatu wyświetlania pola folderu. (Do sprawdzenia<br>formatu wyświetlania pola folderu można użyć klienta administracyjnego).    |
| cgibin=program     | Używany przez program CGI podczas generowania następnej strony danych<br>wyjściowych. Jeśli zostanie określony, to strona będzie zawierała wywołanie do<br>podanego programu zamiast to programu domyślnego (ARSWWW.CGI). Parametr<br>ten jest używany głównie przez programistów, którzy tworzą frontowy program CGI<br>albo serwlet do tego programu lub serwletu dostarczonego przez IBM.                      |
|                    | Wartość program może określać katalog względem dyrektywy ServerRoot lub alias<br>zdefiniowany w pliku konfiguracyjnym serwera HTTP. Domyślnie ODWEK wczytuje<br>program CGI z katalogu /QIBM/Proddata/OnDemand/www/bin.                                                                                                    |
| or= <i>wartość</i> | W celu połączenia pól wyszukiwania operatorem logicznym OR, należy podać 1<br>(jeden); pozycja musi pasować co najmniej do jednej z podanych wartości<br>wyszukiwania. Wartością domyślną jest 0 (zero); oznacza ona, że OnDemand ma<br>łączyć pola wyszukiwania za pomocą operatora logicznego AND (pozycja musi<br>pasować do wszystkich podanych wartości wyszukiwania).                                       |
| logoff=1           | Automatycznie rozłącza połączenie użytkownika z serwerem OnDemand po<br>utworzeniu listy dokumentów. Podanie tego parametru eliminuje konieczność<br>wywoływania funkcji wylogowania przez aplikację w celu rozłączenia użytkownika.<br>Jedyną poprawną wartością tego parametru jest 1 (jeden).                                                                                                    |

Następujące parametry są wymagane:

- \_function
- \_server
- \_user
- \_password
- \_folder

Poniższe parametry są opcjonalne: *nazwa pola folderu nazwa pola folderu*2 *nazwa pola folderu*OP \_display\_fields \_sort\_field \_sort\_order \_max\_hits \_frame \_datefmt \_sql \_date1 \_date2 \_or \_html \_nohtml \_port \_codepage \_logoff \_cgibin

#### **Przykładowe wywołanie funkcji**

```
http://www.company.com/cgi-bin/arswww.cgi?_function=dochitlist
&_server=od400&_user=WWW&_password=WWW
&_folder=wyciagi%20z%20kart%20kredytowych
&numer%20konta=1000100010009999&date=1%2f1%2f96&date2=12%2f31%2f96
&nameOP=256&name=%AA
&_sort_field=Konto,Saldo%20konta,Data&_sort_order=A,D,A
\& logoff=1
&_html=template.htm
```
### **Wylogowanie się**

Wylogowuje z serwera OnDemand

#### **Cel**

Funkcja Wylogowanie się próbuje wylogować użytkownika z serwera OnDemand. Nazwa serwera i identyfikator użytkownika, którego należy wylogować, są umieszczane w informacjach cookie przeglądarki klienta przez funkcję Zalogowanie się. Jeśli serwer nie jest poprawnym serwerem OnDemand, zostanie zwrócony komunikat o błędzie. Jeśli identyfikator użytkownika nie jest zalogowany na podanym serwerze, zostanie zwrócony komunikat o błędzie.

# **Parametry**

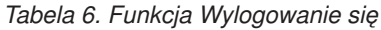

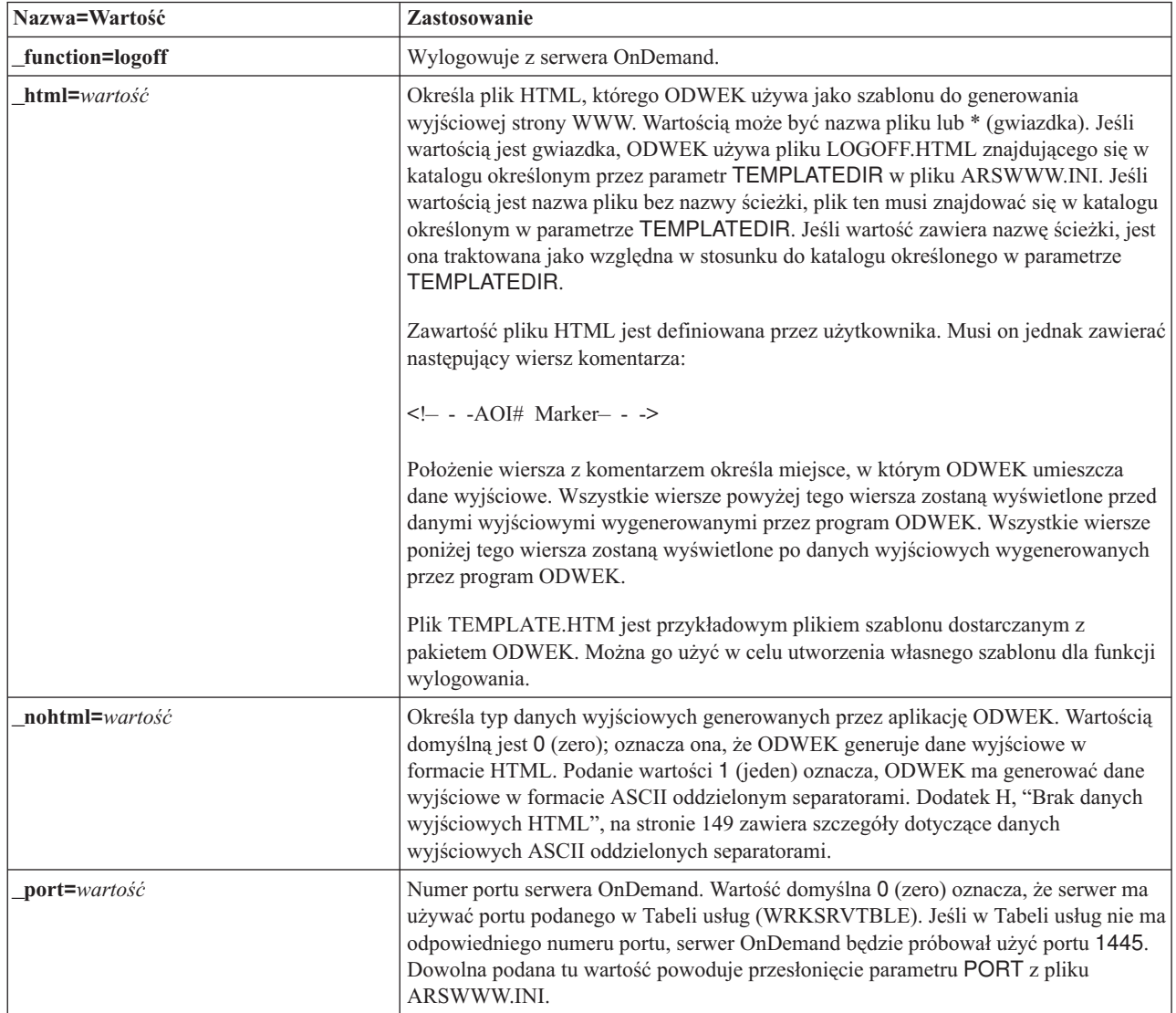

# **Sposób użycia**

Następujące parametry są wymagane: \_function

Poniższe parametry są opcjonalne: \_html \_nohtml \_port

### **Przykładowe wywołanie funkcji**

http://www.company.com/cgi-bin/arswww.cgi?\_function=logoff &\_html=template.htm

#### **Zalogowanie się**

Zalogowuje użytkownika do serwera OnDemand

#### **Cel**

Funkcja Zalogowanie się próbuje uzyskać dostęp do serwera OnDemand za pomocą wartości parametrów określających serwer, użytkownika i hasło. Sprawdza ona, czy podany użytkownik ma uprawnienie do zalogowania się na podanym serwerze oraz jego hasło. Jeśli użytkownik nie ma uprawnienia do logowania się na podanym serwerze, zostanie zwrócony komunikat o błędzie. Jeśli serwer nie jest poprawnym serwerem OnDemand, zostanie zwrócony komunikat o błędzie. Jeśli hasło użytkownika nie jest poprawne, zostanie zwrócony komunikat o błędzie. Po udanym zalogowaniu się funkcja Zalogowanie się wyświetla stronę WWW zawierającą listę folderów, do których użytkownik ma dostęp.

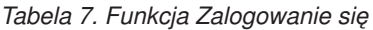

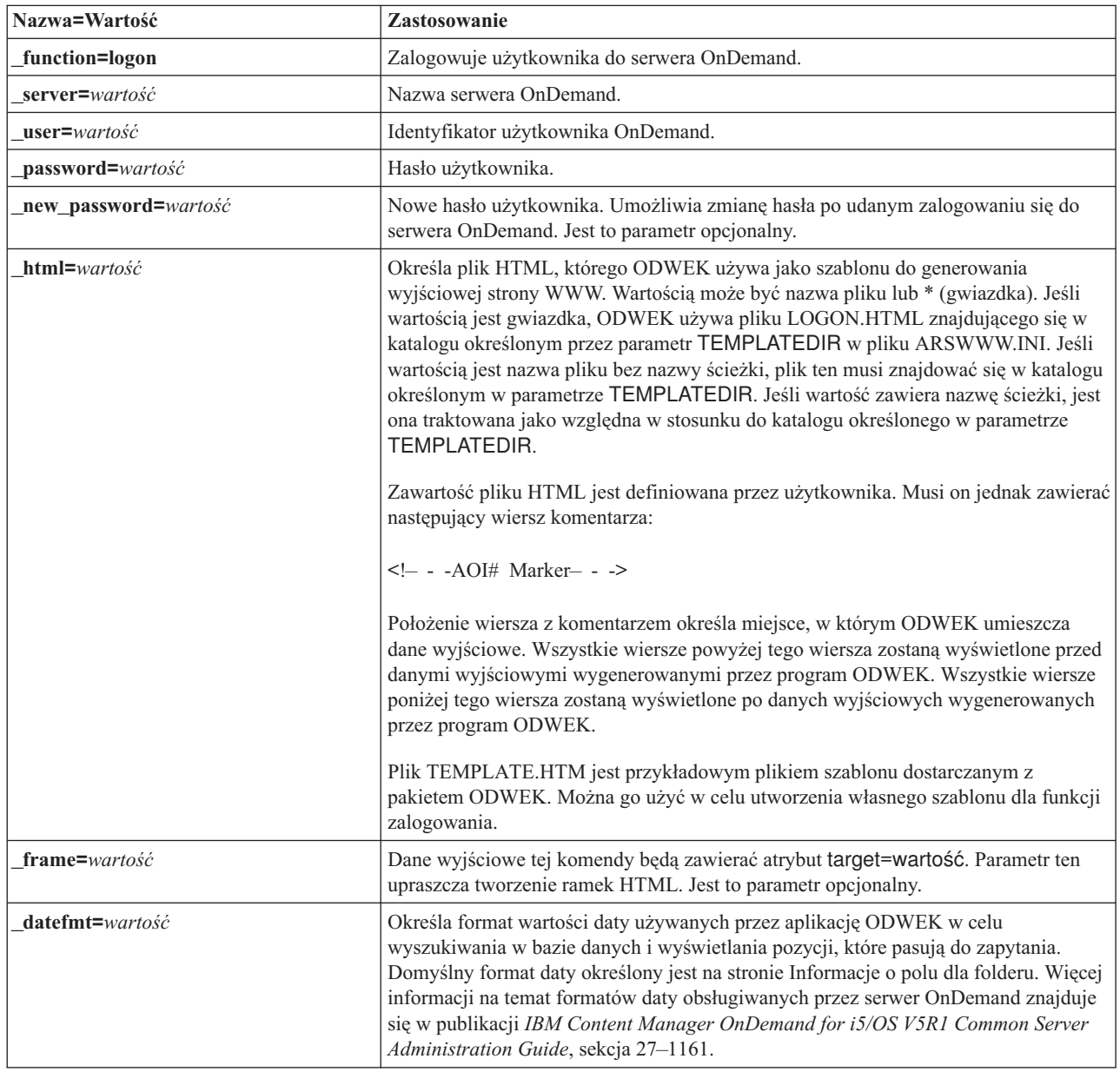

*Tabela 7. Funkcja Zalogowanie się (kontynuacja)*

| Nazwa=Wartość    | Zastosowanie                                                                                                    |
|------------------|----------------------------------------------------------------------------------------------------|
| nohtml=wartość   | Określa typ danych wyjściowych generowanych przez aplikację ODWEK. Wartością<br>domyślną jest 0 (zero); oznacza ona, że ODWEK generuje dane wyjściowe w<br>formacie HTML. Podanie wartości 1 (jeden) oznacza, ODWEK ma generować dane<br>wyjściowe w formacie ASCII oddzielonym separatorami. Dodatek H, "Brak danych<br>wyjściowych HTML", na stronie 149 zawiera szczegóły dotyczące danych<br>wyjściowych ASCII oddzielonych separatorami.                                 |
| port=wartość     | Numer portu serwera OnDemand. Wartość domyślna 0 (zero) oznacza, że serwer ma<br>używać portu podanego w Tabeli usług (WRKSRVTBLE). Jeśli w Tabeli usług nie ma<br>odpowiedniego numeru portu, serwer OnDemand będzie próbował użyć portu 1445.<br>Dowolna podana tu wartość powoduje przesłonięcie parametru PORT z pliku<br><b>ARSWWW.INI.</b>                                                                                                    |
| codepage=wartość | Strona kodowa bazy danych serwera OnDemand. Domyślnie używana jest strona<br>kodowa serwera HTTP. Jeśli strona kodowa serwera jest inna niż strona kodowa bazy<br>danych, należy ją określić. Dowolna podana tu wartość powoduje przesłonięcie<br>parametru CODEPAGE z pliku ARSWWW.INI.                                                                                                    |
| cgibin=program   | Używany przez program CGI podczas generowania następnej strony danych<br>wyjściowych. Jeśli zostanie określony, to strona będzie zawierała wywołanie do<br>podanego programu zamiast to programu domyślnego (ARSWWW.CGI). Parametr<br>ten jest używany głównie przez programistów, którzy tworzą frontowy program CGI<br>albo serwlet do tego programu lub serwletu dostarczonego przez IBM.<br>Wartość program może określać katalog względem dyrektywy ServerRoot lub alias |
|                  | zdefiniowany w pliku konfiguracyjnym serwera HTTP. Domyślnie ODWEK wczytuje<br>program CGI z katalogu CGI-BIN.                                                                                                    |

Następujące parametry są wymagane:

- \_function
- \_server
- \_user
- \_password

Poniższe parametry są opcjonalne:

- \_new\_password
- \_frame
- \_datefmt
- \_html
- \_nohtml
- \_port
- \_codepage
- \_logoff
- \_cgibin

### **Przykładowe wywołanie funkcji**

http://www.company.com/cgi-bin/arswww.cgi?\_function=logon &\_server=od400&\_user=WWW&\_password=WWW &\_html=template.htm

### **Drukowanie dokumentu (serwer)**

Wysyła jeden lub wiele dokumentów do podanej drukarki serwerowej

#### **Cel**

Funkcja Drukowanie dokumentu wysyła kopie dokumentu do drukarki serwera OnDemand. Aby skorzystać z funkcji wydruku serwerowego, użytkownik musi mieć do tego uprawnienia w grupie aplikacji OnDemand. (Uprawnienie dostępu również umożliwia drukowanie dokumentów). Na podanym serwerze OnDemand musi być zdefiniowana przynajmniej jedna drukarka serwerowa.

*Tabela 8. Funkcja Drukowanie dokumentu*

| Nazwa=Wartość          | Zastosowanie                                                                                                    |
|------------------------|----------------------------------------------------------------------------------------------------|
| function=printdocs     | Drukuje dokumenty.                                                                                                    |
| server=wartość         | Nazwa serwera OnDemand.                                                                                                    |
| $user=$ <i>wartość</i> | Identyfikator użytkownika OnDemand. Użytkownik musi mieć uprawnienie do<br>drukowania dokumentów dla każdej grupy aplikacji zawierającej dokumenty do<br>wydrukowania. (Uprawnienie dostępu do grupy aplikacji umożliwia drukowanie<br>dokumentów). |
| password=wartość       | Hasło użytkownika.                                                                                                    |
| folder=wartość         | Nazwa folderu.                                                                                                    |
| printer=wartość        | Nazwa drukarki na serwerze OnDemand.                                                                                                    |
|                        | Jeśli podana drukarka jest faksem lub drukarką z informacjami, można podać<br>następujące parametry:                                                                                                    |
|                        | recy name=wartość<br>Nazwa odbiorcy.                                                                                                    |
|                        | recv_comp=wartość<br>Nazwa firmy odbiorcy.                                                                                                    |
|                        | recv_fax=wartość<br>Numer faksu odbiorcy.                                                                                                    |
|                        | send_name=wartość<br>Nazwa nadawcy.                                                                                                    |
|                        | _send_comp=wartość<br>Nazwa firmy nadawcy.                                                                                                    |
|                        | send tel=wartość<br>Numer telefonu nadawcy.                                                                                                    |
|                        | send fax=wartość<br>Numer faksu nadawcy.                                                                                                    |
|                        | _send_cover=wartość<br>Zdefiniowana przez użytkownika nakładka, którą program obsługi wyjścia<br>strony poprzedzającej scala z wartościami innych parametrów w celu<br>utworzenia strony tytułowej dokumentu.                                       |
|                        | _subject=wartość<br>Łańcuch odpowiadający tematowi dokumentu.                                                                                                    |
|                        | notes=wartość<br>Lancuch określający uwagę dotyczącą dokumentu.                                                                                                    |

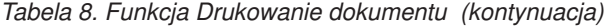

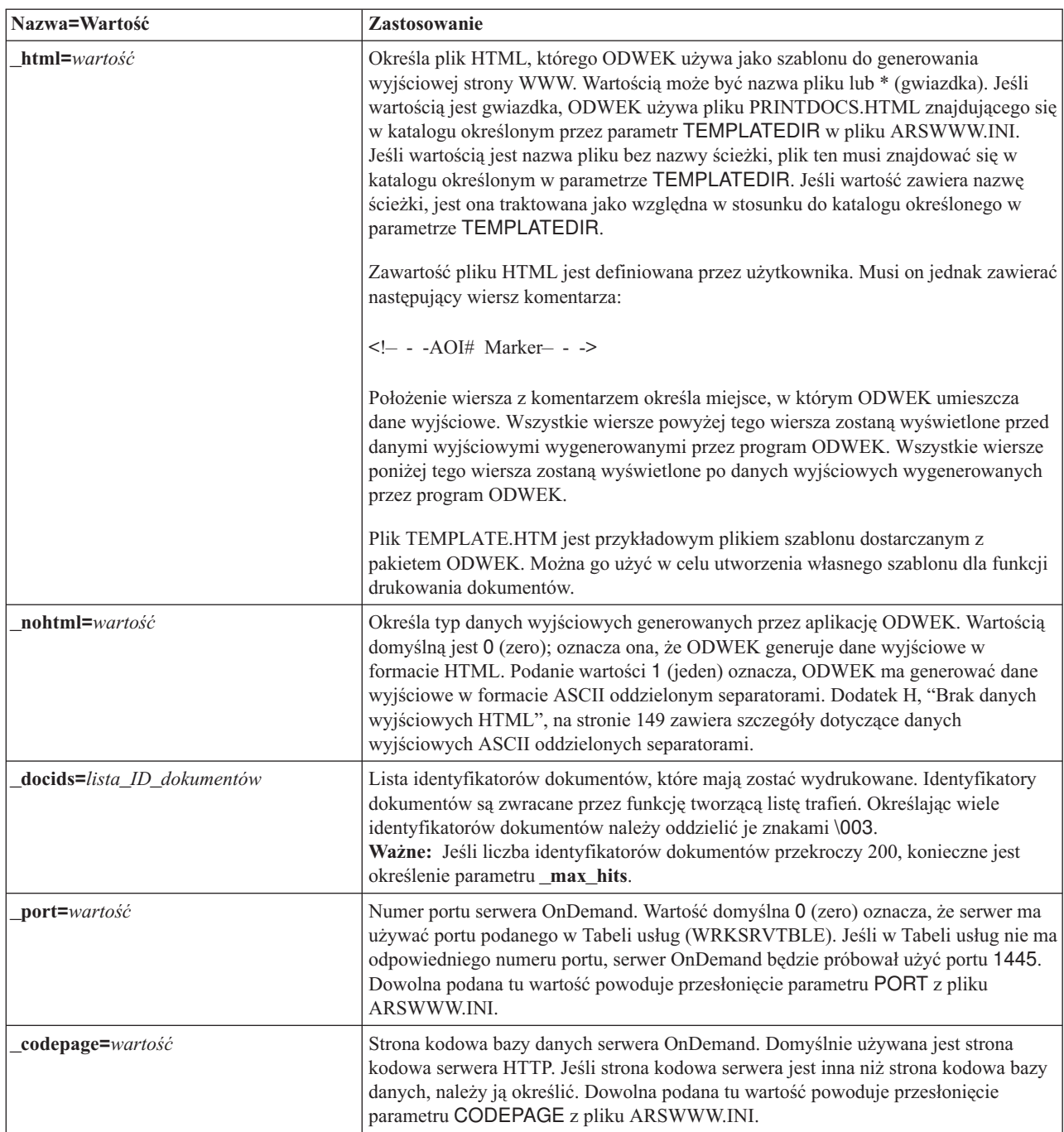

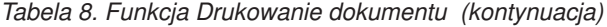

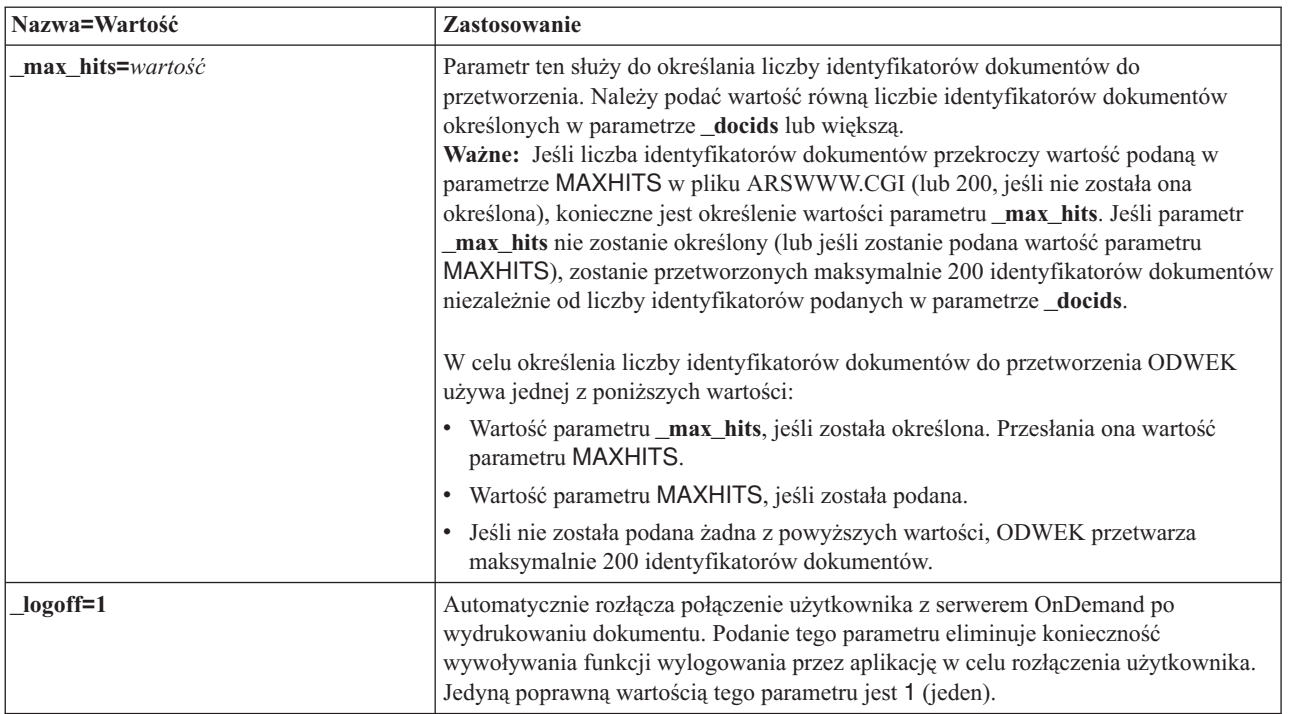

Następujące parametry są wymagane:

- \_function
- \_server
- \_user
- \_password
- \_folder
- \_printer
- \_docids

Poniższe parametry są opcjonalne:

\_recv\_name \_recv\_comp \_recv\_fax \_send\_name \_send\_comp \_send\_tel \_send\_fax \_send\_cover \_subject \_notes \_max\_hits \_html \_nohtml \_port \_codepage \_logoff

#### **Przykładowe wywołanie funkcji**

http://www.company.com/cgi-bin/arswww.cgi?\_function=printdocs &\_server=od400&\_user=WWW&\_password=WWW &\_folder=wyciagi%20z%20kart%20kredytowych &\_printer=infoprint60 &\_docids=6850-6851-SUA17-1FAAA-225712-1634-132014-132172-89-76-11-25-0  $&$ [logoff=1]

# **Wczytanie dokumentu**

Wczytuje wybrany dokument z serwera OnDemand

#### **Cel**

Funkcja Wczytanie dokumentu wczytuje wybrany dokument z serwera OnDemand. ODWEK wyświetla go w oknie przeglądarki WWW za pomocą apletu, przeglądarki lub innego programu powiązanego z typem dokumentu.

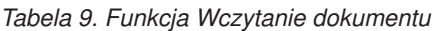

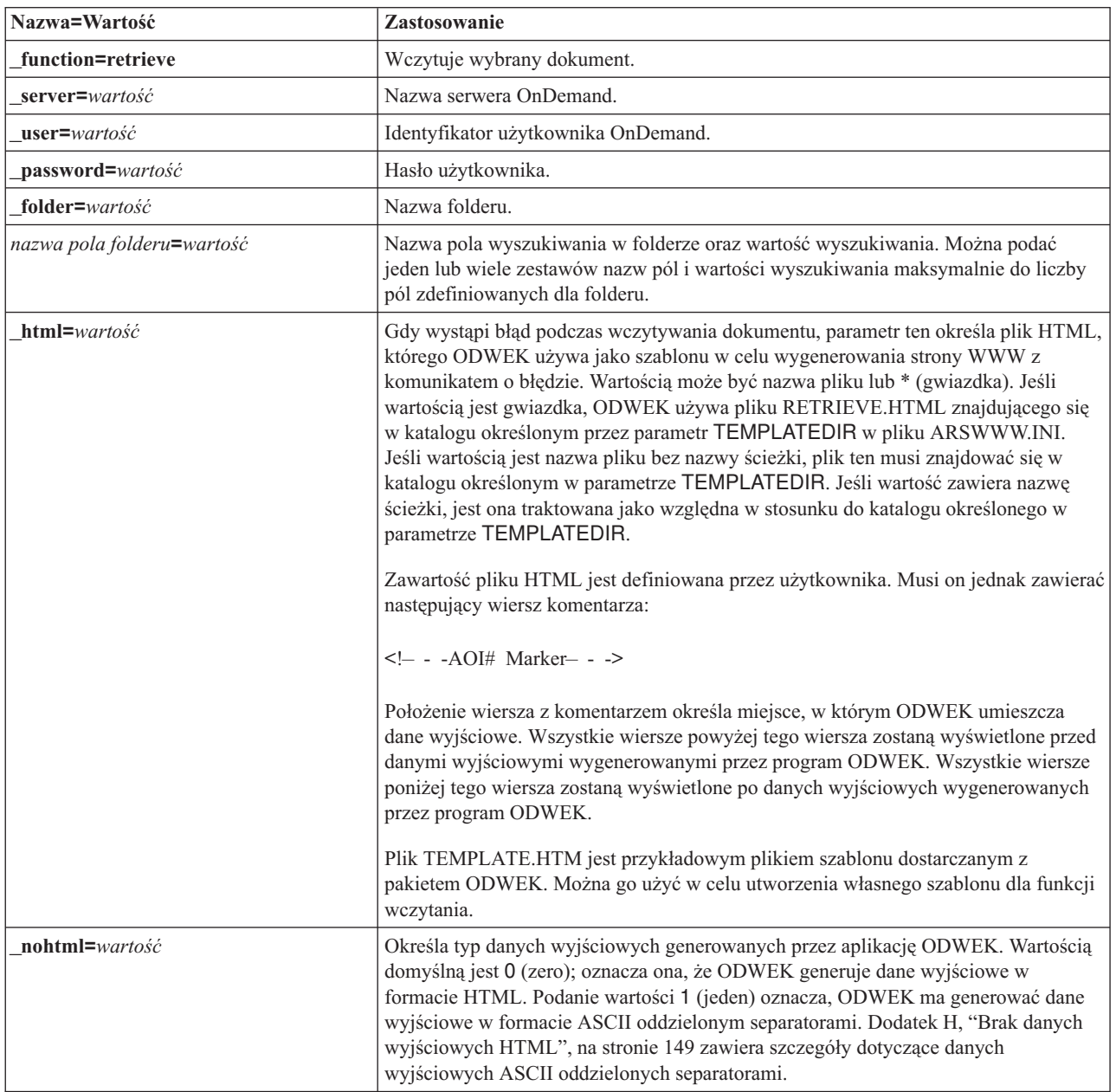

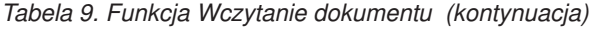

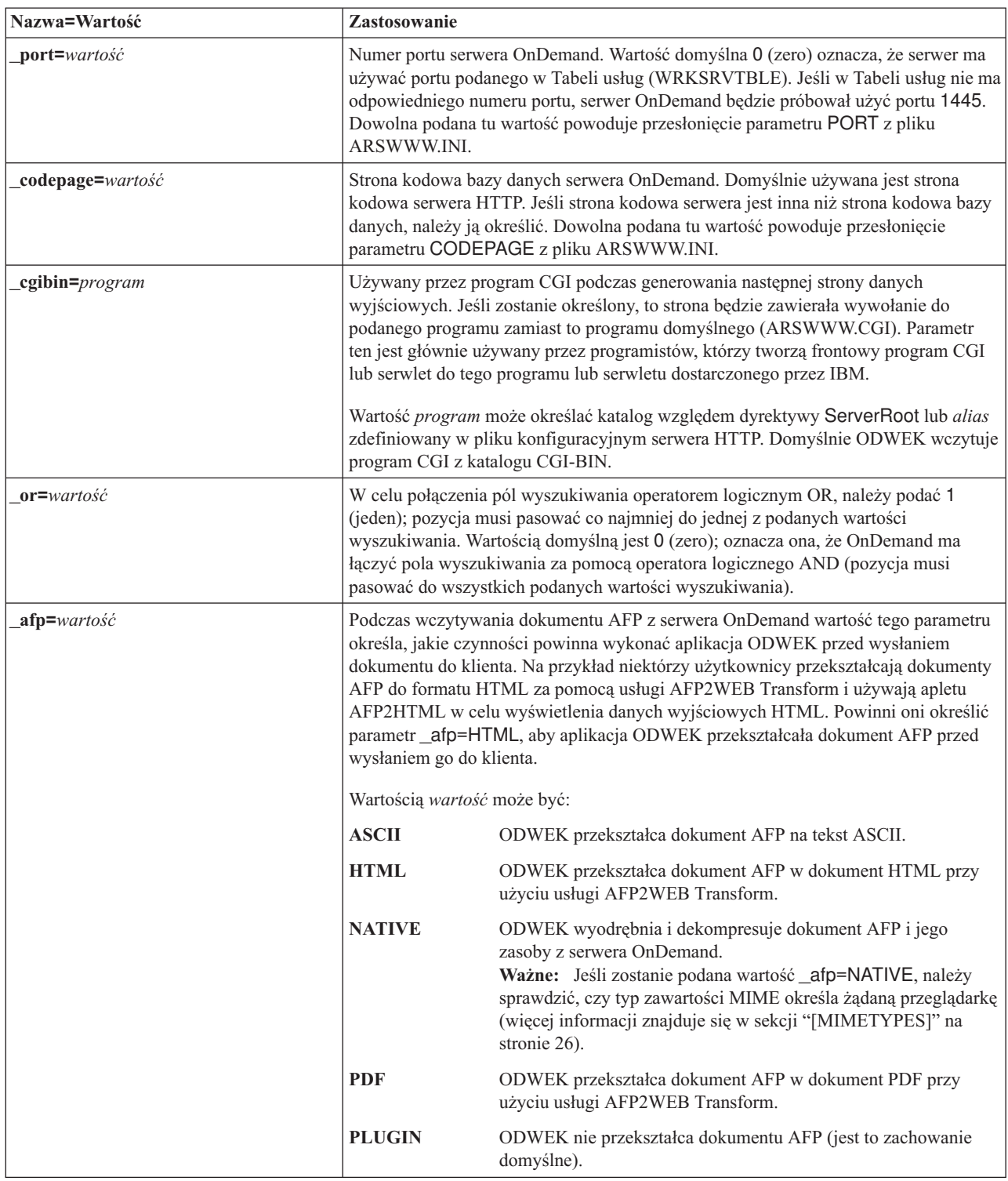

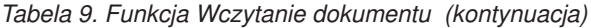

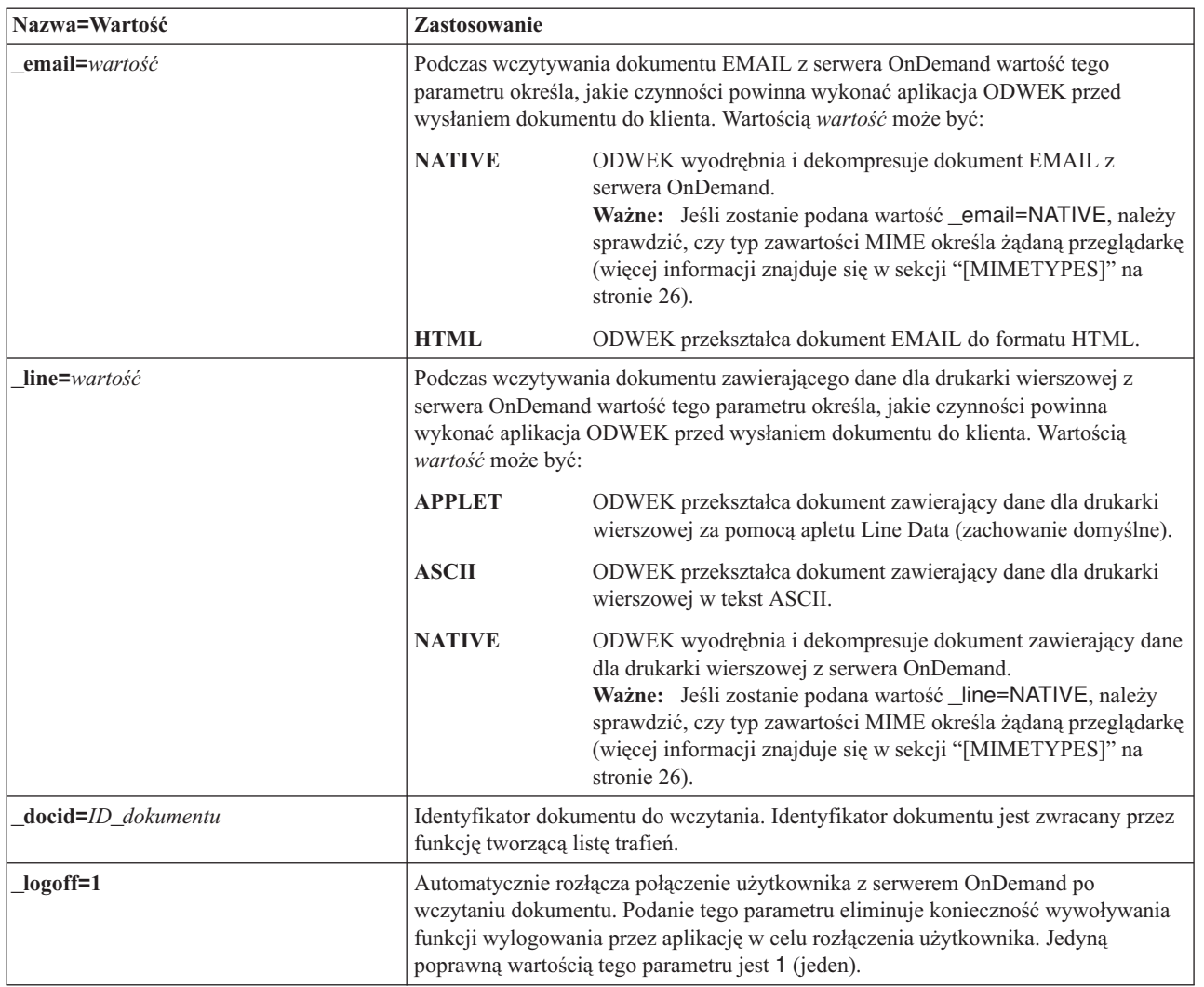

Następujące parametry są wymagane:

- \_function
- \_server
- \_user
- \_password
- \_folder

Poniższe parametry są opcjonalne:

*nazwa pola folderu* \_docid \_or \_afp \_email \_line \_html \_nohtml \_port \_codepage

\_logoff \_cgibin

### **Przykładowe wywołanie funkcji**

http://www.company.com/cgi-bin/arswww.cgi?\_function=retrieve &\_server=od400&\_user=WWW&\_password=WWW &\_folder=wyciagi%20z%20kart%20kredytowych &numer%20konta=1000100010009999&data=1%2f1%2f96 &\_html=template.htm&\_logoff=1

### **Kryteria wyszukiwania**

Wyświetla kryteria wyszukiwania dla określonego folderu

#### **Cel**

Funkcja kryteria wyszukiwania wyświetla kryteria wyszukiwania dotyczące określonego folderu za pomocą formularza. Użytkownik może zaakceptować domyślne kryteria wyszukiwania lub wprowadzić nowe, aby wyszukać określone dokumenty. Po kliknięciu przycisku Wyślij ODWEK wyświetla stronę WWW z listą dokumentów, które spełniają kryteria wyszukiwania.

*Tabela 10. Funkcja Kryteria wyszukiwania*

| Nazwa=Wartość       | Zastosowanie                                                                                                    |
|---------------------|----------------------------------------------------------------------------------------------------|
| function=searchcrit | Wyświetla kryteria wyszukiwania dla określonego folderu.                                                                                                    |
| server=wartość      | Nazwa serwera OnDemand.                                                                                                    |
| user=wartość        | Identyfikator użytkownika OnDemand.                                                                                                    |
| password=wartość    | Hasło użytkownika.                                                                                                    |
| folder=wartość      | Nazwa folderu do wyszukiwania.                                                                                                    |
| html=wartość        | Określa plik HTML, którego ODWEK używa jako szablonu do generowania<br>wyjściowej strony WWW. Wartością może być nazwa pliku lub * (gwiazdka). Jeśli<br>wartością jest gwiazdka, ODWEK używa pliku SEARCHCRIT.HTML znajdującego<br>się w katalogu określonym przez parametr TEMPLATEDIR w pliku ARSWWW.INI.<br>Jeśli wartością jest nazwa pliku bez nazwy ścieżki, plik ten musi znajdować się w<br>katalogu określonym w parametrze TEMPLATEDIR. Jeśli wartość zawiera nazwę<br>ścieżki, jest ona traktowana jako względna w stosunku do katalogu określonego w<br>zmiennej TEMPLATEDIR.<br>Zawartość pliku HTML jest definiowana przez użytkownika. Musi on jednak zawierać<br>następujący wiersz komentarza: |
|                     | Położenie wiersza z komentarzem określa miejsce, w którym ODWEK umieszcza<br>dane wyjściowe. Wszystkie wiersze powyżej tego wiersza zostaną wyświetlone przed<br>danymi wyjściowymi wygenerowanymi przez program ODWEK. Wszystkie wiersze<br>poniżej tego wiersza zostaną wyświetlone po danych wyjściowych wygenerowanych<br>przez program ODWEK.<br>Plik TEMPLATE.HTM jest przykładowym plikiem szablonu dostarczanym z<br>pakietem ODWEK. Można go użyć w celu utworzenia własnego szablonu dla funkcji<br>określającej kryteria wyszukiwania.                                                                                                    |
| frame=wartość       | Dane wyjściowe tej komendy będą zawierać atrybut target=wartość. Parametr ten<br>upraszcza tworzenie ramek HTML. Jest to parametr opcjonalny.                                                                                                    |
| datefmt=wartość     | Określa format wartości daty używanych przez aplikację ODWEK w celu<br>wyszukiwania w bazie danych i wyświetlania pozycji, które pasują do zapytania.<br>Domyślny format daty określony jest na stronie Informacje o polu dla folderu. Więcej<br>informacji na temat formatów daty obsługiwanych przez serwer OnDemand znajduje<br>się w publikacji IBM Content Manager OnDemand for i5/OS V5R1 Common Server<br>Administration Guide, sekcja 27-1161.                                                                                                    |

*Tabela 10. Funkcja Kryteria wyszukiwania (kontynuacja)*

| Nazwa=Wartość    | Zastosowanie                                                                                                    |
|------------------|----------------------------------------------------------------------------------------------------|
| nohtml=wartość   | Określa typ danych wyjściowych generowanych przez aplikację ODWEK. Wartością<br>domyślną jest 0 (zero); oznacza ona, że ODWEK generuje dane wyjściowe w<br>formacie HTML. Podanie wartości 1 (jeden) oznacza, ODWEK ma generować dane<br>wyjściowe w formacie ASCII oddzielonym separatorami. Dodatek H, "Brak danych<br>wyjściowych HTML", na stronie 149 zawiera szczegóły dotyczące danych<br>wyjściowych ASCII oddzielonych separatorami.                                                                                                    |
| port=wartość     | Numer portu serwera OnDemand. Wartość domyślna 0 (zero) oznacza, że serwer ma<br>używać portu podanego w Tabeli usług (WRKSRVTBLE). Jeśli w Tabeli usług nie ma<br>odpowiedniego numeru portu, serwer OnDemand będzie próbował użyć portu 1445.<br>Dowolna podana tu wartość powoduje przesłonięcie parametru PORT z pliku<br>ARSWWW.INI.                                                                                                    |
| codepage=wartość | Strona kodowa bazy danych serwera OnDemand. Domyślnie używana jest strona<br>kodowa serwera HTTP. Jeśli strona kodowa serwera jest inna niż strona kodowa bazy<br>danych, należy ją określić. Dowolna podana tu wartość powoduje przesłonięcie<br>parametru CODEPAGE z pliku ARSWWW.INI.                                                                                                    |
| cgibin=program   | Używany przez program CGI podczas generowania następnej strony danych<br>wyjściowych. Jeśli zostanie określony, to strona będzie zawierała wywołanie do<br>podanego programu zamiast to programu domyślnego (ARSWWW.CGI). Parametr<br>ten jest używany głównie przez programistów, którzy tworzą frontowy program CGI<br>albo serwlet do tego programu lub serwletu dostarczonego przez IBM.<br>Wartość program może określać katalog względem dyrektywy ServerRoot lub alias<br>zdefiniowany w pliku konfiguracyjnym serwera HTTP. Domyślnie ODWEK wczytuje<br>program CGI z katalogu CGI-BIN. |
| $logoff=1$       | Automatycznie rozłącza połączenie użytkownika z serwerem OnDemand po<br>wyświetleniu kryteriów wyszukiwania. Podanie tego parametru eliminuje konieczność<br>wywoływania funkcji wylogowania przez aplikację w celu rozłączenia użytkownika.<br>Jedyną poprawną wartością tego parametru jest 1 (jeden).                                                                                                    |

Następujące parametry są wymagane:

- \_function
- \_server
- \_user
- \_password
- \_folder

Poniższe parametry są opcjonalne:

- \_frame
- \_datefmt
- \_html
- \_nohtml
- \_port
- \_codepage
- \_logoff
- \_cgibin

#### **Przykładowe wywołanie funkcji**

http://www.company.com/cgi-bin/arswww.cgi?\_function=searchcrit &\_server=od400&\_user=WWW&\_password=WWW &\_folder=wyciagi%20z%20kart%20kredytowych&\_html=template.htm &\_logoff=1

# **Aktualizowanie dokumentu**

Aktualizuje jedną lub wiele wartości bazy danych dla podanego dokumentu

#### **Cel**

Funkcja Aktualizowanie dokumentu umożliwia autoryzowanym użytkownikom aktualizowanie dokumentów. Powoduje ona aktualizację jednej lub wielu wartości bazy danych dla podanego dokumentu.

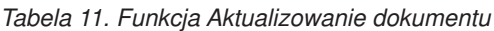

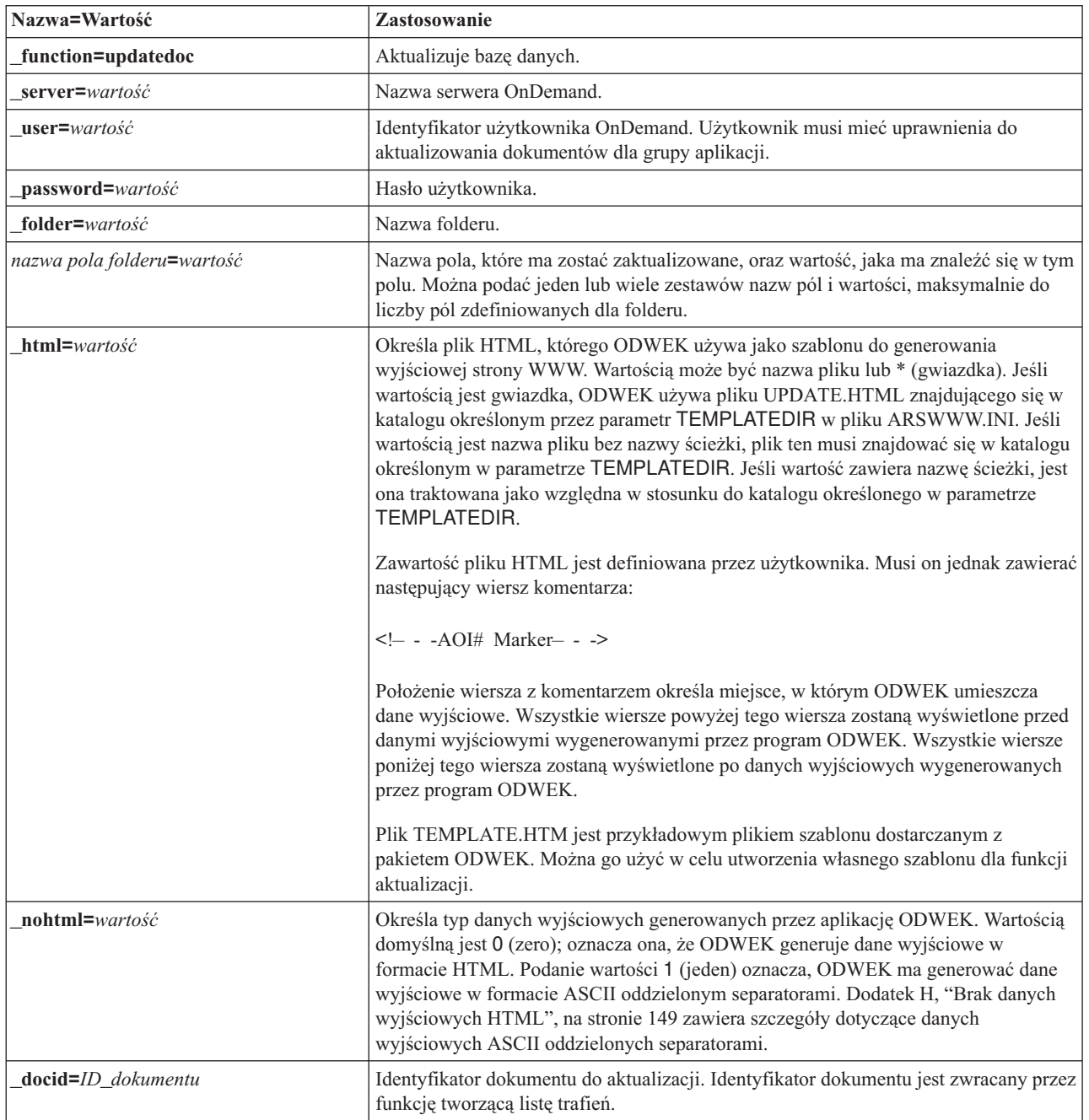

*Tabela 11. Funkcja Aktualizowanie dokumentu (kontynuacja)*

| Nazwa=Wartość    | Zastosowanie                                                                                                    |
|------------------|----------------------------------------------------------------------------------------------------|
| port=wartość     | Numer portu serwera OnDemand. Wartość domyślna 0 (zero) oznacza, że serwer ma<br>używać portu podanego w Tabeli usług (WRKSRVTBLE). Jeśli w Tabeli usług nie ma<br>odpowiedniego numeru portu, serwer OnDemand będzie próbował użyć portu 1445.<br>Dowolna podana tu wartość powoduje przesłonięcie parametru PORT z pliku<br>ARSWWW.INI. |
| codepage=wartość | Strona kodowa bazy danych serwera OnDemand. Domyślnie używana jest strona<br>kodowa serwera HTTP. Jeśli strona kodowa serwera jest inna niż strona kodowa bazy<br>danych, należy ją określić. Dowolna podana tu wartość powoduje przesłonięcie<br>parametru CODEPAGE z pliku ARSWWW.INI.                                                  |
| $logoff=1$       | Automatycznie rozłącza połączenie użytkownika z serwerem OnDemand po<br>zaktualizowaniu dokumentu. Podanie tego parametru eliminuje konieczność<br>wywoływania funkcji wylogowania przez aplikację w celu rozłączenia użytkownika.<br>Jedyną poprawną wartością tego parametru jest 1 (jeden).                                            |

Następujące parametry są wymagane:

- \_function
- \_server
- \_user
- \_password
- \_folder

Poniższe parametry są opcjonalne:

- *nazwa pola folderu*
- \_docid
- \_html
- \_nohtml
- \_port
- \_codepage
- \_logoff

#### **Przykładowe wywołanie funkcji**

http://www.company.com/cgi-bin/arswww.cgi?\_function=updatedoc &\_server=od400&\_user=WWW&\_password=WWW &\_folder=wyciagi%20z%20kart%20kredytowych &numer%20konta=1000100010009999 &\_docid=6850-6851-SUA17-1FAAA-225712-1634-132014-132172-89-76-11-25-0 &\_html=template.htm&\_logoff=1

# **Podgląd adnotacji**

Wyświetla adnotacje załączone do podanego dokumentu

#### **Cel**

Funkcja Podgląd adnotacji umożliwia wyświetlanie adnotacji powiązanych z określonym dokumentem. Aby wyświetlić adnotacje, użytkownik musi mieć do tego uprawnienia w grupie aplikacji OnDemand. (Uprawnienie dostępu również umożliwia wyświetlanie adnotacji).

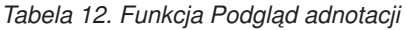

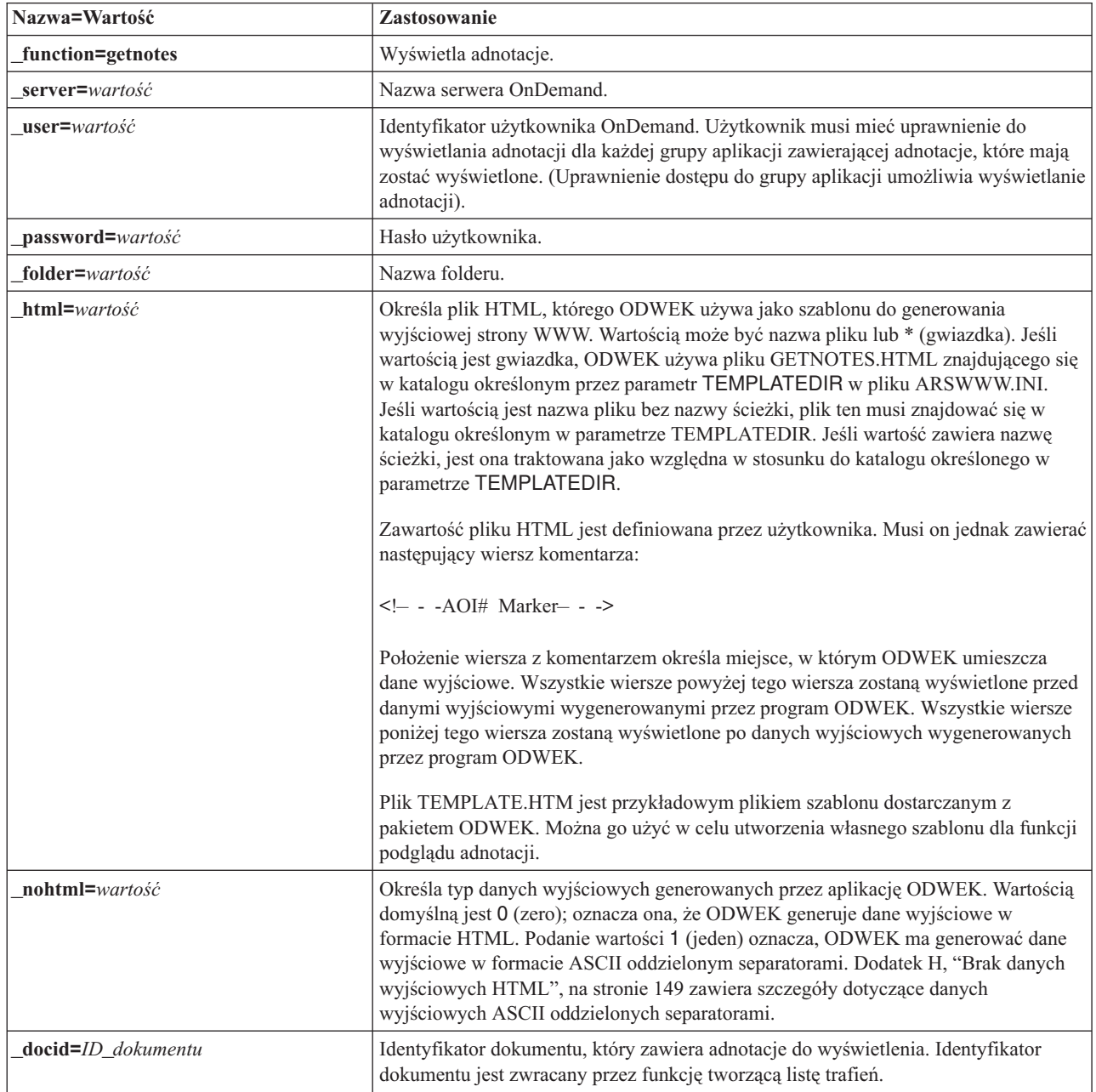

*Tabela 12. Funkcja Podgląd adnotacji (kontynuacja)*

| Nazwa=Wartość               | Zastosowanie                                                                                                    |
|-----------------------------|----------------------------------------------------------------------------------------------------|
| <b>port=</b> <i>wartość</i> | Numer portu serwera OnDemand. Wartość domyślna 0 (zero) oznacza, że serwer ma<br>używać portu podanego w Tabeli usług (WRKSRVTBLE). Jeśli w Tabeli usług nie ma<br>odpowiedniego numeru portu, serwer OnDemand będzie próbował użyć portu 1445.<br>Dowolna podana tu wartość powoduje przesłonięcie parametru PORT z pliku<br>ARSWWW.INI. |
| codepage=wartość            | Strona kodowa bazy danych serwera OnDemand. Domyślnie używana jest strona<br>kodowa serwera HTTP. Jeśli strona kodowa serwera jest inna niż strona kodowa bazy<br>danych, należy ja określić. Dowolna podana tu wartość powoduje przesłoniecie<br>parametru CODEPAGE z pliku ARSWWW.INI.                                                  |
| $logoff=1$                  | Automatycznie rozłącza połączenie użytkownika z serwerem OnDemand po<br>wyświetleniu adnotacji. Podanie tego parametru eliminuje konieczność wywoływania<br>funkcji wylogowania przez aplikację w celu rozłączenia użytkownika. Jedyną<br>poprawną wartością tego parametru jest 1 (jeden).                                               |

Następujące parametry są wymagane:

- \_function
- \_server
- \_user
- \_password
- \_folder
- \_docid

Poniższe parametry są opcjonalne:

- \_html
- \_nohtml
- \_port
- \_codepage
- \_logoff

#### **Przykładowe wywołanie funkcji**

```
http://www.company.com/cgi-bin/arswww.cgi?_function=getnotes
&_server=od400&_user=WWW&_password=WWW
&_folder=wyciagi%20z%20kart%20kredytowych
&_docid=6850-6851-SUA17-1FAAA-225712-1634-132014-132172-89-76-11-25-0
\overline{\text{logoff}}=1
```
# **Dodatek B. Odniesienie serwletu w języku Java**

Serwlet Java działa jako kontroler aplikacji WWW, wykonując funkcje i typowe zadania przed realizacją określonego działania i po nim, na przykład zadania związane z zarządzaniem połączeniem z serwerem OnDemand.

Dostępne są funkcje obsługujące następujące typowe zadania:

- v zalogowanie i wylogowanie się,
- wyszukiwanie,
- v wczytywanie, drukowanie i aktualizacja dokumentów,
- v dodawanie i przeglądanie adnotacji,
- zmiana hasła

Aby użyć serwletu w danej aplikacji, należy zastosować zestaw funkcji i parametrów tej aplikacji.

Serwlet Java stosuje te same funkcje, co program CGI. Spis funkcji, opisy i parametry zawiera Dodatek A, ["Funkcje](#page-80-0) API CGI", na stronie 69.

Przykłady konfiguracji serwletu Java znajdują się pod adresem http://www-306.ibm.com/ software/data/ondemand/400/support.html, gdzie należy wyszukać informacje związane z oprogramowaniem "ODWEK" i "WebSphere."

# <span id="page-110-0"></span>**Dodatek C. Odniesie funkcji API języka Java**

Dokumentacja funkcji API języka Java jest dostępna w formacie HTML razem z oprogramowaniem ODWEK.

Zanim będzie można wyświetlić dokumentację, należy zainstalować oprogramowanie ODWEK na komputerze, a następnie wyodrębnić pliki dokumentacji z plikuODApiDoc.zip znajdującego się w katalogu /QIBM/ProdData/OnDemand/www/api. Metoda wyodrębniania powinna zachowywać strukturę katalogów, w której w archiwum zapisane są pliki.

Aby wyświetlić dokumentację, po wyodrębnieniu plików otwórz w przeglądarce WWW plik index.html.

 $\vert$ 

# **Dodatek D. Podręcznik programowania funkcji API języka Java**

Aplikacyjne interfejsy programistyczne języka Java to zestaw klas, które służą do obsługi danych na serwerze OnDemand. W tej sekcji opisano funkcje API języka Java, implementację funkcji dokumentów w języku Java oraz funkcje obsługujące połączenia z Internetem.

Funkcje API języka Java obsługują:

- model COM dostępu do danych,
- funkcje wyszukiwania i aktualizacji na serwerach OnDemand,
	- **Wskazówka:** w sekcji Rozdział 1, ["Przegląd",](#page-12-0) na stronie 1 opisane są ograniczenia występujące podczas uzyskiwania dostępu do serwera OnDemand for OS/390 Version 2.
- v implementacje klient/serwer dla użytkowników aplikacji w języku Java.

## **Architektura klient/serwer**

Funkcje API stanowią wygodny interfejs programistyczny dla użytkowników aplikacji. Mogą one rezydować zarówno na serwerze, jak i kliencie OnDemand (z tym samym interfejsem w obu przypadkach), a aplikacje mogą znajdować się na systemie lokalnym lub zdalnym. Funkcje API klienta komunikują się z serwerem w celu uzyskania dostępu do danych przez sieć. Komunikację pomiędzy klientem i serwerem realizują klasy; nie ma potrzeby używania dodatkowych programów.

Klasy funkcji API znajdują się w jednym pakiecie: com.ibm.edms.od .

# **Tworzenie pakietów w środowisku języka Java**

Klasy funkcji API znajdują się w jednym pakiecie: com.ibm.edms.od . Są to:

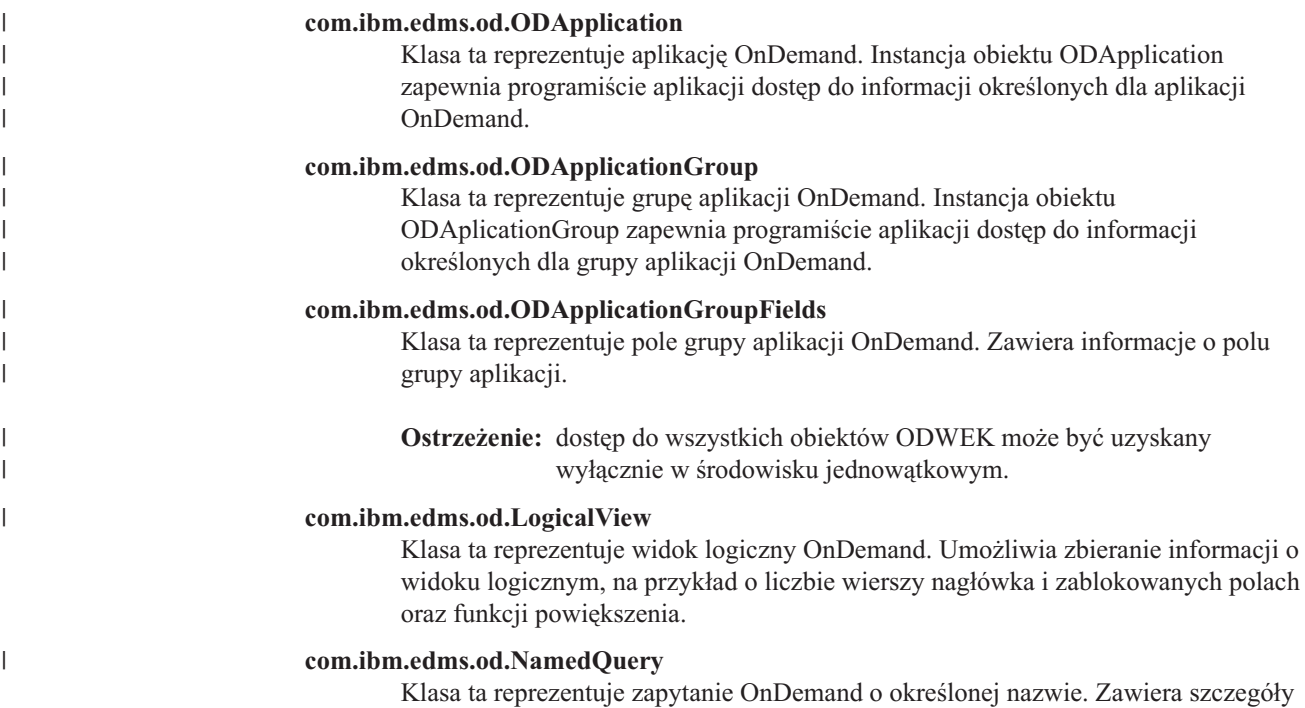

zapytania o określonej nazwie i umożliwia odtwarzanie istniejących zapytań o określonej nazwie oraz składowanie nowych zapytań o określonej nazwie na serwerze OnDemand.

### **com.ibm.edms.od.NamedQueryCriteria**

Klasa ta reprezentuje kryteria zapytania OnDemand o określonej nazwie. Zawiera szczegóły dotyczące kryteriów wyszukiwania przechowywanych w zapytaniu o określonej nazwie.

#### **com.ibm.edms.od.ODCallback**

Klasa ta jest używana razem ze wszystkimi metodami, w których serwer zwraca dane w trakcie przetwarzania.

#### **com.ibm.edms.od.ODConfig**

| | | |

|

|

Obiekt ODConfig języka Java to preferowana metoda konfiguracji parametrów systemowych. W następnych wersjach nie będzie można używać pliku arswww.ini. Do tego momentu obiekt ODConfig języka Java i plik arswww.ini są obsługiwane.

#### **com.ibm.edms.od.ODCriteria**

Klasa ta określa kryteria wyszukiwania z folderu OnDemand. Zawiera ona metody służące do ustawiania operatora wyszukiwania i wartości wyszukiwania.

#### **com.ibm.edms.od.ODException**

Klasa ta określa wyjątki, które mogą pojawić się podczas korzystania z funkcji API.

#### **com.ibm.edms.od.ODFolder**

Klasa ta określa folder OnDemand. Obiekt ten zwracany jest po udanym wywołaniu metody ODServer.openFolder(). Ta klasa zawiera informacje dotyczące kryteriów wyszukiwania dla folderu. Obiekty te modyfikuje się w celu zawężenia zapytania kierowanego do serwera.

#### **com.ibm.edms.od.ODHit**

Klasa ta określa dokument OnDemand.

#### **com.ibm.edms.od.ODHitProperties**

Klasa ta zawiera właściwości dla wartości trafienia OnDemand. Należy jej użyć do uzyskania wartości wewnętrznej właściwości OnDemand dla trafienia.

### **com.ibm.edms.od.ODNote**

Klasa ta określa adnotację OnDemand.

#### **com.ibm.edms.od.ODServer**

Klasa ta określa połączenie z serwerem OnDemand. Za jej pomocą można zalogować się, wylogować się i zmienić hasło. Po udanym logowaniu się obiekt będzie zawierał listę wszystkich folderów, do których dana sesja ma dostęp. **Uwaga:** Dostęp do tego obiektu serwera należy uzyskiwać w środowisku jednowątkowym. Jedynym wyjątkiem jest anulowanie operacji serwera.

### **com.ibm.edms.od.ODUser**

Klasa ta reprezentuje użytkownika OnDemand. Z tej klasy można zebrać informacje o użytkowniku, na przykład adres i numer telefonu, które są przechowywane na serwerze OnDemand.

## **Wskazówki dotyczące programowania**

Pakiet com.ibm.edms.od należy zaimportować do aplikacji ODWEK.

Do uruchamiania aplikacji ODWEK, które korzystają z funkcji API języka Java nie jest potrzebny serwer HTTP ani serwer aplikacji WWW. Interpreter języka Java można uruchamiać w aplikacjach ODWEK.

Aby uruchomić interpreter języka Java w aplikacji ODWEK:

- 1. Skopiuj plik arswww.ini do zdefiniowanego przez użytkownika katalogu wykonawczego.
- 2. Uruchamiając interpreter języka Java w aplikacji, podaj nazwę katalogu zdefiniowanego przez użytkownika. Przykład znajduje się w sekcji ["Uruchamianie](#page-117-0) aplikacji ODWEK" na [stronie](#page-117-0) 106.

Współużytkowaną biblioteką (programem usługowym) funkcji API języka Java jest biblioteka ARS3WAPI, która znajduje się w bibliotece QRDARS.

### **Konfigurowanie parametrów systemowych**

<span id="page-114-0"></span>| | |

| | | | | | | | | | | | | |

| | |

|

|

|

| |

| |

||||

I I I

|

| | |

| | |

Preferowaną metodą konfigurowania parametrów systemowych jest użycie obiektu ODConfig języka Java.

Działająca instancja ODServer wymaga skonfigurowania ośmiu parametrów systemowych. Parametry można ustawić na wartości domyślne za pomocą konstruktora domyślnego ODConfig:

```
<pre>
     try{
          ODConfig cfg = new ODConfig();
          ODServer srvr = new ODServer(cfg);
          srvr.initialize(null, "MyCustomApp");
          cfg.printConfig();
     }
     catch(ODException e) {
          System.out.println("Wyjątek " + e);
     }
</pre>
```
Ten przykładowy kod konfiguruje następujące parametry domyślne:

<pre> er:<br>AfpViewOpt PLUGIN<br>LineViewOpt APPLET LineViewOpt APPLET MaxHits 200 MetaViewOpt NATIVE<br>AppletDir /applets AppletDir /app<br>Language ENU Language<br>TempDir TempDir Ścieżka tymczasowa zdefiniowana metodą Java System.getProperty("java.io.tmpdir"). Ścieżka tymczasowa zdefiniowana metodą Java System.getProperty("java.io.tmpdir").<br>0 TraceLevel </pre>

Informacje na temat tych parametrów można znaleźć w sekcj[i"Określanie](#page-24-0) pliku [ARSWWW.INI"](#page-24-0) na stronie 13.

Następujące parametry odwzorowują odpowiednie parametry w pliku ARSWWW.INI:

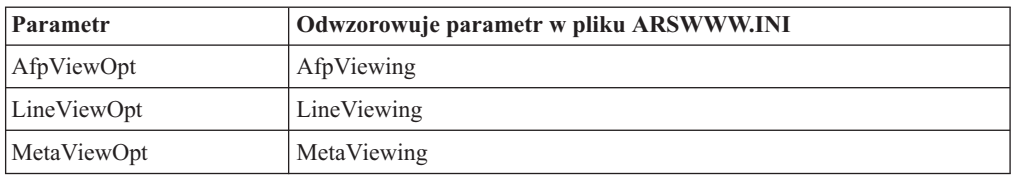

Parametr TraceLevel odzwierciedla poziom śledzenia wykorzystywany podczas określania problemów z aplikacją ODWEK. Więcej informacji na temat śledzenia można znaleźć w sekcji ["Śledzenie"](#page-115-0) na stronie 104.

Parametry te można również wyraźnie ustawić za pomocą następującego kodu przykładowego. W tym przykładowym kodzie zastosowany został inny konstruktor ODConfig:

```
<pre>
    try{
          ODConfig cfg = new ODConfig(ODConstant.PLUGIN, //AfpViewer
                                      ODConstant.APPLET, //LineViewer
                                                         //MetaViewer
                                      500, //MaxHits
                                      "c:\\applets", //AppletDir<br>"ENU", //Language
                                                         //Language<br>//TempDir
                                       "c:\\\\
                                      "c:\\temp\\trace", //TraceDir
                                      1); //TraceLevel
          ODServer srvr = new ODServer(cfg);
          srvr.initialize(null, "MyCustomApp");
          cfg.printConfig();
        }
        catch(ODException e){
             System.out.println("Wyjątek " + e);
        }
</pre>
```
Ten konstruktor przywraca domyślne ustawienia parametrów o wartości zerowej lub parametrów bez wartości.

**Ważne:** ten obiekt umożliwia ustawienie parametrów wyłącznie podczas budowy. Po zakończeniu budowy nie można modyfikować obiektu.

# **Informacje diagnostyczne i związane ze śledzeniem**

Do rozwiązywania problemów, jakie mogą się pojawić w aplikacjach korzystających z funkcji API języka Java, można użyć śledzenia i obsługi wyjątków.

## **Śledzenie**

<span id="page-115-0"></span>| | | | | | | | | | | | | | | | | | |

| |

| | |

| | | |

| |

> | |

| | | |

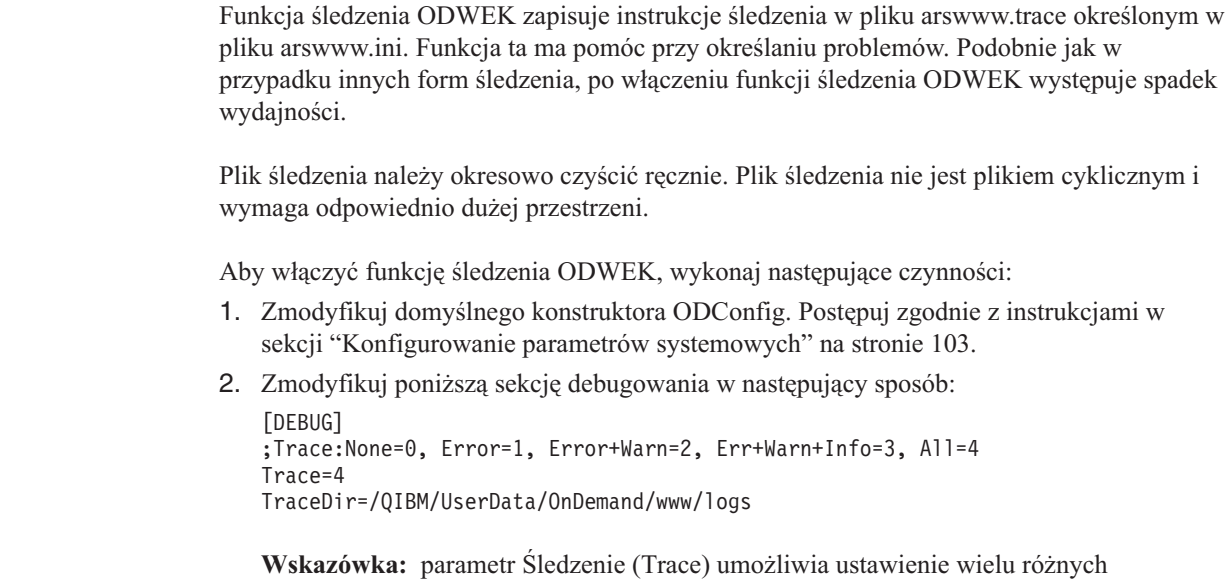

poziomów funkcji śledzenia. Podczas rozwiązywania problemów związanych z aplikacją ODWEK należy ustawić najwyższy poziom funkcji śledzenia, chyba że dział wsparcia IBM zaleci inne ustawienie. Następnie w celu monitorowania aplikacji ODWEK znajdującej się w stanie ustalonym funkcję śledzenia można ustawić na niższym poziomie. Na przykład ustawienie Trace=1 generuje minimalny narzut, informując wyłącznie o warunkach błędu. Jeżeli używany jest plik arswww.ini pochodzący z poprzedniej wersji aplikacji ODWEK, należy usunąć

nieaktualną sekcję debugowania. Wiele sekcji debugowania może negatywnie wpłynąć na działanie funkcji śledzenia ODWEK.

- 3. Plik arswww.trace tworzony jest w katalogu, do którego odnosi się parametr TraceDir.
- 4. Aby zastosować zmiany wprowadzone do pliku arswww.ini, należy zrestartować aplikację ODWEK.
- 5. Jeśli funkcja śledzenia włączona została w celu rozwiązania problemu, po włączeniu jej należy odtworzyć problem, a następnie przesłać plik arswww.trace do działu wsparcia IBM.

Następujące parametry w pliku ARSWWW.INI zapisują informacje o śledzeniu do pliku arswww.trace w określonym katalogu:

#### [DEBUG]

| | |

```
;Trace:None=0, Error=1, Error+Warn=2, Err+Warn+Info=3, All=4
TraceDir=/QIBM/UserData/OnDemand/www/logs
```
**Ważne:** ponieważ w pliku protokołu może znaleźć się znaczna ilość informacji, IBM zaleca włączanie protokołowania tylko w razie potrzeby, na przykład podczas próby odtworzenia sytuacji, w której wystąpił problem. Jeśli zachodzi konieczność włączenia protokołowania na dłuższy czas, należy upewnić się, że ścieżki do plików protokołu określają urządzenia pamięci masowej, na których jest dużo wolnego miejsca. Należy pamiętać o usuwaniu starych plików protokołu z systemu.

Dodatek J, "Narzędzia do określania [problemu",](#page-166-0) na stronie 155 zawiera informacje dotyczące innych narzędzi, których można użyć do zbierania informacji o systemie i dokumentach.

### **Obsługa wyjątków**

Gdy funkcja API języka Java napotka wyjątek, to zgłasza go. Zgłoszenie wyjątku powoduje utworzenie obiektu wyjątku klasy ODException lub jednej z jej podklas.

Podczas tworzenia klasy ODException funkcja API protokołuje informacje diagnostyczne do pliku protokołu pod warunkiem, że włączone jest protokołowanie. W sekcji ["Śledzenie"](#page-115-0) na [stronie](#page-115-0) 104 znajduje się więcej informacji dotyczących pliku protokołu używanego przez funkcje API języka Java.

Po przechwyceniu wyjątku ODException możliwe jest wyświetlenie wszystkich komunikatów o błędach, kodów błędów i stanów błędów, które wystąpiły podczas pracy. Po przechwyceniu błędu wysyłany jest komunikat o błędzie określający miejsce, w którym przechwycono wyjątek. Dostępne są także identyfikatory błędu i wyjątku. Poniższy kod stanowi przykład procedury obsługi zgłoszenia i przechwycenia:

```
try
 {
  odServer = new ODServer( );
  odServer.initialize( argv[9], "TcUpdate.java" );
  System.out.println( "Zalogowanie do " + argv[0] + "..." );
  odServer.logon( argv[0], argv[1], argv[2] );
  odServer.logoff( );
  odServer.terminate( );
 }
catch ( ODException e )
 {
  System.out.println( "Klasa ODException: " + e );
   System.out.println( " ID = " + e.getErrorId( ) );
   System.out.println( " komunikat = " + e.getErrorMsg( ) );
  e.printStackTrace( );
 }
```
### <span id="page-117-0"></span>**Stałe**

| | | | | | | | | | | | | | | | | | | | | | | | | | |

Stałe dostępne dla funkcji API języka Java są opisane w pomocy elektronicznej. Więcej informacji na ten temat zawiera Dodatek C, ["Odniesie](#page-110-0) funkcji API języka Java", na stronie [99.](#page-110-0)

## **Uruchamianie aplikacji ODWEK**

Do uruchamiania aplikacji ODWEK można używać interpretera języka Java. Podczas tworzenia, kompilacji i uruchamiania aplikacji ODWEK należy pamiętać o następujących czynnościach:

1. Funkcje eksportowania należy skonfigurować przed kompilacją i uruchomieniem aplikacji:

```
export LIBPATH=/QSYS.LIB/QRDARS.LIB
export PATH=/usr/bin:/sciezka_do_progr
export -s CLASSPATH=/QIBM/ProdData/OnDemand/www/api/ODApi.jar:/sciezka_do_progr
```
2. Utwórz aplikację ODWEK przy użyciu metod dostępnych poprzez funkcje API języka Java. Zaimportuj pakiet funkcji API języka Java do pliku aplikacji ODWEK. Na przykład:

```
//*********************************************************
import java.util.*;
import java.io.*;
import com.ibm.edms.od.*;
public class Logon
{
  public static void main ( String argv[] )
  {
    .
    .
    .
  }
}
```
3. Skompiluj plik aplikacji ODWEK ( .java ) za pomocą kompilatora javac, aby uzyskać plik .class. Instrukcje dotyczące kompilowania aplikacji w języku Java znajdują się w dokumentacji tego języka.

### **Nawiązywanie połączenia z serwerem OnDemand**

Obiekt klasy ODServer reprezentuje połączenie z serwerem OnDemand i zarządza nim, zapewniając obsługę transakcji i uruchamiając komendy serwera. Dodatek C, ["Odniesie](#page-110-0) [funkcji](#page-110-0) API języka Java", na stronie 99 zawiera informacje o tym, gdzie znaleźć spis metod i ich opisy w postaci elektronicznej.

Nawiązując połączenie z serwerem OnDemand, należy znać jego wymagania; na przykład hasło nie może mieć więcej niż osiem znaków.

### **Nawiązywanie połączenia**

Klasa ODServer zawiera metody używane do nawiązywania i rozłączania połączenia z serwerem OnDemand. W poniższym przykładzie nazwą serwera bibliotecznego OnDemand jest SERWBIB1, identyfikatorem użytkownika jest ADMIN, a hasłem HASŁO. Przykładowy program tworzy obiekt ODServer dla serwera OnDemand, nawiązuje połączenie, wykonuje operacje na serwerze (pominięte w przykładzie) i rozłącza połączenie.

```
odServer = new ODServer( );
odServer.initialize( "c:\odwekdir", "Przykład" );
System.out.println( "Zalogowanie do " + "SERWBIB1" + "..." );
odServer.logon( "SERWBIB1", "ADMIN", "HASŁO" );
```
.

```
.
odServer.logoff( );
odServer.terminate( );
```
.

W sekcji "Praca z serwerem OnDemand" znajduje się cała aplikacja, z której zaczerpnięty został powyższy przykład.

## **Ustawianie i uzyskiwanie haseł**

Za pomocą metod w klasie ODServer można ustawić hasło użytkownika na serwerze OnDemand lub uzyskać je z serwera. W poniższym przykładzie przedstawiono sposoby ustawiania i uzyskiwania hasła użytkownika na serwerze bibliotecznym OnDemand.

```
odServer = new ODServer( );
odServer.setServer( "SERWBIB1" );
odServer.setUserId( "ADMIN" );
odServer.setPassword( "HASŁO" );
System.out.println( "Zalogowanie do " + "SERWBIB1" + "..." );
odServer.logon( odServer.getServerName( ),
                odServer.getUserId( ),
                        odServer.getPassword( ),
                        ODConstant.CONNECT_TYPE_LOCAL,
                        0 );
```
W sekcji "Praca z serwerem OnDemand" znajduje się cała aplikacja, z której zaczerpnięty został powyższy przykład.

## **Praca z serwerem OnDemand**

Obiekt klasy ODServer reprezentuje połączenie z serwerem OnDemand i zarządza nim, zapewniając obsługę transakcji i uruchamiając komendy serwera.

W poniższym przykładzie użyto metod ODServer w celu przygotowania do zalogowania się, określenia nazwy aplikacji, (opcjonalnego) wyświetlenia katalogu lokalnego, wyświetlenia nazwy serwera, identyfikatora użytkownika i hasła, wyświetlenia typu połączenia, wyświetlenia i ustawienia portu oraz odłączenia od serwera.

Poniższy przykład ilustruje użycie następujących metod ODServer:

- initialize,
- $\cdot$  logon,
- $\cdot$  logoff,
- terminate,
- getConnectType,
- getLocalDir,
- getPassword,
- getPort,
- getServerName,
- getUserId,
- setApplicationName,
- setConnectType,
- setLocalDir,
- setPassword.
- setPort,
- setServer.
- setUserId.

W przykładzie użyto następujących parametrów wykonawczych:

- nazwa serwera,
- v identyfikator użytkownika,
- hasło,
- katalog konfiguracyjny (położenie pliku arswww.ini),
- (opcjonalny) katalog serwera lokalnego.

#### Przykład pracy z serwerem OnDemand:

```
//*******************************************************************
import java.util.*;
import java.io.*;
import com.ibm.edms.od.*;
public class TcServerMisc
{
   public static void main ( String argv[] )
   {
      ODServer odServer;
      String str;
int j;
      //----------
      // Jeśli podano zbyt mało parametrów, wyświetla składnię i kończy pracę
      //----------
if ( argv.length < 4 )
      {
          System.out.println( "składnia: java TcServerMisc <serwer> <ID_użytkownika> <hasło> <katalog_konfiguracyjny>
[<katalog_serwera_lokalnego>]" );
         return;
      }
      try
      {
         //----------
         // Przygotowanie
          //----------<br>System.out.println( "Ten test powinien:" );<br>System.out.println( "  Użyć następujących metod ODServer: setServer, setUserId i setPassword" );<br>System.out.println( "    w celu przygotowania do zalogowania się" );
          System.out.println( " Określić nazwę aplikacji" );
System.out.println( " Wyświetlić:" );
System.out.println( " Katalog lokalny" );
System.out.println( " Nazwę serwera" );
         System.out.println( " ID użytkownika");<br>System.out.println( " Hasło");
          System.out.println(" Hasło");<br>System.out.println(" Typ połączenia");<br>System.out.println(" Ustawić i wyświetlić port");<br>System.out.println(" Ustawić typ połączenia");<br>System.out.println("");<br>System.out.println("");
          System.out.println( "Sprawdź, czy wszystkie informacje są poprawne." );
System.out.println( "" );
System.out.println( "---------------------------------------------------" );
System.out.println( "" );
         //----------
         // Zalogowanie do podanego serwera
         //----------
          odServer = new ODServer( );
odServer.initialize( argv[3], "TcServerMisc.java" );
          odServer.setServer( argv[0] );
odServer.setUserId( argv[1] );
         odServer.setPassword( argv[2] );
         System.out.println( "Zalogowanie do " + argv[0] + "...");
          if ( argv.length == 4 )
odServer.logon( );
         else
          {
            if ( argv.length == 5 )
             {
               odServer.setLocalDir( argv[4] );
               odServer.logon( odServer.getServerName( ),
                                          odServer.getUserId( ),
odServer.getPassword( ),
                                         ODConstant.CONNECT_TYPE_LOCAL,
                                         \Omega.
                                         odServer.getLocalDir( ) );
            }
         }
         //----------
          // Przetestowanie różnych metod
//----------
          System.out.println( "Ustawianie nazwy aplikacji TcServerMisc.java..." );
odServer.setApplicationName( "TcServerMisc.java" );
         System.out.println( "Katalog lokalny: " + odServer.getLocalDir( ) );
          System.out.println( "Nazwa serwera:" + odServer.getServerName( ) );
System.out.println( "ID użytkownika: " + odServer.getUserId( ) );
```

```
System.out.println( "Hasło: " + odServer.getPassword( ) );
      System.out.println( "Typ połączenia: " + getConnectTypeName( odServer.getConnectType( ) ) );
       j = odServer.getPort( );
      System.out.println( "Ustawianie portu nr " + j + "..." );
       odServer.setPort( j );
System.out.println( "Port: " + j );
      if ( argv.length == 4 )
      {
        System.out.println( "Ustawianie typu połączenia ODConstant.CONNECT_TYPE_TCPIP..." );
        odServer.setConnectType( ODConstant.CONNECT_TYPE_TCPIP );
       }
      else
       {
        System.out.println( "Ustawianie typu połączenia ODConstant.CONNECT_TYPE_LOCAL..." );
        odServer.setConnectType( ODConstant.CONNECT_TYPE_LOCAL );
       }
      //----------
      // Procedura czyszcząca
       //----------
      System.out.println( "Wylogowanie..." );
      odServer.logoff( );
       odServer.terminate( );
System.out.println( "" );
                                        System.out.println( "---------------------------------------------------" );
      System.out.println( "-----<br>System.out.println( "");
       System.out.println( "Test zakończony - w razie potrzeby przeanalizuj" );
System.out.println( "" );
     }
    catch ( ODException e )
     {
      System.out.println( "Klasa ODException: " + e );
       System.out.println( " ID = " + e.getErrorId( ) );
System.out.println( " komunikat = " + e.getErrorMsg( ) );
      e.printStackTrace( );
     }
    catch ( Exception e2 )
     {
      System.out.println( "Wyjątek: " + e2 );
      e2.printStackTrace( );
     }
  }
  static String getConnectTypeName( char type )
  {
    String str;
    switch( type )
     {
      case ODConstant.CONNECT_TYPE_TCPIP:
        str = "TCPIP";break;
      case ODConstant.CONNECT_TYPE_LOCAL:
       str = "LOCAL";break;
      default:"*** Nieznany typ połączenia";
      break;
     }
    return str;
  }
}
```
#### **Połączenie z portem innym niż domyślny za pomocą funkcji API języka Java** | |

| | | | | | |

| | | | W niektórych przypadkach może zajść konieczność nawiązania połączenia z innym portem niż domyślny za pomocą funkcji API języka Java w aplikacji ODWEK. Na przykład na serwerze OnDemand mogą istnieć dwie instancje. Jedna z nich wykorzystuje port domyślny, natomiast druga korzysta z innego portu. Jeśli system nie zostanie poprawnie skonfigurowany, po uruchomieniu programu w języku Java wyświetlony zostanie następujący błąd: "Nie można nawiązać połączenia z serwerem instancji2." (A connection cannot be established to the instance2 server.).

Aby zastosować to rozwiązanie, w źródle języka Java użyj metody ODServer.setPort() tuż przed wpisaniem się. Następnie określ nazwę hosta dla nazwy serwera (zamiast aliasu instancji). Metody nie korzystają z tej części pliku arswww.ini w celu przetłumaczenia instancji.

# **Wyświetlanie grup aplikacji w folderze**

Obiekt klasy ODFolder reprezentuje folder OnDemand.

W poniższym przykładzie zastosowano metody ODFolder w celu wyświetlenia liczby grup aplikacji, które można wyszukiwać w folderze, i nazwy każdej z grup.

Poniższy przykład ilustruje użycie następujących metod ODFolder:

- getNumApplGroups,
- getApplGroups,
- close.

Zastosowano tu także metody ODServer w celu przygotowania do zalogowania, otwarcia podanego folderu i wylogowania się. Poniższy przykład ilustruje użycie następujących metod ODServer:

- initialize,
- logon,
- openFolder,
- $\cdot$  logoff,
- terminate.

W przykładzie użyto następujących parametrów wykonawczych:

- nazwa serwera,
- identyfikator użytkownika,
- hasło,

{

- nazwa folderu,
- katalog konfiguracyjny (położenie pliku arswww.ini),
- v (opcjonalny) katalog serwera lokalnego.

Przykład tworzenia listy grup aplikacji w folderze:

```
//*******************************************************************
import java.util.*;
import java.io.*;
import com.ibm.edms.od.*;
public class TcApplGrp
  public static void main ( String argv[] )
   {
    ODServer odServer;
    ODFolder odFolder;
    Object[] appl_grps;
     int j;
     //----------
// Jeśli podano zbyt mało parametrów, wyświetla składnię i kończy pracę
     //----------
if ( argv.length < 5 )
     {
       System.out.println( "składnia: java TcApplGrp <serwer> <ID_użytkownika> <hasło> <folder> <katalog_konfiguracyjny>
                              [<katalog_serwera_lokalnego>]" );
       return;
     }
     try
{
       //----------
       // Przygotowanie
        //----------<br>System.out.println( "Ten test powinien:" );<br>System.out.println( " Zalogować się do podanego serwera" );<br>System.out.println( " Wyświetlić jego nazwę" );<br>System.out.println( " Wyświetlić jego nazwę" );<br>System.ou
       System.out.println( "" );
       //----------
       // Zalogowanie do podanego serwera
       //----------
        odServer = new ODServer( );
odServer.initialize( argv[4], "TcListCriteria.java" );
```

```
System.out.println( "Zalogowanie do " + argv[0] + "..." );
if ( argv.length == 5 )
         odServer.logon( argv[0], argv[1], argv[2] );
      else
         if ( argv.length == 6 )
            odServer.logon( argv[0], argv[1], argv[2], ODConstant.CONNECT_TYPE_LOCAL, 0, argv[5] );
       //----------
// Otwarcie podanego folderu
       //----------
      System.out.println( "Otwieranie folderu " + argv[3] + "..." );
      odFolder = odServer.openFolder( argv[3] );
       //----------
       // Wyświetlenie liczby grup aplikacji i ich nazw<br>//----------
       //----------<br>System.out.println( "Liczba grup aplikacji w folderze: " + odFolder.getNumApplGroups( ) );<br>appl_grps = odFolder.getApplGroups( );<br>for ( j = 0; j < appl_grps.length; j++ )<br>System.out.println( " " + appl_grps[j]
      //----------
       , ,<br>// Procedura czyszcząca<br>//----------
       //----------
odFolder.close( );
       odServer.logoff( );
odServer.terminate( );
System.out.println( "" );
       System.out.println( "---------------------------------------------------" );
System.out.println( "" );
System.out.println( "Test zakończony - w razie potrzeby przeanalizuj wyniki" );
System.out.println( "" );
    }
   catch ( ODException e )
    {
       System.out.println( "Klasa ODException: " + e );
System.out.println( " ID = " + e.getErrorId( ) );
System.out.println( " komunikat = " + e.getErrorMsg( ) );
      e.printStackTrace( );
   }
    catch ( Exception e2 )
{
      System.out.println( "wyjątek: " + e2 );
      e2.printStackTrace( );
   }
}
```
# **Wyszukiwanie w folderze**

}

Obiekt klasy ODFolder reprezentuje folder OnDemand. Obiekt klasy ODCriteria reprezentuje kryteria wyszukiwania w folderze OnDemand. Obiekt klasy ODHit reprezentuje dokument OnDemand.

W poniższym przykładzie użyto metod ODFolder w celu otwarcia podanego folderu, wyświetlenia jego nazwy, opisu, kolejności i kryteriów wyszukiwania, wykonania wyszukiwania oraz jego zamknięcia. Metod ODCriteria użyto w celu ustawienia bieżącego operandu i wartości wyszukiwania. Metody ODHit zastosowano w celu uzyskania wartości wyświetlania dokumentu, jego typu, trwałego identyfikatora, położenia oraz typu zawartości MIME.

Poniższy przykład ilustruje użycie następujących metod ODFolder:

- getName
- getDescription
- getDisplayOrder
- getCriteria
- search
- getSearchMessage
- close

Poniższy przykład ilustruje użycie następujących metod ODCriteria:

- getName,
- setOperand,
- setSearchValue,
- setSearchValues.

Poniższy przykład ilustruje użycie następujących metod ODHit:

- getDisplayValue,
- getDisplayValues,
- getDocType,
- getMimeType,
- getDocLocation,
- getDocId.

Zastosowano tu także metody ODServer w celu przygotowania do zalogowania, otwarcia podanego folderu i wylogowania się. Poniższy przykład ilustruje użycie następujących metod ODServer:

- initialize.
- $\cdot$  logon,
- openFolder,
- terminate.

W przykładzie użyto następujących parametrów wykonawczych:

- nazwa serwera,
- identyfikator użytkownika,
- hasło,
- nazwa folderu,
- nazwa kryterium,
- v operator (musi mieć jedną z wartości: eq, ne, lt, le, gt, ge, in, ni, li, nl, be, nb),
- · wartość wyszukiwania 1,
- v (opcjonalna) wartość wyszukiwania 2,
- katalog konfiguracyjny (położenie pliku arswww.ini).

**Uwaga:** liczba trafień może być ograniczona wartością parametru MAXHITS w pliku arswww.ini.

#### Przykład wyszukiwania w folderze:

```
//*******************************************************************
import java.util.*;
import java.io.*;
import com.ibm.edms.od.*;
public class TcSearch
{
   public static void main ( String argv[] )
{
     ODServer odServer;
     ODFolder odFolder;
      ODCriteria odCrit;
     ODHit odHit;
      Enumeration values_enum;
       Vector hits;<br>String[] display_crit;<br>String header, līne1, line2, hit_value, useable_value;<br>boolean mismatch_detected;<br>int j, k, opr;
       //----------<br>// Jeśli podano zbyt mało parametrów, wyświetla składnię i kończy pracę<br>//----------
      if ( argv.length < 9 )
       {
          System.out.println( "składnia: java TcSearch <serwer> <ID_użytkownika> <hasło> <folder> <kryteria> <operator> <wartość1><br><wartość2> <katalog_konfiguracyjny>" );
         return;
       }
      try
       {
          // Przygotowanie<br>// Przygotowanie<br>//system.out.println( "Ten test powinien:" );<br>System.out.println( " Zalogować się do podanego serwera" );<br>System.out.println( " Wyswietlic nazwę i opis folderu" );<br>System.out.println( " Wy
```

```
System.out.println( " 3. Typ dokumentu, typ mime, położenie dokumentu i wartości identyfikatora dokumentu" );<br>System.out.println( "" );<br>System.out.println( "Sprawdź, czy wiersze 1 i 2 listy trafień są takie same i czy wart
 //----------
// Zalogowanie do podanego serwera
//----------
 odServer = new ODServer( );<br>odServer.initialize( argv[8], "TcSearch.java" );<br>System.out.println( "Zalogowanie do " + argv[0] + "..." );<br>odServer.logon( argv[0], argv[1], argv[2] );
//----------
// Otwarcie podanego folderu i znalezienie żądanych kryteriów
 //----------
System.out.println( "Otwieranie folderu " + argv[3] + "..." );
 odFolder = odServer.openFolder( argv[3] );<br>System.out.println( "Nazwa='" + odFolder.getName( ) + "' Opis='" + odFolder.getDescription( ) + "'" );<br>System.out.println( "Pobieranie " + argv[4] + " kryteriów..." );
odCrit = odFolder.getCriteria( argv[4] );
 //----------<br>// Konwersja parametru operatora do wewnętrznej wartości i ustawienie<br>// operatora kryteriów<br>//----------
 System.out.println("Ustawienie operatora na " + argv[5] + "..." );<br>if ( argv[5].equals( "eq" ) )<br>opr = ODConstant.OPEqual;<br>else if ( argv[5].equals( "ne" ) )<br>opr = ODConstant.OPEqual;<br>else if ( argv[5].equals( "lt" )<br>opr =
 else if ( argv[5].equals( "le" ) )
opr = ODConstant.OPLessThanEqual;
else if ( argv[5].equals( "gt" ) )
    opr = ODConstant.OPGreaterThan;
 else if ( argv[5].equals( "ge" ) )
opr = ODConstant.OPGreaterThanEqual;
 else if ( argv[5].equals( "in" ) )<br>opr = ODConstant.OPIn;<br>opr = ODConstant.OPNotIn;<br>else if ( argv[5].equals( "li" ) )<br>opr = ODConstant.OPNotIn;<br>opr = ODConstant.OPLike;<br>else if ( argv[5].equals( "nl" ) )
 opr = ODConstant.OPNotLike;
else if ( argv[5].equals( "be" ) )
 opr = ODConstant.OPBetween;
else if ( argv[5].equals( "nb" ) )
opr = ODConstant.OPNotBetween;
else
   opr = -1;
System.out.println( "Ustawienie operandów..." );
odCrit.setOperand( opr );
if ( opr == ODConstant.OPBetween || opr == ODConstant.OPNotBetween )
 {
     odCrit.setSearchValues( argv[6], argv[7] );
System.out.println( " " + odCrit.getName( ) + " " + getOperatorName( opr ) + " " + argv[6] + " i " + argv[7] );
 }
else
 {
     odCrit.setSearchValue( argv[6] );
System.out.println( " " + odCrit.getName( ) + " " + getOperatorName( opr ) + " " + argv[6] );
}
1/------
// Wyszukiwanie w folderze
//----------
System.out.println( " Wyszukiwanie " + argv[3] + "..." );
 hits = odFolder.search( );<br>System.out.println( "komunikat wyszukiwania: " + odFolder.getSearchMessage( ) );<br>System.out.println( "  Liczba trafień: " + hits.size( ) );
//----------
// Wyświetlenie trafień<br>//----------
 //----------
mismatch_detected = false;
if ( hits != null && hits.size( ) > 0 )
 {
    display_crit = odFolder.getDisplayOrder( );
     header = " ";
for( j = 0; j < display_crit.length; j++ )
header = header + display_crit[j] + "--";
System.out.println( " ------------------------------------------------" );
System.out.println( header + " (z metody ODHit.getDisplayValue)" );
System.out.println( header + " (z metody ODHit.getDisplayValues)" );
System.out.println( " DocType--MimeType--DocLocation--DocId" );
System.out.println( " ------------------------------------------------" );
for ( j = 0; j < hits.size( ); j++ )
{
         odHit = (ODHit)hits.elementAt( j );
line1 = " ";
for ( k = 0; k < display_crit.length; k++ )
        {
             hit_value = odHit.getDisplayValue( display_crit[k] );<br>useable_value = ( hit_value.equals( "" ) ) ? " " : hit_value;<br>line1 = line1 + useable_value + "--";
         }
System.out.println( line1 );
line2 = " ";
        for ( values_enum = odHit.getDisplayValues( ); values_enum.hasMoreElements( ); )
         {
```

```
hit_value = (String)values_enum.nextElement( );<br>useable_value = ( hit_value.equals( "" ) ) ? " " : hit_value;<br>line2 = line2 + useable_value + "--";
              }<br>System.out.println( line2 );<br>System.out.println( " --" + oddit.getDocType[orthering( oddit.getDocType( ) ) +<br>"--" + ddit.getDocTing( oddit.getDocLocation( ) ) +<br>"--" + oddit.getDocId( ) );<br>if ( line1.equals( line2 ) )<br>in
         }
      }
       //----------
// Procedura czyszcząca
       //----------
odFolder.close( );
       odServer.logoff( );
odServer.terminate( );
System.out.println( "" );
System.out.println( "---------------------------------------------------" );
System.out.println( "" );
System.out.println( "Test zakończony - w razie potrzeby przeanalizuj" );
System.out.println( "" );
       if ( mismatch_detected )
{
          System.out.println( "*** Znaleziono co najmniej jedno niedopasowanie" );<br>System.out.println( "*** pomiędzy wierszami 1 i 2 trafienia" );<br>System.out.println( "" );
     }
  }
  catch ( ODException e )
    {
       System.out.println( "Klasa ODException: " + e );
System.out.println( " ID = " + e.getErrorId( ) );
System.out.println( " komunikat = " + e.getErrorMsg( ) );
      e.printStackTrace( );
  }
  catch ( Exception e2 )
    {
      System.out.println( "wyjątek: " + e2 );
      e2.printStackTrace( );
  }
}
static String getOperatorName( int oper )
{
  String str;
  switch( oper )
    {
       case ODConstant.OPEqual:
str = "Jest równe";
break;
      case ODConstant.OPNotEqual:
          str = "Nie jest równe";
break;
       case ODConstant.OPLessThan:
str = "Mniejsze niż";
break;
      case ODConstant.OPLessThanEqual:
          str = "Mniejsze lub równe";
break;
      case ODConstant.OPGreaterThan:
       str = "Większe od";
break;
case ODConstant.OPGreaterThanEqual:
         str = "Większe lub równe";
         break;
      case ODConstant.OPIn:
       str = "Zawiera się";
break;
case ODConstant.OPNotIn:
         str = "Nie zawiera się";
       break;
case ODConstant.OPLike:
         str = "Podobne";
       break;
case ODConstant.OPNotLike:
str = "Niepodobne";
         break;
      case ODConstant.OPBetween:
         str = "Pomiędzy";
       break;
case ODConstant.OPNotBetween:
         str = "Nie pomiędzy";
         break;
       default:
str = "Nieznany operator";
         break;
  }
  return str;
}
static String getDocTypeString( char type )
{
  String str;
  switch( type )
    {
      case ODConstant.FileTypeAFP:
          str = "AFP";
break;
      case ODConstant.FileTypeBMP:
          str = "BMP";
break;
```

```
case ODConstant.FileTypeEMAIL:
str = "EMAIL";
break;
       case ODConstant.FileTypeGIF:
         str = "GIF";
         break;
       case ODConstant.FileTypeJFIF:
str = "JFIF";
break;
case ODConstant.FileTypeLINE:
         str = "I LNF":
         break;
       case ODConstant.FileTypeMETA:
          str = "META";
break;
       case ODConstant.FileTypeNONE:
         str = "NONE";
         break;
       case ODConstant.FileTypePCX:
       str = "PCX";
break;
case ODConstant.FileTypePDF:
         str = "PDF";
       break;
case ODConstant.FileTypePNG:
         str = "PNG";
       break;
case ODConstant.FileTypeTIFF:
         str = "TIFF";
       break;
case ODConstant.FileTypeUSRDEF:
         str = "USRDEF";
       break;
default:
str = "*** Niepoprawny typ dokumentu ***";
         break;
     }
    return str;
  }
  static String getLocationString( int loc )
  {
    String str;
    switch( loc )
     {
       case ODConstant.DocLocationCache:
       str = "Pamięć podręczna";
break;
case ODConstant.DocLocationArchive:
         str = "Archiwum";
         break;
       case ODConstant.DocLocationExternal:
         str = "Zewnętrzne";
       break;
case ODConstant.DocLocationUnknown:
         str = "Nieznane";
         break;
       default:
str = "*** Niepoprawne położenie dokumentu ***";
         break;
     }
    return str;
 }
}
```
# **Wyszukiwanie w folderze za pomocą łańcucha SQL**

W poniższym przykładzie użyto metod ODFolder w celu otwarcia podanego folderu, uruchomienia wyszukiwania za pomocą podanego łańcucha SQL i zamknięcia folderu. Metody ODHit zastosowano w celu wyświetlenia liczby pozycji, które pasują do zapytania, oraz listy dokumentów.

Poniższy przykład ilustruje użycie następujących metod ODFolder:

- setApplGroupForSearchWithSQL,
- search,
- getDisplayOrder,
- close.

Poniższy przykład ilustruje użycie następujących metod ODHit:

• getDisplayValue.

Zastosowano tu także metody ODServer w celu przygotowania do zalogowania, otwarcia podanego folderu i wylogowania się. Poniższy przykład ilustruje użycie następujących metod ODServer:

- initialize,
- logon,
- openFolder,
- $\cdot$  logoff,
- terminate.

W przykładzie użyto następujących parametrów wykonawczych:

- · nazwa serwera,
- v identyfikator użytkownika,
- hasło,
- nazwa folderu,
- nazwa grupy aplikacji,
- łańcuch SOL,
- v katalog konfiguracyjny (położenie pliku arswww.ini).

Przykład wyszukiwania w folderze za pomocą łańcucha SQL:

```
//*******************************************************************
 //
// Przykład: TcSearchWithSQL
 //<br>// Ten program testujący wykonuje następujące czynności:<br>// Zalogowanie do podanego serwera<br>// Otwarcie podanego folderu<br>//   Wyświetlenie liczby trafień<br>//   Wyświetlenie listy trafień<br>//   Wyświetlenie listy trafień
 //<br>// Testuje on następujące metody:<br>//        initialize<br>//       iogon<br>//     openFolder
 // logoff
// terminate
// ODFolder
// logoff<br>// OFFminate<br>// OFFolder<br>// setApplGroupForSearchWithSQL<br>// setDisplayOrder<br>// close<br>// OHit<br>// getDisplayValue
             search
 // getDisplayOrder
// close
// ODHit
// getDisplayValue
//
// Parametry:<br>// 1. Nazwa<br>// 2. ID uż<br>// 3. Hasło
 //   2. ID użytkownika<br>//   2. ID użytkownika<br>//   3. Hasło<br>//   6. Łañcuch SQL<br>//   6. Łańcuch SQL<br>//   7. Katalog konfiguracyjny (zawiera plik arswww.ini)
 //
//*******************************************************************
import java.util.*;
 import java.io.*;
import com.ibm.edms.od.*;
 public class TcSearchWithSQL
{
    public static void main ( String argv[] )
     {
         ODServer odServer;
ODFolder odFolder;
         ODHit odHit;
Enumeration values_enum;
       Vector hits;
         String[] display_crit;<br>String server, userid, password, folder, directory;<br>String sql, appl_group;<br>String header, line, hit value, useable value;
       int j, k;//----------<br>// Jeśli podano zbyt mało parametrów, wyświetla składnię i kończy pracę<br>//----------
        if ( argv.length < 6 )
         {
             System.out.println( "składnia: java TcSearchWithSQL <serwer> <ID_użytkownika> <hasło> <folder> <grupa_aplikacji> <łańcuch_SQL><br><katalog konfiguracyjny>" );
           return;
       }
       try
         {
            //----------
            // Przygotowanie
             //----------<br>System.out.println( "Ten test powinien:" );<br>System.out.println( " Zalogować się do podanego serwera" );<br>System.out.println( " Urvuchomić wyszukiwanie w folderze za pomocą podanego łańcucha SQL" );<br>System.out.p
           System.out.println( "------<br>System.out.println( "" );
//----------
```

```
// Zalogowanie do podanego serwera
          //----------
server = argv[0];
userid = argv[1];
password = argv[2];
folder = argv[3];
          appl_group = argv[4];
sql = argv[5];
directory = argv[6];
          odServer = new ODServer( );<br>odServer.initialize( directory, "TcSearchWithSQL.java" );<br>System.out.println( "Zalogowanie do serwera " + server + "..." );<br>odServer.logon( server, userid, password );
          //----------
// Otwarcie podanego folderu
         //----------
          System.out.println( "Otwieranie folderu " + folder + "..." );
odFolder = odServer.openFolder( folder );
         //----------
         // Wyszukiwanie w folderze
          //----------
if ( appl_group.length( ) > 0 )
{
             System.out.println( "Ustawianie grupy aplikacji do wyszukiwania: " + appl_group );
             odFolder.setApplGroupForSearchWithSQL( appl_group );
         //----------
         // Wyszukiwanie w folderze
          //---------<br>System.out.println( "  Wyszukiwanie w folderze " + folder + "..." );<br>hits = odFolder.search( sql );<br>System.out.println( "  Liczba trafień: " + hits.size( ) );
          //----------
// Wyświetlenie trafień
          //----------
if ( hits != null && hits.size( ) > 0 )
             display_crit = odFolder.getDisplayOrder( );
              header = " ";
for( j = 0; j < display_crit.length; j++ )
header = header + display_crit[j] + "--";
System.out.println( " ------------------------------------------------" );
System.out.println( header );
System.out.println( " ------------------------------------------------" );
for ( j = 0; j < hits.size( ); j++ )
{
                  odHit = (ODHit)hits.elementAt( j );
line = " ";
for ( k = 0; k < display_crit.length; k++ )
{
                      hit_value = odHit.getDisplayValue( display_crit[k] );<br>useable_value = ( hit_value.equals( "" ) ) ? " " : hit_value;<br>line = line + useable value + "--";
                  }
System.out.println( line );
            }
         }
         11-----
         // Procedura czyszcząca
         //----------
          odFolder.close( );
odServer.logoff( );
odServer.terminate( );
System.out.println( "" );
          System.out.println( "---------------------------------------------------" );
System.out.println( "" );
System.out.println( "Test zakończony - w razie potrzeby przeanalizuj" );
System.out.println( "" );
      }
    catch ( ODException e )
      {
          System.out.println( "Klasa ODException: " + e );
System.out.println( " ID = " + e.getErrorId( ) );
System.out.println( " komunikat = " + e.getErrorMsg( ) );
        e.printStackTrace( );
    \mathbf{I}catch ( Exception e2 )
      {
          System.out.println( "wyjątek: " + e2 );
e2.printStackTrace( );
      }
}
```
## **Anulowanie wyszukiwania**

}

W poniższym przykładzie użyto metody ODServer.cancel w celu anulowania trwającego wyszukiwania.

Metod ODServer, ODFolder i ODCriteria użyto w celu zalogowania się do serwera, otwarcia folderu i ustawienia kryterium daty na 1970-2001. Następnie zainicjowano drugi wątek w celu uruchomienia wyszukiwania. Po zakończeniu działania tego wątku wyświetlana jest lista trafień. Następnie ponownie zainicjowano drugi wątek, również w celu uruchomienia wyszukiwania. Proces jest zawieszany na 0,5 sekundy, a następnie wyszukiwanie jest anulowane. Po zakończeniu działania tego wątku wyświetlana jest lista trafień.

Poniższy przykład ilustruje użycie następujących metod ODServer:

- initialize,
- logon,
- openFolder,
- $\cdot$  logoff,
- terminate.

Poniższy przykład ilustruje użycie następujących metod ODFolder:

- getCriteria,
- search,
- close.

Poniższy przykład ilustruje użycie następujących metod ODCriteria:

- setOperand,
- setSearchValues.

W przykładzie użyto następujących parametrów wykonawczych:

- · nazwa serwera,
- v identyfikator użytkownika,
- hasło.
- nazwa folderu,
- v katalog konfiguracyjny (położenie pliku arswww.ini),
- (opcjonalny) katalog serwera lokalnego.

#### Przykład anulowania wyszukiwania:

```
//*******************************************************************
import java.util.*;
import java.io.*;
import com.ibm.edms.od.*;
class TestThread extends Thread
{
  ODFolder odFolder;
  TestThread( ODFolder fld )
  {
    odFolder = fld;
  }
  public void run( )
  {
    Vector hits;
    try
     {
System.out.println( " Drugi wątek wyszukuje..." );
       hits = odFolder.search( );
System.out.println( " Wyszukiwanie zakończone, liczba trafień: " + hits.size( ) );
     }
    catch ( ODException e )
     {
       System.out.println( "Klasa ODException: " + e );
System.out.println( " ID = " + e.getErrorId( ) );
System.out.println( " komunikat = " + e.getErrorMsg( ) );
      e.printStackTrace( );
     }
    catch ( Exception e2 )
     {
       System.out.println( "wyjątek: " + e2 );
      e2.printStackTrace( );
     }
  }
}
public class TcCancelSearch
  public static void main ( String argv[] )
  {
    ODServer odServer;
    ODFolder odFolder;
    ODCriteria odCrit;
    TestThread search_thread;
    int j;
```

```
//----------
     .<br>// Jeśli podano zbyt mało parametrów, wyświetla składnię i kończy pracę<br>//----------
     //----------
if ( argv.length < 5 )
     {
       System.out.println( "składnia: java TcCancelSearch <serwer> <ID_użytkownika> <hasło> <folder> <katalog_konfiguracyjny>
                                 [<katalog_serwera_lokalnego>]" );
       return;
    }
    try
     {
        //----------
// Przygotowanie
//----------
        System.out.println( "Ten test powinien:" );<br>System.out.println( " Zalogovač się do podanego serwera" );<br>System.out.println( " Okverzyć podany folder" );<br>System.out.println( " Okverzyć podany folder" );<br>System.out.println( 
        //----------
       // Zalogowanie do podanego serwera<br>//---------
        //----------
odServer = new ODServer( );
       odServer.initialize( argv[4], "TcCancelSearch.java" );
        System.out.println( "Zalogowanie do " + argv[0] + "..." );
if ( argv.length == 5 )
          odServer.logon( argv[0], argv[1], argv[2] );
        else
if ( argv.length == 6 )
             odServer.logon( argv[0], argv[1], argv[2], ODConstant.CONNECT_TYPE_LOCAL, 0, argv[5] );
       //----------
       // Otwarcie podanego folderu i wyświetlenie jego nazwy i opisu
        //----------
System.out.println( "Otwieranie folderu " + argv[3] + "..." );
        odFolder = odServer.openFolder( argv[3] );
odCrit = odFolder.getCriteria( "Date" );
odCrit.setOperand( ODConstant.OPBetween );
       odCrit.setSearchValues( "01/01/70", "01/01/01" );
        //----------
       // Uruchomienie wyszukiwania w oddzielnym wątku, krótkie zawieszenie,
        // przywrócenie wykonywania programu i anulowanie wyszukiwania
//----------
       System.out.println( "Główny wątek inicjuje wyszukiwanie (bez próby anulowania)..." );
       search_thread = new TestThread( odFolder );
       search_thread.start();
       search<sup>-</sup>thread.join();
       System.out.println( "Główny wątek inicjuje wyszukiwanie (z próbą anulowania)..." );
       search_thread = new TestThread( odFolder );
        search_thread.start( );
System.out.println( "Główny wątek zawieszony na 0,5 sekundy..." );
        ( Thread.currentThread( ) ).sleep( 500 );
        System.out.println( "Główny wątek próbuje anulować wyszukiwanie..." );<br>odServer.cancel( );<br>System.out.println( "Główny wątek powrócił po próbie anulowania..." );
       search_thread.join( );
        //----------
// Procedura czyszcząca
//----------
       odFolder.close( );
        odServer.logoff( );
odServer.terminate( );
System.out.println( "" );
                                              System.out.println( "---------------------------------------------------" );
       System.out.println( "" );
        System.out.println( "Test zakończony - sprawdź, czy drugie wyszukiwanie," );<br>System.out.println( "które anulowano, przyniosło mniej trafień niż pierwsze." );<br>System.out.println( "" );
    }
    catch ( ODException e )
     {<br>{ System.out.println( "Klasa ODException: " + e );<br>System.out.println( "         ID = " + e.getErrorId( ) );<br>System.out.printStackTrace( );<br>e.printStackTrace( );
    }
    catch ( Exception e2 )
     {
        System.out.println( "wyjątek: " + e2 );
e2.printStackTrace( );
     }
}
}
```
# **Wyświetlanie kryteriów wyszukiwania**

Poniższy przykład ilustruje zastosowanie metod ODCriteria w celu wyświetlenia kryteriów wyszukiwania w danym folderze. Dla każdego pola wyszukiwania program ten wyświetla nazwę pola, domyślny operator, poprawne w danym polu operatory, typ pola i wszelkie domyślne wartości wyszukiwania. Wartości domyślne są wyświetlane przez metody ODCriteria.getSearchValues i ODCriteria.getValues. Stałe wartości wyszukiwania dla wszystkich zdefiniowanych pól wyszukiwania są zdefiniowane jako FixedChoice lub Segment .

Poniższy przykład ilustruje użycie następujących metod ODCriteria:

- setOperand,
- getValidOperands,
- getType,
- getValues,
- setSearchValues,
- getFixedValues.

Poniższy przykład ilustruje użycie następujących metod ODServer:

- initialize,
- $\cdot$  logon,
- openFolder,
- $\cdot$  logoff,
- terminate.

Poniższy przykład ilustruje użycie następujących metod ODFolder:

- getCriteria,
- close.

W przykładzie użyto następujących parametrów wykonawczych:

- · nazwa serwera,
- identyfikator użytkownika,
- hasło,
- nazwa folderu.
- katalog konfiguracyjny (położenie pliku arswww.ini),
- (opcjonalny) katalog serwera lokalnego.

Przykład wyświetlania kryteriów wyszukiwania:

```
//*******************************************************************
import java.util.*;
import java.io.*;
import com.ibm.edms.od.*;
public class TcListCriteria
{
  public static void main ( String argv[] )
{
    ODServer odServer;
     ODFolder odFolder;
ODCriteria odCrit;
    Enumeration crit_enum;
     Vector value_vec;
String[] search_values, fixed_values;
    int[] valid oprs;
     int j, opr;<br>char field type;
     //----------
// Jeśli podano zbyt mało parametrów, wyświetla składnię i kończy pracę
     //----------
if ( argv.length < 5 )
{
      System.out.println( "składnia: java TcListCriteria <serwer> <ID_użytkownika> <hasło> <folder> <katalog_konfiguracyjny>
                            [<katalog_serwera_lokalnego>]" );
      return;
     }
    try
     {
       //----------
// Przygotowanie
```

```
//----------<br>System.out.println( "Ten test powinien:" );<br>System.out.println( " Zalogować się do podanego serwera" );<br>System.out.println( " Otworzyć podany folder" );<br>System.out.println( " Wyświetlić lazwę i opis folderu" )
 System.out.println( " Dla każdego kryterium wyświetlić" );
System.out.println( " Nazwę" );
System.out.println( " Domyślny operator" );
System.out.println( " Poprawne operatory" );
System.out.println( " Typ pola" );
 System.out.println( " Wartości domyślne (za pomocą metody ODCrit.getSearchValues)" );
System.out.println( " Wartości domyślne (za pomocą metody ODCrit.getValues)" );
 System.out.println( " Stałe wartości (tylko dla kryteriów FixedChoice i Segment)" );
system.out.println( "     wartosci domysine (za pomocą metody OUCrit.getValues)" );<br>System.out.println( "     Stałe wartości (tylko dla kryteriów FixedChoice i Segment)" );<br>System.out.println( "" );
 System.out.println( "Upewnij się, że dla żadnego z operatorów nie podano 'Nieznany operator'," );<br>System.out.println( "dla żadnego z typów pól nie podano 'Nieznany typ', że wartości domyślne");<br>System.out.println( "są taki
System.out.println("");
//----------
// Zalogowanie do podanego serwera
 //----------
odServer = new ODServer( );
odServer.initialize( argv[4], "TcListCriteria.java" );
System.out.println( "Zalogowanie do " + argv[0] + "..." );
if ( argv.length == 5 )
   odServer.logon( argv[0], argv[1], argv[2] );
else
  if ( argv.length == 6 )
      odServer.logon( argv[0], argv[1], argv[2], ODConstant.CONNECT_TYPE_LOCAL, 0, argv[5] );
//----------
 // Otwarcie podanego folderu i wyświetlenie jego nazwy i opisu
//----------
 System.out.println( "Otwieranie folderu " + argv[3] + "..." );<br>odFolder = odServer.openFolder( argv[3] );<br>System.out.println( "Nazwa='" + odFolder.getName( ) + "' Opis='" + odFolder.getDescription( ) + "'" );<br>System.out.pr
 //----------
// Dla każdego kryterium dla folderu:
//----------
for ( crit_enum = odFolder.getCriteria( ); crit_enum.hasMoreElements( ); )
 {
   //----------
   // Wyświetlenie nazwy kryterium
    //----------
   ,,<br>System.out.println( "" );
   odCrit = (ODCriteria)crit_enum.nextElement( );
   System.out.println( odCrit.getName( ) );
    //----------
// Wyświetlenie domyślnego operatora
//----------
   opr = odCrit.getOperand( );
    System.out.println( " Domyślny operator" );
System.out.println( " " + getOperatorName( opr ) );
    //----------
// Wyświetlenie poprawnych operatorów
    //----------
valid_oprs = odCrit.getValidOperands( );
    System.out.println( " Poprawne operatory:" );<br>for ( j = 0; j < valid_oprs.length; j++ )<br>- System.out.println( " " + getOperatorName( valid_oprs[j] ) );
    //----------
// Wyświetlenie typu pola
//----------
   field_type = odCrit.getType( );
    System.out.println( " Typ:" );
System.out.println( " " + getTypeName( field_type ) );
    //----------
// Wyświetlenie wartości domyślnych za pomocą metody ODCrit.getValues( )
    //----------<br>value_vec = odCrit.getValues( );<br>System.out.println("  Wartości domyślne (metoda ODCrit.getValues):");<br>System.out.println( "  '" + value_vec.elementAt( 0 ) + "'" );<br>System.out.println( "  '" + value_vec.elemen
    //----------
// Wyświetlenie wartości domyślnych za pomocą metody ODCrit.getSearchValues( )
   //----------
    search_values = odCrit.getSearchValues( );
System.out.println(" Wartości domyślne (metoda ODCrit.getSearchValues):" );
    for ( j = 0; j < search_values.length; j++ )
System.out.println(" '" + search_values[j] + "'" );
    //----------
// Wyświetlenie stałych wyborów
//----------
   switch ( field_type )
    {
      case ODConstant.InputTypeChoice:
       case ODConstant.InputTypeSegment:<br>- fixed_values = odCrit.getFixedValues( );<br>- System.out.println(" Stałe wartości (tylko dla pól typu FixedChoice i Segment):");
```

```
for ( j = 0; j < fixed_values.length; j++ )
System.out.println(" '" + fixed_values[j] + "'" );
              break;
        }
     }
      //----------
// Procedura czyszcząca
//----------
      odFolder.close( );
      odServer.logoff( );
odServer.terminate( );
System.out.println( "" );
System.out.println( "---------------------------------------------------" );
System.out.println( "" );
System.out.println( "Test zakończony - w razie potrzeby przeanalizuj i porównaj wyniki" );
System.out.println( " z wynikami pracy klienta dla systemu Windows." );
System.out.println( "" );
   }
   catch ( ODException e )
   {
      System.out.println( "Klasa ODException: " + e );
System.out.println( " ID = " + e.getErrorId( ) );
System.out.println( " komunikat = " + e.getErrorMsg( ) );
     e.printStackTrace( );
   }
   catch ( Exception e2 )
   {
      System.out.println( "wyjątek: " + e2 );
e2.printStackTrace( );
   }
}
static String getOperatorName( int oper )
{
   String str;
   switch( oper )
   {
     case ODConstant.OPEqual:
        str = "Jest równe";
        break;
     case ODConstant.OPNotEqual:
        str = "Nie jest równe";
      break;
case ODConstant.OPLessThan:
         str = "Mniejsze niż";
break;
      case ODConstant.OPLessThanEqual:
str = "Mniejsze lub równe";
        break;
     case ODConstant.OPGreaterThan:
         str = "Większe od";
break;
     case ODConstant.OPGreaterThanEqual:
         str = "Większe lub równe";
break;
      case ODConstant.OPIn:
str = "Zawiera się";
        break;
     case ODConstant.OPNotIn:
         str = "Nie zawiera się";
break;
      case ODConstant.OPLike:
str = "Podobne";
break;
     case ODConstant.OPNotLike:
        str = "Niepodobne";
        break;
     case ODConstant.OPBetween:
         str = "Pomiędzy";
break;
      case ODConstant.OPNotBetween:
str = "Nie pomiędzy";
break;
     default:
        str = "*** Nieznany operator";
        break;
   }
  return str;
}
static String getTypeName( char type )
{
  String str;
   switch( type )
   {
     case ODConstant.InputTypeNormal:
         str = "Normalne";
break;
      case ODConstant.InputTypeTextSearch:
        str = "Wyszukiwanie tekstów";
        break;
     case ODConstant.InputTypeNoteTextSearch:
         str = "Wyszukiwanie tekstów uwag";
break;
      case ODConstant.InputTypeNoteColor:
str = "Kolor uwagi";
break;
```

```
case ODConstant.InputTypeChoice:
   str = "Stały wybór";
   break;
 case ODConstant.InputTypeSegment:
    str = "Segment";
   break;
  default:
str = "*** Nieznany typ";
   break;
}
return str;
```
# **Wyświetlanie folderów i informacji o nich**

} }

W poniższym przykładzie zastosowano metody ODServer w celu wydrukowania wiersza zawierającego liczbę folderów w podanym serwerze, które można wyszukiwać przy użyciu podanego identyfikatora użytkownika. Dla każdego folderu drukowany jest jeden wiersz z nazwą i opisem folderu.

Poniższy przykład ilustruje użycie następujących metod ODServer:

- initialize,
- logon,
- getNumFolders,
- getFolderNames,
- getFolderDescription,
- $\cdot$  logoff,
- terminate.

W przykładzie użyto następujących parametrów wykonawczych:

- nazwa serwera,
- v identyfikator użytkownika,
- hasło,

{

- katalog konfiguracyjny (położenie pliku arswww.ini),
- (opcjonalny) katalog serwera lokalnego.

Przykład wyświetlenia listy folderów i informacji o nich:

```
//*******************************************************************
import java.util.*;
import java.io.*;
import com.ibm.edms.od.*;
public class TcListFolders
  public static void main ( String argv[] )
  {
    ODServer odServer;
    Enumeration folders_enum;
    String folder name, folder desc;
    int num folders;
    //----------
// Jeśli podano zbyt mało parametrów, wyświetla składnię i kończy pracę
    //----------
    if ( argv.length < 4 )
    {
       System.out.println( "składnia: java TcListFolders <serwer> <ID_użytkownika> <hasło> <katalog_konfiguracyjny>
[<katalog_serwera_lokalnego>]" );
      return;
    }
    try
    {
      //----------
      // Przygotowanie
      7/--System.out.println( "Ten test powinien:" );
       System.out.println( " Wyświetlić wiersz zawierający liczbę folderów w serwerze dostępnych dla danego
użytkownika" );
       System.out.println( " Wyświetlić dla każdego folderu jeden wiersz zawierający nazwę i opis folderu" );
System.out.println( "" );
      System.out.println( "Wyświetlone informacje powinny być takie same, jak w przy użyciu klienta dla systemu
       Windows" );
System.out.println( "(z zaznaczonym przyciskiem 'Wszystkie', jeśli jest dostępny), ale kolejność folderów" );
       System.out.println( "może być inna w zależności od podanego serwera." );
System.out.println( "" );
```

```
System.out.println( "---------------------------------------------------" );
  System.out.println("");
   //----------
  // Zalogowanie do podanego serwera
   //----------
odServer = new ODServer( );
odServer.initialize( argv[3], "TcListFolders.java" );
   System.out.println( "Zalogowanie do " + argv[0] + "..." );
if ( argv.length == 4 )
     odServer.logon( argv[0], argv[1], argv[2] );
  else
      if ( argv.length == 5 )
odServer.logon( argv[0], argv[1], argv[2], ODConstant.CONNECT_TYPE_LOCAL, 0, argv[4] );
   //----------
// Wyświetlenie liczby dostępnych folderów
  7/--num_folders = odServer.getNumFolders( );
System.out.println( "" );
   System.out.println( "Liczba folderów dostępnych dla użytkownika " + argv[1] + " na serwerze " + argv[0]
+ ":" + num_folders );
   //----------
// Wyświetlenie nazw i opisów folderów
   1/---for ( folders_enum = odServer.getFolderNames( ); folders_enum.hasMoreElements( ); )
   {
      folder_name = (String)folders_enum.nextElement( );<br>folder_desc = odServer.getFolderDescription( folder_name );<br>System.out.println( " " + folder name + " --- " + folder_desc );
  }
  //----------
  // Procedura czyszcząca
  //----------
  odServer.logoff( );
  odServer.terminate( );
   System.out.println( "" );
                                        System.out.println( "---------------------------------------------------" );
   System.out.println( "" );
   System.out.println( "Test zakończony - w razie potrzeby porównaj wyniki z klientem dla systemu Windows" );
System.out.println( "" );
}
catch ( ODException e )
{
   System.out.println( "Klasa ODException: " + e );
System.out.println( " ID = " + e.getErrorId( ) );
System.out.println( " komunikat = " + e.getErrorMsg( ) );
  e.printStackTrace( );
}
catch ( Exception e2 )
{
  System.out.println( "wyjątek: " + e2 );
  e2.printStackTrace( );
}
```
## **Wyświetlanie listy dokumentów**

} }

W poniższym przykładzie użyto metod ODFolder i ODHit w celu wyszukiwania w folderze w oparciu o domyślne kryteria wyszukiwania, wydrukowania liczby dokumentów pasujących do zapytania oraz wyświetlenia tych dokumentów.

Poniższy przykład ilustruje użycie następujących metod ODFolder:

- getName,
- getDisplayOrder,
- search,
- close.

Poniższy przykład ilustruje użycie następujących metod ODHit:

• getDisplayValue.

Przykład ten ilustruje także użycie następujących metod ODServer:

- initialize,
- $\cdot$  logon,
- openFolder,
- logoff,
- terminate.

W przykładzie użyto następujących parametrów wykonawczych:

- · nazwa serwera,
- v identyfikator użytkownika,
- hasło,
- nazwa folderu,
- v katalog konfiguracyjny (położenie pliku arswww.ini).

#### Przykład wyświetlania listy dokumentów:

```
//*******************************************************************
import java.util.*;
import java.io.*;
import com.ibm.edms.od.*;
public class TcSortedHitlist
{
  public static void main ( String argv[] )
  {
    ODServer odServer;
    ODFolder odFolder;
    ODHit odHit;
    Vector hits;
    String[] display_crit;
    String server, userid, password, folder, value;
    int j, k;
    //----------
    // Jeśli podano zbyt mało parametrów, wyświetla składnię i kończy pracę
    //----------
    if ( argv.length < 5 )
    {
       System.out.println( "składnia: java TcSortedHitlist <serwer> <ID_użytkownika> <hasło> <folder>
                              <katalog_konfiguracyjny> );
       return;
    }
    try
    {
       //----------
       // Przygotowanie<br>//----------
        //----------<br>System.out.println( "Ten test powinien:" );<br>System.out.println( " Zalogować się do podanego serwera" );<br>System.out.println( " Otworzyć podany folder" );<br>System.out.println( " Uruchomić wyszukiwanie w folderze 
       System.out.println("");
       //----------
       // Zalogowanie do serwera
       //----------
        server = argv[0];
userid = argv[1];
       password = argv[2];
        folder = argv[3];<br>odServer = new ODServer( );<br>odServer.initialize( argv[4], "TcSortedHitlist.java" );<br>System.out.println( "Zalogowanie do serwera " + server + " jako " + userid + "/" + password + "..." );<br>odServer.logon( s
       //----------
       // Otwarcie folderu i uruchomienie wyszukiwania
       //----------
       System.out.println( "Otwieranie folderu " + folder + "..." );
       odFolder = odServer.openFolder( folder );
       System.out.println( "Wyszukiwanie w folderze za pomocą kryteriów domyślnych..." );
        hits = odFolder.search( );
System.out.println( " Liczba trafień: " + hits.size( ) );
       //----------
       // Wyświetlenie trafień
       //----------
       if ( hits != null && hits.size( ) > 0 )
        {
         display crit = odFolder.getDisplayOrder( );
```

```
value = " ";
for( j = 0; j < display_crit.length; j++ )
              value = value + display_crit[j] + " ";
            System.out.println( value );
            for ( j = 0; j < hits.size( ); j++ )
            {
               odHit = (0DHit)hits.elementAt(j);<br>value = " ";
                value = " ";
for ( k = 0; k < display_crit.length; k++ )
                 value = value + odHit.getDisplayValue( display crit[k] ) + " ";
               System.out.println( value );
            }
         }
         //----------
         // Procedura czyszcząca
         11-----
         odFolder.close( );
         odServer.logoff( );
         odServer.terminate( );
System.out.println( "" );
         System.out.println( "---------------------------------------------------" );
System.out.println( "" );
System.out.println( "Test zakończony - sprawdź, czy kolejność trafień jest" );
System.out.println( " taka sama, jak wyświetlona przez klienta systemu Windows" );
System.out.println( "" );
      }
      catch ( ODException e )
      {
         System.out.println( "Klasa ODException: " + e );
System.out.println( " ID = " + e.getErrorId( ) );
System.out.println( " komunikat = " + e.getErrorMsg( ) );
         e.printStackTrace( );
      }
      catch ( Exception e2 )
      {
        System.out.println( "wyjątek: " + e2 );
         e2.printStackTrace( );
      }
   }
}
```
## **Wczytywanie dokumentu**

W poniższym przykładzie przedstawiono trzy różne metody wczytywania dokumentu:

- ODServer,
- ODFolder,
- ODHit.

Poniższy przykład ilustruje zalogowanie się do podanego serwera, otwarcie określonego folderu, uruchomienie wyszukiwania w nim za pomocą kryteriów domyślnych, wyświetlenie trafień, wczytanie danych pierwszego trafienia za pomocą funkcji ODHit.retrieve, ODServer.retrieve oraz ODFolder.retrieve. W przykładzie tym wyświetlana jest długość danych wczytanych za pomocą każdej z metod, następnie program porównuje długość i zawartość danych wczytanych za pomocą poszczególnych metod i wyświetla wyniki porównania.

Poniższy przykład ilustruje użycie następujących metod ODServer:

- initialize,
- $\cdot$  logon,
- openFolder,
- retrieve,
- $\cdot$  logoff,
- terminate.

Poniższy przykład ilustruje użycie następujących metod ODFolder:

- search,
- retrieve,
- close.

Poniższy przykład ilustruje użycie następujących metod ODHit:

- getDocId,
- retrieve.

W przykładzie użyto następujących parametrów wykonawczych:

- nazwa serwera,
- v identyfikator użytkownika,
- hasło,

{

- nazwa folderu,
- v katalog konfiguracyjny (położenie pliku arswww.ini),
- (opcjonalny) katalog serwera lokalnego.

#### Przykład wczytywania dokumentu:

```
//*******************************************************************
import java.util.*;
import java.io.*;
import com.ibm.edms.od.*;
public class TcRetrieve
  public static void main ( String argv[] )
   {
     ODServer odServer;
     ODFolder odFolder;
     ODHit odHit;
     TcCallback callback;
     Vector hits;
Vector hit_to_retrieve;
byte[] data_from_hit;
byte[] data_from_server;
byte[] data_from_folder;
     int j;
     //----------
     // Jeśli podano zbyt mało parametrów, wyświetla składnię i kończy pracę
     //----------
if ( argv.length < 5 )
     {
       System.out.println( "składnia: java TcRetrieve <serwer> <ID użytkownika> <hasło> <folder> <katalog konfiguracyjny>
                                [<katalog_serwera_lokalnego>]" );
       return;
     }
     try
     {
       //----------<br>// Przygotowanie<br>//----------
        // Przygotowanie<br>System.out.println( "Ten test powinien:" );<br>System.out.println( " Zalogować się do podanego serwera" );<br>System.out.println( " Otworzyć podany folder");<br>System.out.println( " Uruchomić wyszukiwanie w folder
        //----------
        // Zalogowanie do podanego serwera
        //----------
odServer = new ODServer( );
        odServer.initialize( argv[4], "TcRetrieve.java" );
System.out.println( "Zalogowanie do " + argv[0] + "..." );
if ( argv.length == 5 )
          odServer.logon( argv[0], argv[1], argv[2] );
       else
          odServer.logon( argv[0], argv[1], argv[2], ODConstant.CONNECT_TYPE_LOCAL, 0, argv[5] );
        //----------
// Otwarcie podanego folderu i wyszukiwanie za pomocą kryteriów domyślnych
        //----------
System.out.println( "Otwieranie folderu " + argv[3] + "..." );
        odFolder = odServer.openFolder( argv[3] );
System.out.println( "Wyszukiwanie za pomocą kryteriów domyślnych..." );
        hits = odFolder.search( );
       System.out.println( "Liczba trafień: " + hits.size( ) );
        //----------
        // Procedury wczytujące i porównujące
        //----------
if ( hits.size( ) > 0 )
        {
          odHit = (ODHit)hits.elementAt( 0 );
```

```
System.out.println( "Wczytywanie danych pierwszego trafienia za pomocą metody ODHit.retrieve..." );<br>Gata_from_hit = odHit.retrieve( "" );<br>System.out.println( "Wczytywanie danych pierwszego trafienia za pomocą metody ODServ
             hit_to_retrieve = new Vector( );
hit_to_retrieve.addElement( odHit );
             System.out.println( "Wczytywanie danych pierwszego trafienia za pomocą metody ODFolder.retrieve
(metoda wywołania zwrotnego)..." );
             callback = new TcCallback();
             odFolder.retrieve( hit_to_retrieve, callback );<br>data_from_folder = callback.getData( );<br>System.out.println( "Długość danych z:" );<br>System.out.println( " metody ODHit.retrieve=" + data_from_hit.length );<br>System.out.println(
             if ( data_from_hit.length == data_from_server.length )
             {
                for ( j = 0; j < data_from_hit.length; j++){
                   if ( data_from_hit[j] != data_from_server[j] )
                      break;
                 }
                if ( j == data_from_hit.length )
                 {
                    System.out.println( "ODHit i ODServer: porównanie długości i zawartości" );
if ( data_from_hit.length == data_from_folder.length )
                    {
                       for ( j = 0; j < data_from_folder.length; j++){
                         if ( data from hit[j] != data from folder[j] )
                            break;
                       }
if ( j == data_from_folder.length )
                          System.out.println( "ODHit i ODFolder: porównanie długości i zawartości" );
                       else
                       {
                           System.out.println( "*** ODHit i ODFolder: niezgodność danych w pozycji " + j );<br>System.out.println( " Dane wg metody ODHit to:   " + data_from_hit[j] );<br>System.out.println( " Dane wg metody ODFolder to: " + data_from_fold
                      }
                    }
else
                      System.out.println( "*** ODHit i ODFolder: niezgodność długości" );
                }
                else
                {
                    System.out.println( "*** ODHit i ODServer: niezgodność danych w pozycji " + j );<br>System.out.println( " Dane wg metody ODHit to:   " + data_from_hit[j] );<br>System.out.println( " Dane wg metody ODServer to: " + data_from_serv
                }
             }
            else
                System.out.println( "*** ODHit i ODServer: niezgodność długości" );
          }
         else
            System.out.println( "Brak dokumentu do wczytania" );
         //----------
         // Procedura czyszcząca
         //----------
         odFolder.close( );
         odServer.logoff( );
          odServer.terminate( );
System.out.println( "" );
          System.out.println( "---------------------------------------------------" );
System.out.println( "" );
System.out.println( "Test zakończony - przeanalizuj wyniki porównania" );
System.out.println( "" );
System.out.println( "Jeśli określonym w pliku arswww.ini typem danych jest 'native' (rodzimy), wszystkie " );
System.out.println( "dane i ich długość powinny się zgadzać; jeśli nie, należy spodziewać się różnic." );
System.out.println( "" );
      }
      catch ( ODException e )
       {
          System.out.println( "Klasa ODException: " + e );
System.out.println( " ID = " + e.getErrorId( ) );
System.out.println( " komunikat = " + e.getErrorMsg( ) );
         e.printStackTrace( );
      }
      catch ( Exception e2 )
      {
         System.out.println( "wyjątek: " + e2 );
         e2.printStackTrace( );
      }
W poniższym przykładzie użyto metod ODCallback w celu masowego wczytania danych
```
dokumentu.

} }

//\*\*\*\*\*\*\*\*\*\*\*\*\*\*\*\*\*\*\*\*\*\*\*\*\*\*\*\*\*\*\*\*\*\*\*\*\*\*\*\*\*\*\*\*\*\*\*\*\*\*\*\*\*\*\*\*\*\*\*\*\*\*\*\*\*\*\*\*\*\*\*\*\*\*\*\*\*\*\*\*\*\*\*\*\*\*\*\*\*\*\*\*\*\*\*\*\*\* import java.util.\*; import java.io.\*; import com.ibm.edms.od.\*;

```
public class TcCallback extends ODCallback
{
 byte[] data from folder;
 boolean ini\overline{t} = true;
 TcCallback( )
  {
  }
  public void HitHandleCallback( int hit, int off, int len )
  {
  }
  public boolean HitCallback( String docid, char type, String[] values )
                   throws Exception
  {
    return true;
  }
  public boolean DataCallback( byte[] data )
  {
    byte[] temp;
    int j, k;
    //----------
    // Jeśli odebrano pierwszy blok danych, inicjuje kontener; w przeciwnym razie
    // dopisuje nowe dane do odebranych poprzednio.
    // --if ( init )
    {
      data from folder = data;
      init = fa\bar{l}se;}
    else
    {
      temp = new byte[ data from folder.length + data.length ];
      for ( j = 0; j < data_from_folder.length; j++ )
        temp[j] = data_from_folder[j];
      k = data_from_folder.length;
      for ( j = 0; j < data.length; j++)temp[k++] = data[j];data_from_folder = temp;
    }
   return true;
  }
 public byte[] getData( )
  {
    return data from folder;
  }
}
```
## **Drukowanie dokumentu**

W poniższym przykładzie użyto metod ODServer i ODFolder w celu wyświetlenia drukarek dostępnych dla serwera oraz wydrukowania dokumentu na podanej drukarce. Zastosowano tu także metody ODServer w celu przygotowania do zalogowania, otwarcia podanego folderu i wylogowania się.

Poniższy przykład ilustruje użycie następujących metod ODServer:

- initialize,
- logon,
- openFolder,
- getServerPrinters,
- logoff,
- terminate.

Poniższy przykład ilustruje użycie następujących metod ODFolder:

- search,
- printDocs,
- close.

W przykładzie użyto następujących parametrów wykonawczych:

- · nazwa serwera,
- v identyfikator użytkownika,
- hasło,
- nazwa folderu,
- nazwa drukarki,
- katalog konfiguracyjny (położenie pliku arswww.ini),
- (opcjonalny) katalog serwera lokalnego.

### Przykład drukowania dokumentu:

```
//*******************************************************************
import java.util.*;
import java.io.*;
import com.ibm.edms.od.*;
public class TcPrintHit
{
  public static void main ( String argv[] )
   {
      ODServer odServer;
ODFolder odFolder;
     ODHit odHit;
      Vector hits, hit_to_print;<br>String [] printers;<br>String printer name;
     boolean match;
      int j;
      //---------<br>// Jeśli podano zbyt mało parametrów, wyświetla składnię i kończy pracę<br>//----------<br>if ( argv.length < 6 )
      {
         System.out.println( "składnia: java TcPrintHit <serwer> <ID_użytkownika> <hasło> <folder> <katalog_konfiguracyjny>
<drukarka> [<katalog_serwera_lokalnego>]" );
        return;
     }
     try
      {
         //----------
         ,,<br>// Przygotowanie<br>//---------
         //----------<br>System.out.println( "Ten test powinien:" );<br>System.out.println( " Zalogować się do podanego serwera" );<br>System.out.println( " Utyświetlić listę drukarek dostępnych dla serwera" );<br>System.out.println( " Utycwie
         //----------
// Zalogowanie do podanego serwera
//----------
         odServer = new ODServer( );
         odServer.initialize( argv[5], "TcPrintHit.java" );
System.out.println( "Zalogowanie do " + argv[0] + "..." );
if ( argv.length == 6 )
            odServer.logon( argv[0], argv[1], argv[2] );
        else
           odServer.logon( argv[0], argv[1], argv[2], ODConstant.CONNECT_TYPE_LOCAL, 0, argv[6] );
         //----------
         ,,<br>// Sprawdzenie, czy serwer ma dostęp do jakichś drukarek<br>//----------
         //----------<br>System.out.println( "Wczytywanie listy drukarek serwera..." );<br>printer_name = argv[4];<br>printers = odServer.getServerPrinters( );<br>if ( printers.length > 0 )<br>{
            1/--// Wyświetlenie listy dostępnych drukarek
//----------
            System.out.println( "Liczba drukarek dostępnych dla serwera: " + printers.length + "; oto one:" );
            match = false;
for( j = 0; j < printers.length; j++ )
            {
                System.out.println( " " + printers[j] );
if ( printers[j].equals( printer_name ) )
match = true;
            }
            if ( match )
            {
                //----------<br>// Otwarcie podanego folderu i wyszukiwanie za pomocą kryteriów domyślnych<br>//----------
               System.out.println( "Otwieranie folderu " + argv[3] + "..." );
                odFolder = odServer.openFolder( argv[3] );
System.out.println( "Wyszukiwanie za pomocą kryteriów domyślnych..." );
hits = odFolder.search( );
              System.out.println( " Liczba trafień: " + hits.size( ) );
               //----------
               // Wydrukowanie pierwszego trafienia na podanej drukarce serwera
```

```
//----------
            if ( hits.size( ) > 0 )
            {
               hit_to_print = new Vector( );
odHit = (ODHit)hits.elementAt( 0 );
               hit_to_print.addElement( odHit );<br>System.out.println( "Drukowanie pierwszego trafienia na drukarce " + printer name + "..." );
              odFolder.printDocs( hit_to_print, printer_name );
            }
else
              System.out.println( "Brak dokumentu do wydrukowania" );
           odFolder.close( );
         }
else
           System.out.println( "Podana drukarka (" + printer_name + ") nie jest dostępna dla tego serwera" );
      }<br>else<br>- System.out.println( "Brak drukarek dostępnych dla serwera" );
     //----------
     , ,<br>// Procedura czyszcząca<br>//----------
      //----------
odServer.logoff( );
odServer.terminate( );
System.out.println( "" );
System.out.println( "---------------------------------------------------" );
System.out.println( "" );
System.out.println( "Test zakończony - przeanalizuj wyniki" );
System.out.println( "" );
   }
   catch ( ODException e )
{
      System.out.println( "Klasa ODException: " + e );
System.out.println( " ID = " + e.getErrorId( ) );
System.out.println( " komunikat = " + e.getErrorMsg( ) );
     e.printStackTrace( );
   }
  catch ( Exception e2 )
   {
     System.out.println( "wyjątek: " + e2 );
     e2.printStackTrace();
   }
}
```
# **Wyświetlanie informacji o uwagach**

}

W poniższym przykładzie użyto metod ODNote w celu wyświetlenia szczegółowych informacji dotyczących uwagi. Program ten wykonuje następujące czynności: loguje się do określonego serwera, otwiera podany folder przy użyciu kryteriów domyślnych, a następnie wyświetla liczbę trafień, liczbę uwag powiązanych z pierwszym dokumentem oraz szczegółowe informacje dotyczące każdej uwagi dołączonej do dokumentu. Wyświetlone są: pozycja uwagi na stronie dokumentu, kolor tła, data i godzina dołączenia uwagi do dokumentu, identyfikator użytkownika, który utworzył uwagę oraz inne atrybuty.

Poniższy przykład ilustruje użycie następujących metod ODNote:

- getColor,
- getDateTime,
- getGroupName,
- getOffsetX,
- getOffsetY,
- getPageNum,
- getText,
- getUserid,
- isOkToCopy,
- $\cdot$  is Public.

Przykład ten ilustruje także użycie następujących metod ODServer:

- initialize,
- $\cdot$  logon,
- openFolder,
- $\cdot$  logoff,
- terminate.

Przykład ten ilustruje także użycie następujących metod ODFolder:

• search,

• close.

Przykład ten ilustruje także użycie następujących metod ODHit:

• getNotes.

W przykładzie użyto następujących parametrów wykonawczych:

- nazwa serwera,
- identyfikator użytkownika,
- hasło,
- nazwa folderu,
- v katalog konfiguracyjny (położenie pliku arswww.ini),
- (opcionalny) katalog serwera lokalnego.

Przykład wyświetlania informacji o uwagach:

```
//*******************************************************************
import java.util.*;
import java.io.*;
import com.ibm.edms.od.*;
public class TcListNotes
{
  public static void main ( String argv[] )
   {
     ODServer odServer;
     ODFolder odFolder;
     ODHit odHit;
     ODNote odNote;
     Vector hits, notes;
     int j;
      //----------
// Jeśli podano zbyt mało parametrów, wyświetla składnię i kończy pracę
     //----------
     if ( argv.length < 5 )
      {
        System.out.println( "składnia: java TcListNotes <serwer> <ID_użytkownika> <hasło> <folder> <katalog_konfiguracyjny>
[<katalog_serwera_lokalnego>]" );
       return;
     }
     try
     {
        //----------
        ,<br>// Przygotowanie<br>//----------
        //---------<br>System.out.println( "Ten test powinien:" );<br>System.out.println( " Zalogować się do podanego serwera" );<br>System.out.println( " Uruchomić wyszukiwanie w folderze za pomocą kryteriów domyślnych" );<br>System.out.prin
        System.out.println("");
        //----------
        // Zalogowanie do podanego serwera
        //----------
        odServer = new ODServer( );
        odServer.initialize( argv[4], "TcListNotes.java" );
System.out.println( "Zalogowanie do " + argv[0] + "..." );
if ( argv.length == 5 )
          odServer.logon( argv[0], argv[1], argv[2] );
        else
          odServer.logon( argv[0], argv[1], argv[2], ODConstant.CONNECT_TYPE_LOCAL, 0, argv[6] );
        //----------<br>// Otwarcie podanego folderu i wyszukiwanie za pomocą kryteriów domyślnych<br>//----------
        System.out.println( "Otwieranie folderu " + argv[3] + "..." );
        odFolder = odServer.openFolder( argv[3] );
System.out.println( "Wyszukiwanie za pomocą kryteriów domyślnych..." );
        hits = odFolder.search( );
System.out.println( " Liczba trafień: " + hits.size( ) );
        1/-// Wyświetlenie informacji dotyczących wszystkich uwag dla pierwszego trafienia
        1/-----
        if ( hits.size( ) > 0 )
        {
          odHit = (ODHit)hits.elementAt( 0 );
           notes = odHit.getNotes( );
System.out.println(" Liczba uwag dla pierwszego trafienia " + notes.size( ) );
           for (j = 0; j < notes.size( ); j^{++})
           {
              odNote = (ODNote)notes.elementAt( j );<br>System.out.println("   " + (j+1) + ". Tekst='" + odNote.getText( ) + "'" );<br>System.out.println("ID użytkownika=" + odNote.getUserId( ) );<br>System.out.println("     Strona=" + odNote.ge
```
```
System.out.println(" Kolor=" + odNote.getColor( ) );
System.out.println(" Data=" + odNote.getDateTime( ) );
                   System.out.println("Grupa=" + odNote.getGroupName( ) );<br>System.out.println("Pozycja=(" + odNote.getOffsetX( ) + "," + odNote.getOffsetY( ) + ")" );<br>System.out.println(" Czy kopiować=" + odNote.isOKToCopy( ) );<br>System.out.p
             }
          }
else
             System.out.println( "Brak dokumentu - nie można wyświetlić uwag" );
         //----------
          // Procedura czyszcząca<br>//----------
          //----------
odFolder.close( );
          odServer.logoff( );
odServer.terminate( );
System.out.println( "" );
System.out.println( "---------------------------------------------------" );
System.out.println( "" );
System.out.println( "Test zakończony - sprawdź, czy informacje są takie same," );
System.out.println( " taka sama, jak wyświetlona przez klienta systemu Windows" );
System.out.println( "" );
     }
     catch ( ODException e )
     {
          System.out.println( "Klasa ODException: " + e );
System.out.println( " ID = " + e.getErrorId( ) );
System.out.println( " komunikat = " + e.getErrorMsg( ) );
e.printStackTrace( );
    \mathbf{I}catch ( Exception e2 )
     {
          System.out.println( "wyjątek: " + e2 );
e2.printStackTrace( );
     }
}
```
### **Dodawanie uwagi**

 $\mathbf{1}$ 

Obiekt klasy ODHit reprezentuje dokument OnDemand. W poniższym przykładzie użyto metod ODHit w celu wyświetlenia liczby uwag powiązanych z dokumentem oraz dodania nowej uwagi o następujących atrybutach:

• określony tekst uwagi,

- OkToCopy=false,
- Public=false (czyli uwaga prywatna),
- pusta nazwa grupy.

Poniższy przykład ilustruje użycie następujących metod ODHit:

- getNotes,
- addNote.

W przykładzie tym użyto również metod ODServer w celu przygotowania logowania się, otwarcia podanego folderu i wylogowania się, a także metod ODFolder w celu wyszukiwania w folderze, uzyskiwania liczby trafień odpowiadających zapytaniu oraz zamykania folderu. Poniższy przykład ilustruje użycie następujących metod ODServer:

- initialize,
- $\cdot$  logon,
- openFolder,
- logoff,
- terminate.

Poniższy przykład ilustruje użycie następujących metod ODFolder:

- search,
- getHits,
- close.

W przykładzie użyto następujących parametrów wykonawczych:

- · nazwa serwera,
- v identyfikator użytkownika,
- hasło,
- nazwa folderu,
- tekst uwagi,
- katalog konfiguracyjny (położenie pliku arswww.ini),
- (opcjonalny) katalog serwera lokalnego.

#### Przykład dodawania adnotacji:

```
//*******************************************************************
 import java.util.*;
import java.io.*;
import com.ibm.edms.od.*;
public class TcAddNote
{
    public static void main ( String argv[] )
    {
      ODServer odServer;
        ODFolder odFolder;
ODHit odHit;
      ODNote odNote;
       Vector hits, notes;
      int j;
        //----------<br>// Jeśli podano zbyt mało parametrów, wyświetla składnię i kończy pracę<br>//----------
        if ( argv.length < 6 )
System.out.println( "składnia: java TcAddNote <serwer> <ID_użytkownika> <hasło> <folder> <katalog_konfiguracyjny>
<tekst_uwagi> [<katalog_serwera_lokalnego>]" );
{
          return;
      }
       try
        {
            //----------
// Przygotowanie
            //----------
System.out.println( "Ten test powinien:" );
System.out.println( " Zalogować się do podanego serwera" );
System.out.println( " Otworzyć podany folder" );
System.out.println( " Uruchomić wyszukiwanie w folderze za pomocą kryteriów domyślnych" );
System.out.println( " Wyświetlić liczbę trafień" );
System.out.println( " Wyświetlić liczbę uwag powiązanych z pierwszym trafieniem" );
System.out.println( " Dodać nową uwagę o następujących atrybutach:" );
System.out.println( " Określony tekst uwagi" );
System.out.println( " OkToCopy=false" );
System.out.println( " Public=false (tj. uwaga prywatna)" );
System.out.println( " Pusta nazwa grupy" );
System.out.println( "" );
System.out.println( "---------------------------------------------------" );
System.out.println( "" );
          //----------
           // Zalogowanie do podanego serwera
            //----------
            odServer = new ODServer( );<br>odServer.initialize( argv[5], "TcAddNote.java" );<br>System.out.println( "Zalogowanie do " + argv[0] + "..." );
            if ( argv.length == 6 )
odServer.logon( argv[0], argv[1], argv[2] );
          else
               odServer.logon( argv[0], argv[1], argv[2], ODConstant.CONNECT_TYPE_LOCAL, 0, argv[6] );
           //----------
            // Otwarcie podanego folderu i wyszukiwanie za pomocą kryteriów domyślnych
            //----------
System.out.println( "Otwieranie folderu " + argv[3] + "..." );
            odFolder = odServer.openFolder( argv[3] );
System.out.println( "Wyszukiwanie za pomocą kryteriów domyślnych..." );
           odFolder.search( );
            hits = odFolder.getHits( );
System.out.println( " Liczba trafień: " + hits.size( ) );
            //----------
// Dodanie nowej uwagi
            11 - - - -if ( hits.size( ) > 0 )
                odHit = (ODHit)hits.elementAt( 0 );<br>notes = odHit.getNotes( );<br>System.out.println("  Liczba uwag dla pierwszego trafienia " + notes.size( ) );
                odNote = new ODNote( );
odNote.setText( argv[4] );
                odNote.setGroupName( "" );
odNote.setOkToCopy( false );
               odNote.setPublic( false );
                System.out.println(" Dodawanie nowej uwagi z:");<br>System.out.println("   Tekst='"+ odNote.getText( ) + "'");<br>System.out.println("   Czy kopiować="+ odNote.isOkToCopy( ) );<br>System.out.println("   Publiczna=" + odNote.getGrou
               odHit.addNote( odNote );
            }
else
               System.out.println( "Brak dokumentu - nie można wyświetlić uwag" );
          //----------
            , ,<br>// Procedura czyszcząca
            //----------
odFolder.close( );
odServer.logoff( );
odServer.terminate( );
```

```
System.out.println( "" );
System.out.println( "---------------------------------------------------" );
System.out.println( "" );
System.out.println( "Test zakończony - sprawdź, czy nowa uwaga została poprawnie" );
System.out.println( " dodana, wyświetlając ją za pomocą klienta dla systemu Windows" );
System.out.println( "" );
    }
   catch ( ODException e )
    {
         System.out.println( "Klasa ODException: " + e );
System.out.println( " ID = " + e.getErrorId( ) );
System.out.println( " komunikat = " + e.getErrorMsg( ) );
        e.printStackTrace();
    }
   catch ( Exception e2 )
    {
         System.out.println( "wyjątek: " + e2 );
e2.printStackTrace( );
    }
}
```
## **Aktualizowanie dokumentu**

}

W poniższym przykładzie pokazano, jak aktualizować dokument.

Użyto w nim metod ODServer, ODFolder i ODCriteria w celu podłączenia się do serwera przy użyciu określonego identyfikatora użytkownika i hasła, otwarcia podanego folderu, ustawienia wartości wyszukiwania w dwóch polach wyszukiwania, wyczyszczenia pola Data wyszukiwania oraz uruchomienia wyszukiwania w folderze. Następnie użyte są metody ODHit dla dokumentu, który pasuje do zapytania, w celu zaktualizowania jednej lub wielu wartości w bazie danych.

Poniższy przykład ilustruje użycie następujących metod ODServer:

- initialize,
- $\cdot$  logon,
- openFolder,
- $\cdot$  logoff,
- terminate.

Poniższy przykład ilustruje użycie następujących metod ODFolder:

- getName,
- getDisplayOrder,
- getCriteria,
- search,
- closeinitialize.

Poniższy przykład ilustruje użycie następujących metod ODCriteria:

- setOperand,
- setSearchValue.

Poniższy przykład ilustruje użycie następujących metod ODHit:

- getDisplayValue,
- update.

W przykładzie użyto następujących parametrów wykonawczych:

- nazwa serwera,
- v identyfikator użytkownika,
- hasło,
- nazwa folderu,
- nazwa kryterium 1,
- wartość wyszukiwania 1,
- nazwa kryterium 2,
- wartość wyszukiwania 2,
- v nowa wartość wyszukiwania, zastępująca wartość wyszukiwania 2,

• katalog konfiguracyjny (położenie pliku arswww.ini).

#### Przykład aktualizowania dokumentu:

{

```
//*******************************************************************
import java.util.*;
import java.io.*;
import com.ibm.edms.od.*;
public class TcUpdate
  public static void main ( String argv[] )
   {
     ODServer odServer;
     ODFolder odFolder;
     ODCriteria odCrit;
     ODHit odHit;
     Hashtable hash;
     Vector hits;
     String[] display_crit;
     String line, crit1, crit2, value1, value2, new_value;
     int j;
     //----------
     // Jeśli podano zbyt mało parametrów, wyświetla składnię i kończy pracę
      //----------
if ( argv.length < 10 )
{
        System.out.println( "składnia: java TcUpdate <serwer> <ID_użytkownika> <hasło> <folder> <kryterium1>
                                  <kryterium2> +
"<kryterium2> <wartość2> <nowa_wartość2>" );
        return;
     }
     try
      {
         System.out.println( "Ten test powinien:" );<br>System.out.println( " Zalogować się do podanego serwera" );<br>System.out.println( " Otworzyć podany folder" );<br>System.out.println( " Ustawić wartości wyszukiwania" );<br>System.out.pr
         System.out.println( "" );
System.out.println( "Za pomocą klienta systemu Windows sprawdź, czy wartość została zmieniona." );
System.out.println( "" );
System.out.println( "---------------------------------------------------" );
        System.out.println("");
        //----------
         // Zalogowanie do podanego serwera
//----------
        odServer = new ODServer( );
         odServer.initialize( argv[9], "TcUpdate.java" );
System.out.println( "Zalogowanie do " + argv[0] + "..." );
odServer.logon( argv[0], argv[1], argv[2] );
        //----------
        // Otwarcie podanego folderu i ustawienie żądanych kryteriów
        //----------
        crit1 = argv[4];crit2 = argv[6];<br>value1 = argv[5];<br>value2 = argv[7];<br>new_value = argv[8];<br>System.out.println( "Otwieranie folderu " + argv[3] + "..." );
         odFolder = odServer.openFolder( argv[3] );
odCrit = odFolder.getCriteria( crit1 );
odCrit.setOperand( ODConstant.OPEqual );
        odCrit.setSearchValue( value1 );
         odCrit = odFolder.getCriteria( crit2 );
odCrit.setOperand( ODConstant.OPEqual );
odCrit.setSearchValue( value2 );
        //----------
        // Wyszukiwanie w folderze
        //----------
         System.out.println( " Wyszukiwanie dla " + crit1 + " = " + value1 + " i " + crit2 + " = " + value2
+ "..." );
        hits = odFolder.search( );
        //----------
        // Jeśli było co najmniej jedno trafienie
        11----
        if ( hits != null && hits.size( ) > 0 )
        {
           //----------
           // Wyświetlenie wartości pierwszego trafienia
           //----------
                                            Dla pierwszego trafienia:" );
          \intSystem.out.println("<br>line = "";
```

```
display_crit = odFolder.getDisplayOrder( );
           for( j = 0; j < display_crit.length; j++)<br>line = line + display_crit[j] + "";
           System.out.println(line);<br>line = " ";
           line = " ";
odHit = (ODHit)hits.elementAt( 0 );
           for ( j = 0; j < display_crit.length; j++ )
line = line + odHit.getDisplayValue( display_crit[j] ) + " ";
           System.out.println( line );
           //----------
           // Utworzenie tabeli mieszającej istniejących par kryterium/wartość z wyjątkiem kryterium 2,
           // które przyjmie nową wartość. Aktualizacja wartości dla trafień.
           //----------
System.out.println( " Wartość " + crit2 + " = " + value2 + " zastąpiono nową: " + crit2 + " =
" + new_value );
           hash = new Hashtable();
           for ( j = 0; j < display_crit.length; j++ )
           {
             if ( display crit[j].equals( crit2 ) )
               hash.put( display_crit[j], new_value );
             else
                hash.put( display_crit[j], odHit.getDisplayValue( display_crit[j] ) );
           }
odHit.update( hash );
        }
else
          System.out.println( "Brak trafień" );
        //----------
        // Procedura czyszcząca
       //----------
       odFolder.close( );
        odServer.logoff( );
        odServer.terminate( );
System.out.println( "" );
                                                             System.out.println( "---------------------------------------------------" );
        System.out.println( "" );
        System.out.println( "Test zakończony - za pomocą klienta dla systemu Windows" );<br>System.out.println( "  sprawdź, czy wartość została zmieniona." );<br>System.out.println( "" );
      }
     catch ( ODException e )
      {
        System.out.println( "Klasa ODException: " + e );
System.out.println( " ID = " + e.getErrorId( ) );
System.out.println( " komunikat = " + e.getErrorMsg( ) );
       e.printStackTrace( );
      }
     catch ( Exception e2 )
      {
       System.out.println( "wyjątek: " + e2 );
       e2.printStackTrace( );
      }
  }
}
```
## **Zmiana hasła**

W poniższym przykładzie użyto metody changePassword klasy ODServer w celu zmiany hasła podanego użytkownika na nowe. Zastosowano tu także metody ODServer w celu przygotowania do zalogowania i wylogowania się.

Poniższy przykład ilustruje użycie następujących metod ODServer:

- initialize,
- $\cdot$  logon,
- changePassword,
- $\cdot$  logoff,
- terminate.

W przykładzie użyto następujących parametrów wykonawczych:

- nazwa serwera,
- v identyfikator użytkownika,
- hasło,
- nowe hasło,
- katalog konfiguracyjny (położenie pliku arswww.ini),
- (opcjonalny) katalog serwera lokalnego.

#### Przykład zmiany hasła:

```
//*******************************************************************
import java.util.*;
import java.io.*;
import com.ibm.edms.od.*;
public class TcChangePassword
{
   public static void main ( String argv[] )
{
      ODServer odServer;
     String server, userid, original_password, new_password;
       //----------
// Jeśli podano zbyt mało parametrów, wyświetla składnię i kończy pracę
       //----------
if ( argv.length < 5 )
       {
          System.out.println( "składnia: java TcChangePassword <serwer> <ID_użytkownika> <hasło> <nowe_hasło> <katalog_konfiguracyjny><br>[<katalog_serwera_lokalnego>]" );
         return;
     }
     try
       {
         //----------
         //<br>// Przygotowanie<br>//----------
          ///----------<br>System.out.println( "Ten test powinien:" );<br>System.out.println( " Zalogować się do serwera za pomocą podanego hasła" );<br>System.out.println( " Zanienić hasło na nove" );<br>System.out.println( " Wylogować się" );
         //----------
          // Utworzenie podanego serwera<br>//---------<br>server = argv[0];<br>userid = argv[1];<br>original_password = argv[2];<br>new_password = argv[3];<br>new_password = argv[3];<br>odServer = new ODServer( );
         odServer.initialize( argv[4], "TcChangePassword.java" );
         //----------
          // Zalogowanie się do serwera za pomocą pierwotnego hasła
//----------
          System.out.println( "Zalogowanie do serwera " + server + " za pomocą pierwotnego hasła..." );<br>if ( argv.length == 5 )<br>- odServer.logon( server, userid, original password );
         else
             if ( argv.length == 6 )
odServer.logon( server, userid, original_password, ODConstant.CONNECT_TYPE_LOCAL, 0, argv[5] );
          //----------
// Zmiana hasła na nowe i wylogowanie się
          //----------<br>System.out.println( "Zmiana hasła na nowe..." );<br>odServer.changePassword( new_password );<br>System.out.println( "Wylogowanie..." );
         odServer.logoff( );
          //----------
// Zalogowanie się do serwera za pomocą nowego hasła
          //----------
System.out.println( "Zalogowanie do serwera " + server + " za pomocą nowego hasła..." );
          if ( argv.length == 5 )
odServer.logon( server, userid, new_password );
          else
if ( argv.length == 6 )
               odServer.logon( server, userid, new_password, ODConstant.CONNECT_TYPE_LOCAL, 0, argv[5] );
         1/--// Zmiana hasła z powrotem na stare i wylogowanie się
          //----------
System.out.println( "Zmiana hasła z powrotem na stare..." );
          odServer.changePassword( original_password );
System.out.println( "Wylogowanie..." );
odServer.logoff( );
         //----------
         // Procedura czyszcząca<br>// Procedura czyszcząca
          //----------<br>odServer.terminate( );<br>System.out.println( "" );<br>System.out.println( "" );<br>System.out.println( "" );<br>System.out.println( "" );<br>System.out.println( "" );
     \overline{1}catch ( ODException e )
       {
          System.out.println( "Klasa ODException: " + e );
System.out.println( " ID = " + e.getErrorId( ) );
System.out.println( " komunikat = " + e.getErrorMsg( ) );
         e.printStackTrace();
       }
     catch ( Exception e2 )
```
{ System.out.println( "wyjątek: " + e2 ); e2.printStackTrace( ); } } }

## <span id="page-152-0"></span>**Dodatek E. Transformowanie z formatu AFP w HTML**

Proces transformowania z AFP do HTML przekształca dokumenty i zasoby AFP w dokumenty HTML. Wymaga on dostępności usługi AFP2WEB Transform oferowanej przez IBM Printing Systems Division. Administrator musi zainstalować i skonfigurować usługę AFP2WEB Transform na serwerze HTTP. Więcej informacji na temat oferty AFP2WEB Transform można uzyskać u przedstawiciela IBM. Konieczne jest także określenie opcji konfiguracyjnych dla dokumentów i zasobów AFP, które mają być przekształcane za pomocą usługi AFP2WEB Transform. W tej sekcji opisano sposób określania opcji konfiguracyjnych.

**Ważne:** w tym dokumencie nazwa AFP2HTML.INI oznacza plik konfiguracyjny. Aby określić plik zawierający opcje konfiguracyjne, zapoznaj się z sekcją ["CONFIGFILE"](#page-35-0) na stronie 24.

Plik AFP2HTML.INI zawiera opcje konfiguracyjne usługi AFP2WEB Transform. Zazwyczaj konfiguruje się plik AFP2HTML.INI, podając opcje dla konkretnej aplikacji AFP. Można także określić zestaw opcji domyślnych. Usługa AFP2WEB Transform korzysta z nich podczas przekształcania dokumentów i zasobów dla aplikacji AFP, które nie zostały określone w pliku AFP2HTML.INI. Więcej szczegółów dotyczących opcji i procesu konwersji znajduje się w dokumentacji usługi AFP2WEB Transform.

Dodatkowe informacje dotyczące pliku AFP2HTML.INI znajdują się w następujących tematach:

- v format pliku AFP2HTML.INI,
- opcje usługi AFP2WEB Transform,
- v wyświetlanie przekształconych dokumentów.
- **Ważne:** aby przekształcić dokumenty za pomocą apletu AFP2HTML, należy także określić parametr AFPVIEWING=HTML w sekcji DEFAULT BROWSER (lub sekcjach dotyczących innych przeglądarek) pliku ARSWWW.INI. Szczegóły znajdują się w sekcji ["AFPVIEWING"](#page-44-0) na stronie 33. (Planując użycie funkcji API Retrieve Document (Wczytanie dokumentu), należy określić parametr \_afp=HTML. Szczegóły znajdują się w sekcji "Wczytanie [dokumentu"](#page-98-0) na stronie 87.) Należy także określić katalog, w którym znajdują się programy AFP2WEB Transform (patrz ["CONFIGFILE"](#page-35-0) na stronie 24).

### **Format pliku AFP2HTML.INI**

Poniżej przedstawiono przykład pliku AFP2HTML.INI:

[CREDIT-CREDIT] UseApplet=FALSE ScaleFactor=1.0 CreateGIF=TRUE SuppressFonts=FALSE FontMapFile=creditFontMap.cfg ImageMapFile=creditImageMap.cfg

[default] ScaleFactor=1.0 CreateGIF=TRUE SuppressFonts=FALSE FontMapFile=fontmap.cfg ImageMapFile=imagemap.cfg Struktura tego pliku jest podobna do innych plików INI systemu Windows; zawiera jedną sekcję dla każdej aplikacji AFP oraz jedną sekcję domyślną. Wiersz tytułowy sekcji określa grupę aplikacji i aplikację. Na przykład wiersz tytułowy: [CREDIT-CREDIT]

określa grupę aplikacji CREDIT i aplikację CREDIT. W wierszu tytułowym znak – (myślnik) oddziela nazwy. Nazwy te muszą odpowiadać nazwom grupy aplikacji i aplikacji zdefiniowanym dla serwera OnDemand. Jeśli grupa aplikacji zawiera więcej niż jedną aplikację, to dla każdej aplikacji należy utworzyć jedną sekcję.

Opcje w sekcji [default] (domyślne) są wykorzystywane przez usługę AFP2WEB Transform w celu przetwarzania dokumentów dla aplikacji AFP, które nie zostały zdefiniowane w pliku AFP2HTML.INI. Wartości domyślne są także stosowane, jeśli w sekcji dotyczącej określonej aplikacji AFP brak którejś z opcji.

Opcja UseApplet jest dyrektywą dla aplikacji ODWEK. Określa, czy aplet AFP2HTML będzie służył do wyświetlania danych wyjściowych z usługi AFP2WEB Transform. Wartością domyślną jest TRUE. Wartość FALSE (aplet AFP2HTML nie zostanie użyty do wyświetlenia danych wyjściowych) oznacza, że dane wyjściowe zostaną sformatowane i wyświetlone przez przeglądarkę WWW.

Pozostałe pięć opcji do dyrektywy dla usługi AFP2WEB Transform. W sekcji "Opcje usługi AFP2WEB Transform" w skrócie opisano, jak są one wykorzystywane przez tę usługę.

## **Opcje usługi AFP2WEB Transform**

Tabela 13 zawiera listę opcji, które można określić w pliku AFP2HTML.INI w celu przekształcenia dokumentów za pomocą usługi AFP2WEB Transform.

| Opcja w pliku AFP2HTML.INI | Opis                                                                                                    |
|----------------------------|----------------------------------------------------------------------------------------------------|
| AllObjects                 | Określa sposób przetwarzania przez aplikację ODWEK<br>dokumentów przechowywanych w serwerze OnDemand jako duże<br>obiekty. Wartością domyślną jest 0 (zero). Oznacza ona, że<br>aplikacja ODWEK wczyta tylko pierwszy segment dokumentu.<br>Jeśli użytkownik określi 1 (jeden), to aplikacja ODWEK pobierze<br>wszystkie segmenty i przekształci je przed wysłaniem dokumentu<br>do klienta. Uwaga: po włączeniu obsługi dużych obiektów dla<br>bardzo dużych dokumentów zauważalne będzie znaczne<br>opóźnienie w wyświetlaniu dokumentów na kliencie. |
| ScaleFactor                | Skaluje dane wyjściowe o podany współczynnik skali. Wartością<br>domyślną jest 1.0. Podanie wartości ScaleFactor=2,0 powoduje<br>przeskalowanie danych wyjściowych i wyświetlenie dokumentu<br>jako dwukrotnie większego w porównaniu z wielkością domyślną.<br>Podanie wartości ScaleFactor=0,5 powoduje przeskalowanie<br>dokumentu do połowy wielkości domyślnej. Wielkość domyślna<br>jest uzyskiwana z ustawień parametru Zoom (Powiększenie) na<br>stronie Logical Views (Widoki logiczne) w aplikacji OnDemand.                                  |
| <b>SuppressFonts</b>       | Określa, czy łańcuchy tekstowe AFP mają być transformowane.<br>Wartość SuppressFonts=TRUE określa, że tekst pisany czcionką<br>znajdującą się w pliku odwzorowania czcionek nie ma być<br>transformowany. Wartością domyślną jest FALSE, co oznacza, że<br>wszystkie łańcuchy tekstowe AFP mają być transformowane. Plik<br>odwzorowania czcionek jest określony w opcji FontMapFile.                                                                                                    |

*Tabela 13. Opcje usługi AFP2WEB Transform*

| Opcja w pliku AFP2HTML.INI   Opis |                                                                                                    |
|-----------------------------------|----------------------------------------------------------------------------------------------------|
| FontMapFile                       | Określa pełną nazwę ścieżki do pliku odwzorowania czcionek. Plik<br>odwzorowania czcionek zawiera listę czcionek, które wymagają<br>specjalnego przetwarzania. Domyślnie nosi on nazwę imagfont.cfg<br>i mieści się w katalogu, w którym znajdują się programy usługi<br>AFP2WEB Transform. Szczegóły dotyczące pliku odwzorowania<br>czcionek znajdują się w dokumentacji usługi AFP2WEB<br>Transform.                                                                                                    |
| <b>ImageMapFile</b>               | Określa plik odwzorowania obrazów. Może on służyć do usuwania<br>obrazów z danych wyjściowych, poprawiania wyglądu obrazów<br>zacieniowanych oraz zastępowania istniejących obrazów obrazami<br>utworzonymi przez usługę AFP2WEB Transform. Odwzorowanie<br>obrazów, które są takie same we wszystkich dokumentach AFP (na<br>przykład logo firmy) skraca czas potrzebny na transformację<br>dokumentów. Jeśli plik ten zostanie określony, musi znajdować się<br>w katalogu, w którym mieszczą się programy usługi AFP2WEB<br>Transform. Szczegóły dotyczące pliku odwzorowania obrazów<br>znajdują się w dokumentacji usługi AFP2WEB Transform. |

<span id="page-154-0"></span>*Tabela 13. Opcje usługi AFP2WEB Transform (kontynuacja)*

**Ważne:** podczas przekształcania dokumentów ODWEK wysyła poniższe opcje do usługi AFP2WEB Transform. Nie są one określone w pliku AFP2HTML.INI.

- v Orientacja. Określa wartość rotacji, której należy użyć podczas wyświetlania dokumentu. Wartość domyślna jest uzyskiwana z ustawień parametru Orientation (Orientacja) na stronie View Information (Informacje widoku) w aplikacji OnDemand.
- v Kolor obrazu. Określa, jakiego koloru użyć do wyświetlania obrazów i grafiki. Wartość domyślna jest uzyskiwana z ustawień parametru Image Color (Kolor obrazu) na stronie Logical Views (Widoki logiczne) w aplikacji OnDemand.

### **Wyświetlanie przekształconych dokumentów**

Opcja UseApplet w pliku AFP2HTML.INI jest dyrektywą dla aplikacji ODWEK, która określa, czy aplet AFP2HTML ma być używany do wyświetlania przekształconych danych wyjściowych. Wartością domyślną jest TRUE. Wartość FALSE (aplet AFP2HTML nie zostanie użyty do wyświetlenia danych wyjściowych) oznacza, że dane wyjściowe zostaną sformatowane i wyświetlone przez przeglądarkę WWW.

IBM zaleca korzystanie z apletu AFP2HTML do wyświetlania przekształconych dokumentów za każdym razem. Jeśli dokument jest przechowywany w serwerze OnDemand jako duży obiekt, to aplet AFP2HTML doda elementy sterujące ułatwiające przechodzenie do dowolnej strony dokumentu.

## <span id="page-156-0"></span>**Dodatek F. Transformowanie z formatu AFP w PDF**

Usługa AFP2PDF Transform przekształca dokumenty i zasoby AFP w dokumenty PDF. Jest ona oferowana przez IBM Printing Systems Division. Administrator musi zainstalować i skonfigurować usługę AFP2PDF Transform na serwerze HTTP. Więcej informacji na temat oferty AFP2PDF Transform można uzyskać u przedstawiciela IBM. Konieczne jest także określenie opcji konfiguracyjnych dla dokumentów i zasobów AFP, które mają być przekształcane za pomocą usługi AFP2PDF Transform. W tej sekcji opisano sposób określania opcji konfiguracyjnych.

**Ważne:** w tym dokumencie nazwa AFP2PDF.INI określa plik konfiguracyjny. Aby określić plik zawierający opcje konfiguracyjne, należy zapoznać się z sekcją ["CONFIGFILE"](#page-36-0) na stronie 25.

Plik AFP2PDF.INI zawiera opcje konfiguracyjne usługi AFP2PDF Transform. Plik AFP2PDF.INI zazwyczaj konfiguruje się, podając opcje dla konkretnej aplikacji AFP. Można także określić zestaw opcji domyślnych. Usługa AFP2PDF Transform korzysta z nich podczas przekształcania dokumentów i zasobów dla aplikacji AFP, które nie zostały określone w pliku AFP2PDF.INI. Więcej szczegółów dotyczących opcji i procesu konwersji znajduje się w dokumentacji usługi AFP2PDF Transform.

Dodatkowe informacje dotyczące pliku AFP2PDF.INI znajdują się w następujących tematach:

- v określanie pliku AFP2PDF.INI,
- v wyświetlanie przekształconych dokumentów.
- **Ważne:** aby przekształcić dokumenty, należy także określić parametr AFPVIEWING=PDF w sekcji DEFAULT BROWSER (lub sekcjach dotyczących innych przeglądarek) pliku ARSWWW.INI. Szczegóły znajdują się w sekcji ["AFPVIEWING"](#page-44-0) na stronie [33.](#page-44-0) (Planując użycie funkcji API Retrieve Document (Wczytanie dokumentu), należy określić parametr \_afp=PDF. Szczegóły znajdują się w sekcji ["Wczytanie](#page-98-0) [dokumentu"](#page-98-0) na stronie 87.)

### **Określanie pliku AFP2PDF.INI**

Poniżej przedstawiono przykład pliku AFP2PDF.INI:

[CREDIT-CREDIT] OptionsFile= ImageMapFile=creditImageMap.cfg

[default] OptionsFile= ImageMapFile=imagemap.cfg AllObjects=0

Struktura tego pliku jest podobna do innych plików INI systemu Windows; zawiera jedną sekcję dla każdej aplikacji AFP oraz jedną sekcję domyślną. Wiersz tytułowy sekcji określa grupę aplikacji i aplikację. Na przykład wiersz tytułowy: [CREDIT-CREDIT]

określa grupę aplikacji CREDIT i aplikację CREDIT. W wierszu tytułowym znak – (myślnik) oddziela nazwy. Nazwy te muszą odpowiadać nazwom grupy aplikacji i aplikacji zdefiniowanym dla serwera OnDemand. Jeśli grupa aplikacji zawiera więcej niż jedną aplikację, to dla każdej aplikacji należy utworzyć jedną sekcję.

Parametry określone w sekcji [default] (domyślne) są wykorzystywane przez usługę AFP2PDF Transform w celu przetwarzania dokumentów dla aplikacji AFP, które nie zostały zdefiniowane w pliku AFP2PDF.INI. Parametry domyślne są także stosowane, jeśli w sekcji dotyczącej określonej aplikacji AFP brak któregokolwiek z podanych parametrów.

Parametr OptionsFile określa pełną nazwę ścieżki do pliku, który zawiera opcje transformowania używane przez usługę AFP2PDF Transform. Opcje transformowania są stosowane względem dokumentów AFP, które wymagają specjalnego przetwarzania. Szczegóły dotyczące pliku opcji transformowania czcionek znajdują się w dokumentacji usługi AFP2PDF Transform.

Parametr ImageMapFile określa plik odwzorowania obrazów. Może on służyć do usuwania obrazów z danych wyjściowych, poprawiania wyglądu obrazów zacieniowanych oraz zastępowania istniejących obrazów obrazami utworzonymi przez usługę AFP2PDF Transform. Odwzorowanie obrazów, które są takie same w większości dokumentów AFP (na przykład logo firmy), skraca czas potrzebny na transformację dokumentów. Jeśli plik ten zostanie określony, musi znajdować się w katalogu, w którym mieszczą się programy usługi AFP2PDF Transform. Aby określić katalog zawierający programy usługi AFP2PDF Transform, zapoznaj się z sekcją ["INSTALLDIR"](#page-36-0) na stronie 25. Szczegóły dotyczące pliku odwzorowania obrazów znajdują się w dokumentacji usługi AFP2PDF Transform.

Parametr AllObjects określa sposób przetwarzania przez aplikację ODWEK dokumentów przechowywanych w serwerze OnDemand jako duże obiekty. Wartością domyślną jest 0 (zero). Oznacza ona, że aplikacja ODWEK wczyta tylko pierwszy segment dokumentu. Jeśli użytkownik określi 1 (jeden), to aplikacja ODWEK pobierze wszystkie segmenty i przekształci je przed wysłaniem dokumentu do klienta. **Uwaga:** po włączeniu obsługi dużych obiektów dla bardzo dużych dokumentów zauważalne będzie znaczne opóźnienie w wyświetlaniu dokumentów na kliencie.

## **Wyświetlanie przekształconych dokumentów**

Aby wyświetlić przekształcone dokumenty za pomocą programu Adobe Acrobat, należy pobrać i zainstalować odpowiedni moduł dodatkowy dla przeglądarek WWW używanych w organizacji.

## <span id="page-158-0"></span>**Dodatek G. Pliki konfiguracyjne serwera HTTP**

W tej sekcji znajdują się przykłady następujących plików konfiguracyjnych serwera HTTP:

- Serwer HTTP Apache
- WebSphere Application Server

**Ważne:** pomoc podczas konfigurowania można uzyskać, zapoznając się z dokumentacją serwera HTTP.

### **Serwer HTTP Apache**

| | | | | | | |

| | Zamieszczony poniżej przykład przedstawia zbiór konfiguracyjny serwera HTTP (należy najpierw utworzyć konfigurację serwera HTTP za pomocą klienta administracyjnego HTTP). Przykładowa konfiguracja dotyczy instancji QUSROND i serwera HTTP ODAPACHE. Opcje konfiguracyjne zapisane pogrubioną czcionką są wymagane dla lub pokrewne z aplikacją ODWEK. Notatki dotyczące konfiguracji zaznaczone są pogrubioną kursywą i ujęte w nawiasy. Notatek tych nie należy wprowadzać do zbioru konfiguracji. Wiersze komentarzy zaczynają się od znaku #. Nazwa zbioru i ścieżka w systemie IFS na serwerze, na którym znajduje się ten zbiór konfiguracji, to /www/odapache/conf/httpd.conf.

#### Uwagi:

- 1. 'Oryginalny' serwer HTTP nie jest już obsługiwany.
- 2. Aplikacja ODWEK wymaga, aby przeglądarka użytkownika końcowego akceptowała format UTF-8. W przeglądarce Microsoft Internet Explorer wybierz menu **Narzędzia > Opcje internetowe** (Tools > Internet Options), a następnie kartę Zaawansowane (Advanced). W części Przeglądanie należy zaznaczyć opcję Zawsze wysyłaj adresy URL jako UTF-8.

```
===========================================================================================
Listen *:ppppp (Ustawić na port używany przez przeglądarkę do łączenia z aplikacją ODWEK.
Domyślnym numerem portu jest 80.)
DocumentRoot /www/odapache/htdocs
ServerRoot /www/odapache
DefaultType text/plain
Options -ExecCGI -FollowSymLinks -SymLinksIfOwnerMatch -Includes-IncludesNoExec
-Indexes -MultiViews
ErrorLog logs/error_log
LogLevel Warn
DirectoryIndex index.html
HostNameLookups off
RuleCaseSense OFF
LimitRequestBody 102400
ServerName f.q.h.n (Należy wpisać pełną nazwę hosta lub adres TCP/IP
serwera,
                   na którym uruchomiony jest ODWEK.)
UseCanonicalName Off
DefaultFsCCSID 0037 (Należy podać identyfikator CCSID instancji OnDemand.)
DefaultNetCCSID 1208
CGIConvMode EBCDIC (W przypadku języków DBCS należy zmienić tę opcję na EBCDIC_JCD)
ScriptLogLength 200
ScriptLog /www/odapache/logs/cgi_log
Alias /logon /www/odapache/htdocs/oda_logon.html
(Powyższy wiersz wskazuje nazwę skryptu logowania i jego położenie).
                                                AliasMatch ^/images/(.*)$ /www/odapache/htdocs/images/$1
AliasMatch ^/applets/com/ibm/edms/od/(.*)$ /QIBM/ProdData/OnDemand/www/applets/$1
                                              AliasMatch ^/applets/(.*)$ /QIBM/ProdData/OnDemand/www/applets/$1
ScriptAliasMatch ^/scripts/arswww.cgi$
ScriptAliasMatch ^/scripts/arswww\.cgi/(.*)$ /QSYS.LIB/QRDARS.LIB/ARS3WCGI.PGM
AddType www/unknown cab
AddType www/unknown jar
AlwaysDirectoryIndex On
DirectoryIndex index.html
LogFormat "%h %l %u %t \"%r\" %>s %b \"%{Referer}i\" \"%{User-Agent}i\"" combined
```

```
LogFormat "%{Cookie}n \"%r\" %t" cookie
LogFormat "%{User-agent}i" agent
LogFormat "%{Referer}i -> %U" referer
LogFormat "%h %l %u %t \"%r\" %>s %b" common
CustomLog logs/access_log combined
SetEnvIf "User-Agent" "Mozilla/2" nokeepalive
SetEnvIf "User-Agent" "JDK/1\.0" force-response-1.0
SetEnvIf "User-Agent" "Java/1\.0" force-response-1.0
SetEnvIf "User-Agent" "RealPlayer 4\.0" force-response-1.0
SetEnvIf "User-Agent" "MSIE 4\.0b2;" nokeepalive
SetEnvIf "User-Agent" "MSIE 4\.0b2;" force-response-1.0
# Uprawnienia dostępu do katalogu głównego
<Directory />
Order Deny,Allow
   Deny From all
   Options None
   Options +ExecCGI
  AllowOverride NoneLimit
<Except GET HEAD OPTIONS TRACE POST PUT>
</LimitExcept>
</Directory
# Dostęp do dokumentów katalogu serwera HTTP
<Directory /www/odapache/htdocs>
Order Allow,Deny
  Allow From all
</Directory>
# Dostęp do katalogu ProdData ..... katalog apletu danych dla drukarki
<Directory /QIBM/ProdData/OnDemand/www/applets/>
Order Allow,Deny
  Allow From all
</Directory>
# Dostęp do katalogu ProdData .... katalog obrazów
<Directory /QIBM/ProdData/OnDemand/www/images>
Order Allow,Deny
  Allow From all
Options +FollowSymLinks
</Directory>
# Dostęp do katalogu ProdData .... katalog przykładów
<Directory /QIBM/ProdData/OnDemand/www/samples/>
Order Allow,Deny
  Allow From all
Options +FollowSymLinks
</Directory>
# Dostęp do katalogu instancji serwera HTTP
<Directory /www/odapache/>
Order Allow,Deny
  Allow From all
</Directory>
# Dostęp do katalogu biblioteki QRDARS
<Directory /QSYS.LIB/QRDARS.LIB>
Order Allow,Deny
  Allow From all
</Directory>
===========================================================================================
```
## **WebSphere Application Server**

| | | | Przykładowy zbiór konfiguracyjny serwera WebSphere można uzyskać ze strony WWW IBM Content Manager OnDemand for i5/OS pod adresem http://www.ibm.com/software/data/ ondemand/400/support.html. W kategorii Uwagi techniczne (Technotes) należy wyszukać przykład dla aplikacji ODWEK WebSphere.

# <span id="page-160-0"></span>**Dodatek H. Brak danych wyjściowych HTML**

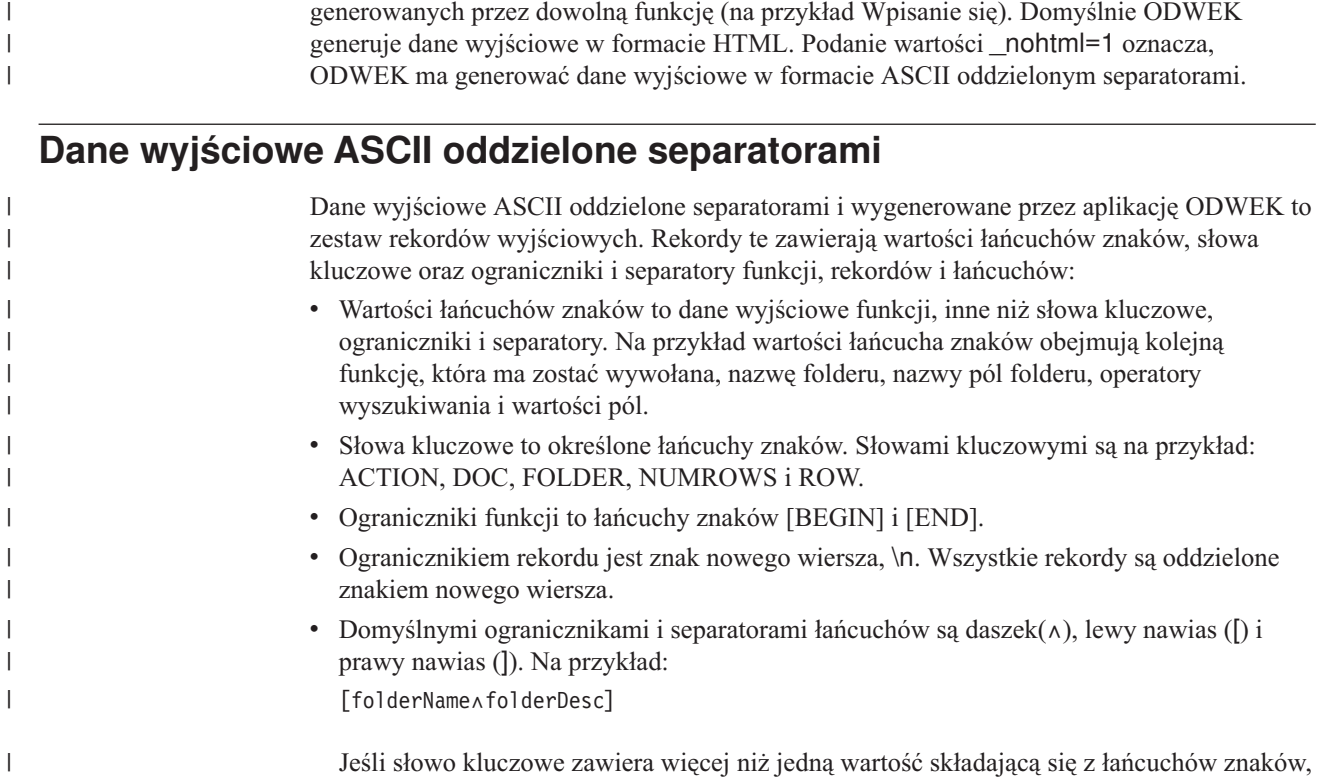

ODWEK używa dyrektywy \_nohtml w celu określenia typu danych wyjściowych

wartości te są oddzielone daszkiem. Każdy zestaw wartości składający się na słowo kluczowe jest oddzielony lewym i prawym nawiasem kwadratowym.

Niektóre wartości łańcucha znaków mogą być przechowywane na liście, oddzielone daszkiem i zamknięte znakiem lewego i prawego nawiasu. Na przykład, lista poprawnych operatorów wyszukiwania dla pola może być wyświetlona jako:

[1∧2∧4∧8∧16∧32]

Domyślne znaki ograniczników i separatorów łańcuchów można przesłonić. Szczegóły znajdują się w sekcji "[NO [HTML\]"](#page-42-0) na stronie 31.

v Pojedyncza wartość pustego łańcucha znaków oznaczona jest brakiem wartości pomiędzy dwoma znakami cudzysłowu (""). Listę pustą oznaczają lewy i prawy nawias kwadratowy bez żadnej wartości pomiędzy nimi ([ ]).

## **Zalogowanie się**

|

| | | | | | | | | | |

> Poniżej przedstawiono przykład danych wyjściowych ASCII oddzielonych separatorami wygenerowanych przez funkcję Zalogowanie się:

```
[BEGIN]\n
ACTION=searchCriteriaUrl\n
FOLDER=[nazwa_folderu∧opis_folderu]\n
FOLDER=[nazwa_folderu∧opis_folderu]\n
```

```
.
.
.
```
[END]\n

### **Uwagi**

<span id="page-161-0"></span>| | | |

| | | | | | | | | | | | | | |

| |

 $\mathbf{I}$  $\mathbf{I}$  $\mathbf{I}$  $\mathbf{I}$  $\mathbf{I}$ 

||||||<br>|||||<br>|||||||||<br>|||

 $\mathbf{I}$  $\mathbf{I}$  $\mathbf{I}$  $\mathbf{I}$ 

 $\mathbf{I}$  $\mathbf{I}$ J. J.  $\overline{1}$  $\overline{1}$ 

- 1. Łańcuch searchCriteriaUrl określa nazwę następnej funkcji do wykonania i przekazywane do niej parametry.
- 2. Łańcuch nazwa\_folderu określa nazwę folderu. Nazwa nie znajduje się pomiędzy podwójnym znakiem cudzysłowu.
- 3. Łańcuch opis\_folderu jest opisem folderu. Opis nie znajduje się pomiędzy podwójnym znakiem cudzysłowu.

## **Kryteria wyszukiwania**

```
Poniższy przykład prezentuje dane ASCII oddzielone separatorami i wygenerowane przez
funkcję Kryteria wyszukiwania (Search Criteria):
```

```
[BEGIN]\n
ACTION=hitListUrl\n
DISPLAY ORDER=[pole1∧pole2∧...poleN]\n
NUMROWS=liczba_wierszy\n
ROW=[nazwa_kryterium∧[[poprawne_operatory]∧operator_domyślny]∧
    [typ∧powiązane_dane]\n
```
. . .

[END]\n

### **Uwagi**

- 1. Łańcuch hitListUrl określa nazwę następnej funkcji do wykonania i przekazywane do niej parametry.
- 2. Słowo kluczowe DISPLAY\_ORDER określa kolejność wyświetlania pól folderu.
- 3. Łańcuch liczba\_wierszy określa liczbę rekordów w słowie kluczowym ROW, które następuje dalej. Dla każdego pola wyszukiwania funkcja generuje jedno słowo kluczowe ROW.
- 4. Łańcuch nazwa\_kryterium określa kryteria wyszukiwania pola. Kryteria wyszukiwania nie znajdują się pomiędzy podwójnym znakiem cudzysłowu.
- 5. Łańcuch poprawny\_operator jest listą liczb całkowitych, które odpowiadają poprawnym operatorom wyszukiwania dla danego pola:
	- **1** Równe (Equal)
	- **2** Nie równe (Not equal)
	- **4** Mniejsze niż (Less than)
	- **8** Mniejsze lub równe (Less than or equal)
	- **16** Większe niż (Greater than)
	- **32** Większe lub równe (Greater than or equal)
	- **64** W (In)
	- **128** Nie w (Not in)
	- **256** Podobne (Like)
	- **512** Nie podobne (Not like)
	- **1024** Pomiędzy (Between)
	- **2048** Nie pomiędzy (Not between)
- 6. Łańcuch operator\_domyślny jest liczbą całkowitą odpowiadającą domyślnemu operatorowi wyszukiwania.
- 7. Łańcuch typ oznacza typ pola wyszukiwania:
	- **A** Wyszukiwanie tekstu adnotacji
	- **C** Wybór
	- **N** Normalne
	- **S** Segment
- **T** Wyszukiwanie tekstowe
- **Z** Wyszukiwanie koloru adnotacji
- 8. Łańcuch powiązane\_dane jest listą powiązaną z wartościami operator\_domyślny i typ. Patrz Tabela 14.

*Tabela 14. Operator domyślny i typ danych wejściowych powiązane z wartością powiązane\_dane*

| operator domyślny                                 | typ        | powiązane dane                                                                                                    |
|---------------------------------------------------|------------|----------------------------------------------------------------------------------------------------|
| Pomiędzy, Spoza zakresu<br>(Between, Not Between) | N          | Wartość pusta: []<br>lub lista: [pole_domystne1 $\land$ $\land$ pole_domystne $N$ ]<br>Na przykład:<br>["31/01/96"^"31/01/97"]<br>["31/01/96"^"]<br>I""^"31/01/97"] |
| Inne poprawne operatory                           | A, N, T, Z | Wartość pusta: []<br>lub pojedyncza wartość łańcucha odpowiadająca<br>domyślnej wartości pola                                                                       |
| Inne poprawne operatory                           | C.S        | [[lista_wyborów]∧domyślny_wybór]<br>Na przykład:<br>[["JFIF"^"TIFF"^"PCX"]^"TIFF"]<br>[["JFIF"^"TIFF"^"PCX"]^""]                                                    |

### **Lista trafień dokumentów**

||

<span id="page-162-0"></span> $\overline{\phantom{a}}$  $\overline{1}$ 

| | | | | | | | | | | | | |

| | |

Poniższy przykład prezentuje dane ASCII oddzielone separatorami i wygenerowane przez funkcję Lista trafień dokumentu (Document Hit List): [BEGIN]\n ACTION=hitListURL\n MSG=W tym folderze można wyświetlić tylko 20 dokumentów. DOC=[kryterium1∧kryterium2∧kryterium*N*∧ID\_dokumentu∧typ\_pliku∧ położenie\_dokumentu]\n

. . .

[END]\n

### **Uwagi**

- 1. Łańcuch hitListURL określa nazwę następnej funkcji do wykonania i przekazywane do niej parametry.
- 2. Słowo kluczowe MSG to przykład komunikatu o błędzie w danych wyjściowych ASCII oddzielonych separatorami. Domyślnie ODWEK wysyła komunikat o błędzie do klienta. Jeśli jednak funkcja zawiera dyrektywę \_nohtml=1, ODWEK zamiast tego generuje tekst komunikatu w danych wyjściowych ASCII oddzielonych separatorami.
- 3. Łańcuchy kryterium1, kryterium2 i kryterium*N* oznaczają wartości kryteriów wyszukiwania. Są one zwracane w takiej samej kolejności, jak na liście dokumentów. Wartości nie znajdują się pomiędzy podwójnym znakiem cudzysłowu.
- 4. Łańcuch ID\_dokumentu jest identyfikatorem dokumentu.
- 5. Łańcuch typ\_pliku określa typ danych dokumentu:
	- **A** AFP<br>**B** BMF
	- **B** BMP
	- **E** e-mail
	- **F** JFIF
	- **G** GIF
- <span id="page-163-0"></span>**L** dane wierszowe
- **N** Brak
- **O** zdefiniowane w OnDemand
- **P** PDF
- **T** TIFF
- **U** zdefiniowane przez użytkownika
- **X** PCX
- 6. Łańcuch położenie\_dokumentu określa miejsce dokumentu:
	- **0** Nieznane
	- **1** Pamięć podręczna OnDemand
	- **2** Pamięć archiwalna
	- **3** Zewnętrzna pamięć podręczna

## **Podgląd adnotacji**

|  $\mid$ | | | | |

 $\mid$ | | | |

```
Poniższy przykład prezentuje dane ASCII oddzielone separatorami i wygenerowane przez
funkcję Podgląd adnotacji (View Annotations):
[BEGIN]\n
NOTE 4: 15:42:44 czasu środkowoeuropejskiego czwartek 19 listopada 1998...\n
Publiczne - nie można skopiować do innego serwera\n
Uwaga testowa z klienta internetowego OnDemand\n
[END]\n
```
## **Komunikat o błędzie**

Poniższy przykład prezentuje dane ASCII oddzielone separatorami i wygenerowane podczas wystąpienia błędów:

[ERROR]\n ID=nnnn\n MSG=tekst\_komunikatu\_o\_błędzie\n

### **Uwagi**

- 1. Łańcuch nnnn to numer komunikatu o błędzie.
- 2. Łańcuch tekst\_komunikatu\_o\_błędzie to tekst komunikatu o błędzie.

# <span id="page-164-0"></span>**Dodatek I. Obsługa języków narodowych**

| | | | | |

| | | |

Do określania opcji konfiguracyjnych języka narodowego (NL) służą parametry CODEPAGE i LANGUAGE w pliku ARSWWW.INI. Parametr CODEPAGE identyfikuje stronę kodową serwera ODWEK i musi być zgodny z bazą danych OnDemand na serwerze biblioteki OnDemand. Parametr CODEPAGE musi być określony wyłącznie w sytuacji, gdy strona kodowa stacji roboczej, na której uruchomiona jest aplikacja ODWEK, jest inna niż strona kodowa bazy danych OnDemand na serwerze biblioteki OnDemand. Jako wartości domyślnej system używa strony kodowej stacji roboczej, na której uruchamiana jest aplikacja ODWEK. Parametr LANGUAGE określa katalog komunikatów, którego produkt ODWEK używa do wyświetlania komunikatów. Tabela 15 zawiera listę stron kodowych i języków DBCS obsługiwanych przez produkt OnDemand. Kolumna **CODEPAGE=** zawiera listę wartości strony kodowej i musi być określona wyłącznie w sytuacji, gdy strona kodowa stacji roboczej, na której uruchomiona jest aplikacjaODWEK, jest inna niż strona kodowa bazy danych OnDemand. W kolumnie **LANGUAGE=** znajdują się wartości określające katalogi z przetłumaczonymi komunikatami. **Ważne:** w tabeli brak systemu Linux, ponieważ nie może on być serwerem docelowym aplikacji ODWEK. Pomimo tego że aplikacja ODWEK może być uruchomiona w systemie Linux, baza danych OnDemand (serwer biblioteki OnDemand) nie może być uruchomiona w tym systemie.

| <b>Terytorium</b> | <b>LANGUAGE=</b> | <b>System</b><br>operacyjny    | Strona kodowa<br>bazy danych | <b>CODEPAGE=</b> | <b>Zestaw kodowy</b> | <b>Ustawienia</b><br>narodowe |
|-------------------|------------------|--------------------------------|------------------------------|------------------|----------------------|-------------------------------|
| Chiny (PRC)       | <b>CHS</b>       | <b>AIX</b>                     | 1383                         | 1383             | IBM eucCN            | zh_CN                         |
|                   |                  | $HP-UX$                        | 1383                         | 1383             | hp15CN               | zh CN.<br>hp15CN              |
|                   |                  | Solaris                        | 1383                         | 1383             | gb2312               | zh                            |
|                   |                  | Windows                        | 1386                         | 1386             | <b>GBK</b>           |                               |
|                   |                  | $z$ /OS lub OS/390<br>(EBCDIC) | 935                          | 935              | IBM-935              |                               |
| Japonia           | <b>JPN</b>       | <b>AIX</b>                     | 954                          | 954              | IBM eucJP            | ja_JP                         |
|                   |                  | $HP-UX$                        | 954                          | 954              | eucJP                | ja_JP.eucJP                   |
|                   |                  | Solaris                        | 954                          | 954              | eucJP                | ja                            |
|                   |                  | Windows                        | 943                          | 943              | IBM-943              |                               |
|                   |                  | $z$ /OS lub OS/390<br>(EBCDIC) | 939                          | 939              | <b>IBM-939</b>       |                               |

*Tabela 15. Strony kodowe, języki, zestawy kodów i ustawienia narodowe DBCS*

| <b>Terytorium</b>   | LANGUAGE=  | <b>System</b><br>operacyjny    | Strona kodowa<br>bazy danych | <b>CODEPAGE=</b> | Zestaw kodowy  | <b>Ustawienia</b><br>narodowe |
|---------------------|------------|--------------------------------|------------------------------|------------------|----------------|-------------------------------|
| Korea<br>Południowa | <b>KOR</b> | AIX                            | 970                          | 970              | IBM eucKR      | ko KR                         |
|                     |            | HP-UX                          | 970                          | 970              | eucKR          | ko KR.eucKR                   |
|                     |            | Solaris                        | 970                          | 970              | 5601           | ko                            |
|                     |            | Windows                        | 1363                         | 1363             | 1363           |                               |
|                     |            | $z$ /OS lub OS/390<br>(EBCDIC) | 933                          | 933              | IBM-933        |                               |
| Tajwan              | <b>CHT</b> | <b>AIX</b>                     | 964                          | 964              | IBM eucTW      | zh_TW                         |
|                     |            | HP-UX                          | 964                          | 964              | eucTW          | zh TW.eucTW                   |
|                     |            | Solaris                        | 964                          | 964              | cns11643       | zh TW                         |
|                     |            | Windows                        | 950                          | 950              | big5           |                               |
|                     |            | $z$ /OS lub OS/390<br>(EBCDIC) | 937                          | 937              | <b>IBM-937</b> |                               |

*Tabela 15. Strony kodowe, języki, zestawy kodów i ustawienia narodowe DBCS (kontynuacja)*

Więcej informacji na temat konfigurowania systemu OnDemand do obsługi języków DBCS znajduje się w rozdziale "Obsługa języków narodowych" w publikacji *Planowanie i instalowanie*.

# <span id="page-166-0"></span>**Dodatek J. Narzędzia do określania problemu**

Tabela 16 zawiera listę narzędzi, których można użyć do zbierania informacji o systemie i dokumentach. Informacje te mogą pomóc administratorowi w rozwiązywaniu problemów związanych z konfigurowaniem pakietu ODWEK, a innym użytkownikom w rozwiązywaniu problemów związanych z obsługą apletów i modułów dodatkowych.

| Narzędzie               | Zastosowanie                                                                                    | Sposób włączenia                                                                                                    |
|-------------------------|-------------------------------------------------------------------------------------------------|----------------------------------------------------------------------------------------------------|
| Dane wyjściowe HTML     | Zapisanie kopii danych<br>HTML, które aplikacja<br>ODWEK wysłała do<br>przegladarki.            | Z menu Plik (File) w przeglądarce wybierz opcję<br>Zapisz jako (Save As).                                                                                                    |
| Pliki śledzenia serwera | Zapisanie informacji o<br>próbach dostępu,<br>błędach i informacjach<br>wysłanych przez serwer. | Wykonaj następujące czynności:<br>1. W sekcji DEBUG pliku ARSWWW.INI<br>ustaw parametr TRACE na wartość 1, 2, 3<br>lub 4, w zależności od wymaganego poziomu<br>śledzenia. Plik śledzenia utworzony przez<br>aplikację ODWEK nosi nazwę<br>ARSWWW.TRACE i jest zapisany w<br>katalogu określonym przez<br>parametrTRACEDIR. (Katalog domyślny to<br>/QIBM/UserData/OnDemand/WWW/<br>LOGS.) Ważne: jeśli sekcja DEBUG jest<br>określona, musi być pierwszą instrukcją<br>wykonywalną w pliku ARSWWW.INI.<br>2. Skonfiguruj protokołowanie w serwerze<br>HTTP. (Każdy serwer HTTP może pozwalać<br>na konfigurowanie protokołowania w inny<br>sposób i może udostępniać różne protokoły i<br>opcje umożliwiające zbieranie bardziej lub<br>mniej szczegółowych informacji).<br>Ważne: ponieważ w pliku protokołu można<br>zapisać znaczną ilość informacji, IBM zaleca, aby<br>protokołowanie włączać tylko w sytuacjach, gdy<br>jest ono niezbędne - na przykład podczas<br>odtwarzania problemu. Jeśli zachodzi<br>konieczność włączenia protokołowania na |
|                         |                                                                                                 | dłuższy czas, należy upewnić się, że ścieżki do<br>plików protokołu określają urządzenia pamięci<br>masowej, na których jest dużo wolnego miejsca.<br>Należy pamiętać o okresowym usuwaniu starych<br>plików protokołu z serwera.                                                                                                    |

*Tabela 16. Narzędzia do określania problemów*

|

|| | | | |<br>|<br>|<br>|<br>|

 $\mathsf{I}$  $\overline{\phantom{a}}$ 

| | | | | | | | | | | | | | | | | | | | | | | | | | | | | | | |

 $\mathbf{I}$ 

| Narzędzie                                             | Zastosowanie                                                                                                    | Sposób włączenia                                                                                                    |  |  |
|-------------------------------------------------------|----------------------------------------------------------------------------------------------------|----------------------------------------------------------------------------------------------------|--|--|
| Konsola języka Java                                   | Wyświetlenie<br>komunikatów<br>wygenerowanych przez<br>aplety.                                                                                                    | Netscape: z menu Komunikator<br>(Communicator) wybierz opcję Narzędzia<br>(Tools), a następnie Konsola Java (Java<br>Console).                                                                                                    |  |  |
|                                                       |                                                                                                    | Internet Explorer:<br>٠                                                                                                    |  |  |
|                                                       |                                                                                                    | 1. Z menu Narzędzia (Tools) wybierz opcję<br>Opcje internetowe (Internet Options).                                                                                                    |  |  |
|                                                       |                                                                                                    | 2. Na karcie Zaawansowane (Advanced)<br>wybierz opcję Konsola Java (Java<br>Console).                                                                                                    |  |  |
|                                                       |                                                                                                    | 3. Zrestartuj przeglądarkę.                                                                                                    |  |  |
|                                                       |                                                                                                    | 4. Z menu Narzędzia (Tools) wybierz opcję<br>Sun Java Console.                                                                                                    |  |  |
| Funkcja śledzenia w<br>przeglądarce AFP Web<br>Viewer | Utrwalanie<br>szczegółowych<br>informacji dotyczących<br>dokumentów AFP<br>wyświetlanych za<br>pomocą przeglądarki<br>AFP Web Viewer.                                                                                 | Upewnij się, że w pliku FLDPORT2.INI na stacji<br>roboczej użytkownika znajdują się następujące<br>sekcje:<br>[Misc]<br>ViewTraceFile=d:\temp\afpplgin.log<br>Trace=TRUE<br>Sprawdź ścieżkę do pliku protokołu. Pamiętaj,<br>aby po zebraniu potrzebnych informacji wyłączyć<br>protokołowanie.                                                                                                    |  |  |
| Protokół systemowy<br>serwera OnDemand                | Zapisanie komunikatów<br>systemowych (na<br>przykład zalogowanie<br>się i wylogowanie) oraz<br>komunikatów grupy<br>aplikacji związanych z<br>dokumentami (na<br>przykład zapytanie i<br>wczytanie) i<br>adnotacjami. | Wykonaj następujące czynności:<br>Włącz protokołowanie systemowe i grupy<br>1.<br>aplikacji dla serwera OnDemand. Za pomocą<br>klienta administracyjnego zaktualizuj<br>parametry systemowe dla serwera.<br>2. Włącz komunikaty konkretnej grupy<br>aplikacji, którą chcesz protokołować.<br>Zaktualizuj opcje protokołowania<br>komunikatów dla grupy aplikacji za pomocą<br>klienta administracyjnego. |  |  |

*Tabela 16. Narzędzia do określania problemów (kontynuacja)*

 $\vert$ 

|| | | |

 $\mathbf{I}$ 

| | | | | | | | | |  $\begin{array}{c} \hline \end{array}$ | |  $\begin{array}{c} \hline \end{array}$ | | | | | | |

| |

| | | | | | | | | | | | |

| | | | | | | | | |

#### **Dodatek K. Obsługa wielu języków w programie CGI za pomocą serwera Apache HTTP** |

Do programu OnDemand Web Enablement Kit (ODWEK) Common Gateway Interface (CGI) dodana została obsługa wielu języków. Obsługa wielu języków umożliwia korzystanie z serwerów Apache HTTP obsługujących instancje OnDemand Common Server uruchomione w różnych językach na jednym serwerze i5.

## **Wymagania wstępne dotyczące oprogramowania**

Funkcja obsługi wielu języków aplikacji ODWEK w programie CGI wymaga następującego oprogramowania:

v Środowisko OnDemand Common Server (należy pamiętać, że aplikacja ODWEK nie obsługuje archiwum zbioru buforowego OnDemand).

## **Implementacja**

|

|

| | | | | |

| | | | | |

| | | | | | | | | | | | | | | | | | | | | | | | | |

| | **Ważne:** aby zapoznać się z podobną wersją tych informacji zawierającą zrzuty ekranów, należy przejść na stronę WWW OnDemand Support dostępną pod adresem http://www.ibm.com/software/data/ondemand/400/support.html, a następnie wyszukać łańcuch ″ODWEK multilingual″. Aby zaimplementować funkcję obsługi wielu języków, wykonaj następujące czynności (w poniższym przykładzie utworzony zostanie serwer HTTP działający w języku francuskim z identyfikatorem CCSID 1147). 1. Utwórz nowy serwer HTTP Apache. a. Otwórz interfejs HTTP Admin dostępny na stronie http:// i5\_hostname.company.com:2001/HTTPAdmin, gdzie *i5\_hostname.company.com* to nazwa używanego serwera i5/OS. b. Kliknij opcję Tworzenie serwera HTTP (Create HTTP Server). c. Określ nazwę i opis dla nowego serwera HTTP, a następnie kliknij przycisk Dalej. d. Określ katalog główny dla nowego serwera HTTP, a następnie kliknij przycisk Dalej. e. Określ katalog elementu głównego dokumentu dla nowego serwera HTTP, a następnie kliknij przycisk Dalej. f. Określ numer portu, który nowy serwer HTTP będzie używać do nasłuchiwania (port ten nie może być używany przez inne usługi TCP/IP w systemie). Kliknij przycisk Dalej (Next). g. Określ, czy ma być prowadzony protokół dostępu. h. Określ, przez ile dni mają być przechowywane pliki protokołu. i. Sprawdź wszystkie ustawienia, a następnie kliknij przycisk Zakończ (Finish), aby utworzyć nowy serwer HTTP (jeśli chcesz zmienić dowolne ustawienia, kliknij przycisk Wstecz (Back), aby powrócić do poprzedniego ekranu). 2. Uruchom program, aby utworzyć katalog ODWEK: CALL PGM(QRDARS/QRLMINSTW) PARM('ccsid') Na przykład komenda CALL PGM(QRDARS/QRLMINSTW) PARM('1147')

powoduje utworzenie katalogu /QIBM/UserData/OnDemand/www/1147. Będzie on zawierał następujące elementy: • pamięć podręczną, protokoły, pamięć tymczasową, aplety, • obrazy, • przykłady, • plik arswww.ini. 3. Zaktualizuj plik httpd.conf nowego serwera HTTP, aby: a. Identyfikator CCSID był zgodny z identyfikatorem instancji OnDemand, do której uzyskany zostanie dostęp (na przykład jeśli instancja OnDemand używa identyfikatora CCSID 1147, identyfikator DefaultFsCCSID w pliku httpd.conf powinien mieć wartość 1147). b. Inne elementy w pliku httpd.conf odpowiadały potrzebom aplikacji ODWEK. W poniższym przykładzie identyfikator CCSID serwera HTTP ma wartość 1147. Katalog główny serwera HTTP to /www/odfra. Wiersze dodane w celu zapewnienia obsługi aplikacji ODWEK opatrzone są komentarzami. Tekst zaznaczony *pogrubioną kursywą* należy dostosować do określonego środowiska. # Configuration originally created by Create HTTP Server wizard on Thu Oct 26 09:31:27 EDT 2006 Listen \*:2114 DocumentRoot /www/odfra/htdocs Options -ExecCGI -FollowSymLinks -SymLinksIfOwnerMatch -Includes -IncludesNoExec -Indexes -MultiViews LogFormat "%h %] %u %t \"%r\" %>s %b \"%{Referer}i\" \"%{User-Agent}i\"" combined<br>LogFormat "%{Cookie}n \"%r\" %t" cookie LogFormat "%{User-agent}i" agent<br>LogFormat "%{Referer}i -> %U" referer<br>LogFormat "%h %l %u %t \"%r\" %>s %b" common CustomLog logs/access\_log combined LogMaint logs/access\_log 7 0 LogMaint logs/error\_log 7 0 # Added Lines for ODWEK DefaultFsCCSID *1147* DefaultNetCCSID 1208 CGIConvMode EBCDIC<br># End Added Lines for ODWEK<br>SetEnvIf "User-Agent" "Mozilla/2" nokeepalive<br>SetEnvIf "User-Agent" "JDK/1\.0" force-response-1.0<br>SetEnvIf "User-Agent" "Java/1\.0" force-response-1.0<br>SetEnvIf "User-Agent" "R ServerName *iseries\_hostname.company.com* UseCanonicalName Off AccessFileName .htaccess ScriptLogLength 200 ScriptLog /www/*odfra/***lo**gs/cgi\_log<br>Alias /logon<br>AliasMatch ^/images/(.\*)\$ /QIBM/UserData/OnDemand/www/1147/images/\$1 AliasMatch ^/applets/com/ibm/edms/od/(.\*)\$ /QIBM/ProdData/OnDemand/www/applets/\$1 AliasMatch ^/applets/(.\*)\$ /QIBM/ProdData/OnDemand/www/applets/\$1 ScriptAliasMatch ^/scripts/arswww.cgi\$ /QSYS.LIB/QRDARS.LIB/ARS3WCGI.PGM ScriptAliasMatch ^/scripts/arswww\.cgi/(.\*)\$ /QSYS.LIB/QRDARS.LIB/ARS3WCGI.PGM AddType www/unknown cab AddType www/unknown jar # End Added Lines for ODWEK <Directory /> Order Deny,Allow Deny From all # Added Lines for ODWEK Options None Options +ExecCGI <LimitExcept GET HEAD OPTIONS TRACE POST PUT> </LimitExcept> # End Added Lines for ODWEK </Directory> <Directory /www/*odfra*/htdocs> Order Allow,Deny Allow From all </Directory> # Added Lines for ODWEK <Directory /QIBM/ProdData/OnDemand/www/applets/> Order allow,deny Allow from ALL </Directory><Directory /QIBM/ProdData/OnDemand/www/*1147*/samples/> Order allow,deny Allow from All

| | | | | | | | | | | | | | | | | | | | | | | | | | | | | | | | | | | | | | | | | | | | | | | | | | | | | | | | | | | | | | | | | | | | | | | | | | | | | | |

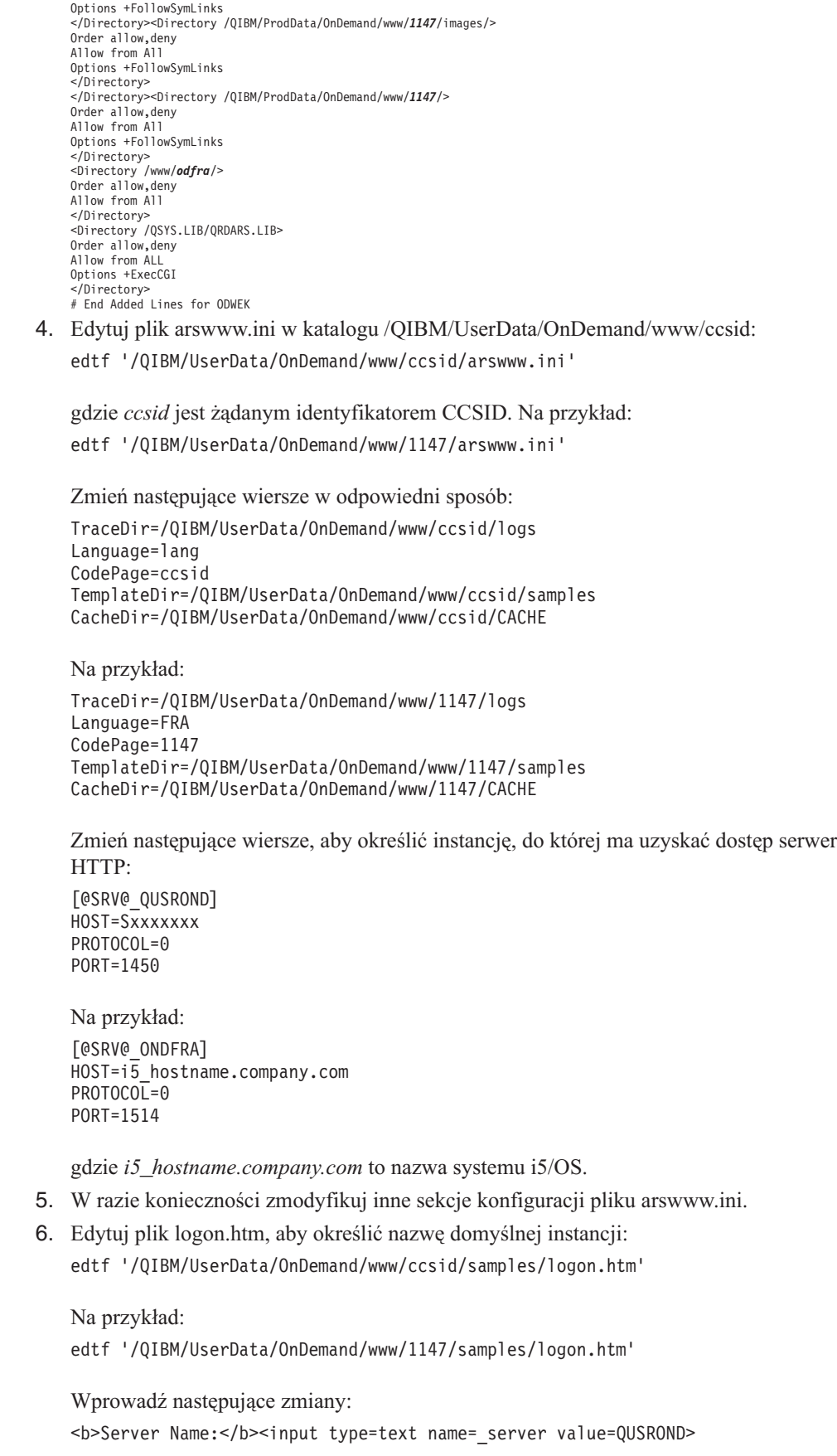

|

|

| |  $\vert$ 

|  $\|$ 

 $\begin{array}{c} \hline \end{array}$  $\begin{array}{c} \hline \end{array}$  $\|$ | | |

|  $\begin{array}{c} \hline \end{array}$  $\mid$ |  $\mid$ |

 $\vert$  $\,$   $\,$ | | | |

 $\vert$ | |  $\overline{\phantom{a}}$ |

 $\begin{array}{c} \hline \end{array}$ 

 $\vert$  $\vert$  $\,$   $\,$  $\vert$ 

 $\vert$  $\|$ 

 $\vert$ |

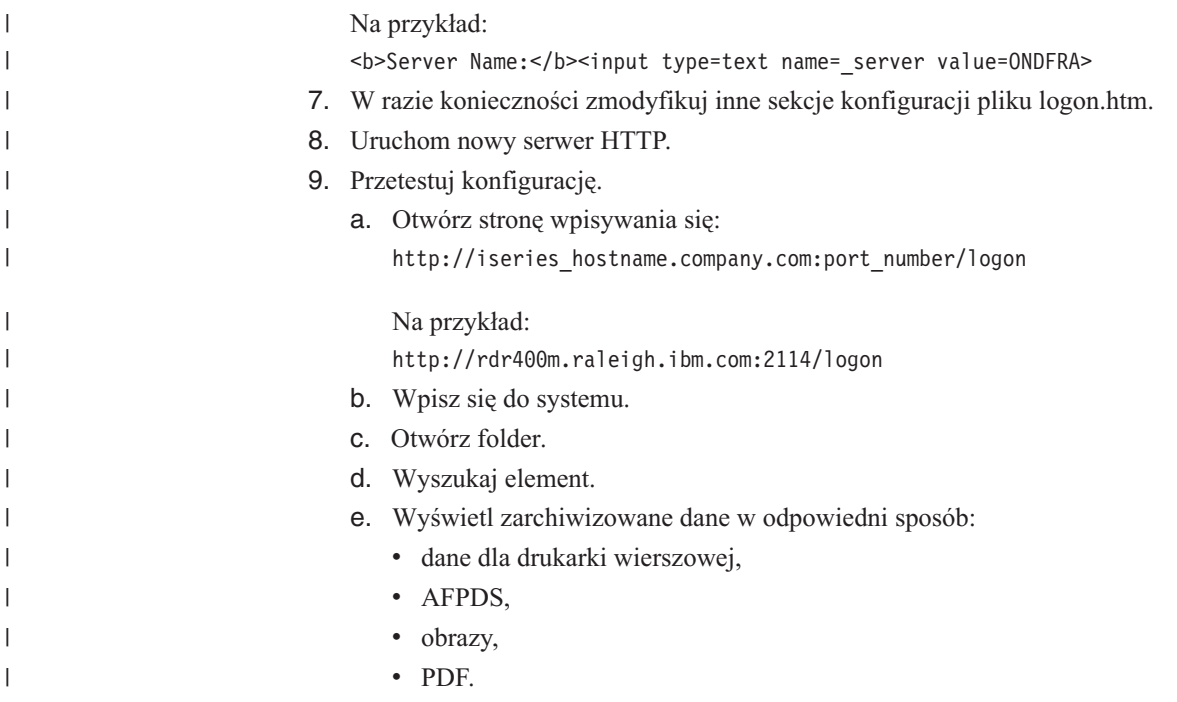

## **Uwagi**

Niniejsza publikacja została przygotowana z myślą o produktach i usługach oferowanych w Stanach Zjednoczonych.

IBM może nie oferować w innych krajach produktów, usług lub opcji, omawianych w tej publikacji. Informacje o produktach i usługach dostępnych w danym kraju można uzyskać od lokalnego przedstawiciela IBM. Odwołanie do produktu, programu lub usługi IBM nie oznacza, że można użyć wyłącznie tego produktu, programu lub usługi. Zamiast nich można zastosować ich odpowiednik funkcjonalny pod warunkiem, że nie narusza to praw własności intelektualnej IBM. Jednakże cała odpowiedzialność za ocenę przydatności i sprawdzenie działania produktu, programu lub usługi pochodzących od producenta innego niż IBM spoczywa na użytkowniku.

IBM może posiadać patenty lub złożone wnioski patentowe na towary i usługi, o których mowa w niniejszej publikacji. Przedstawienie niniejszej publikacji nie daje żadnych uprawnień licencyjnych do tychże patentów. Pisemne zapytania w sprawie licencji można przesyłać na adres:

IBM Director of Licensing IBM Corporation North Castle Drive Armonk, NY 10504-1785 USA

Zapytania w sprawie licencji na informacje dotyczące zestawów znaków dwubajtowych (DBCS) należy kierować do lokalnych działów własności intelektualnej IBM (IBM Intellectual Property Department) lub zgłaszać na piśmie pod adresem:

IBM World Trade Asia Corporation Licensing 2-31 Roppongi 3-chome, Minato-ku Tokio 106, Japonia

**Poniższy akapit nie obowiązuje w Wielkiej Brytanii, a także w innych krajach, w których jego treść pozostaje w sprzeczności z przepisami prawa miejscowego:** INTERNATIONAL BUSINESS MACHINES CORPORATION DOSTARCZA TĘ PUBLIKACJĘ W TAKIM STANIE, W JAKIM SIĘ ZNAJDUJE (″AS IS″) BEZ UDZIELANIA JAKICHKOLWIEK GWARANCJI (W TYM TAKŻE RĘKOJMI), WYRAŹNYCH LUB DOMNIEMANYCH, A W SZCZEGÓLNOŚCI DOMNIEMANYCH GWARANCJI PRZYDATNOŚCI HANDLOWEJ, PRZYDATNOŚCI DO OKREŚLONEGO CELU ORAZ GWARANCJI, ŻE PUBLIKACJA TA NIE NARUSZA PRAW OSÓB TRZECICH.

Ustawodawstwa niektórych krajów nie dopuszczają zastrzeżeń dotyczących gwarancji wyraźnych lub domniemanych w odniesieniu do pewnych transakcji; w takiej sytuacji powyższe zdanie nie ma zastosowania.

Informacje zawarte w niniejszej publikacji mogą zawierać nieścisłości techniczne lub błędy drukarskie. Informacje te są okresowo aktualizowane, a zmiany te zostaną uwzględnione w kolejnych wydaniach tej publikacji. IBM zastrzega sobie prawo do wprowadzania ulepszeń i/lub zmian w produktach i/lub programach opisanych w tej publikacji w dowolnym czasie, bez wcześniejszego powiadomienia.

Wszelkie wzmianki w tej publikacji na temat stron internetowych innych firm zostały wprowadzone wyłącznie dla wygody użytkowników i w żadnym wypadku nie stanowią zachęty do ich odwiedzania. Materiały dostępne na tych stronach nie są częścią materiałów opracowanych dla tego produktu IBM, a użytkownik korzysta z nich na własną odpowiedzialność.

IBM ma prawo do korzystania i rozpowszechniania informacji przysłanych przez użytkownika w dowolny sposób, jaki uzna za właściwy, bez żadnych zobowiązań wobec ich autora.

Licencjobiorcy tego programu, którzy chcieliby uzyskać informacje na temat programu w celu: (i) wdrożenia wymiany informacji między niezależnie utworzonymi programami i innymi programami (łącznie z tym opisywanym) oraz (ii) wspólnego wykorzystywania wymienianych informacji, powinni skontaktować się z:

IBM Corporation J46A/G4 555 Bailey Avenue San Jose, CA 95141-1003 USA

Informacje takie mogą być udostępnione, o ile spełnione zostaną odpowiednie warunki, w tym, w niektórych przypadkach, uiszczenie odpowiedniej opłaty.

Licencjonowany program opisany w niniejszej publikacji oraz wszystkie inne licencjonowane materiały dostępne dla tego programu są dostarczane przez IBM na warunkach określonych w Umowie IBM z Klientem, Międzynarodowej Umowie Licencyjnej IBM na Program lub w innych podobnych umowach zawartych między IBM i użytkownikami.

Informacje dotyczące produktów firm innych niż IBM pochodzą od dostawców tych produktów, z opublikowanych przez nich zapowiedzi lub innych powszechnie dostępnych źródeł. Firma IBM nie testowała tych produktów i nie może potwierdzić dokładności pomiarów wydajności, kompatybilności ani żadnych innych danych związanych z tymi produktami. Pytania dotyczące możliwości produktów firm innych niż IBM należy kierować do dostawców tych produktów.

#### LICENCJA W ZAKRESIE PRAW AUTORSKICH:

Publikacja ta zawiera przykładowe aplikacje w kodzie źródłowym, które ilustrują techniki programowania na różnych platformach systemowych. Użytkownik może kopiować, modyfikować i dystrybuować te programy przykładowe w dowolnej formie bez uiszczania opłat na rzecz IBM, w celu projektowania, używania, sprzedaży lub dystrybucji aplikacji zgodnych z aplikacyjnym interfejsem programowym dla tego systemu operacyjnego, dla którego napisane zostały programy przykładowe. Programy przykładowe nie zostały gruntownie przetestowane. IBM nie może zatem gwarantować ani sugerować niezawodności, użyteczności i funkcjonalności tych programów.

W przypadku przeglądania niniejszych informacji w formie elektronicznej, zdjęcia i kolorowe ilustracje mogą nie być wyświetlane.

## **Znaki towarowe i znaki usług**

Advanced Function Presentation, AFP, AS/400, DB2, DB2 Universal Database, i5/OS, IBM, iSeries, Lotus, Lotus Notes, Operating System/400, OS/390, OS/400, Redbooks, System i, System i5, Tivoli, WebSphere oraz z/OS są znakami towarowymi International Business Machines Corporation w Stanach Zjednoczonych i/lub w innych krajach.

Adobe, Acrobat, Portable Document Format (PDF) oraz PostScript są znakami towarowymi lub zastrzeżonymi znakami towarowymi Adobe Systems Incorporated w Stanach Zjednoczonych i/lub w innych krajach.

Intel i Pentium są znakami towarowymi Intel Corporation in the United States w Stanach Zjednoczonych i/lub w innych krajach.

Java oraz wszystkie znaki towarowe i logo dotyczące języka Java są znakami towarowymi lub zastrzeżonymi znakami towarowymi Sun Microsystems, Inc. w Stanach Zjednoczonych i/lub w innych krajach.

Linux jest zastrzeżonym znakiem towarowym Linusa Torvaldsa w Stanach Zjednoczonych i/lub w innych krajach.

Microsoft, Windows oraz Windows NT są zastrzeżonymi znakami towarowymi Microsoft Corporation w Stanach Zjednoczonych i/lub w innych krajach.

UNIX jest zastrzeżonym znakiem towarowym the Open Group w Stanach Zjednoczonych i w innych krajach.

Nazwy innych przedsiębiorstw, produktów i usług mogą być znakami towarowymi lub znakami usług innych podmiotów.

## **Indeks**

## **Znaki specjalne**

[@SRV@\\_DEFAULT,](#page-25-0) sekcja 14 [@SRV@\\_serwer,](#page-25-0) sekcja 14

# **A**

[ADDEXTENSION,](#page-43-0) parametr 32 [ADDFIELDSTODOCID,](#page-43-0) parametr 32 [ADDNOTES,](#page-44-0) parametr 33 [adnotacje](#page-44-0) 33, [38](#page-49-0) [API](#page-81-0) 70, [95](#page-106-0) dane wyjściowe ASCII oddzielone [separatorami](#page-163-0) 152 [funkcje](#page-142-0) API języka Java 131, [133](#page-144-0) opis [funkcji](#page-17-0) 6, [7](#page-18-0) [parametry](#page-81-0) 70, [95](#page-106-0) [przykładowe](#page-83-0) wywołanie funkcji 72, [96](#page-107-0) AFP, czcionki [odwzorowanie](#page-67-0) 56 AFP, dokumenty MIME, typ [zawartości](#page-38-0) 27 [przeglądanie](#page-44-0) 33 [przekształcanie](#page-44-0) 33 typ [multimediów](#page-38-0) 27 [AFP2HTML,](#page-34-0) sekcja 23 AFP2PDF Transform [instalowanie](#page-23-0) 12 [konfigurowanie](#page-156-0) 145 [włączanie](#page-35-0) 24 [AFP2PDF,](#page-35-0) sekcja 24 AFP2WEB Transform [instalowanie](#page-23-0) 12 [konfigurowanie](#page-152-0) 141 [włączanie](#page-34-0) 23 [AFPVIEWING,](#page-44-0) parametr 33 aktualizowanie dokumentu [API](#page-104-0) 93 [funkcje](#page-146-0) API języka Java 135 opis [funkcji](#page-18-0) 7 [parametry](#page-104-0) 93 [przykładowe](#page-105-0) wywołanie funkcji 94 anulowanie [wyszukiwania](#page-128-0) 117 Apache, serwer HTTP pliki [konfiguracyjne](#page-158-0) 147 API [adnotacje](#page-81-0) 70, [95](#page-106-0) [aktualizowanie](#page-104-0) dokumentu 93 dodanie [adnotacji](#page-81-0) 70 [dokument,](#page-86-0) lista trafień 75 [drukowanie](#page-94-0) dokumentu 83 [funkcje](#page-80-0) API CGI 69 [funkcje](#page-110-0) API języka Java 99 informacje [diagnostyczne](#page-115-0) 104 informacje [diagnostyczne](#page-115-0) i związane ze śledzeniem 104 [klasy](#page-112-0) 101 kod [przykładowy](#page-112-0) 101 kryteria [wyszukiwania](#page-102-0) 91 obsługa [wyjątków](#page-116-0) 105 [odniesienia](#page-80-0) 69, [97,](#page-108-0) [99](#page-110-0) podgląd [adnotacji](#page-106-0) 95 podręcznik [programowania](#page-112-0) 101

API *(kontynuacja)* podręcznik [programowania](#page-112-0) funkcji API języka Java 101 [przykładowe](#page-112-0) 101 [tworzenie](#page-112-0) pakietów 101 wczytanie [dokumentu](#page-98-0) 87 wydruk [serwerowy](#page-94-0) 83 [wylogowanie](#page-90-0) się 79 [zalogowanie](#page-92-0) się 81 [zmiana](#page-84-0) hasła 73 aplet AFP2HTML w języku Java [APPLETCACHEDIR,](#page-27-0) parametr 16 [informacje](#page-12-0) o 1, [5](#page-16-0) [instalowanie](#page-60-0) 49 obsługa dużych [obiektów](#page-34-0) 23, [143](#page-154-0) [wymagania](#page-23-0) 12, [50](#page-61-0) aplet AFP2PDF w języku Java [katalog](#page-36-0) 25 [włączanie](#page-36-0) 25 aplet danych dla drukarki wierszowej w języku Java [APPLETCACHEDIR,](#page-27-0) parametr 16 [informacje](#page-12-0) o 1,[4](#page-15-0) [instalowanie](#page-60-0) 49 [wymagania](#page-61-0) 50 [aplety](#page-27-0) 16 [APPLETCACHEDIR,](#page-27-0) parametr 16 [informacje](#page-12-0) o 1 [instalowanie](#page-60-0) 49 [katalog](#page-36-0) 25 obsługa dużych [obiektów](#page-34-0) 23, [143](#page-154-0) [włączanie](#page-36-0) 25 [wymagania](#page-61-0) 50 aplety w języku Java [APPLETCACHEDIR,](#page-27-0) parametr 16 [informacje](#page-12-0) o 1, [4,](#page-15-0) [5](#page-16-0) [instalowanie](#page-60-0) 49 [katalog](#page-36-0) 25 obsługa dużych [obiektów](#page-34-0) 23, [143](#page-154-0) [włączanie](#page-36-0) 25 [wymagania](#page-61-0) 50 aplikacje WWW [przykłady](#page-56-0) 45 aplikacyjny interfejs programistyczny (API) *[Patrz](#page-112-0)* API [APPLETCACHEDIR,](#page-27-0) parametr 16 [APPLETDIR,](#page-27-0) parametr 16 ARSWWW.INI, plik [@SRV@\\_DEFAULT,](#page-25-0) sekcja 14 [@SRV@\\_serwer,](#page-25-0) sekcja 14 [ADDEXTENSION,](#page-43-0) parametr 32 [ADDFIELDSTODOCID,](#page-43-0) parametr 32 [ADDNOTES,](#page-44-0) parametr 33 [AFP2HTML,](#page-34-0) sekcja 23 AFP2PDF [Transform](#page-35-0) 24 [AFP2PDF,](#page-35-0) sekcja 24 [AFP2WEB](#page-34-0) Transform 23 [AFPVIEWING,](#page-44-0) parametr 33 [APPLET,](#page-27-0) parametr 16 [APPLETCACHEDIR,](#page-27-0) parametr 16 [ATTACHMENT](#page-41-0) IMAGES, sekcja 30 [AUTODOCRETRIEVAL,](#page-45-0) parametr 34 BEGIN, [parametr](#page-42-0) 31

ARSWWW.INI, plik *(kontynuacja)* [CACHEDIR,](#page-27-0) parametr 16 [CACHEDOCS,](#page-28-0) parametr 17 [CACHEMAXTHRESHOLD,](#page-28-0) parametr 17 [CACHEMINTHRESHOLD,](#page-28-0) parametr 17 [CACHESIZE,](#page-29-0) parametr 18 [CACHEUSERIDS,](#page-29-0) parametr 18 [CODEPAGE,](#page-30-0) parametr 19 [CONFIGFILE,](#page-35-0) parametr 24, [25](#page-36-0) [CONFIGURATION,](#page-26-0) sekcja 15 [debug,](#page-51-0) sekcja 40 DEFAULT [BROWSER,](#page-43-0) sekcja 32 [DOCSIZE,](#page-30-0) parametr 19 [EMAILVIEWING,](#page-45-0) parametr 34 [ENCRYPTCOOKIES,](#page-46-0) parametr 35 [ENCRYPTURL,](#page-46-0) parametr 35 END, [parametr](#page-42-0) 31 [FOLDERDESC,](#page-46-0) parametr 35 HOST, [parametr](#page-26-0) 15 [IMAGEDIR,](#page-30-0) parametr 19 [INSTALLDIR,](#page-35-0) parametr 24, [25](#page-36-0) [konfigurowanie](#page-24-0) 13 [LANGUAGE,](#page-31-0) parametr 20 [LINEVIEWING,](#page-47-0) parametr 36 LOG, [parametr](#page-166-0) 155 [MAXHITS,](#page-47-0) parametr 36 [MIMETYPES,](#page-37-0) sekcja 26 [NOHTML,](#page-42-0) sekcja 31 [NOLINKS,](#page-48-0) parametr 37 [ODApplet.jre.path.IE,](#page-48-0) parametr 37 [ODApplet.jre.path.NN,](#page-48-0) parametr 37 [ODApplet.jre.version,](#page-48-0) parametr 37 [ODApplet.version,](#page-48-0) parametr 37 [określanie](#page-24-0) 13 PORT, [parametr](#page-25-0) 14, [15](#page-26-0) [PROTOCOL,](#page-25-0) parametr 14, [15](#page-26-0) [przeglądarka,](#page-50-0) opcje 39 [przeglądarka,](#page-50-0) sekcja 39 [REPORTSERVERTIMEOUT,](#page-33-0) parametr 22 [SECURITY,](#page-33-0) sekcja 22 [SEPARATOR,](#page-43-0) parametr 32 [SERVERACCESS,](#page-33-0) parametr 22 [SERVERPRINT,](#page-48-0) parametr 37 [SERVERPRINTERS,](#page-49-0) parametr 38 [SHOWDOCLOCATION,](#page-49-0) parametr 38 [ShowSearchString,](#page-31-0) parametr 20 [TEMPDIR,](#page-32-0) parametr 21 [TEMPLATEDIR,](#page-32-0) parametr 21 TRACE, [parametr](#page-51-0) 40 [TRACEDIR,](#page-51-0) parametr 40 [USEEXECUTABLE,](#page-35-0) parametr 24, [26](#page-37-0) [VIEWNOTES,](#page-49-0) parametr 38 atrybut method [znacznika](#page-18-0) form 7 [ATTACHMENT](#page-41-0) IMAGES, sekcja 30 [AUTODOCRETRIEVAL,](#page-45-0) parametr 34

## **B**

BEGIN, [parametr](#page-42-0) 31 [błędy](#page-115-0) 104, [155](#page-166-0) BMP, dokumenty MIME, typ [zawartości](#page-38-0) 27 typ [multimediów](#page-38-0) 27 BMP, [załączniki](#page-41-0) 30 brak danych [wyjściowych](#page-42-0) HTML 31, [149](#page-160-0)

# **C**

[CACHEDIR,](#page-27-0) parametr 16 [CACHEDOCS,](#page-28-0) parametr 17 [CACHEMAXTHRESHOLD,](#page-28-0) parametr 17 [CACHEMINTHRESHOLD,](#page-28-0) parametr 17 [CACHESIZE,](#page-29-0) parametr 18 [CACHEUSERIDS,](#page-29-0) parametr 18 [CODEPAGE,](#page-30-0) parametr 19, [153](#page-164-0) [CONFIGFILE,](#page-35-0) parametr 24, [25](#page-36-0) [CONFIGURATION,](#page-26-0) sekcja 15 czcionki [AFP](#page-67-0) 56 [odwzorowanie](#page-67-0) 56 [TrueType](#page-67-0) 56

# **D**

dane dla drukarki wierszowej MIME, typ [zawartości](#page-40-0) 29 [przeglądanie](#page-47-0) 36 [przekształcanie](#page-47-0) 36 typ [multimediów](#page-40-0) 29 dane wyjściowe ASCII [adnotacje](#page-163-0) 152 [dokument,](#page-162-0) lista trafień 151 [format](#page-160-0) 149 [generowane](#page-160-0) przez OnDemand 149 [komunikat](#page-163-0) o błędzie 152 [komunikaty](#page-163-0) 152 kryteria [wyszukiwania](#page-161-0) 150 podgląd [adnotacji](#page-163-0) 152 [zalogowanie](#page-160-0) się 149 dane wyjściowe ASCII oddzielone separatorami adnotacie 152 [dokument,](#page-162-0) lista trafień 151 [format](#page-160-0) 149 [generowane](#page-160-0) przez OnDemand 149 [komunikat](#page-163-0) o błędzie 152 [komunikaty](#page-163-0) 152 kryteria [wyszukiwania](#page-161-0) 150 podgląd [adnotacji](#page-163-0) 152 [separatory](#page-42-0) 31 [zalogowanie](#page-160-0) się 149 Datowanie [transakcji](#page-33-0) 22 [DBCS](#page-164-0) 153 [debug,](#page-51-0) sekcja 40 DEFAULT [BROWSER,](#page-43-0) sekcja 32 [DOCSIZE,](#page-30-0) parametr 19 dodanie adnotacji [API](#page-81-0) 70 opis [funkcji](#page-17-0) 6 [parametry](#page-81-0) 70 [przykładowe](#page-83-0) wywołanie funkcji 72 dokument, lista trafień [API](#page-86-0) 75 dane wyjściowe ASCII oddzielone [separatorami](#page-162-0) 151 [funkcje](#page-122-0) API języka Java 111, [115,](#page-126-0) [124,](#page-135-0) [126](#page-137-0) opis [funkcji](#page-17-0) 6 [parametry](#page-86-0) 75 [przykładowe](#page-89-0) wywołanie funkcji 78 dokumenty [AFP](#page-44-0) 33 [aktualizowanie](#page-146-0) za pomocą funkcji API języka Java 135 dane dla drukarki [wierszowej](#page-47-0) 36 [drukowanie](#page-140-0) za pomocą funkcji API języka Java 129

dokumenty *(kontynuacja)* [EMAIL](#page-45-0) 34 MIME, typ [zawartości](#page-37-0) 26 [odsyłacze](#page-48-0) 37 pamięć [podręczna](#page-28-0) 17 [przeglądanie](#page-44-0) 33, [34,](#page-45-0) [36](#page-47-0) [przekształcanie](#page-44-0) 33, [34,](#page-45-0) [36](#page-47-0) typ [multimediów](#page-37-0) 26 [wczytywanie](#page-45-0) 34 [dokumenty,](#page-135-0) funkcje API języka Java 124, [126](#page-137-0) domyślna [przeglądarka,](#page-43-0) opcje 32 drukowanie [funkcje](#page-140-0) API języka Java 129 [serwer](#page-48-0) 37, [38](#page-49-0) drukowanie dokumentu [API](#page-94-0) 83 [funkcje](#page-140-0) API języka Java 129 opis [funkcji](#page-18-0) 7 [parametry](#page-94-0) 83 [przykładowe](#page-97-0) wywołanie funkcji 86 duże [obiekty](#page-34-0) 23, [143](#page-154-0)

# **E**

EMAIL, dokumenty MIME, typ [zawartości](#page-39-0) 28 [przeglądanie](#page-45-0) 34 [przekształcanie](#page-45-0) 34 typ [multimediów](#page-39-0) 28 [EMAILVIEWING,](#page-45-0) parametr 34 [ENCRYPTCOOKIES,](#page-46-0) parametr 35 [ENCRYPTURL,](#page-46-0) parametr 35 END, [parametr](#page-42-0) 31

# **F**

folder, [wyszukiwanie](#page-122-0) za pomocą funkcji API języka Java 111, [115](#page-126-0)[,](#page-128-0) [117,](#page-128-0) [120,](#page-131-0) [124](#page-135-0) folder, [wyświetlanie](#page-121-0) grup aplikacji używających funkcji API języka [Java](#page-121-0) 110 [FOLDERDESC,](#page-46-0) parametr 35 funkcje [adnotacje](#page-17-0) 6, [7](#page-18-0) [aktualizowanie](#page-18-0) dokumentu 7 dodanie [adnotacji](#page-17-0) 6 [dokument,](#page-17-0) lista trafień 6 [drukowanie](#page-18-0) dokumentu 7 kryteria [wyszukiwania](#page-17-0) 6 podgląd [adnotacji](#page-18-0) 7 serwerowy wydruk [dokumentu](#page-18-0) 7 wczytanie [dokumentu](#page-17-0) 6 [wylogowanie](#page-17-0) się 6 [zalogowanie](#page-17-0) się 6 [zmiana](#page-17-0) hasła 6 funkcje API CGI [odniesienia](#page-80-0) 69 funkcje API języka Java [informacje](#page-12-0) o 1 [odniesienia](#page-110-0) 99 podręcznik [programowania](#page-112-0) 101 wymagania dotyczące [oprogramowania](#page-12-0) 1

# **G**

GIF, dokumenty MIME, typ [zawartości](#page-39-0) 28 GIF, dokumenty *(kontynuacja)* typ [multimediów](#page-39-0) 28 GIF, [załączniki](#page-42-0) 31 grupy aplikacji w folderze [funkcje](#page-121-0) API języka Java 110

## **H**

hasła [funkcje](#page-118-0) API języka Java 107, [137](#page-148-0) host, [nazwa](#page-26-0) 15 HOST, [parametr](#page-26-0) 15 [httpd.conf,](#page-158-0) plik 147

# **I**

i5/OS [instalacja](#page-23-0) 12 identyfikatory użytkowników [funkcje](#page-118-0) API języka Java 107 pamięć [podręczna](#page-29-0) 18 Image Web Viewer [informacje](#page-12-0) o 1 [instalowanie](#page-60-0) 49 [wymagania](#page-61-0) 50 [IMAGEDIR,](#page-30-0) parametr 19 [informacje](#page-46-0) cookie 35, [50](#page-61-0) informacje [diagnostyczne](#page-115-0) 104 informacje [diagnostyczne](#page-115-0) i związane ze śledzeniem 104 informacje o produkcie OnDemand Internet [Connection](#page-12-0) 1 [informacje](#page-12-0) o tej publikacji 1 instalacja aplet [AFP2HTML](#page-60-0) w języku Java 49 aplet danych dla drukarki [wierszowej](#page-60-0) w języku Java 49 [aplety](#page-60-0) 49 aplety w [języku](#page-60-0) Java 49 [ARSWWW.INI,](#page-24-0) plik 13 [dostosowywanie](#page-63-0) 52 [i5/OS](#page-23-0) 12 Image Web [Viewer](#page-60-0) 49 moduły [dodatkowe](#page-60-0) 49 [oprogramowanie](#page-22-0) ODWEK 11 pliki [zdefiniowane](#page-63-0) przez użytkownika 52 [przeglądarka](#page-60-0) AFP Web Viewer 49 [serwer](#page-22-0) HTTP 11 stacja robocza [użytkownika](#page-60-0) 49 [wymagania](#page-22-0) 11 [INSTALLDIR,](#page-35-0) parametr 24, [25](#page-36-0)

## **J**

[język](#page-31-0) 20, [153](#page-164-0) języki używające zestawu znaków [dwubajtowych](#page-164-0) 153 JFIF, dokumenty MIME, typ [zawartości](#page-39-0) 28 typ [multimediów](#page-39-0) 28 [JVM](#page-61-0) 50

## **K**

katalog lokalny [funkcje](#page-118-0) API języka Java 107 katalog [obrazów](#page-30-0) 19 [klasy](#page-112-0) 101 kod [przykładowy](#page-112-0) 101

[komunikacja,](#page-25-0) protokoły 14, [15](#page-26-0) komunikat o błędzie dane wyjściowe ASCII oddzielone [separatorami](#page-163-0) 152 [komunikaty](#page-31-0) 20 dane wyjściowe ASCII oddzielone [separatorami](#page-163-0) 152 konfigurowanie [ARSWWW.INI,](#page-24-0) plik 13 [oprogramowanie](#page-22-0) ODWEK 11 plik [konfiguracyjny](#page-152-0) AFP2HTML 141 plik [konfiguracyjny](#page-156-0) AFP2PDF 145 [serwer](#page-22-0) HTTP 11 kryteria wyszukiwania [API](#page-102-0) 91 dane wyjściowe ASCII oddzielone [separatorami](#page-161-0) 150 [funkcje](#page-122-0) API języka Java 111, [115,](#page-126-0) [120](#page-131-0) [łańcuch](#page-126-0) SQL 115 opis [funkcji](#page-17-0) 6 [parametry](#page-102-0) 91 [przykładowe](#page-103-0) wywołanie funkcji 92

# **L**

[LANGUAGE,](#page-31-0) parametr 20, [153](#page-164-0) limit [czasu](#page-33-0) 22 limit czasu [nieaktywności](#page-33-0) 22 Limit czasu nieaktywności i [datowanie](#page-33-0) 22 [LINEVIEWING,](#page-47-0) parametr 36 lista [dostępu](#page-33-0) do serwera 22 Lista kontrolna [instalacji](#page-20-0) dla 9 LOG, [parametr](#page-166-0) 155

## **Ł**

łańcuch [wyszukiwania](#page-126-0) SQL za pomocą funkcji API języka Java 115

# **M**

[maksymalna](#page-47-0) liczba trafień 36 [MAXHITS,](#page-47-0) parametr 36 [metoda](#page-18-0) GET 7 [metoda](#page-18-0) POST 7 MIME, typ [zawartości](#page-37-0) 26, [111](#page-122-0) [MIMETYPES,](#page-37-0) sekcja 26 moduły dodatkowe [informacje](#page-12-0) o 1 [instalowanie](#page-60-0) 49

# **N**

[nawiązywanie](#page-117-0) połączenia z serwerem 106, [107](#page-118-0) nazwa aplikacji [funkcje](#page-118-0) API języka Java 107 nazwa [folderu,](#page-134-0) funkcje API języka Java 123 [NLS](#page-30-0) 19, [20,](#page-31-0) [153](#page-164-0) [NOHTML,](#page-42-0) sekcja 31 [NOLINKS,](#page-48-0) parametr 37 [numer](#page-25-0) portu 14, [15](#page-26-0)

# **O**

obsługa języków [narodowych](#page-164-0) 153 obsługa [wyjątków](#page-116-0) 105 [ochrona](#page-18-0) 7, [22,](#page-33-0) [35](#page-46-0)

[ochrona](#page-18-0) danych 7 [ochrona](#page-18-0) serwera 7, [22](#page-33-0) [ODApplet.jre.path.IE,](#page-48-0) parametr 37 [ODApplet.jre.path.NN,](#page-48-0) parametr 37 [ODApplet.jre.version,](#page-48-0) parametr 37 [ODApplet.version,](#page-48-0) parametr 37 [ODCallback](#page-139-0) 128 ODCriteria [aktualizowanie](#page-146-0) dokumentu 135 dokumenty, [aktualizowanie](#page-146-0) 135 [nazwa](#page-122-0) 111 [operandy](#page-122-0) 111, [117,](#page-128-0) [120](#page-131-0) wartości [wyszukiwania](#page-122-0) 111, [117,](#page-128-0) [120](#page-131-0) [ODCriteria.getFixedValues](#page-131-0) 120 [ODCriteria.getName](#page-122-0) 111 [ODCriteria.getOperand](#page-122-0) 111, [117](#page-128-0) [ODCriteria.getType](#page-131-0) 120 [ODCriteria.getValidOperands](#page-131-0) 120 [ODCriteria.getValues](#page-131-0) 120 [ODCriteria.setOperand](#page-131-0) 120, [135](#page-146-0) [ODCriteria.setSearchValue](#page-122-0) 111, [135](#page-146-0) [ODCriteria.setSearchValues](#page-122-0) 111, [117,](#page-128-0) [120](#page-131-0) ODFolder anulowanie [wyszukiwania](#page-128-0) 117 dokument, [drukowanie](#page-140-0) 129 [dokument,](#page-137-0) wczytanie 126 drukowanie [dokumentów](#page-140-0) 129 grupy [aplikacji](#page-121-0) 110 kolejność [wyświetlania](#page-122-0) 111, [124](#page-135-0) [komunikat](#page-122-0) 111 [kryteria](#page-122-0) 111, [117,](#page-128-0) [120](#page-131-0) [nazwa](#page-122-0) 111, [124](#page-135-0) [opis](#page-122-0) 111 wczytanie [dokumentu](#page-137-0) 126 [wyszukiwanie](#page-122-0) 111, [115,](#page-126-0) [117,](#page-128-0) [120,](#page-131-0) [124,](#page-135-0) [126](#page-137-0) [zamykanie](#page-121-0) 110, [111,](#page-122-0) [115,](#page-126-0) [117](#page-128-0) [ODFolder.close](#page-121-0) 110, [111,](#page-122-0) [115,](#page-126-0) [117,](#page-128-0) [126](#page-137-0) [ODFolder.getApplGroups](#page-121-0) 110 [ODFolder.getCriteria](#page-122-0) 111, [117,](#page-128-0) [120](#page-131-0) [ODFolder.getDescription](#page-122-0) 111 [ODFolder.getDisplayOrder](#page-122-0) 111, [115,](#page-126-0) [124](#page-135-0) [ODFolder.getName](#page-122-0) 111, [124](#page-135-0) [ODFolder.getNumApplGroups](#page-121-0) 110 [ODFolder.getSearchMessage](#page-122-0) 111 [ODFolder.printDocs](#page-140-0) 129 [ODFolder.retrieve](#page-137-0) 126 [ODFolder.search](#page-122-0) 111, [115,](#page-126-0) [117,](#page-128-0) [124,](#page-135-0) [126](#page-137-0) [ODFolder.setApplGroupForSearchWithSQL](#page-126-0) 115 ODHit [adnotacje](#page-142-0) 131, [133](#page-144-0) [aktualizowanie](#page-146-0) dokumentów 135 dokument, [aktualizowanie](#page-146-0) 135 [dokument,](#page-137-0) wczytanie 126 lista [dokumentów](#page-135-0) 124 MIME, typ [zawartości](#page-122-0) 111 położenie [dokumentu](#page-122-0) 111 typ [dokumentu](#page-122-0) 111 [uwagi](#page-142-0) 131, [133](#page-144-0) wartości [wyświetlania](#page-122-0) 111, [115](#page-126-0) wartość [wyświetlania](#page-135-0) 124 wczytanie [dokumentu](#page-137-0) 126 [ODHit.addNote](#page-144-0) 133 [ODHit.getDisplayValue](#page-122-0) 111, [115,](#page-126-0) [124,](#page-135-0) [135](#page-146-0) [ODHit.getDisplayValues](#page-122-0) 111 [ODHit.getDocId](#page-122-0) 111, [126](#page-137-0)

[ODHit.getDocLocation](#page-122-0) 111 [ODHit.getDocType](#page-122-0) 111
[ODHit.getMimeType](#page-122-0) 111 [ODHit.getNotes](#page-142-0) 131, [133](#page-144-0) [ODHit.retrieve](#page-137-0) 126 [ODHit.update](#page-146-0) 135 [odłączanie](#page-118-0) od serwera 107 odniesienia [API](#page-80-0) 69, [97,](#page-108-0) [99](#page-110-0) [funkcje](#page-80-0) API CGI 69 [funkcje](#page-110-0) API języka Java 99 [serwlet](#page-108-0) 97 [serwlet](#page-108-0) w języku Java 97 **ODNote** [adnotacje](#page-142-0) 131, [133](#page-144-0) [data](#page-142-0) 131 [godzina](#page-142-0) 131 [identyfikator](#page-142-0) użytkownika 131 [kolor](#page-142-0) 131 [nazwa](#page-142-0) grupy 131 [pozycja](#page-142-0) 131 [strona](#page-142-0) 131 [tekst](#page-142-0) 131 [ODNote.getColor](#page-142-0) 131 [ODNote.getDateTime](#page-142-0) 131 [ODNote.getGroupName](#page-142-0) 131 [ODNote.getOffsetX](#page-142-0) 131 [ODNote.getOffsetY](#page-142-0) 131 [ODNote.getPageNum](#page-142-0) 131 [ODNote.getText](#page-142-0) 131 [ODNote.getUserid](#page-142-0) 131 [ODNote.isOkToCopy](#page-142-0) 131, [133](#page-144-0) [ODNote.isPublic](#page-142-0) 131, [133](#page-144-0) [ODNote.setGroupName](#page-144-0) 133 [ODNote.setText](#page-144-0) 133 ODServer anulowanie [wyszukiwania](#page-128-0) 117 [dokument,](#page-137-0) wczytanie 126 [drukarki](#page-140-0) 129 [drukarki](#page-140-0) serwera 129 folder, [otwieranie](#page-137-0) 126 [hasło](#page-118-0) 107, [137](#page-148-0) [identyfikator](#page-118-0) użytkownika 107 katalog [lokalny](#page-118-0) 107 [łączenie](#page-118-0) z 107 [nawiązywanie](#page-117-0) połączenia z serwerem 106 nazwa [aplikacji](#page-118-0) 107 nazwa [folderu](#page-134-0) 123 [odłączanie](#page-118-0) od 107 opis [folderu](#page-134-0) 123 [otwieranie](#page-131-0) folderu 120, [126](#page-137-0) [port](#page-118-0) 107 [serwer](#page-118-0) 107 typ [połączenia](#page-118-0) 107 [ustawianie](#page-148-0) haseł 137 ustawianie i [uzyskiwanie](#page-118-0) haseł 107 ustawianie i uzyskiwanie [identyfikatorów](#page-118-0) użytkowników 107 wczytanie [dokumentu](#page-137-0) 126 [zmiana](#page-148-0) hasła 137 [ODServer.cancel](#page-128-0) 117 [ODServer.changePassword](#page-148-0) 137 [ODServer.getConnectType](#page-118-0) 107 [ODServer.getFolderNames](#page-134-0) 123 [ODServer.getFoldersDescription](#page-134-0) 123 [ODServer.getLocalDir](#page-118-0) 107 [ODServer.getNumFolders](#page-134-0) 123 [ODServer.getPassword](#page-118-0) 107 [ODServer.getPort](#page-118-0) 107 [ODServer.getServerName](#page-118-0) 107

[ODServer.getServerPrinters](#page-140-0) 129 [ODServer.getUserId](#page-118-0) 107 [ODServer.logoff](#page-117-0) 106, [107](#page-118-0) [ODServer.logon](#page-117-0) 106, [107](#page-118-0) [ODServer.openFolder](#page-131-0) 120, [126](#page-137-0) [ODServer.retrieve](#page-137-0) 126 [ODServer.setApplicationName](#page-118-0) 107 [ODServer.setConnectType](#page-118-0) 107 [ODServer.setLocalDir](#page-118-0) 107 [ODServer.setPassword](#page-118-0) 107 [ODServer.setPort](#page-118-0) 107 [ODServer.setServer](#page-118-0) 107 [ODServer.setUserId](#page-118-0) 107 [ODServer.terminate](#page-117-0) 106, [107](#page-118-0) [odsyłacze](#page-48-0) 37 [odwzorowanie](#page-67-0) czcionek AFP 56 określanie [problemów](#page-166-0) 155 OnDemand Internet Connection [informacje](#page-12-0) o 1 OnDemand, opcje serwera [@SRV@\\_DEFAULT,](#page-25-0) sekcja 14 [@SRV@\\_serwer,](#page-25-0) sekcja 14 HOST, [parametr](#page-26-0) 15 [parametry](#page-25-0) 14 PORT, [parametr](#page-25-0) 14, [15](#page-26-0) [PROTOCOL,](#page-25-0) parametr 14, [15](#page-26-0) wartości [domyślne](#page-25-0) 14 opcje serwera HTTP [AFP2HTML,](#page-34-0) sekcja 23 AFP2PDF [Transform](#page-35-0) 24 [AFP2PDF,](#page-35-0) sekcja 24 [AFP2WEB](#page-34-0) Transform 23 [APPLETDIR,](#page-27-0) parametr 16 [ATTACHMENT](#page-41-0) IMAGES, sekcja 30 BEGIN, [parametr](#page-42-0) 31 [CACHEDIR,](#page-27-0) parametr 16 [CACHEDOCS,](#page-28-0) parametr 17 [CACHEMAXTHRESHOLD,](#page-28-0) parametr 17 [CACHEMINTHRESHOLD,](#page-28-0) parametr 17 [CACHESIZE,](#page-29-0) parametr 18 [CACHEUSERIDS,](#page-29-0) parametr 18 [CODEPAGE,](#page-30-0) parametr 19 [CONFIGFILE,](#page-35-0) parametr 24, [25](#page-36-0) [CONFIGURATION,](#page-26-0) sekcja 15 [debugowanie](#page-51-0) 40 domyślna [przeglądarka](#page-43-0) 32 END, [parametr](#page-42-0) 31 [IMAGEDIR,](#page-30-0) parametr 19 [INSTALLDIR,](#page-35-0) parametr 24, [25](#page-36-0) [LANGUAGE,](#page-31-0) parametr 20 [MIMETYPES,](#page-37-0) sekcja 26 [NOHTML,](#page-42-0) sekcja 31 [przeglądarki](#page-43-0) 32, [39](#page-50-0) [REPORTSERVERTIMEOUT,](#page-33-0) parametr 22 [SECURITY,](#page-33-0) sekcja 22 [SEPARATOR,](#page-43-0) parametr 32 [SERVERACCESS,](#page-33-0) parametr 22 [ShowSearchString,](#page-31-0) parametr 20 [TEMPDIR,](#page-32-0) parametr 21 [TEMPLATEDIR,](#page-32-0) parametr 21 [USEEXECUTABLE,](#page-35-0) parametr 24, [26](#page-37-0) opcje serwera WWW [DBCS](#page-164-0) 153 [język](#page-164-0) 153 [NLS](#page-164-0) 153 strona [kodowa](#page-164-0) 153 [operandy,](#page-122-0) funkcje API języka Java 111

opis [folderu,](#page-134-0) funkcje API języka Java 123 oprogramowanie ODWEK [instalowanie](#page-22-0) 11 oprogramowanie serwera HTTP [instalowanie](#page-22-0) 11

#### **P**

pakiety, [hierarchia](#page-112-0) w języku Java 101 pamięć [podręczna](#page-27-0) 16, [17,](#page-28-0) [18](#page-29-0) pamięć podręczna dla [dokumentów](#page-28-0) 17 pamięć [podręczna,](#page-27-0) katalog 16 pamięć [tymczasowa](#page-32-0) 21 parametry [@SRV@\\_DEFAULT,](#page-25-0) sekcja 14 [@SRV@\\_serwer,](#page-25-0) sekcja 14 [ADDEXTENSION](#page-43-0) 32 [ADDFIELDSTODOCID](#page-43-0) 32 [ADDNOTES](#page-44-0) 33 [AFP2HTML,](#page-34-0) sekcja 23 [AFP2PDF,](#page-35-0) sekcja 24 [AFPVIEWING](#page-44-0) 33 [APPLETCACHEDIR](#page-27-0) 16 [APPLETDIR](#page-27-0) 16 [ATTACHMENT](#page-41-0) IMAGES, sekcja 30 [AUTODOCRETRIEVAL](#page-45-0) 34 [BEGIN](#page-42-0) 31 [CACHEDIR](#page-27-0) 16 [CACHEDOCS](#page-28-0) 17 [CACHEMAXTHRESHOLD](#page-28-0) 17 [CACHEMINTHRESHOLD](#page-28-0) 17 [CACHESIZE](#page-29-0) 18 [CACHEUSERIDS](#page-29-0) 18 [CODEPAGE](#page-30-0) 19 [CONFIGFILE](#page-35-0) 24, [25](#page-36-0) [CONFIGURATION,](#page-26-0) sekcja 15 [DOCSIZE](#page-30-0) 19 [EMAILVIEWING](#page-45-0) 34 [ENCRYPTCOOKIES](#page-46-0) 35 [ENCRYPTURL](#page-46-0) 35 [END](#page-42-0) 31 [FOLDERDESC](#page-46-0) 35 [HOST](#page-26-0) 15 [IMAGEDIR](#page-30-0) 19 [INSTALLDIR](#page-35-0) 24, [25](#page-36-0) [LANGUAGE](#page-31-0) 20 [LINEVIEWING](#page-47-0) 36 [LOG](#page-166-0) 155 [MAXHITS](#page-47-0) 36 [NOLINKS](#page-48-0) 37 [ODApplet.jre.path.IE](#page-48-0) 37 [ODApplet.jre.path.NN](#page-48-0) 37 [ODApplet.version](#page-48-0) 37 [PORT](#page-25-0) 14, [15](#page-26-0) [PROTOCOL](#page-25-0) 14, [15](#page-26-0) [REPORTSERVERTIMEOUT](#page-33-0) 22 [SECURITY,](#page-33-0) sekcja 22 [SEPARATOR](#page-43-0) 32 [SERVERACCESS](#page-33-0) 22 [SERVERPRINT](#page-48-0) 37 [SERVERPRINTERS](#page-49-0) 38 [SHOWDOCLOCATION](#page-49-0) 38 [ShowSearchString](#page-31-0) 20 [TEMPDIR](#page-32-0) 21 [TEMPLATEDIR](#page-32-0) 21 [TRACE](#page-51-0) 40 [TRACEDIR](#page-51-0) 40

parametry *(kontynuacja)* [USEEXECUTABLE](#page-35-0) 24, [26](#page-37-0) [VIEWNOTES](#page-49-0) 38 PCX, dokumenty MIME, typ [zawartości](#page-40-0) 29 typ [multimediów](#page-40-0) 29 PDF, dokumenty MIME, typ [zawartości](#page-40-0) 29 typ [multimediów](#page-40-0) 29 plik [konfiguracyjny](#page-152-0) AFP2HTML 141 plik [konfiguracyjny](#page-156-0) AFP2PDF 145 pliki [protokołów](#page-51-0) 40, [155](#page-166-0) pliki zdefiniowane przez użytkownika [instalowanie](#page-63-0) 52 podgląd adnotacji [API](#page-106-0) 95 dane wyjściowe ASCII oddzielone [separatorami](#page-163-0) 152 opis [funkcji](#page-18-0) 7 [parametry](#page-106-0) 95 [przykładowe](#page-107-0) wywołanie funkcji 96 podręcznik programowania [API](#page-112-0) 101 [funkcje](#page-112-0) API języka Java 101 położenie [dokumentu](#page-49-0) 38 [pomoc](#page-166-0) 155 port [funkcje](#page-118-0) API języka Java 107 PORT, [parametr](#page-25-0) 14, [15](#page-26-0) [PROTOCOL,](#page-25-0) parametr 14, [15](#page-26-0) [protokołowanie](#page-51-0) 40, [155](#page-166-0) [protokoły](#page-25-0) 14, [15](#page-26-0) [przegląd](#page-12-0) 1 przeglądarka AFP Web Viewer AFP, [czcionki](#page-67-0) 56 [czcionki](#page-67-0) 56 [dostosowanie](#page-63-0) instalacji 52 [informacje](#page-12-0) o 1 [instalowanie](#page-60-0) 49 instalowanie plików [zdefiniowanych](#page-63-0) przez użytkownika 52 [konfigurowanie](#page-63-0) 52 [odwzorowanie](#page-67-0) czcionek AFP 56 pliki [zdefiniowane](#page-63-0) przez użytkownika 52 [wymagania](#page-61-0) 50 przeglądarka danych dla drukarki wierszowej [konfigurowanie](#page-69-0) 58 [ODApplet.jre.path.IE,](#page-48-0) parametr 37 [ODApplet.jre.path.NN,](#page-48-0) parametr 37 [ODApplet.jre.version,](#page-48-0) parametr 37 [ODApplet.version,](#page-48-0) parametr 37 przeglądarka danych dla drukarki wierszowej w języku Java [konfigurowanie](#page-69-0) 58 [ODApplet.jre.path.IE,](#page-48-0) parametr 37 [ODApplet.jre.path.NN,](#page-48-0) parametr 37 [ODApplet.jre.version,](#page-48-0) parametr 37 [ODApplet.version,](#page-48-0) parametr 37 przeglądarka Image Web viewer [konfigurowanie](#page-69-0) 58 przeglądarka, opcje DEFAULT [BROWSER,](#page-43-0) sekcja 32 [przeglądarka,](#page-50-0) sekcja 39 [przeglądarka,](#page-50-0) sekcja 39 przeglądarki [informacje](#page-61-0) cookie 50 [JVM](#page-61-0) 50 [obsługiwane](#page-61-0) 50 [wirtualna](#page-61-0) maszyna języka Java 50 [przygotowanie](#page-12-0) do użycia produktu OnDemand Internet Connection 1 [przykładowe](#page-112-0) 101 [przykładowe](#page-56-0) aplikacje 45

### **R**

[REPORTSERVERTIMEOUT,](#page-33-0) parametr 22

## **S**

[SECURITY,](#page-33-0) sekcja 22 [SEPARATOR,](#page-43-0) parametr 32 [separatory](#page-42-0) 31 separatory danych [wyjściowych](#page-42-0) 31 [SERVERACCESS,](#page-33-0) parametr 22 [SERVERPRINT,](#page-48-0) parametr 37 [SERVERPRINTERS,](#page-49-0) parametr 38 serwer [funkcje](#page-118-0) API języka Java 107 serwer HTTP [httpd.conf,](#page-158-0) plik 147 pliki [konfiguracyjne](#page-158-0) 147 serwlet [odniesienia](#page-108-0) 97 serwlet w języku Java [odniesienia](#page-108-0) 97 [SHOWDOCLOCATION,](#page-49-0) parametr 38 [ShowSearchString,](#page-31-0) parametr 20 strona [kodowa](#page-30-0) 19, [153](#page-164-0) strony WWW [przykłady](#page-56-0) 45 [szyfrowanie](#page-46-0) 35

## **Ś**

śledzenie [problemów](#page-166-0) 155

# **T**

TCP/IP, protokół [komunikacyjny](#page-25-0) 14, [15](#page-26-0) [TEMPDIR,](#page-32-0) parametr 21 [TEMPLATEDIR,](#page-32-0) parametr 21 TIFF, dokumenty MIME, typ [zawartości](#page-41-0) 30 typ [multimediów](#page-41-0) 30 TRACE, [parametr](#page-51-0) 40 [TRACEDIR,](#page-51-0) parametr 40 TrueType, czcionki [odwzorowanie](#page-67-0) czcionek AFP na 56 TXT, [załączniki](#page-42-0) 31 [tymczasowy](#page-32-0) katalog roboczy 21 typ [dokumentu,](#page-122-0) funkcje API języka Java 111 typ połączenia [funkcje](#page-118-0) API języka Java 107 typ/podtyp [multimediów](#page-37-0) 26

## **U**

[UPDATETIMESTAMP,](#page-33-0) sekcja 22 [uprawnienia](#page-23-0) 12 [uprawnienia](#page-23-0) do katalogu 12 [USEEXECUTABLE,](#page-35-0) parametr 24, [26](#page-37-0) [ustawianie](#page-148-0) haseł 137 [uwagi](#page-44-0) 33, [38](#page-49-0)

#### **V**

[VIEWNOTES,](#page-49-0) parametr 38

### **W**

wartości [wyszukiwania,](#page-122-0) funkcje API języka Java 111, [115](#page-126-0) wczytanie dokumentu [API](#page-98-0) 87 opis [funkcji](#page-17-0) 6 [parametry](#page-98-0) 87 [przykładowe](#page-101-0) wywołanie funkcji 90 wczytywanie [dokumenty](#page-45-0) 34 [wczytywanie](#page-137-0) dokumentu 126 wielkość pamięci [podręcznej](#page-29-0) 18 [wirtualna](#page-61-0) maszyna języka Java 50 wydruk serwerowy [API](#page-94-0) 83 [funkcje](#page-140-0) API języka Java 129 opis [funkcji](#page-18-0) 7 [parametry](#page-94-0) 83 [przykładowe](#page-97-0) wywołanie funkcji 86 [włączanie](#page-48-0) 37, [38](#page-49-0) wylogowanie się [API](#page-90-0) 79 opis [funkcji](#page-17-0) 6 [parametry](#page-90-0) 79 [przykładowe](#page-91-0) wywołanie funkcji 80 wymagania AFP2PDF [Transform](#page-23-0) 12 [AFP2WEB](#page-23-0) Transform 12 aplet [AFP2HTML](#page-23-0) w języku Java 12 [funkcje](#page-12-0) API języka Java 1 [informacje](#page-61-0) cookie 50 pamięć [podręczna](#page-23-0) 12 pamięć podręczna dla [dokumentów](#page-23-0) 12 [serwer](#page-22-0) 11 [serwer](#page-22-0) HTTP 11 [wirtualna](#page-61-0) maszyna języka Java 50 wyniki [zapytania](#page-47-0) 36 [wyszukiwanie](#page-122-0) w folderze 111, [115,](#page-126-0) [117,](#page-128-0) [120,](#page-131-0) [124](#page-135-0) [wyświetlanie](#page-122-0) wartości, funkcje API języka Java 111 [wyświetlenie](#page-49-0) położenia dokumentu 38

### **Z**

zalogowanie się [API](#page-92-0) 81 dane wyjściowe ASCII oddzielone [separatorami](#page-160-0) 149 opis [funkcji](#page-17-0) 6 [parametry](#page-92-0) 81 [przykładowe](#page-93-0) wywołanie funkcji 82 [załączniki](#page-41-0) 30, [31](#page-42-0) [zmiana](#page-148-0) hasła 137 [API](#page-84-0) 73 opis [funkcji](#page-17-0) 6 [parametry](#page-84-0) 73 [przykładowe](#page-85-0) wywołanie funkcji 74

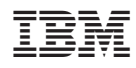

Numer Programu: 5761-RD1

SC85-0120-04

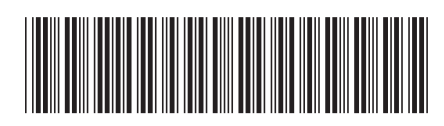